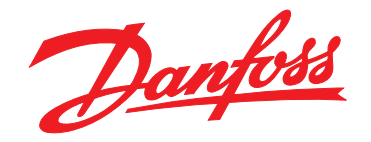

# 설계지침서 **VLT**® **HVAC Basic Drive FC 101**

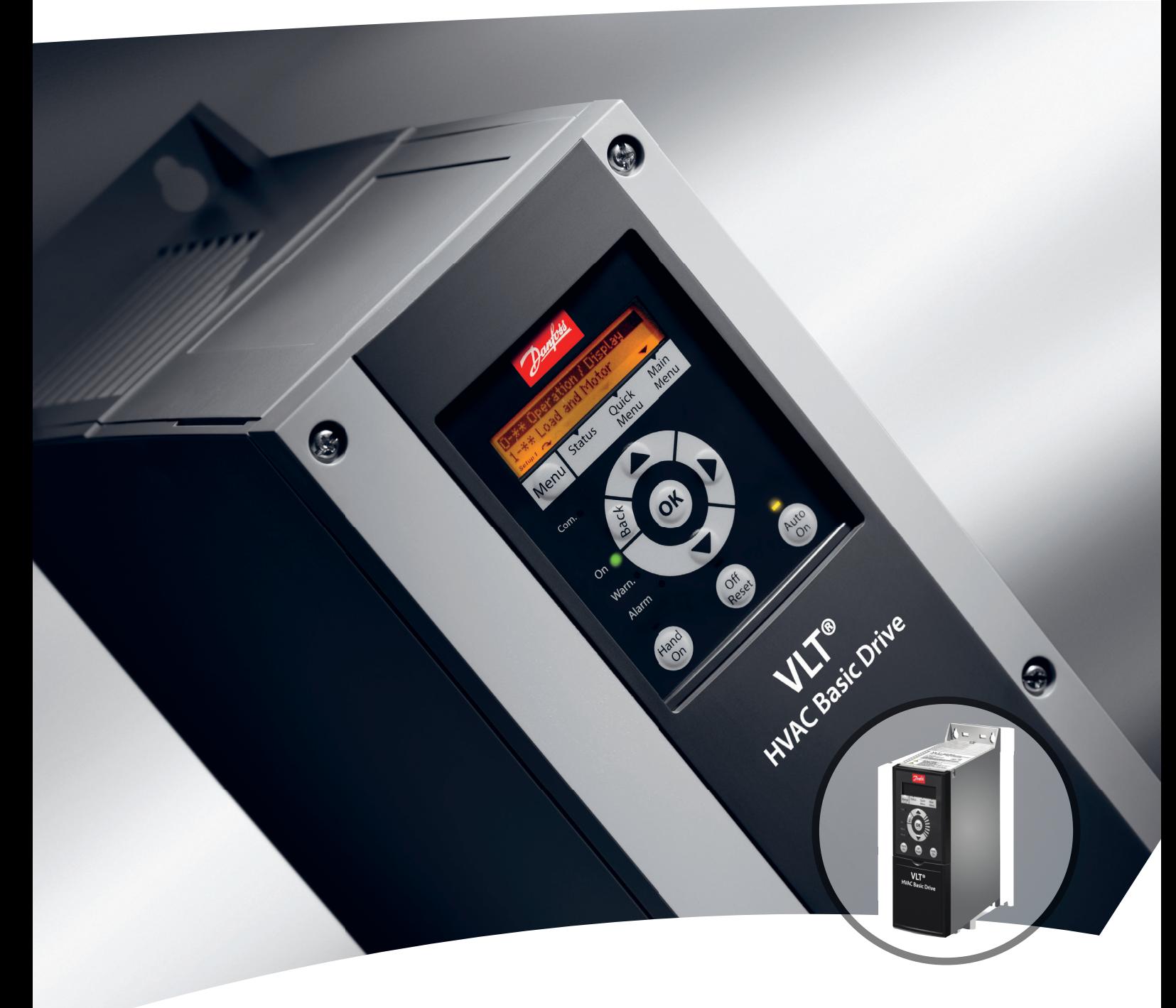

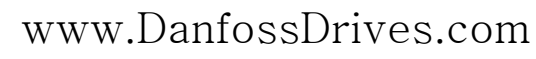

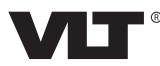

Danfoss

## 차례

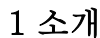

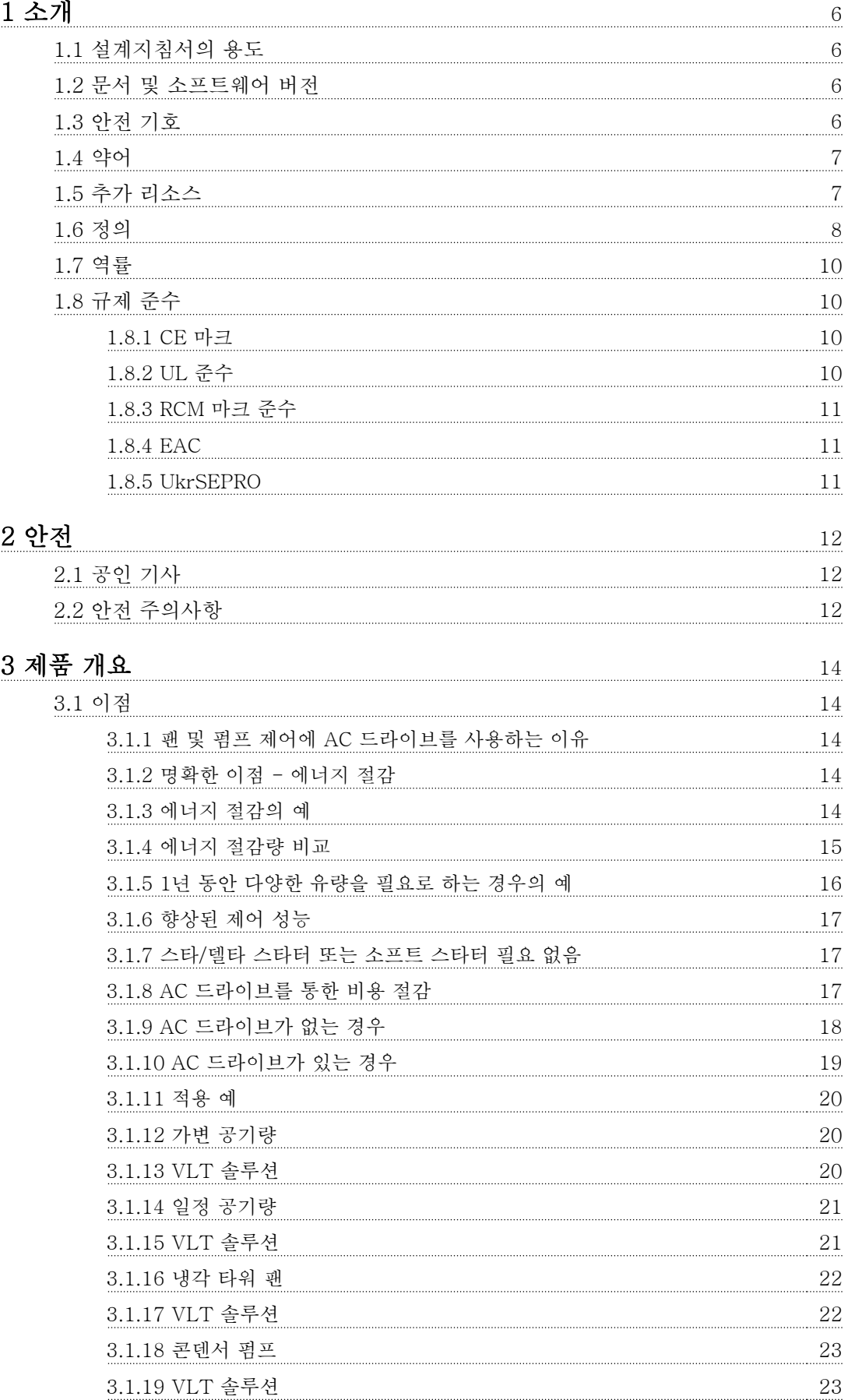

Danfoss

[3.1.20 1차 펌프 24](#page-25-0)

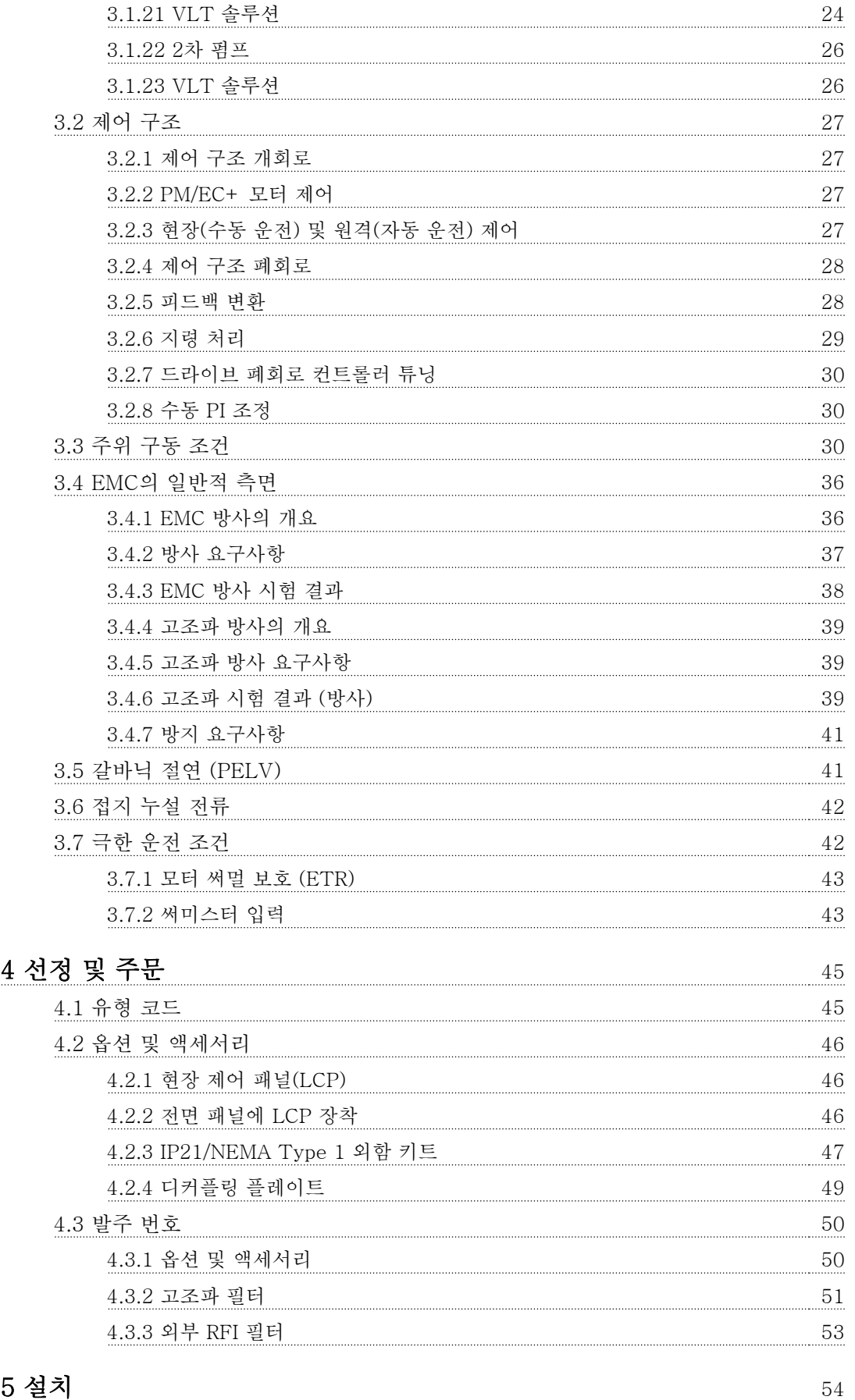

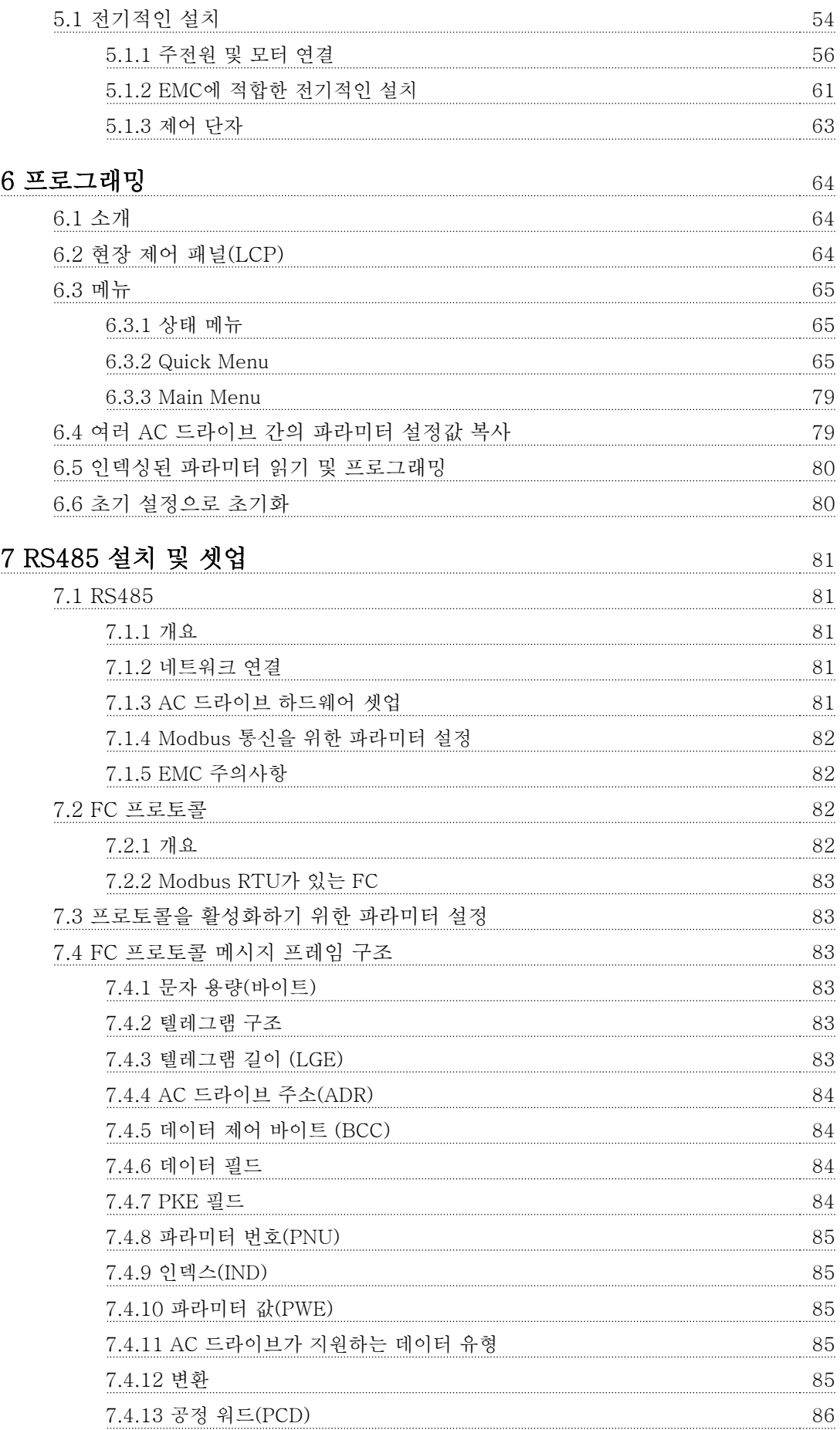

Danfoss

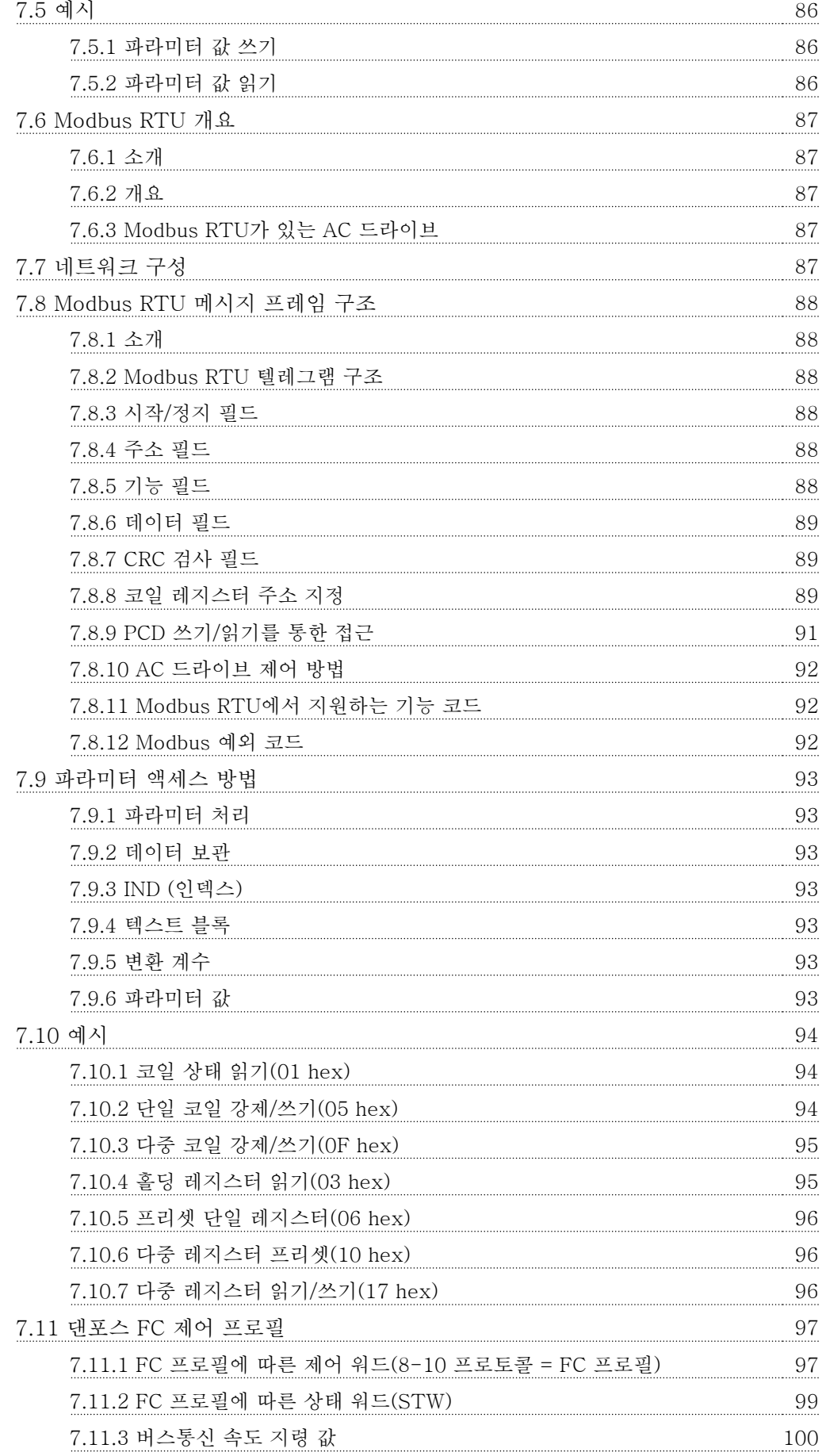

Danfoss

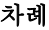

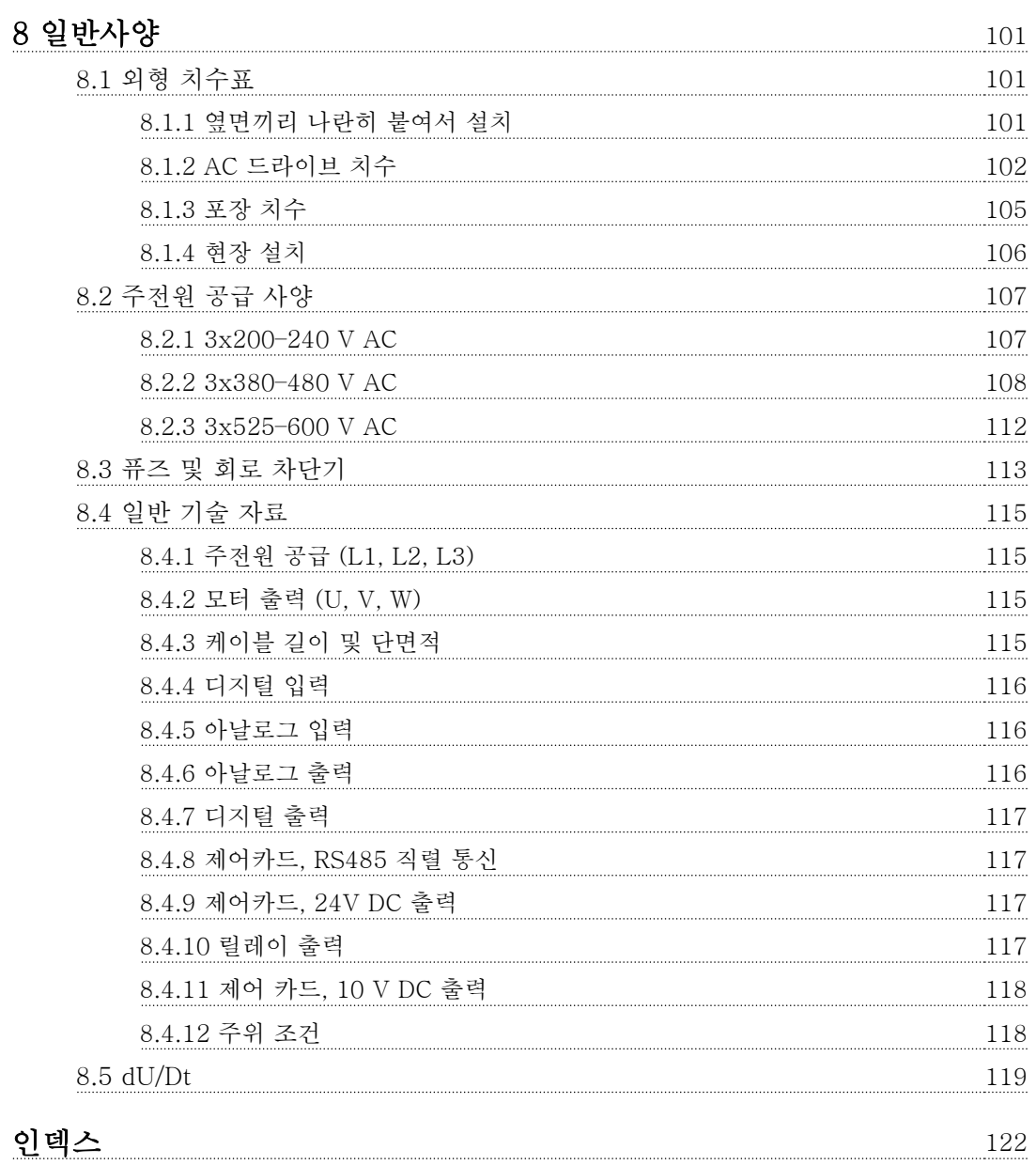

Danfoss

## <span id="page-7-0"></span>1 소개

1.1 설계지침서의 용도

이 설계지침서는 프로젝트 및 시스템 엔지니어, 설계 컨 설턴트와 어플리케이션 및 제품 전문가를 위한 지침서 입니다. 기술 정보는 모터 제어 및 감시 시스템에 통합 할 수 있도록 AC 드라이브 성능에 대한 이해를 돕기 위 해 제공됩니다. 시스템 통합에 필요한 운전, 요구사항 및 권장사항 등의 세부사항이 설명됩니다. 입력 전력 특 성, 모터 제어에 필요한 출력 및 AC 드라이브의 주위 운전 조건에 대한 정보도 제공됩니다.

다음 정보 또한 포함됩니다.

- 안전 기능.
- 결함 조건 감시.
- 운전 상태 보고.
- 직렬 통신 기능.
- 프로그래밍 가능한 옵션 및 기능.

또한 다음과 같은 설계 세부사항이 제공됩니다.

- 현장 요구사항.
- 케이블.
- 퓨즈.
- 제어 배선.
- 제품 크기 및 중량.
- 시스템 통합 계획에 필요한 기타 중요 정보.

설계지침서의 자세한 제품 정보를 검토하면 최적의 기 능 및 효율을 갖추고 제대로 설계된 시스템을 개발할 수 있습니다.

VLT® 는 등록 상표입니다.

1.2 문서 및 소프트웨어 버전

본 설명서는 정기적으로 검토 및 업데이트됩니다. 개선 관련 제안은 언제든지 환영합니다.

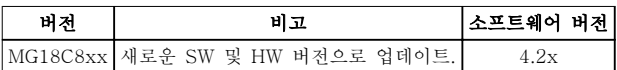

### 표 1.1 문서 및 소프트웨어 버전

소프트웨어 버전 4.0x 이상(2017년도 33주차 생산분 및 그 이후)부터 용량 22 kW (30 hp) 400 V IP20 이 하 및 18.5 kW (25 hp) 400 V IP54 이하의 AC 드라 이브에 변속 방열판 냉각팬 기능이 구현됩니다. 이 기능 에는 소프트웨어 및 하드웨어 업데이트가 필요하고 H1–H5 및 I2–I4 외함 사이즈에 대한 역호환성과 관련 하여 제한이 있습니다. 제한사항은 표 1.2를 참조하십시 오.

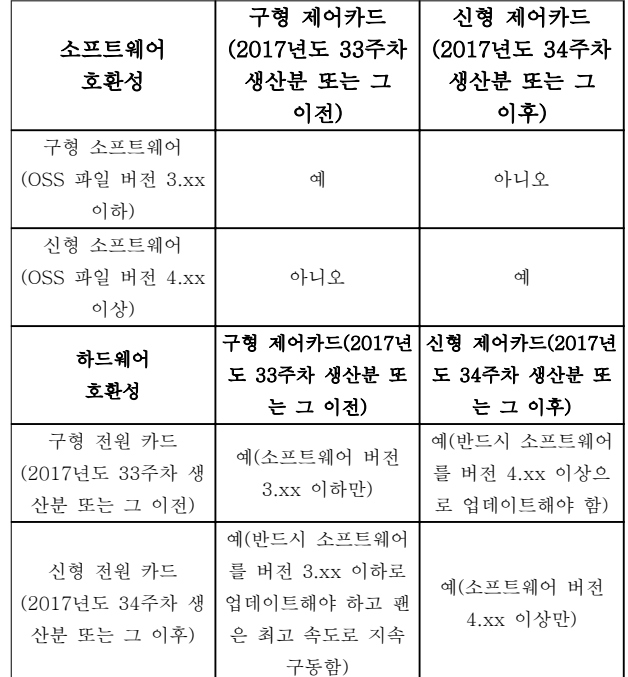

### 표 1.2 소프트웨어 및 하드웨어 호환성

1.3 안전 기호

본 지침서에 사용된 기호는 다음과 같습니다.

## 경고

사망 또는 중상으로 이어질 수 있는 잠재적으로 위험한 상황을 나타냅니다.

## 주의

경상 또는 중등도 상해로 이어질 수 있는 잠재적으로 위험한 상황을 나타냅니다. 이는 또한 안전하지 않은 실 제 상황을 알리는 데도 이용될 수 있습니다.

## 주의 사항

장비 또는 자산의 파손으로 이어질 수 있는 상황 등의 중요 정보를 나타냅니다.

Danfoss

## <span id="page-8-0"></span>1.4 약어

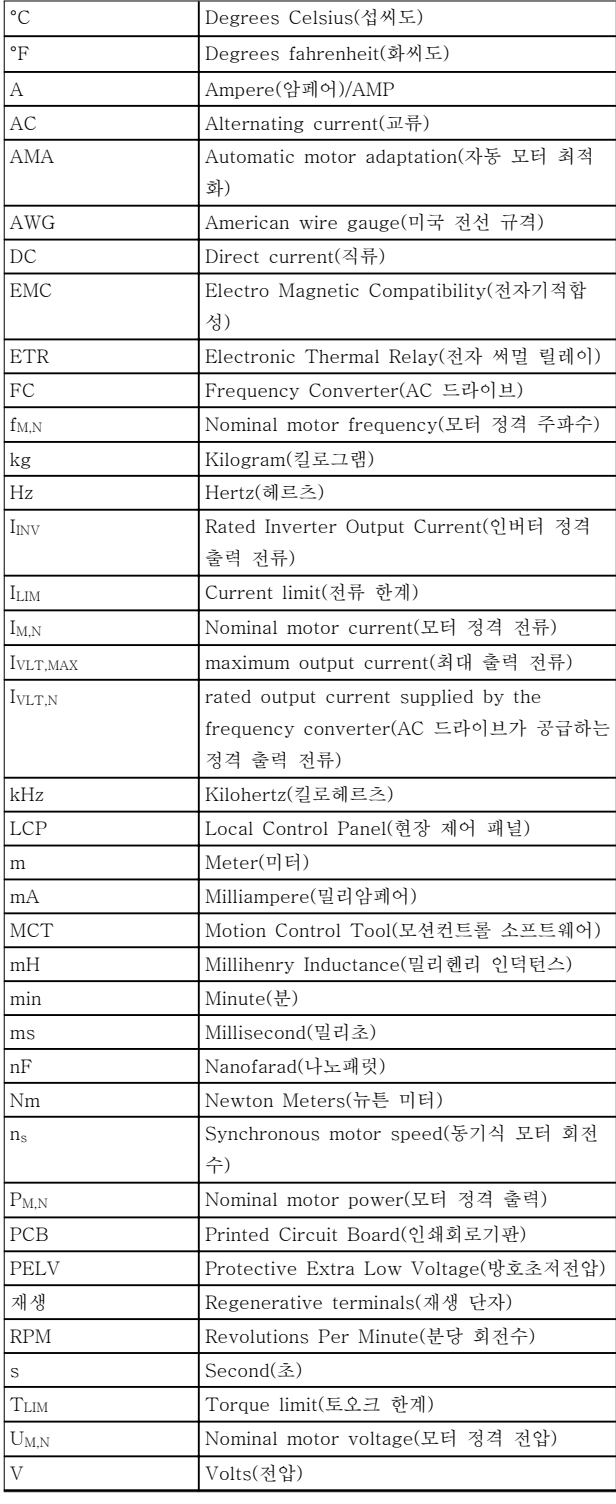

표 1.3 약어

## 1.5 추가 리소스

- VLT® HVAC Basic Drive FC 101 요약 지침 서에는 외형 치수, 설치 및 프로그래밍에 관한 기본 정보가 수록되어 있습니다.
- VLT® HVAC Basic Drive FC 101 프로그래 밍 지침서는 프로그래밍 방법에 관한 정보와 자세한 파라미터 설명을 제공합니다.
- 댄포스 VLT® Energy Box 소프트웨어. 다음 사이트에서 PC Software Download(PC 소프 트웨어 다운로드)를 선택할 수 있습니다. [www.danfoss.com/en/service-and-support/](http://www.danfoss.com/en/service-and-support/downloads/dds/vlt-energy-box/) [downloads/dds/vlt-energy-box/](http://www.danfoss.com/en/service-and-support/downloads/dds/vlt-energy-box/). VLT® Energy Box 소프트웨어를 사용하면 댄 포스 AC 드라이브에 의해 구동되는 HVAC 팬 및 펌프와 다른 유량 제어 방식에 의해 구동되 는 HVAC 팬 및 펌프의 에너지 소비량을 비교 할 수 있습니다. 이 도구를 사용하면 댄포스 AC 드라이브를 HVAC 팬, 펌프 및 냉각 타워 에 사용했을 때의 비용, 절감 및 투자 회수를 정확히 예측할 수 있습니다.

댄포스 기술 자료는 제품과 함께 배송된 문서 CD에 전 자 양식으로 제공되거나 현지 댄포스 영업점에서 인쇄 본으로 제공됩니다.

## MCT 10 셋업 소프트웨어 지원

다음 웹사이트에서 소프트웨어 다운로드 [www.danfoss.com/en/service-and-support/](http://www.danfoss.com/en/service-and-support/downloads/dds/vlt-motion-control-tool-mct-10/) [downloads/dds/vlt-motion-control-tool-mct-10/](http://www.danfoss.com/en/service-and-support/downloads/dds/vlt-motion-control-tool-mct-10/).

소프트웨어 설치 도중에 액세스 코드 81463800을 입력 하여 FC 101 기능을 활성화합니다. FC 101 기능을 사 용하는 데 라이센스 키는 필요하지 않습니다.

최신 소프트웨어에 AC 드라이브를 위한 최신 업데이트 가 포함되어 있지 않을 수 있습니다. 최신 AC 드라이브 업데이트(\*.upd 파일 형식)는 현지 영업점에 문의하거나 다음 웹사이트에서 AC 드라이브 업데이트를 다운로드 합니다. [www.danfoss.com/en/service-and-support/](http://www.danfoss.com/en/service-and-support/downloads/dds/vlt-motion-control-tool-mct-10/#Overview) [downloads/dds/vlt-motion-control-tool-mct-10/](http://www.danfoss.com/en/service-and-support/downloads/dds/vlt-motion-control-tool-mct-10/#Overview) [#Overview](http://www.danfoss.com/en/service-and-support/downloads/dds/vlt-motion-control-tool-mct-10/#Overview).

## <span id="page-9-0"></span>1.6 정의

## AC 드라이브

IVLT, MAX

최대 출력 전류입니다.

## $I_{\text{VI}}$ TN

AC 드라이브가 공급하는 정격 출력 전류입니다.

## UVLT, MAX

최대 출력 전압입니다.

## 입력

연결된 모터는 LCP 및 디지털 입력을 통해 기동 및 정 지가 가능합니다. 기능은 표 1.4에서 설명한 바와 같이 두 그룹으로 구분됩니다. 그룹 1의 기능은 그룹 2의 기 능에 우선합니다.

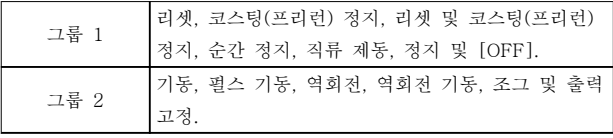

## 표 1.4 제어 명령

## 모터

## fJOG

(디지털 단자를 통해) 조그 기능이 활성화되었을 때의 모터 주파수입니다.

## fM

모터 주파수입니다.

## fMAX

최대 모터 주파수입니다.

## f<sub>MIN</sub>

최소 모터 주파수입니다.

## fM,N

모터 정격 주파수(모터 명판)입니다.

## $I_M$

모터 전류입니다.

## IM,N

모터 정격 전류(모터 명판)입니다.

## nM,N

모터 정격 회전수(명판 데이터)입니다.

## P<sub>M</sub><sub>N</sub>

모터 정격 출력(모터 명판)입니다.

## $U_M$

순간 모터 전압입니다.

## U<sub>M.N</sub>

모터 정격 전압(모터 명판)입니다.

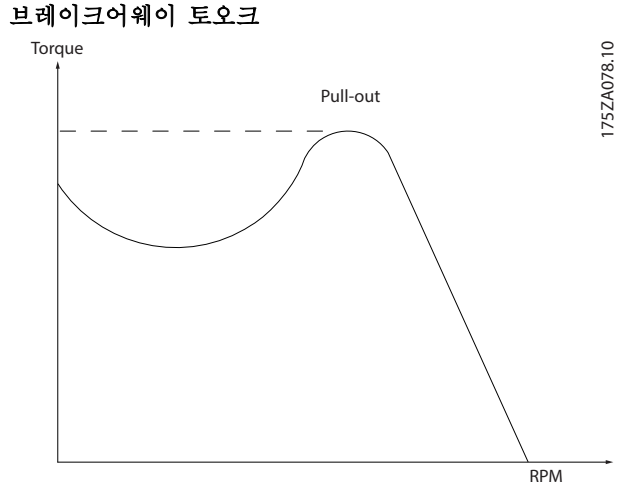

### 그림 1.1 브레이크어웨이 토오크

### ηVLT

AC 드라이브 효율은 입력 전원 및 출력 전원 간의 비율 로 정의됩니다.

## 기동 불가 명령

제어 명령 그룹 1에 속하는 정지 명령입니다(표 1.4 참 조).

## 정지 명령

표 1.4을(를) 참조하십시오.

## 아날로그 지령

아날로그 입력 단자 53 또는 54에 전달되는 신호이며 전압 또는 전류일 수 있습니다.

- 전류 입력: 0–20 mA 및 4–20 mA
- 전압 입력: 0–10 V DC

## 버스통신 지령

직렬 통신 포트(FC 포트)에 전달되는 신호입니다.

## 프리셋 지령

프리셋 지령은 -100%에서 +100% 사이의 지령 범위에 서 설정할 수 있는 지령입니다. 디지털 단자를 통해 8개 의 프리셋 지령을 선택할 수 있습니다.

## Ref<sub>MAX</sub>

100% 전체 범위 값(일반적으로 10 V, 20 mA)에서의 지령 입력과 결과 지령 간의 관계를 결정합니다. 최대 지령 값이며 파라미터 3-03 최대 지령에서 설정합니다.

## Ref<sub>MIN</sub>

0% 값(일반적으로 0 V, 0 mA, 4 mA)에서의 지령 입력 과 결과 지령 간의 관계를 결정합니다. 최소 지령 값은 파라미터 3-02 최소 지령에서 설정됩니다.

## 아날로그 입력

아날로그 입력은 AC 드라이브의 각종 기능을 제어하는 데 사용합니다.

아날로그 입력에는 다음과 같은 두 가지 형태가 있습니 다.

- 전류 입력: 0–20 mA 및 4–20 mA
- 전압 입력: 0–10 V DC

### 아날로그 출력

아날로그 출력은 0-20mA 신호, 4-20mA 신호 또는 디 지털 신호를 공급할 수 있습니다.

## 자동 모터 최적화, AMA

AMA 알고리즘은 정지 상태에서 연결된 모터의 전기적 인 파라미터를 결정하며 모터 케이블의 길이를 기반으 로 저항을 보상합니다.

## 디지털 입력

디지털 입력은 AC 드라이브의 각종 기능을 제어하는 데 사용할 수 있습니다.

## 디지털 출력

AC 드라이브는 24VDC(최대 40 mA) 신호를 공급할 수 있는 두 개의 고정 상태 출력을 제공합니다.

## 릴레이 출력

AC 드라이브는 두 개의 프로그래밍 가능한 릴레이 출 력을 제공합니다.

## ETR

Electronic Thermal Relay(전자 써멀 릴레이)의 약자 이며 실제 부하 및 시간을 기준으로 한 써멀 부하 계산 입니다. 모터 온도의 측정과 모터의 과열 방지를 그 목 적으로 합니다.

### 초기화

초기화가 수행되면(파라미터 14-22 작동 모드) AC 드 라이브의 프로그래밍 가능한 파라미터가 초기 설정으로 복귀합니다.

파라미터 14-22 작동 모드은 통신 파라미터, 결함 기록 또는 화재 모드 기록을 초기화하지 않습니다.

## 단속적 듀티 사이클

단속적 듀티 정격은 듀티 사이클의 시퀀스를 나타냅니 다. 각각의 사이클은 부하 기간과 부하 이동 기간으로 구성되어 있습니다. 단속 부하로 운전하거나 정상 부하 로 운전할 수 있습니다.

## LCP

현장 제어 패널(LCP)은 AC 드라이브를 제어하고 프로 그래밍하기에 완벽한 인터페이스로 구성되어 있습니다. 제어 패널은 IP20 제품의 경우, 탈착식이며 IP54 제품 의 경우, 고정식입니다. 설치 키트 옵션을 사용하여 AC 드라이브에서 최대 3미터(9.8 ft) 거리, 다시 말해, 전면 패널에 설치할 수 있습니다.

## Lsb

Least significant bit(최하위 비트)의 약자입니다.

## MCM

미국의 케이블 단면적 측정 단위인 Mille Circular Mil 의 약자입니다. 1 MCM = 0.5067 mm<sup>2</sup> .

## Msb

Most significant bit(최상위 비트)의 약자입니다.

## 온라인/오프라인 파라미터

온라인 파라미터에 대한 변경 사항은 데이터 값이 변경 되면 즉시 적용됩니다. [OK]를 눌러 오프라인 파라미터 를 활성화합니다.

## PI 제어기

PI 제어기는 변화하는 부하에 따라 출력 주파수를 자동 조정하여 속도, 압력, 온도 등을 원하는 수준으로 유지 합니다.

## RCD

Residual current device(잔류 전류 장치)의 약자입니 다.

## 셋업

셋업 2개의 파라미터 설정을 저장할 수 있습니다. 2개 의 파라미터 셋업을 서로 변경할 수 있으며 하나의 셋 업이 활성화되어 있더라도 다른 셋업을 수정할 수 있습 니다.

## 미끄럼 보상

AC 드라이브는 모터의 미끄럼 보상을 위해 모터의 회 전수를 거의 일정하도록 하는 모터 부하를 측정하고 그 에 따라 주파수를 보완하여 줍니다.

## 스마트 로직 컨트롤러(SLC)

SLC는 관련 사용자 정의 이벤트가 SLC에 의해 참 (TRUE)으로 결정되었을 때 실행된 사용자 정의 동작의 시퀀스입니다.

## 써미스터

온도에 따라 작동되는 저항이며, AC 드라이브 또는 모 터의 온도를 감시하는데 사용됩니다.

### 트립

예를 들어, AC 드라이브의 온도가 너무 높거나 AC 드 라이브가 모터, 공정 또는 기계장치의 작동을 방해하는 경우 등 결함이 발생한 상태입니다. 결함의 원인이 없어 야만 재기동할 수 있으며 리셋을 실행하거나 또는 경우 에 따라 자동으로 리셋하도록 프로그래밍하여 트립 상 태를 해제할 수 있습니다. 사용자의 안전을 위해 트립을 사용하지 마십시오.

### 트립 잠김

AC 드라이브의 출력 단자가 단락된 경우 등 AC 드라이 브에 결함이 발생하여 사용자의 개입이 필요한 상태입 니다. 주전원을 차단하고 결함의 원인을 제거한 다음 AC 드라이브를 다시 연결해야만 잠긴 트립을 해제할 수 있습니다. 리셋을 실행하거나 또는 경우에 따라 자동 으로 리셋하도록 프로그래밍하여 트립 상태를 해제해야 만 재기동할 수 있습니다. 사용자의 안전을 위해 트립 잠김을 사용하지 마십시오.

## VT 특성

펌프와 팬에 사용되는 가변 토오크 특성입니다.

### VVC<sup>+</sup>

전압 벡터 제어(VVC+)는 표준 V/f(전압/주파수) 비율 제어에 비해 가변되는 속도 지령 및 부하 토오크에서 유동성과 안정성을 향상시킵니다.

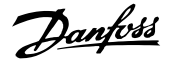

## 1.7 역률

역률은 AC 드라이브가 주전원 공급에 가하는 부하의 크기입니다. 역률은 I1과 IRMS 간의 비율로, 여기서 I1은 기본 전류, IRMS는 고조파 전류를 포함한 총 RMS 전류 입니다. 역률이 낮을수록 동일한 kW(출력)를 얻기 위해 IRMS가 높아집니다.

역 률 =  $\frac{\sqrt{3} \times U \times I_1 \times \cos \phi}{\sqrt{3} \times U \times I}$  $3 \times U \times I_{RMS}$ 3상 제어의 역률:

$$
\mathcal{Q}f \n\mathbf{F} = \frac{I_1 \times \cos\phi \mathbf{1}}{I_{RMS}} = \frac{I_1}{I_{RMS}} \operatorname{since} \cos\phi \mathbf{1} = 1
$$

 $I_{RMS} = \sqrt{I_1^2 + I_5^2 + I_7^2 + \ldots + I_n^2}$ 역률이 높으면 다른 고조파 전류는 낮아집니다. AC 드라이브의 내장 DC 코일은 역률을 높여 주전원 공 급에 가해지는 부하를 최소화합니다.

1.8 규제 준수

AC 드라이브는 이 절에 설명된 규정을 준수하도록 설 계되어 있습니다.

## 1.8.1 CE 마크

CE 마크(Communauté européenne)는 해당 제품 제조 업체가 모든 관련 EU 규정을 준수함을 의미합니다. AC 드라이브의 설계 및 제조에 적용 가능한 EU 규정은 표 1.5에 수록되어 있습니다.

## 주의 사항

CE 마크는 제품의 품질을 규제하지 않습니다. CE 마크 에서 기술 사양을 추론해 낼 수는 없습니다.

## 주의 사항

안전 기능이 통합된 AC 드라이브는 기계류 규정을 준 수해야 합니다.

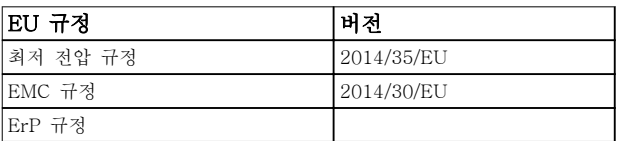

## 표 1.5 AC 드라이브에 적용 가능한 EU 규정

적합성 선언은 요청 시 제공해 드릴 수 있습니다.

## 1.8.1.1 최저 전압 규정

저전압 규정은 50–1000 V AC 및 75–1600 V DC 전 압 범위의 모든 전기 장비에 적용됩니다.

규정의 목적은 올바르게 설치 및 유지보수된 전기 장비 가 용도에 맞는 어플리케이션에서 운전할 때 신체 안전 을 보장하고 자산의 파손을 피하는 데 있습니다.

## 1.8.1.2 EMC 규정

EMC(전자기 호환성) 규정의 목적은 전자기 간섭을 줄 이고 전기 장비 및 설비의 방지를 강화하는 데 있습니 다. EMC 규정 2014/30/EU의 기본 보호 요구사항에 따 르면 전자기 간섭(EMI)을 유발하거나 EMI에 의해 그 작동이 영향을 받을 수 있는 장치는 전자기 간섭의 유 발을 제한하도록 설계되어야 하며 올바르게 설치, 유지 보수 및 용도에 맞게 사용할 경우 적절한 EMI 방지 수 준을 갖춰야 합니다.

전기 설비 장치는 단독으로 사용하든지 아니면 시스템 의 일부로 사용하든지 간에 CE 마크를 고려해야 합니 다. 시스템에 CE 마크가 필요한 것은 아니지만 EMC 규 정의 기본 보호 요구사항은 반드시 준수해야 합니다.

## 1.8.1.3 ErP 규정

ErP 규정은 에너지 관련 제품에 대한 유럽 친환경 설계 규정입니다. 이 규정은 AC 드라이브를 포함한 에너지 관련 제품에 대한 친환경 설계 요구사항을 규정합니다. 이 규정은 에너지 공급의 안전성을 높이는 동시에 에너 지 효율 및 환경 보호 수준을 높이는 것을 목적으로 합 니다. 에너지 관련 제품의 환경 영향에는 제품 수명 전 체에 걸친 에너지 소비가 포함됩니다.

1.8.2 UL 준수

UL 준수

 $_{\rm c}$ (UL) $_{\rm us}$ 

그림 1.2 UL

## 주의 사항 IP54 제품은 UL 인증을 받지 않았습니다.

AC 드라이브는 UL 508C 써멀 메모리 유지 요구사항을 준수합니다. 자세한 정보는 제품별 설계지침서의 모터 써멀 보호 편을 참조하십시오.

<span id="page-11-0"></span>

1.8.3 RCM 마크 준수

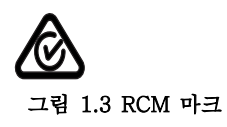

RCM 마크 라벨은 전자기 호환성(EMC)의 관련 기술 표 준의 준수를 나타냅니다. RCM 마크 라벨은 전기 및 전 자 장치를 호주 및 뉴질랜드에 출시하는데 필요합니다. RCM 마크 규제사항은 전도 방사 및 복사 방사만 다룹 니다. AC 드라이브의 경우, EN/IEC 61800-3에 명시된 방사 한계가 적용됩니다. 적합성 선언은 요청 시 제공해 드릴 수 있습니다.

1.8.4 EAC

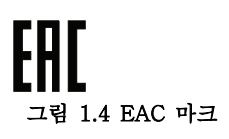

EAC(EurAsian Conformity) 마크는 해당 제품이 유라 시아 경제연합(EurAsian Economic Union) 회원국으로 구성된 유라시아 관세동맹(EurAsian Customs Union) 에 따라 제품에 적용 가능한 모든 요구사항 및 기술 규 정을 준수함을 나타냅니다.

EAC 로고는 제품 라벨과 포장 라벨에 모두 표시되어야 합니다. EAC 지역 내에서 사용된 제품은 모두 EAC 지 역 내 댄포스로 보내야 합니다.

1.8.5 UkrSEPRO

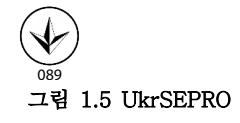

UKrSEPRO 인증서는 우크라이나 규제 표준에 따라 제 품 및 서비스의 품질과 안전성뿐만 아니라 제조 안정성 을 보장합니다. UkrSepro 인증서는 우크라이나 영토로 들어오거나 우크라이나 영토 밖으로 나가는 모든 제품 의 세관 통과에 필요한 서류입니다.

<span id="page-12-0"></span>

Danfoss

## <span id="page-13-0"></span>2 안전

## 2.1 공인 기사

AC 드라이브를 문제 없이 안전하게 운전하기 위해서는 올바르고 안정적인 운송, 보관, 설치, 운전 및 유지보수 가 필요합니다. 본 장비의 설치 또는 운전은 공인 기사 에게만 허용됩니다.

공인 기사는 교육받은 기사 중 해당 법률 및 규정에 따 라 장비, 시스템 및 회로를 설치, 작동 및 유지보수하도 록 승인된 기사로 정의됩니다. 또한 기사는 본 지침서에 수록된 지침 및 안전 조치에 익숙해야 합니다.

2.2 안전 주의사항

▲경.

최고 전압

교류 주전원 입력, 직류 공급 또는 부하 공유에 연결될 때 AC 드라이브에 고전압이 발생합니다. 설치, 기동 및 유지보수를 공인 기사가 수행하지 않으면 사망 또는 중 상으로 이어질 수 있습니다.

- 반드시 공인 기사가 설치, 기동 및 유지보수를 수행해야 합니다.
- 서비스 또는 수리 작업을 수행하기 전에 적절 한 전압 측정 장치를 사용하여 AC 드라이브에 전압이 남아 있지 않은지 확인합니다.
- $7$

의도하지 않은 기동

드라이브가 교류 주전원, 직류 공급 또는 부하 공유에 연결되어 있는 경우, 모터는 언제든지 기동할 수 있습니 다. 프로그래밍, 서비스 또는 수리 작업 중에 의도하지 않은 기동이 발생하면 사망, 중상 또는 장비나 자산의 파손으로 이어질 수 있습니다. 모터는 외부 스위치, 필 드버스 명령이나 LCP 또는 LOP의 입력 지령 신호를 이용하거나 MCT 10 셋업 소프트웨어를 사용한 원격 운전을 통해서나 결함 조건 해결 후에 기동할 수 있습 니다.

의도하지 않은 모터 기동을 방지하려면:

- 파라미터를 프로그래밍하기 전에 LCP의 [Off/ Reset]를 누릅니다.
- 드라이브를 주전원에서 연결 해제합니다.
- 드라이브를 교류 주전원, 직류 공급장치 또는 부하 공유에 연결하기 전에 드라이브, 모터 및 관련 구동 장비를 완벽히 배선 및 조립합니다.

경고

## 방전 시간

AC 드라이브에는 AC 드라이브에 전원이 인가되지 않 더라도 충전이 유지될 수 있는 DC 링크 컨덴서가 포함 되어 있습니다. 경고 LED 표시 램프가 꺼져 있더라도 최고 전압이 남아 있을 수 있습니다. 전원을 분리한 후 서비스 또는 수리를 진행하기 전까지 지정된 시간 동안 기다리지 않으면 사망 또는 중상으로 이어질 수 있습니 다.

- 모터를 정지합니다.
- 교류 주전원 및 원격 DC 링크 전원 공급(배터 리 백업장치, UPS 및 다른 AC 드라이브에 연 결된 DC 링크 연결장치 포함)을 차단합니다.
- PM 모터를 차단하거나 구속시킵니다.
- 컨덴서가 완전히 방전될 때까지 기다립니다. 최소 대기 시간은 표 2.1에 명시되어 있습니다.
- 서비스 또는 수리 작업을 수행하기 전에 적절 한 전압 측정 장치를 사용하여 컨덴서가 완전 히 방전되었는지 확인합니다.

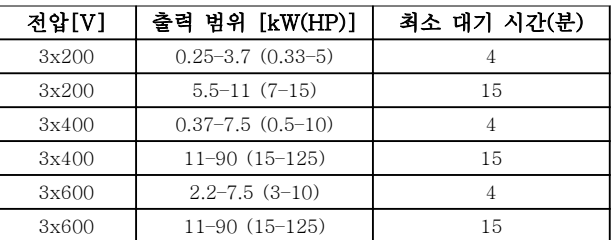

표 2.1 방전 시간

$$
\boxed{\blacktriangle\text{Z}}
$$

누설 전류 위험

누설 전류가 3.5 mA를 초과합니다. AC 드라이브를 올 바르게 접지하지 못하면 사망 또는 중상으로 이어질 수 있습니다.

• 공인 전기설치 인력이 장비를 올바르게 접지하 게 합니다.

Danfoss

2 2

## 경고

장비 위험

회전축 및 전기 장비에 접촉하면 사망 또는 중상으로 이어질 수 있습니다.

- 반드시 해당 교육을 받은 공인 기사가 설치, 기 동 및 유지보수를 수행해야 합니다.
- 전기 작업 시에는 항상 국가 및 현지 전기 규 정을 준수해야 합니다.
- 본 설명서의 절차를 따릅니다.

주의

내부 결함 위험 AC 드라이브가 올바르게 닫혀 있지 않으면 AC 드라이 브의 내부 결함 시 중상으로 이어질 수 있습니다.

• 전원을 공급하기 전에 모든 안전 덮개가 제자 리에 안전하게 고정되어 있는지 확인해야 합니 다.

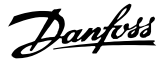

<span id="page-15-0"></span>3 제품 개요

3.1 이점

3 3

3.1.1 팬 및 펌프 제어에 AC 드라이브를 사용하는 이유

AC 드라이브는 원심 팬 및 펌프가 비례의 법칙을 따른 다는 이점을 활용합니다. 자세한 정보는 장을 3.1.3 에 너지 절감의 예를 참조하십시오.

3.1.2 명확한 이점 - 에너지 절감

팬 또는 펌프의 속도를 제어하는 데 AC 드라이브를 사 용하는 명확한 이점은 바로 전기 에너지 절감입니다. AC 드라이브는 다른 대체 제어 시스템 및 기술과 비교 하더라도 팬 및 펌프 시스템을 제어하는 데 가장 적합 한 에너지 제어 시스템입니다.

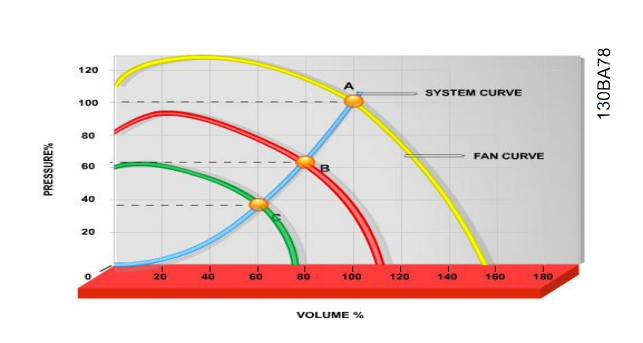

그림 3.1 팬 용적이 감소된 경우의 팬 곡선(A, B 및 C)

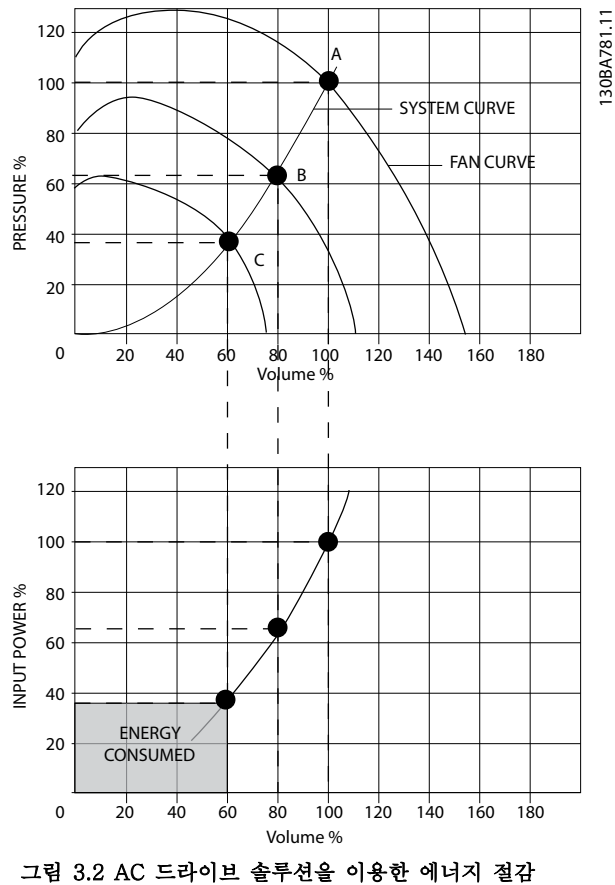

팬 용량을 60%로 줄이는 데 AC 드라이브를 사용하면 일반적인 어플리케이션에서 50% 이상의 에너지 절감이 가능합니다.

3.1.3 에너지 절감의 예

[그림 3.3](#page-16-0)에서 보는 바와 같이 RPM을 변경함으로써 유 량이 제어됩니다. 정격 속도에서 20%만 속도를 줄여도 유량 또한 20%까지 감소합니다. 이는 유량이 RPM에 직비례하기 때문입니다. 반대로 전기 소비량은 50%까 지 감소합니다. 시스템이 일 년에 몇 일 정도만 100%의 유량을 공급하

고 나머지 기간 동안은 평균적으로 정격 유량의 80%를 공급하면 되는 경우, 절감된 에너지량은 50%를 초과합 니다.

Danfoss

<span id="page-16-0"></span>그림 3.3는 RPM에 대한 유량, 압력 및 소비전력의 의 존도를 설명합니다.

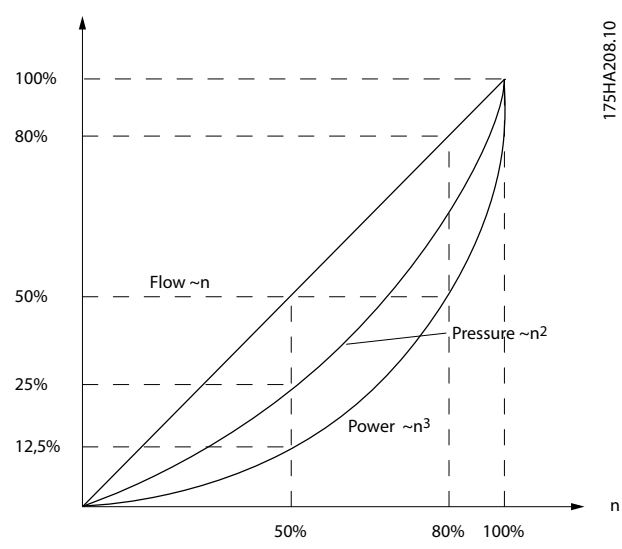

그림 3.3 비례의 법칙

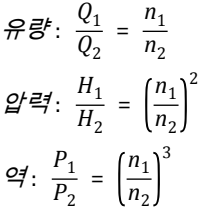

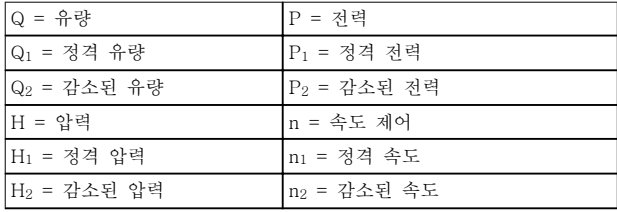

## 표 3.1 비례의 법칙

3.1.4 에너지 절감량 비교

댄포스 AC 드라이브 솔루션은 방전 댐퍼 솔루션 및 흡 입 가이드 베인(IGV) 솔루션과 같은 기존의 에너지 절 감 솔루션에 비해 큰 절감량을 제공합니다. 이는 AC 드 라이브가 시스템의 써멀 부하에 따라 팬 속도를 제어할 수 있으며 AC 드라이브가 건물 관리 시스템, BMS로서 작동할 수 있게 하는 내장 설비가 AC 드라이브에 있기 때문입니다.

그림 3.3는 팬 용적이 60%까지 줄었을 때 잘 알려진 세 가지 솔루션으로 얻을 수 있는 일반적인 에너지 절 감량을 보여줍니다.

그래프에서 보는 바와 같이 일반적인 어플리케이션에서 50% 이상의 에너지 절감을 달성할 수 있습니다.

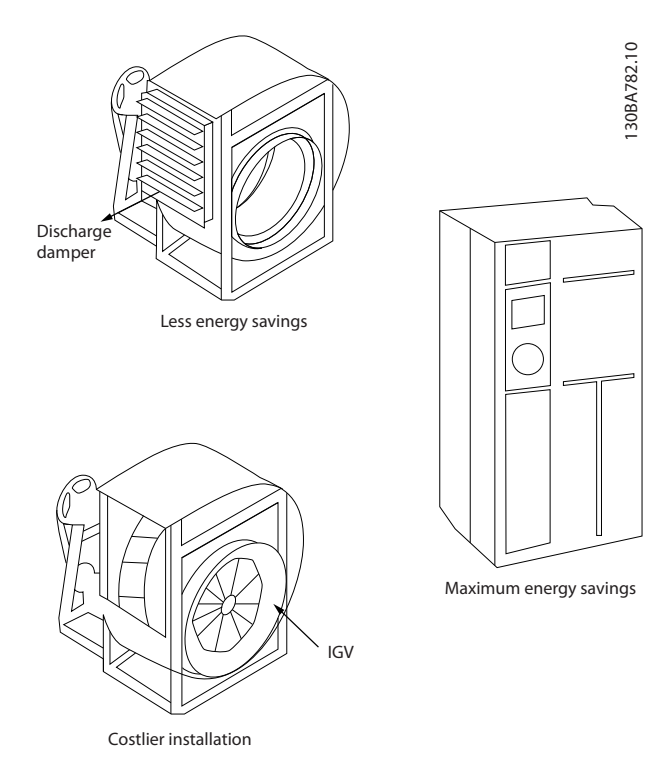

그림 3.4 흔히 사용되는 3가지 에너지 절감 시스템

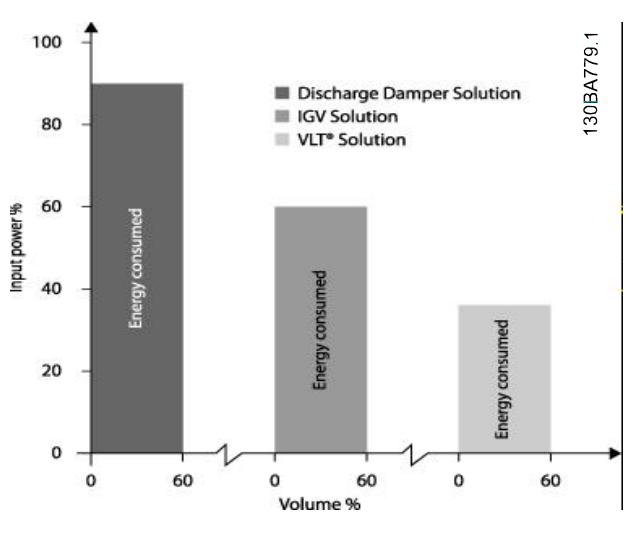

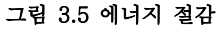

<span id="page-17-0"></span>방전 댐퍼는 소비전력을 줄입니다. 흡입 가이드 베인은 40%의 절감을 제공하지만 설치하기에 비쌉니다. 댄포 스 AC 드라이브 솔루션은 에너지 소비량을 50% 이상 줄이며 설치가 용이합니다. 이는 또한 소음, 기계적인 스트레스 및 마모율을 줄이며 전체 어플리케이션의 수 명을 연장합니다.

## 3.1.5 1년 동안 다양한 유량을 필요로 하 는 경우의 예

이 예는 펌프 데이터시트에서 얻은 펌프 특성을 기준으 로 계산됩니다.

그 결과, 주어진 유량 분포를 기준으로 1년 동안 50%를 초과하는 에너지 절감을 보여줍니다. 투자 회수 기간은 kWh당 가격과 AC 드라이브의 가격에 따라 다릅니다. 이 예에서는 밸브 및 일정 속도와 비교했을 때 투자 회 수 기간이 1년 미만입니다.

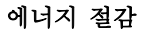

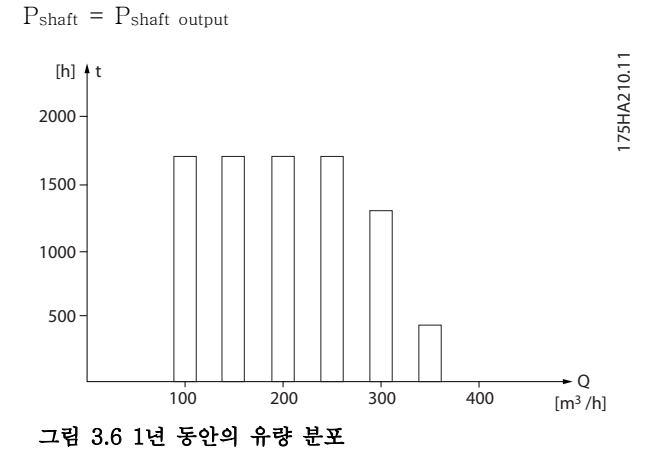

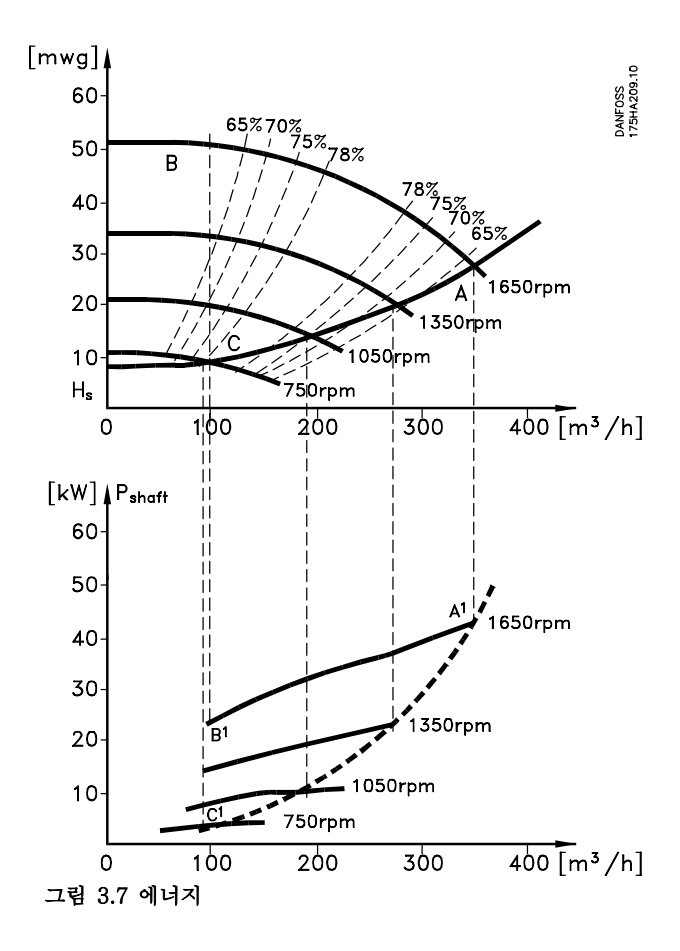

Danfoss

| $m^3/$<br>h | 분포  |      | 밸브 조절          |         | AC 드라이브 제어     |        |
|-------------|-----|------|----------------|---------|----------------|--------|
|             | %   | 시간   | 역              | 소모      | 역              | 소모     |
|             |     |      | A <sub>1</sub> | kWh     | A1 -           | kWh    |
|             |     |      | B <sub>1</sub> |         | C <sub>1</sub> |        |
| 350         | 5   | 438  | 42.5           | 18.615  | 42.5           | 18.615 |
| 300         | 15  | 1314 | 38.5           | 50.589  | 29.0           | 38.106 |
| 250         | 20  | 1752 | 35.0           | 61.320  | 18.5           | 32.412 |
| 200         | 20  | 1752 | 31.5           | 55.188  | 11.5           | 20.148 |
| 150         | 20  | 1752 | 28.0           | 49.056  | 6.5            | 11.388 |
| 100         | 20  | 1752 | 23.0           | 40.296  | 3.5            | 6.132  |
| Σ           | 100 | 8760 |                | 275.064 |                | 26.801 |

표 3.2 결과

## <span id="page-18-0"></span>제품 개요 설계지침서

## 3.1.6 향상된 제어 성능

AC 드라이브가 시스템의 유량이나 압력을 제어하는 데 사용되는 경우, 제어 성능이 향상됩니다.

AC 드라이브는 팬 또는 펌프의 속도를 다양하게 할 수 있으며 유량 및 압력을 다양하게 제어할 수 있습니다. 또한 AC 드라이브는 팬 또는 펌프의 속도를 시스템의 새로운 유량 또는 압력 조건에 신속하게 적용할 수 있 습니다.

내장된 PI 제어 기능을 활용하여 공정(유량, 레벨 또는 압력)을 쉽게 제어할 수 있습니다.

## 3.1.7 스타/델타 스타터 또는 소프트 스 타터 필요 없음

대형 모터가 기동할 때 기동 전류를 제한하는 장비를 사용해야 하는 국가가 많습니다. 기존 시스템에서는 스 타/델타 스타터 또는 소프트 스타터가 널리 사용됩니다. AC 드라이브가 사용되는 경우, 이러한 모터 스타터가 필요하지 않습니다.

그림 3.8에서와 같이 AC 드라이브는 정격 전류보다 전 류를 많이 소모하지 않습니다.

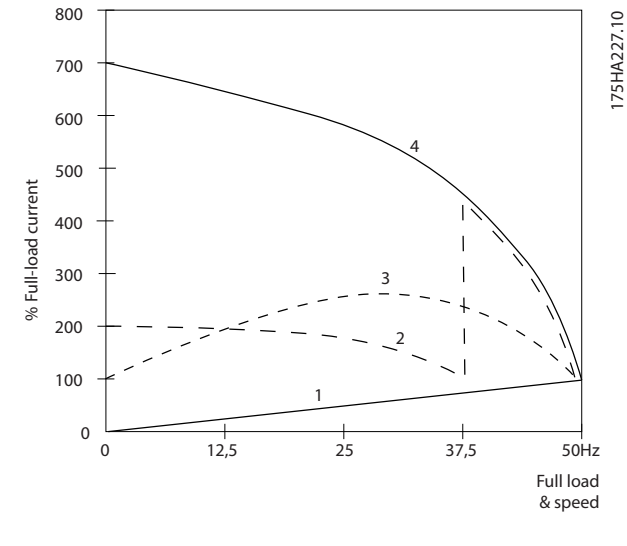

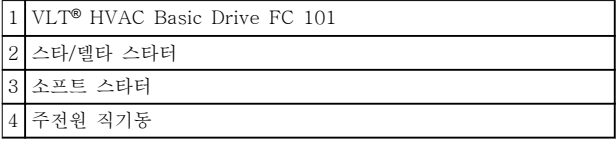

## 그림 3.8 기동 전류

## 3.1.8 AC 드라이브를 통한 비용 절감

[장을 3.1.9 AC 드라이브가 없는 경우](#page-19-0)의 예시는 AC 드 라이브가 다른 장비의 대체품으로 사용됨을 보여줍니 다. 각기 다른 시스템 2개의 설치 비용을 계산할 수 있 습니다. 예에서 2개의 시스템을 대략 동일한 가격으로 설치할 수 있습니다.

[장을 1.5 추가 리소스](#page-8-0)에 소개된 VLT® Energy Box 소 프트웨어를 사용하여 AC 드라이브로 달성할 수 있는 비용 절감분을 계산합니다.

## <span id="page-19-0"></span>3.1.9 AC 드라이브가 없는 경우

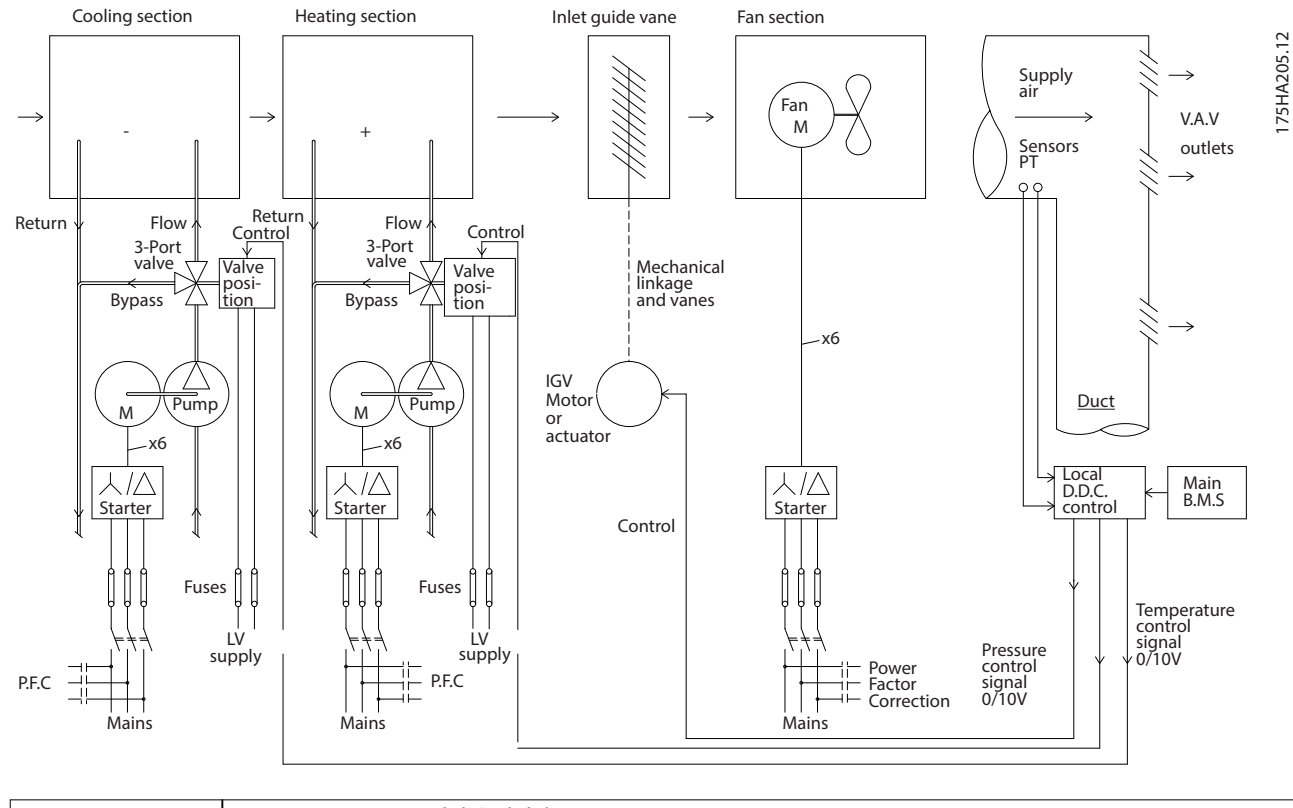

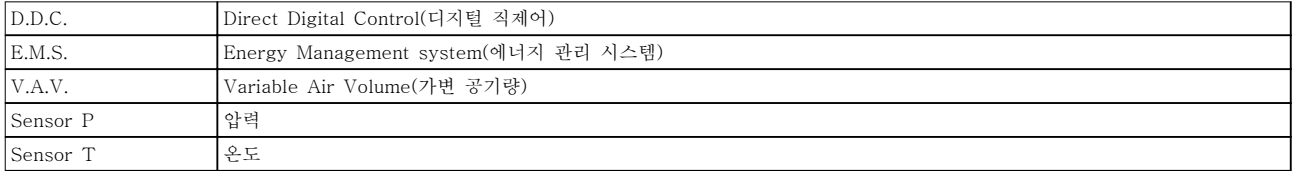

## 그림 3.9 기존 팬 시스템

<span id="page-20-0"></span>

## 3.1.10 AC 드라이브가 있는 경우

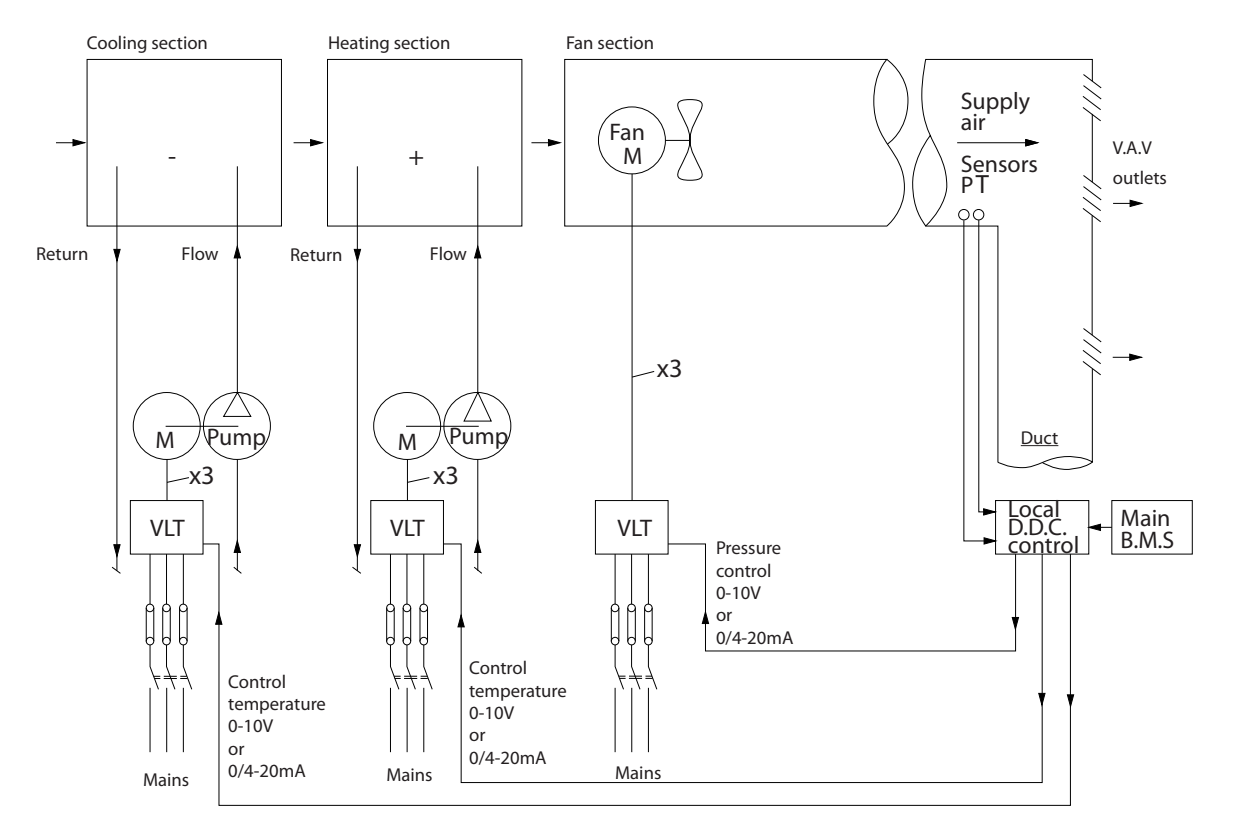

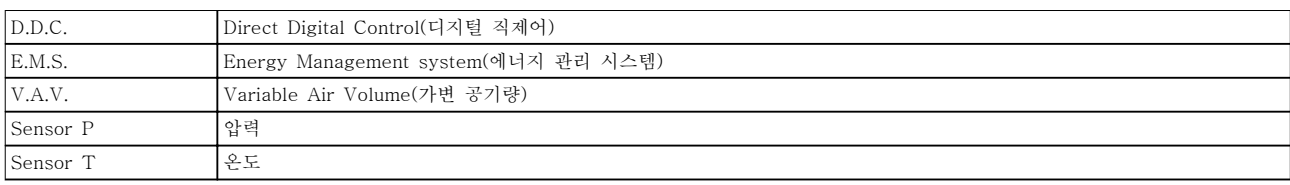

## 그림 3.10 AC 드라이브에 의해 제어된 팬 시스템

3 3

175HA206.11

3 3

# Danfoss

## <span id="page-21-0"></span>3.1.11 적용 예

다음 섹션에서는 HVAC 어플리케이션의 일반적인 예를 보여줍니다.

## 3.1.12 가변 공기량

VOV 또는 가변 공기량 시스템은 건물의 요구사항을 충족하기 위해 공조와 온도를 둘 다 제어하는 데 사용됩니다. 중앙 VAV 시스템은 건물 공조에 있어 가장 에너지 효율적인 방법으로 간주됩니다. 분산 시스템 대신 중앙 시스템을 설계하면 보다 높은 효율을 얻을 수 있습니다.

소형 모터와 분산형 공냉식 냉각기보다 효율이 높은 대형 팬과 대형 냉각기를 사용하면 보다 높은 효율을 얻을 수 있습니다. 유지보수 요구사항도 줄어들어 여기에서도 절감할 수 있습니다.

## 3.1.13 VLT 솔루션

댐퍼와 IGV가 덕트 작동 시 일정한 압력을 유지하는 데 사용되는 반면 AC 드라이브 솔루션은 에너지를 보다 많이 절감하고 설치 복잡성을 낮춥니다. AC 드라이브는 일부러 압력을 감소시키거나 팬 효율 감소를 야기하는 대신 팬의 속도를 낮춰 시스템에 필요한 유량과 압력을 제공합니다.

팬과 같은 원심 장치는 원심 법칙에 따라 동작합니다. 이는 팬의 속도가 감소함에 따라 팬에서 생성되는 압력과 유량 이 감소됨을 의미합니다. 따라서 팬의 소비전력은 크게 감소합니다.

VLT® HVAC Basic Drive FC 101의 PI 제어기를 사용하면 컨트롤러를 추가할 필요가 없습니다.

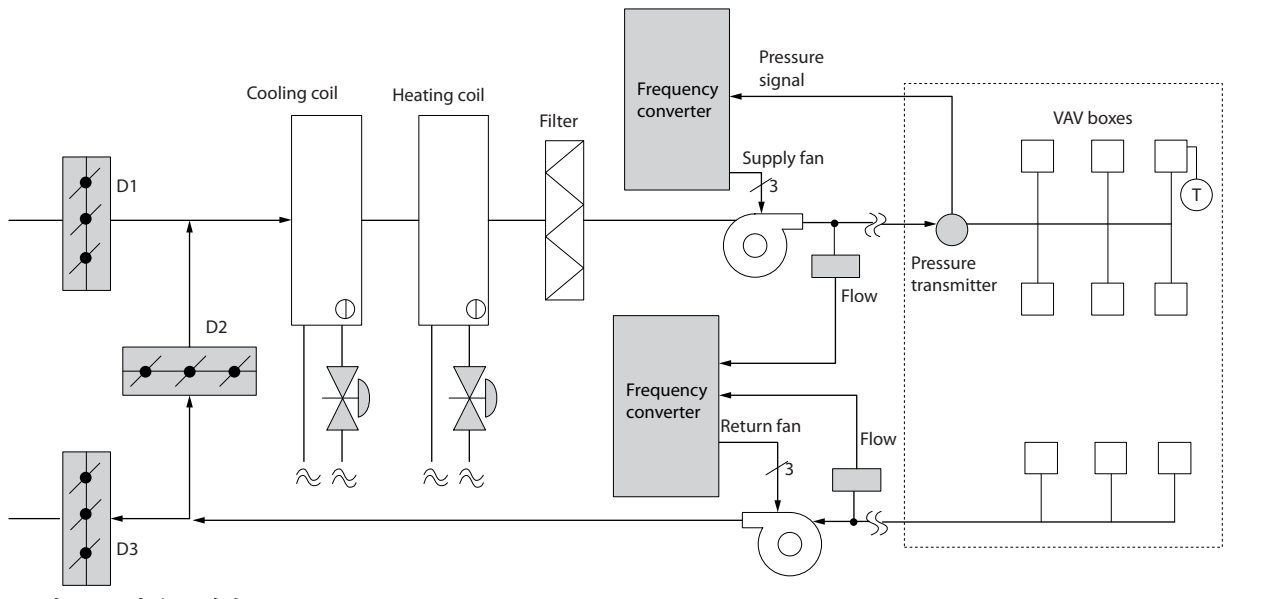

그림 3.11 가변 공기량

## <span id="page-22-0"></span>3.1.14 일정 공기량

CAV 또는 일정 공기량 시스템은 넓은 공용 구역에 최소한의 신선한 공기를 공급하는 데 주로 사용되는 중앙 공조 시스템입니다. 이 시스템은 VAV 시스템보다 먼저 활용되었으므로 다중 구역으로 구성된 구형 상용 건물에서도 찾을 수 있습니다. 이 시스템은 가열 코일과 함께 공기 처리 장치(AHU)를 활용하여 신선한 공기를 예열하며 건물 공조에 사용되는 경우가 많고 냉각 코일도 포함되어 있습니다. 팬 코일 장치는 개별 구역의 가열 및 냉각 요구사항을 지원하 는 데 사용되는 경우가 많습니다.

## 3.1.15 VLT 솔루션

AC 드라이브를 사용하면 에너지를 크게 절감하면서도 건물을 안정적으로 제어할 수 있습니다. 온도 센서 또는 CO<sup>2</sup> 센서는 AC 드라이브에 대한 피드백 신호로 사용할 수 있습니다. 온도나 공기질을 제어하거나 아니면 둘 다를 제어하 든지 간에 CAV 시스템은 실제 건물 조건을 기준으로 작동하도록 제어할 수 있습니다. 제어 구역 내 인원 수가 감소 하므로 신선한 공기의 필요성도 감소합니다. CO2 센서는 낮은 수준을 감지하고 공급 팬 속도를 낮춥니다. 환기팬은 취출 풍량과 흡입 풍량 사이의 정적 압력 설정포인트 또는 고정 차이를 유지하도록 조정합니다.

온도 제어, 특히 공조 시스템에서 사용되는 온도 제어 기능을 사용하면 외부 온도가 다양할 뿐만 아니라 제어 구역 내 인원 수가 변경되므로 냉각 요구사항이 각기 다릅니다. 온도가 설정포인트보다 낮아지므로 취출팬은 팬 속도를 낮 출 수 있습니다. 환기 팬은 정적 압력 설정포인트를 유지하도록 조정합니다. 풍량이 감소함으로써 신선한 공기를 가 열 또는 냉각하는 데 사용된 에너지 또한 감소하므로 추가적인 절감이 가능합니다.

댄포스 HVAC 전용 AC 드라이브의 일부 기능을 활용하여 CAV 시스템의 성능을 개선할 수 있습니다. 공조 시스템 제어의 문제점 중 하나가 바로 낮은 공기질입니다. 피드백 또는 지령 신호와 관계 없이 취출 공기를 최소한으로 유지 하도록 프로그래밍 가능한 최소 주파수를 설정할 수 있습니다. AC 드라이브에는 또한 온도와 공기질을 둘 다 감시할 수 있는 PI 제어기 1개가 포함되어 있습니다. 온도 요구사항이 충족되더라도 AC 드라이브는 공기질 센서를 충족시키 기에 충분한 취출 공기를 유지합니다. 컨트롤러는 취출 덕트와 흡입 덕트 사이의 고정적인 차동 풍량을 유지함으로써 2개의 피드백 신호를 감시 및 비교하여 환기팬을 제어할 수 있습니다.

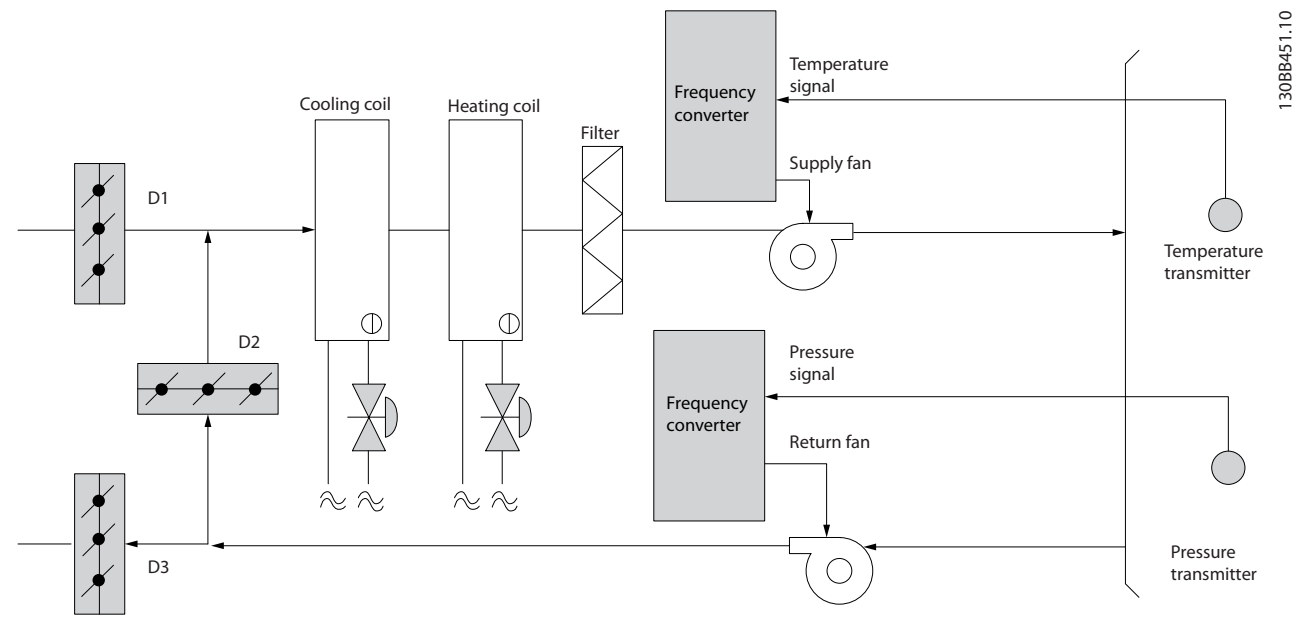

그림 3.12 일정 공기량

Danfoss

3 3

Danfoss

## <span id="page-23-0"></span>3.1.16 냉각 타워 팬

냉각 타워 팬은 수냉식 냉각기 시스템의 콘덴서 용수를 냉각합니다. 수냉식 냉각기는 가장 효율적으로 냉각수를 만드 는 방식을 제공합니다. 공냉식 냉각기에 비해 20% 이상 효율이 높습니다. 냉각 타워는 기후에 따라 냉각기에서 콘덴 서 용수를 냉각하는 데 가장 에너지 효율적인 방식인 경우가 많습니다.

냉각 타워는 증발을 통해 콘덴서 용수를 냉각합니다.

콘덴서 용수는 표면적을 넓히기 위해 냉각 타워가 충전될 때까지 냉각 타워에 분사됩니다. 타워 팬은 증발을 돕기 위 해 충진물과 분사된 용수를 통해 공기를 내보냅니다. 증발은 용수에서 에너지를 빼앗아 온도를 낮춥니다. 냉각된 용 수는 냉각기 콘덴서에 다시 펌핑되어 주기가 반복되는 냉각 타워 수조에 집수됩니다.

## 3.1.17 VLT 솔루션

AC 드라이브를 사용하면 콘덴서 용수 온도를 유지하는 데 필요한 속도로 냉각 타워 팬을 제어할 수 있습니다. AC 드라이브는 또한 필요에 따라 팬 전원을 켜고 끄는 데 사용할 수 있습니다.

댄포스 HVAC 전용 AC 드라이브의 일부 기능을 활용하여 냉각 타워 팬 어플리케이션의 성능을 개선할 수 있습니다. 냉각 타워 팬의 속도가 특정 속도 미만으로 낮아지므로 용수 냉각에 대한 팬의 효과가 감소합니다. 또한 타워 팬의 주파수를 제어하기 위해 기어박스를 활용하는 경우, 40-50%의 최소 속도가 필요합니다. 피드백이나 속도 지령에 보다 낮은 속도가 필요하더라도 최소 주파수를 유지하기 위해 사용자가 프로그래밍 가능한 최소 주파수 설정을 사용할 수 있습니다.

또한 기본 기능으로서, AC 드라이브를 프로그래밍하여 높은 속도가 필요할 때까지 슬립 모드로 전환하고 팬을 정지 할 수 있습니다. 또한 일부 냉각 타워 팬에는 진동을 야기할 수 있는 원치 않는 주파수가 있습니다. AC 드라이브에 서 바이패스 주파수 범위를 프로그래밍함으로써 이러한 주파수를 쉽게 피할 수 있습니다.

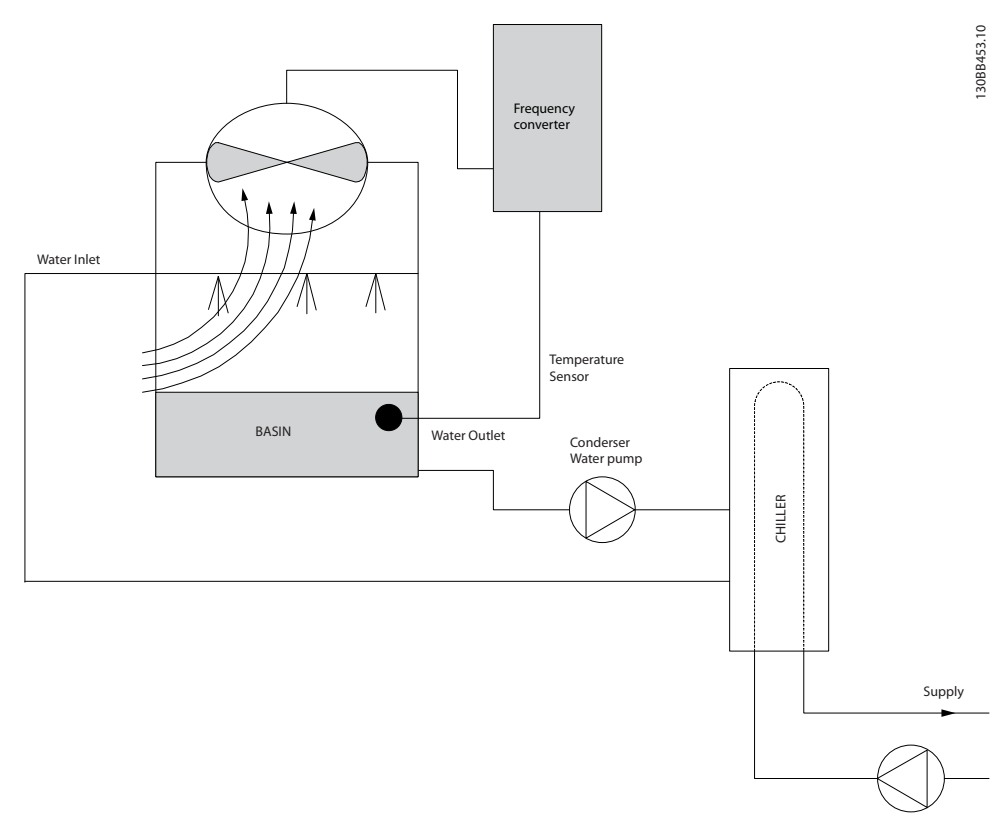

### 그림 3.13 냉각 타워 팬

<span id="page-24-0"></span>

## 3.1.18 콘덴서 펌프

콘덴서 워터 펌프는 일차적으로 수냉식 냉각기와 관련 냉각 타워의 콘덴서부를 통해 용수를 순환시키는 데 사용됩니 다. 콘덴서 용수는 냉각기의 콘덴서부에서 열을 흡수하고 그 열을 냉각 타워 주변에 발산합니다. 이러한 시스템은 냉 각수를 만드는 데 가장 효율적인 방법을 제공하는 데 사용되며 공냉식 냉각기에 비해 20% 이상 효율이 높습니다.

## 3.1.19 VLT 솔루션

교축 밸브로 펌프 균형을 맞추거나 펌프 임펠러를 조정하는 대신 콘덴서 워터 펌프에 AC 드라이브를 추가할 수 있 습니다.

교축 밸브 대신 AC 드라이브를 사용하면 밸브에 의해 흡수되는 에너지를 절감할 수 있습니다. 이렇게 하면 15-20% 이상의 에너지를 절감할 수 있습니다. 펌프 임펠러 조정은 피할 수 없습니다. 따라서 조건이 바뀌고 보다 높은 유량 이 요구되는 경우, 반드시 임펠러를 교체해야 합니다.

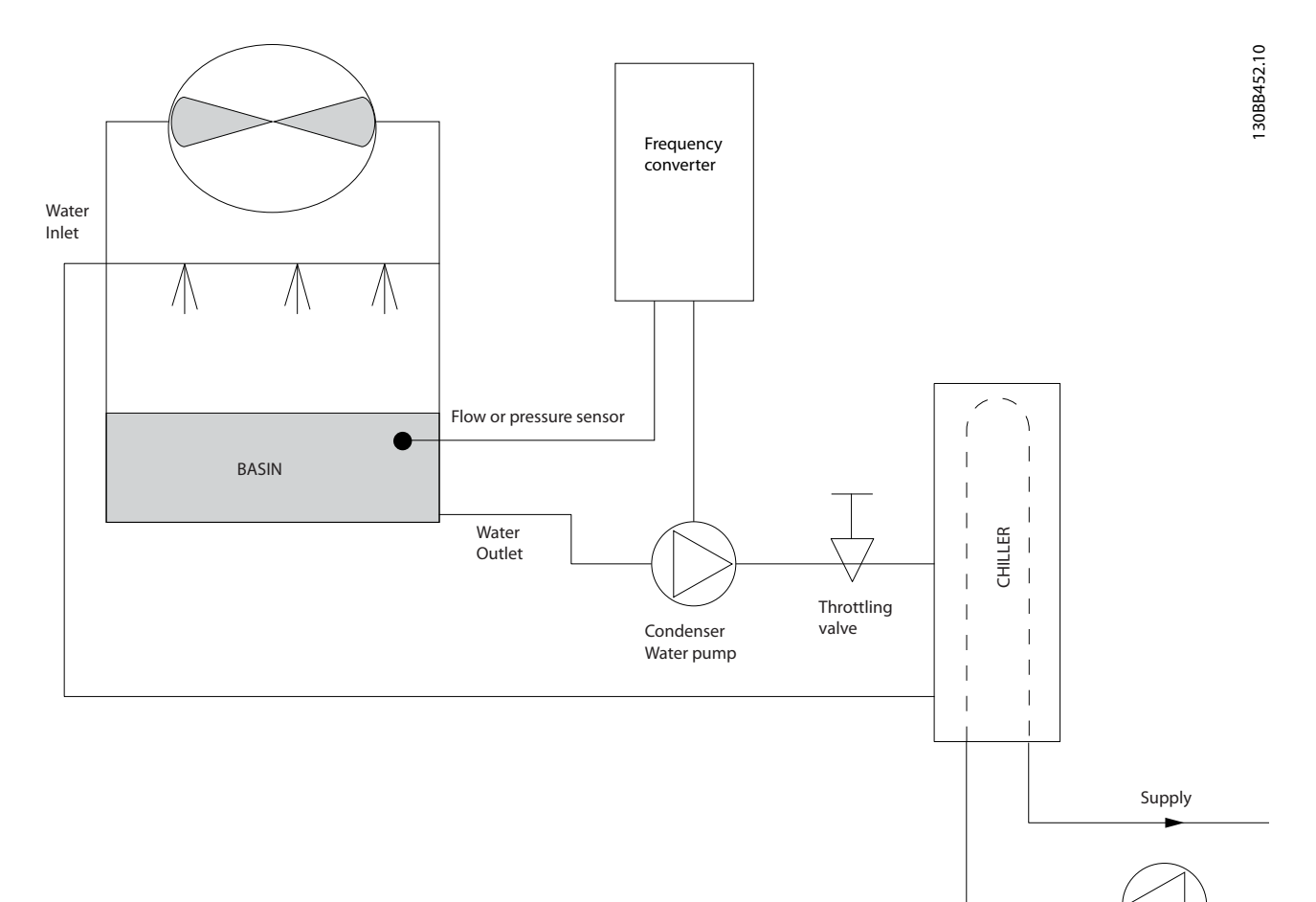

### 그림 3.14 콘덴서 펌프

3 3

Danfoss

## <span id="page-25-0"></span>3.1.20 1차 펌프

1차/2차 펌프 시스템의 1차 펌프는 가변 유량에 노출되었을 때 운전 또는 제어가 어려운 장치를 통해 일정한 유량을 유지하는 데 사용할 수 있습니다. 1차/2차 펌핑 기술은 2차 분산 회로에서 1차 산출 회로를 분리합니다. 이렇게 하면 냉각기와 같은 장치가 일정한 설계 유량을 유지할 수 있고 올바르게 운전할 수 있는 반면 시스템의 다른 부분은 다 양한 유량을 감당할 수 있게 됩니다.

냉각기에서 증발기 유량이 감소하므로 냉각된 용수의 온도가 더 낮아지기 시작합니다. 이러한 상황이 발생하면 냉각 기는 냉각 용량 감소를 시도합니다. 유량이 많이 낮아지거나 너무 빨리 낮아지면 냉각기가 부하를 충분히 분산시킬 수 없게 되고 냉각기의 안전 기능으로 인해 냉각기가 트립되고 수동으로 리셋해야 합니다. 이는 대형 설비에서, 특히 1차/2차 펌프가 활용되지 않는 경우에 2개 이상의 냉각기가 병렬로 설치될 때 흔히 나타나는 상황입니다.

## 3.1.21 VLT 솔루션

시스템 용량과 1차 회로의 용량에 따라 1차 회로의 에너지 소비량이 크게 증가할 수 있습니다. 교축 밸브 및/또는 임펠러를 조정하는 대신 1차 시스템에 AC 드라이브를 추가할 수 있으며 이렇게 하면 운영 비용이 절감됩니다. 다음과 같은 2가지 제어 방법이 흔히 사용됩니다.

## 유량계

원하는 유량을 알 수 있거나 일정하기 때문에 각 냉각기의 방전 시 설치된 유량계는 펌프를 직접 제어하는 데 사용 할 수 있습니다. 내장된 PI 제어기를 사용하면 냉각기와 펌프가 스테이징되고 디스테이징됨에 따라 1차 배관 루프의 저항 변경을 보상하는 경우에도 AC 드라이브는 항상 적절한 유량을 유지합니다.

## 현장 속도 결정

작업자는 설계 유량에 도달할 때까지 출력 주파수를 낮추기만 하면 됩니다.

AC 드라이브를 사용하여 펌프 속도를 낮추는 것은 노동력이 필요하지 않다는 점과 펌프 효율이 더 높다는 것을 제 외하고는 펌프 임펠러의 조정과 매우 유사합니다. 균형 조정 콘택터는 적절한 유량에 도달할 때까지 펌프의 속도를 낮추고 속도를 고정 상태로 유지합니다. 펌프는 냉각기가 스테이징될 때마다 이 속도로 운전합니다. 1차 회로에는 시 스템 곡선의 변경을 야기할 수 있는 제어 밸브나 기타 장치가 없고 펌프 및 냉각기의 스테이징/디스테이징으로 인한 변동폭이 주로 작기 때문에 이 고정 속도가 적절히 유지됩니다. 시스템 수명 기간 중에 유량을 증가시킬 필요가 있는 경우, AC 드라이브는 새 펌프 임펠러로 교체하는 대신 펌프 속도를 증가시키기만 하면 됩니다.

제품 개요 2008년 12월 20일 20일 설계지침서

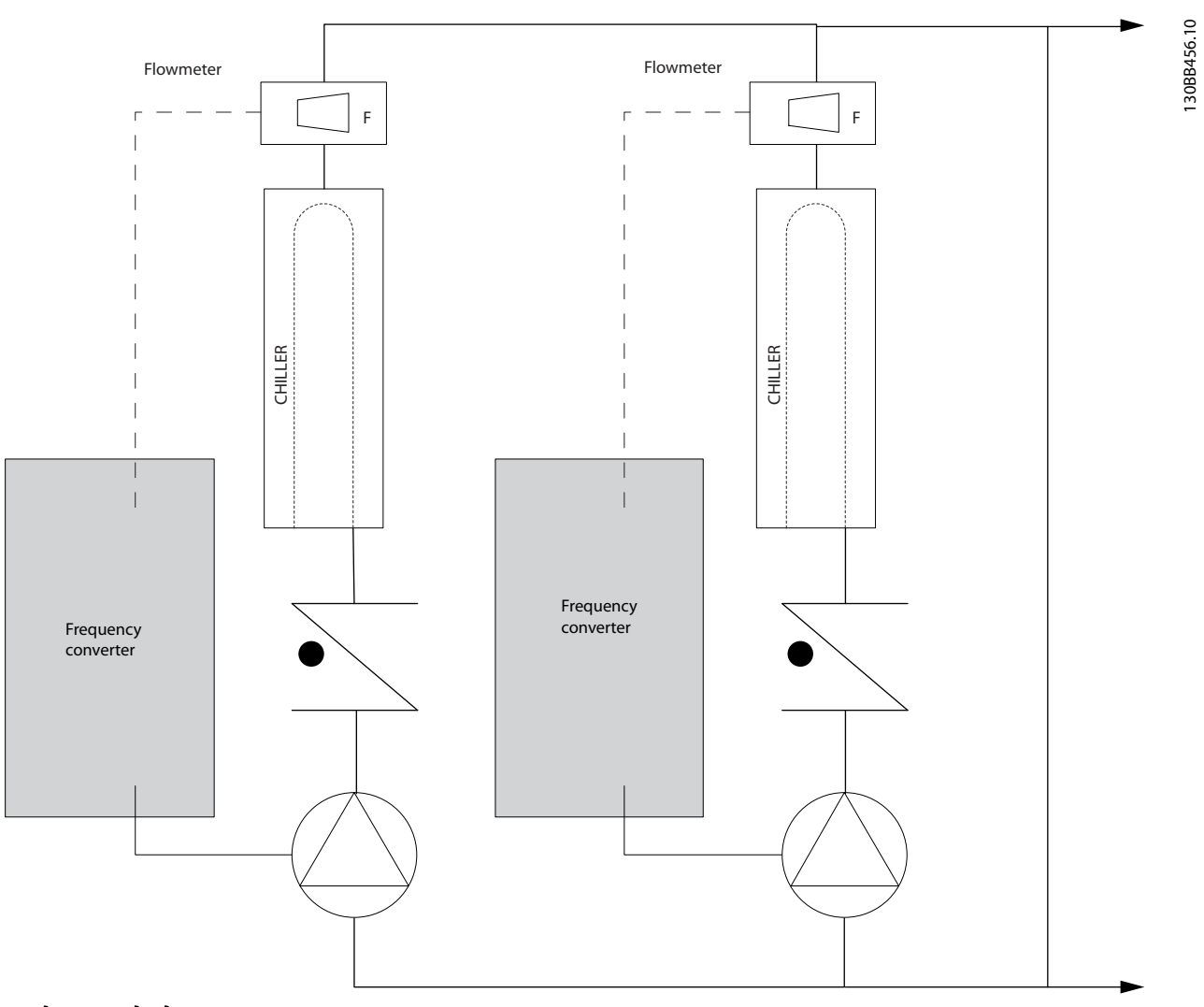

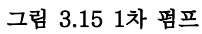

3 3

Danfoss

## <span id="page-27-0"></span>3.1.22 2차 펌프

1차/2차 냉각수 펌프 시스템의 2차 펌프는 냉각된 용수를 1차 산출 루프의 부하로 분산합니다. 1차/2차 펌프 시스템 은 하나의 배관 루프를 다른 배관 루프에서 순환수식으로 분리하는 데 사용됩니다. 이 경우에 1차 펌프는 냉각기를 통해 일정한 유량을 유지하는 데 사용하는 반면 2차 펌프는 유량을 다양하게 하고 제어 성능을 증대시키며 에너지를 절감하는 데 사용합니다.

가변 유량 시스템 설계에서 1차/2차 컨셉트가 사용되지 않는 경우, 유량이 많이 낮아지거나 너무 빨리 낮아지면 냉각 기가 부하를 올바르게 분산할 수 없습니다. 냉각기의 증발기 저온 안전 기능으로 인해 냉각기가 트립되고 수동으로 리셋해야 합니다. 이는 대형 설비에서, 특히 2개 이상의 냉각기가 병렬로 설치될 때 흔히 나타나는 상황입니다.

## 3.1.23 VLT 솔루션

2방향 밸브를 갖춘 1차-2차 시스템은 에너지 절감을 증대시키고 시스템 제어 문제를 보다 용이하게 하지만 실제 에 너지 절감 및 제어 가능성은 AC 드라이브를 추가함으로써 현실화됩니다.

센서 위치가 올바른 상태에서 AC 드라이브를 추가하면 펌프가 속도를 다양하게 하여 펌프 곡선 대신 시스템 곡선을 따르게 됩니다.

그 결과, 에너지가 버려지거나 과도한 가압이 대부분 발생하지 않게 하며 2방향 밸브 또한 영향을 받을 수 있습니다. 감시된 부하에 도달하면 2방향 밸브는 닫힙니다. 이렇게 되면 부하와 2방향 밸브에 걸쳐 측정된 차동 압력이 증가합 니다. 이 차동 압력이 증가하기 시작하면 설정포인트 값이라고도 하는 제어 헤드를 유지하기 위해 펌프 속도가 낮아 집니다. 이 설정포인트 값은 설계 조건 하에서 부하와 2방향 밸브의 압력 감소분을 합하여 계산됩니다.

## 주의 사항

여러 대의 펌프를 병렬로 구동할 때는 에너지 절감을 극대화하기 위해 개별 전용 AC 드라이브 또는 하나의 AC 드라 이브와 함께 동일한 속도로 구동해야 합니다.

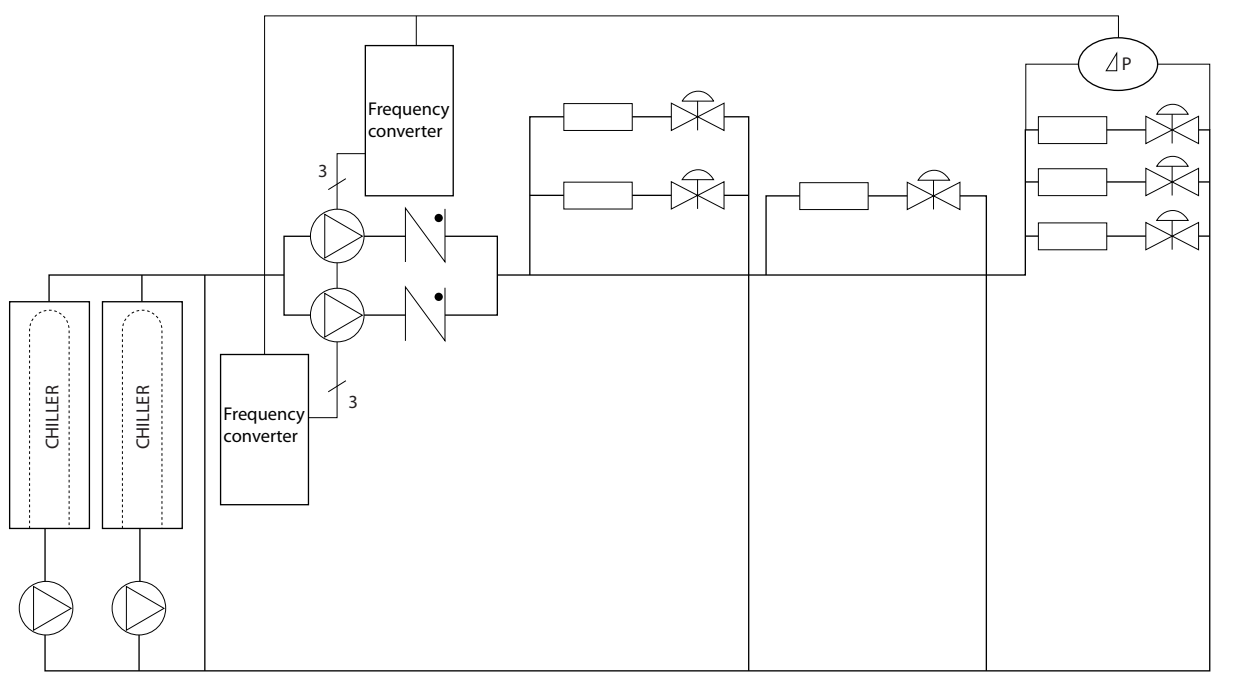

그림 3.16 2차 펌프

130BB454.10

Danfoss

<span id="page-28-0"></span>제품 개요 설계지침서

## 3.2 제어 구조

파라미터 1-00 구성 모드에서 [0] Open loop (개회로) 또는 [1] Closed loop (폐회로 중 하나를 선택합니다).

## 3.2.1 제어 구조 개회로

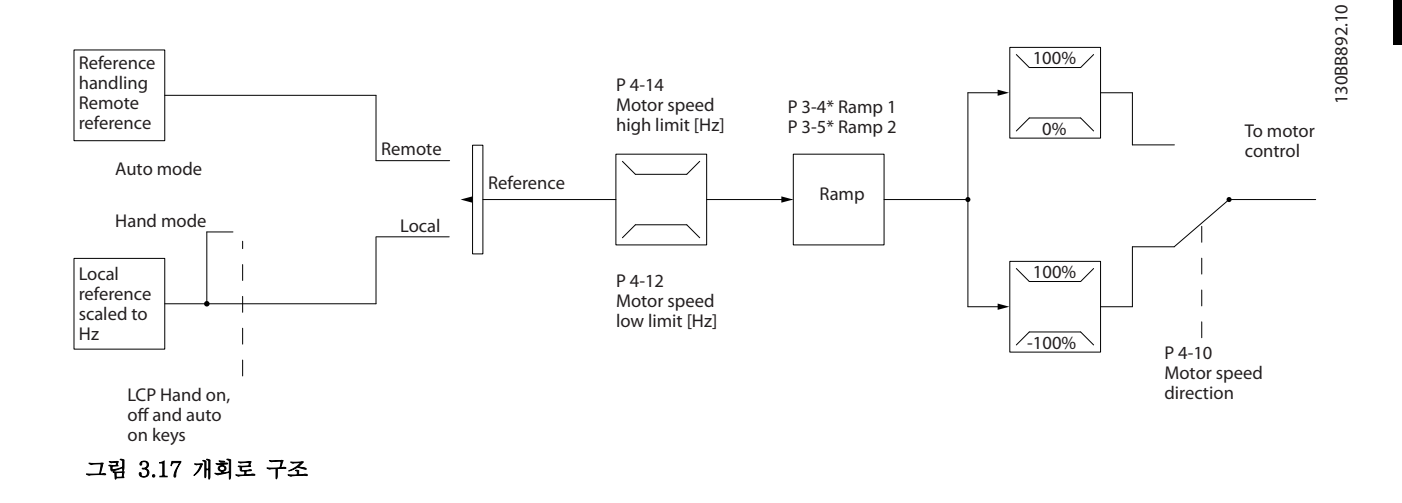

그림 3.17에 나타난 구성에서 파라미터 1-00 구성 모 <sup>드</sup>는 [0] Open loop (개회로)로 설정됩니다. 모터 제어 기로 전달되기 전에 가감속 한계 및 속도 한계를 통해 지령 처리 시스템의 결과 지령 또는 현장 지령이 수신 되고 보내집니다. 그러면 모터 제어기의 출력이 최대 주 파수 한계로 제한됩니다.

## 3.2.2 PM/EC+ 모터 제어

댄포스 EC+ 컨셉트는 댄포스 AC 드라이브가 운전하는 IEC 표준 외함 사이즈에서 고효율 PM 모터(영구 자석 모터)를 사용할 수 있게 합니다. 작동 절차는 댄포스 VVC+ PM 제어 방식을 활용하여 기존의 비동기식(유도) 모터를 사용하는 경우와 유사합 니다.

고객 이점:

- 모터 기술의 자유로운 선택(영구 자석 또는 유 도 모터).
- 유도 모터의 경우와 동일한 설치 및 운전.
- 시스템 구성품(예: 모터) 선정 시 제조업체 별 도 선택 가능.
- 최상의 구성품 선정을 통한 최상의 시스템 효 율.
- 기존 설비의 개장 가능.
- 전력 범위: 45 kW (60 hp) (200 V), 0.37–90 kW (0.5–121 hp) (400 V), 90 kW (121 hp) (600 V)(유도 모터의 경우) 및 0.37–22 kW (0.5–30 hp) (400 V)(PM 모터의 경우).

PM 모터의 전류 한계:

- 현재 최대 22 kW (30 hp)까지만 지원.
- PM 모터로는 LC 필터를 지원하지 않음.
- PM 모터로는 회생동력 백업 알고리즘을 지원 하지 않음.
- 시스템에서 고정자 저항 Rs의 완전 AMA만 지 원.
- 스톨 감지 없음(소프트웨어 버전 2.80부터 지 원).

## 3.2.3 현장(수동 운전) 및 원격(자동 운 전) 제어

AC 드라이브는 현장 제어 패널(LCP)을 통해 수동으로 작동하거나 아날로그/디지털 입력 또는 직렬 버스통신 을 통해 원격으로 작동할 수 있습니다. 파라미 터 0-40 LCP의 [Hand on] 키, 파라미터 0-44 LCP의 [Off/Reset] 키 및 파라미터 0-42 LCP의 [Auto on] 키에서 해당 모드가 설정된 경우, LCP의 [Hand On] 및 [Off/Reset]을 통해 AC 드라이브를 기동 또는 정지 할 수 있습니다. [Off/Reset] 키를 통해 알람을 리셋할 수 있습니다.

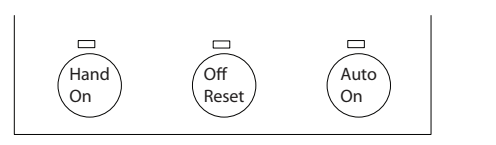

그림 3.18 LCP 키

130BB893.10

<span id="page-29-0"></span>현장 지령은 파라미터 1-00 구성 모드의 설정과 관계 없이 구성 모드를 개회로로 강제 전환합니다.

현장 지령은 전원 차단 시 복원됩니다.

3.2.4 제어 구조 폐회로

내부 컨트롤러를 사용하면 AC 드라이브가 제어되는 시 스템의 일부가 될 수 있습니다. AC 드라이브는 시스템 의 센서에서 피드백 신호를 수신합니다. 그리고 나서 이 피드백을 설정포인트 지령 값과 비교하고 이러한 두 신 호 사이에 오류가 있는지 판단합니다. 그리고 나서 모터 의 속도를 조정하여 이 오류를 수정합니다.

예를 들어, 배관 내 정적 압력이 일정하게 유지되도록 펌프의 속도가 제어되는 펌프 어플리케이션을 고려해 보겠습니다. 정적 압력 값은 설정포인트 지령으로서 AC 드라이브에 공급됩니다. 정적 압력 센서는 배관의 실제 정적 압력을 측정하고 이 데이터를 피드백 신호로서 AC 드라이브에 공급합니다. 피드백 신호가 설정포인트 지령보다 큰 경우, 압력을 줄이기 위해 AC 드라이브가 펌프를 감속합니다. 그와 유사한 방식으로 배관 압력이 설정포인트 지령보다 낮은 경우, 펌프에 의해 제공된 압 력을 증가시키기 위해 AC 드라이브가 자동으로 펌프를 가속합니다.

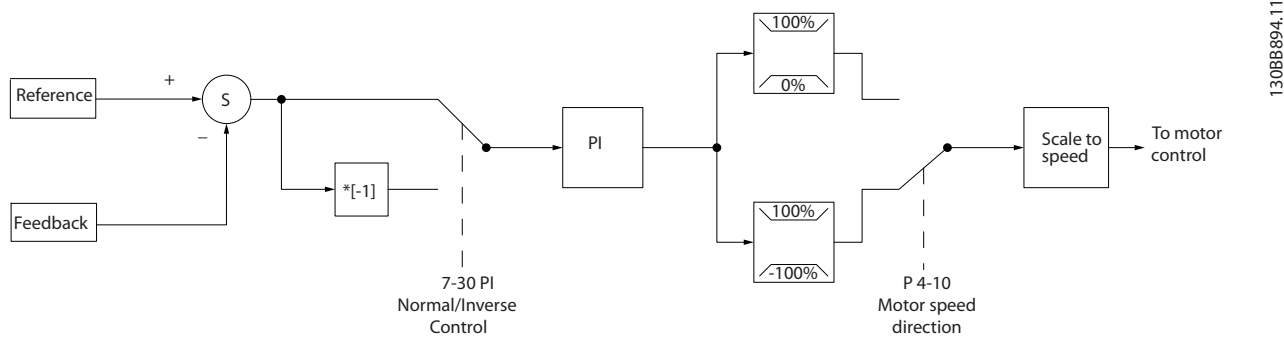

### 그림 3.19 제어 구조 폐회로

AC 드라이브 폐회로 컨트롤러의 초기 설정값이 만족할 만한 성능을 제공하는 경우가 많기는 하지만 파라미터 를 조정하여 시스템 제어를 최적화할 수 있는 경우도 많습니다.

## 3.2.5 피드백 변환

일부 어플리케이션의 경우 피드백 신호를 변환하는 것 이 유용할 수 있습니다. 그 예 중 하나가 압력 신호를 사용하여 유량 피드백을 제공하는 것입니다. 압력의 제 곱근이 유량에 비례하므로 압력 신호의 제곱근은 유량 에 비례하는 값을 산출합니다. 그림 3.20을(를) 참조하 십시오.

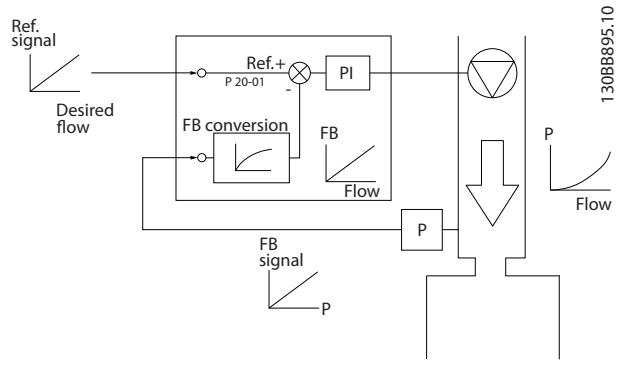

그림 3.20 피드백 신호 변환

<span id="page-30-0"></span>제품 개요 설계지침서

## 3.2.6 지령 처리

## 개회로 및 폐회로 운전의 세부 내용.

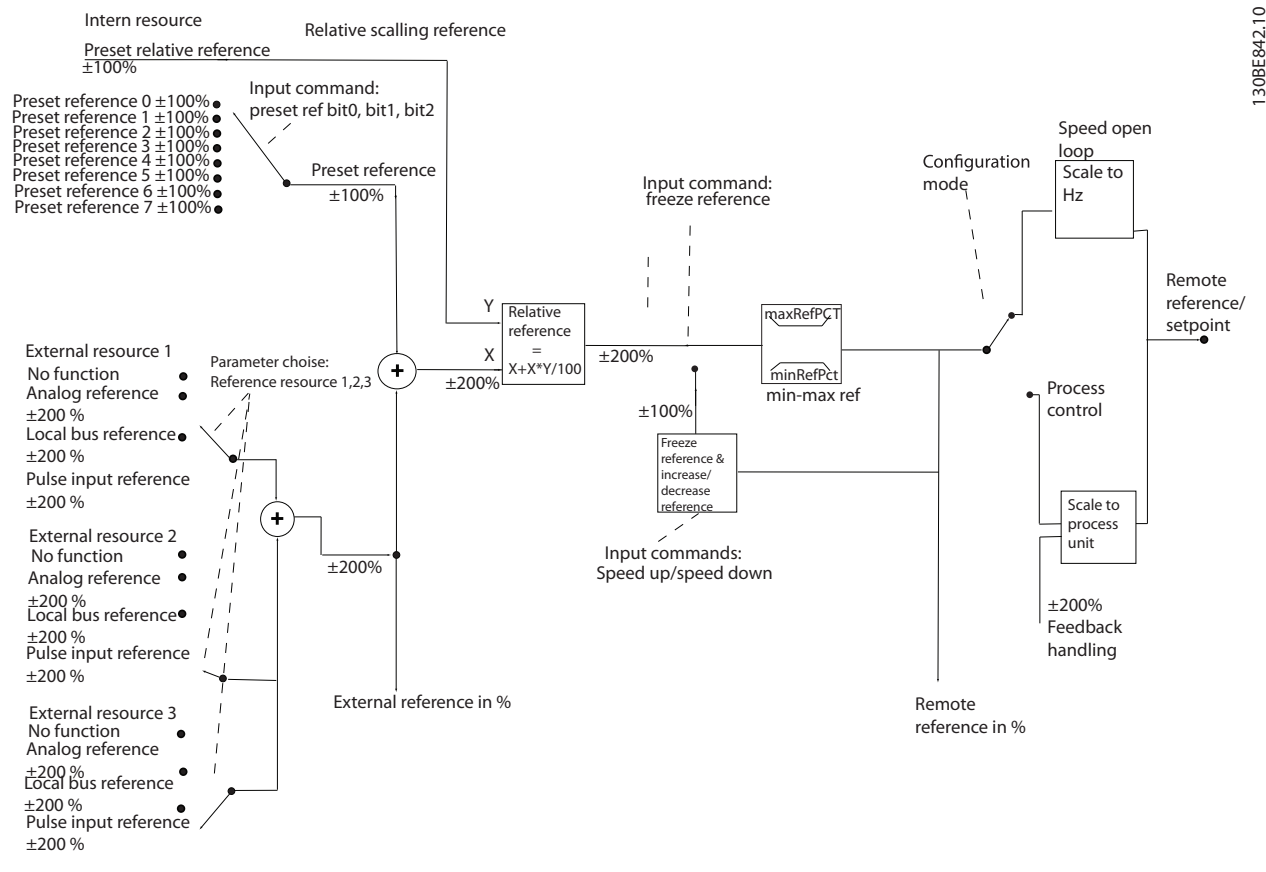

## 그림 3.21 원격 지령을 보여주는 블록 다이어그램

원격 지령은 다음과 같이 구성됩니다.

- 프리셋 지령.
- 외부 지령(아날로그 입력 및 직렬 통신 버스통 신 지령).
- 프리셋 상대 지령
- 피드백으로 제어된 설정포인트.

AC 드라이브에서 최대 8개의 프리셋 지령을 프로그래 밍할 수 있습니다. 활성 프리셋 지령은 디지털 입력 또 는 직렬 통신 버스통신을 사용하여 선택할 수 있습니다. 지령은 또한 외부, 대부분의 경우, 아날로그 입력에서 제공될 수 있습니다. 이 외부 소스는 3가지 지령 소스 파라미터(파라미터 3-15 지령 1 소스, 파라미 터 3-16 지령 2 소스 및 파라미터 3-17 지령 3 소스) 중 하나에 의해 선택됩니다. 모든 지령 소스와 버스통신 지령은 총 외부 지령을 산출하기 위해 추가됩니다. 외부 지령, 프리셋 지령 또는 외부 지령과 프리셋 지령의 합 은 활성 지령이 되도록 선택할 수 있습니다. 마지막으로 이 지령은 파라미터 3-14 프리셋 상대 지령를 사용하 여 범위를 설정할 수 있습니다.

범위가 설정된 지령은 다음과 같이 계산됩니다.  $X/\mathcal{E} = X + X \times \left(\frac{Y}{10}\right)$ 100 여기서 X는 외부 지령, 프리셋 지령 또는 이 두 지령의 합이며 Y는 [%] 단위의 *파라미터 3-14 프리셋 상대 지* 

Y, 파라미터 3-14 프리셋 상대 지령가 0%로 설정되더 라도 범위 설정에 의해 지령이 영향을 받지 않습니다.

령입니다.

## <span id="page-31-0"></span>3.2.7 드라이브 폐회로 컨트롤러 튜닝

AC 드라이브의 폐회로 컨트롤러가 셋업되고 나면 컨트 롤러의 성능을 시험합니다. 파라미터 20-93 PI 비례 이 득과 파라미터 20-94 PI 적분 시간의 초기 설정값을 사용해도 그 성능이 양호한 경우가 많습니다. 하지만 때 때로 이러한 파라미터 값을 최적화하여 보다 빠른 시스 템 응답을 제공하면서도 속도의 과도 현상을 제어하는 것이 유용할 수 있습니다.

## 3.2.8 수동 PI 조정

- 1. 모터를 기동합니다.
- 2. 파라미터 20-93 PI 비례 이득을 0.3으로 설정 하고 피드백 신호가 공진을 시작할 때까지 값 을 늘립니다. 필요한 경우, AC 드라이브를 기 동 및 정지하거나 설정포인트 지령을 단계적으 로 변경하여 공진을 야기하게 합니다.
- 3. 피드백 신호가 안정화될 때까지 PI 비례 이득 을 줄입니다.
- 4. 비례 이득을 40-60%까지 줄입니다.
- 5. 파라미터 20-94 PI 적분 시간을 20초로 설정 하고 피드백 신호가 공진을 시작할 때까지 값 을 줄입니다. 필요한 경우, AC 드라이브를 기 동 및 정지하거나 설정포인트 지령을 단계적으 로 변경하여 공진을 야기하게 합니다.
- 6. 피드백 신호가 안정화될 때까지 PI 적분 시간 을 늘립니다.
- 7. 적분 시간을 15-50%까지 늘립니다.
- 3.3 주위 구동 조건

AC 드라이브는 50 °C (122 °F)에서 IEC/EN 60068-2-3 표준, EN 50178 9.4.2.2에 부합하도록 설 계되었습니다.

24시간 이상 측정한 주위 온도는 최대 주위 온도보다 최소 5 °C (41 °F) 이상 낮아야 합니다. AC 드라이브가 높은 주위 온도에서 작동하면 연속 출력 전류를 줄입니 다.

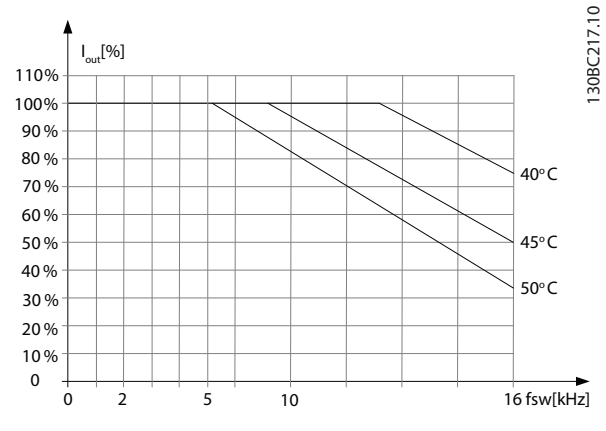

그림 3.22 0.25–0.75 kW (0.34–1.0 hp), 200 V, 외함 사이 즈 H1, IP20

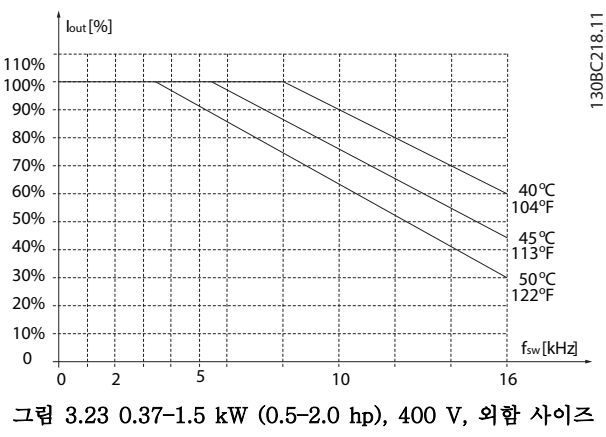

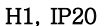

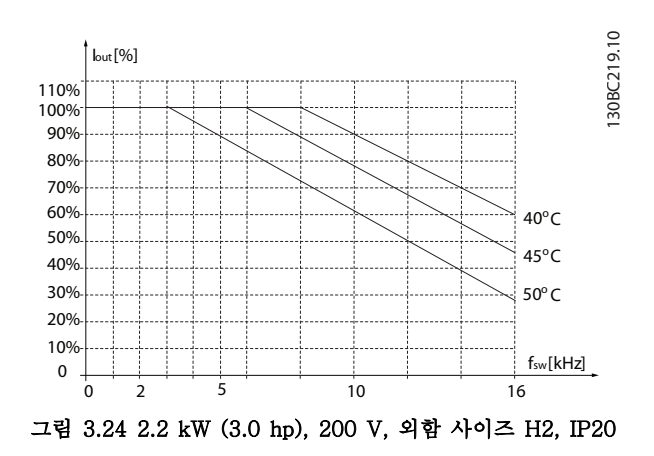

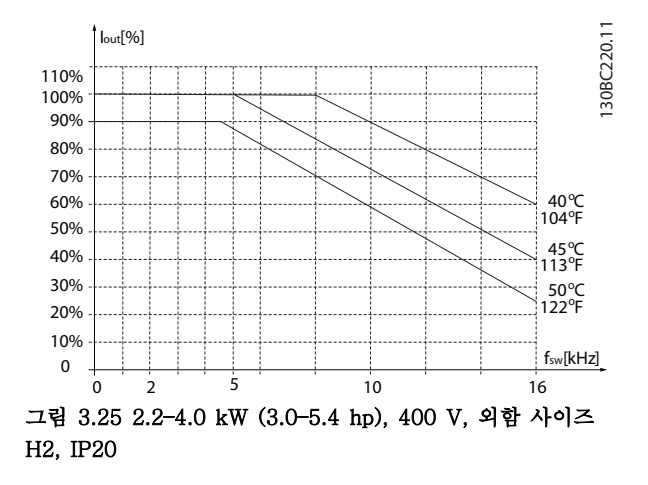

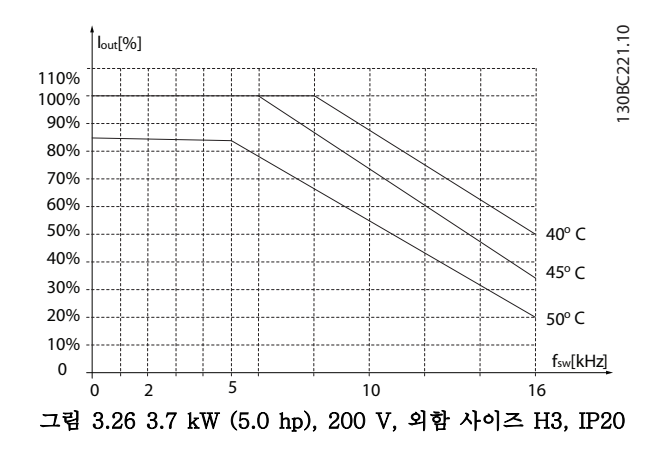

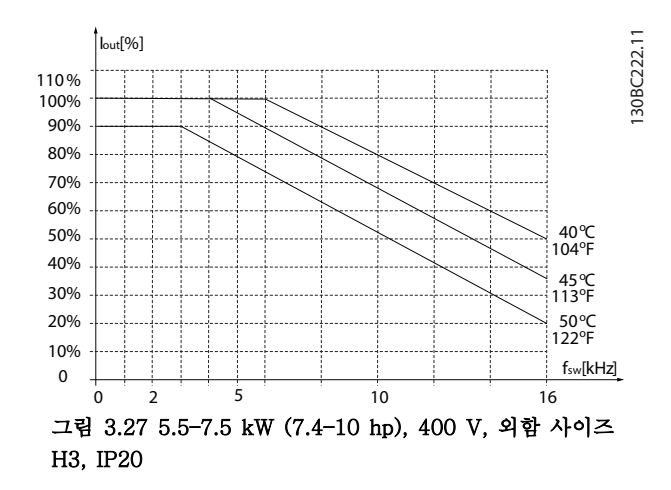

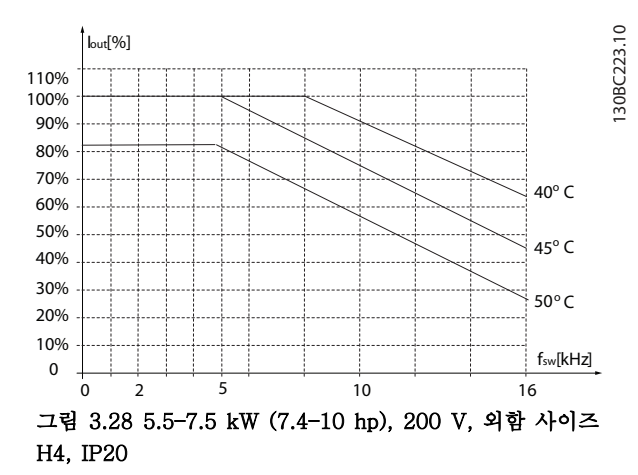

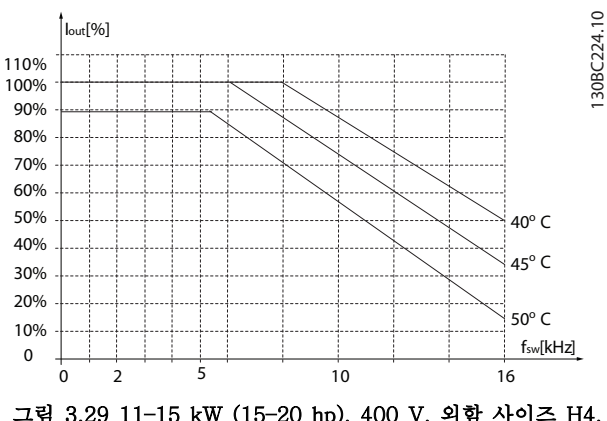

그림 3.29 11–15 kW (15–20 hp), 400 V, 외함 사이즈 H4, IP20

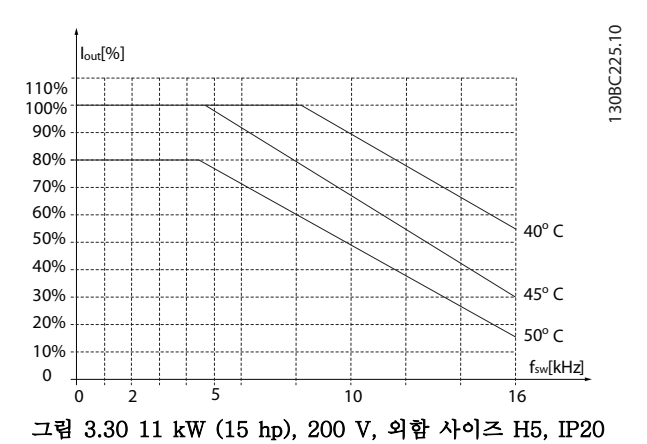

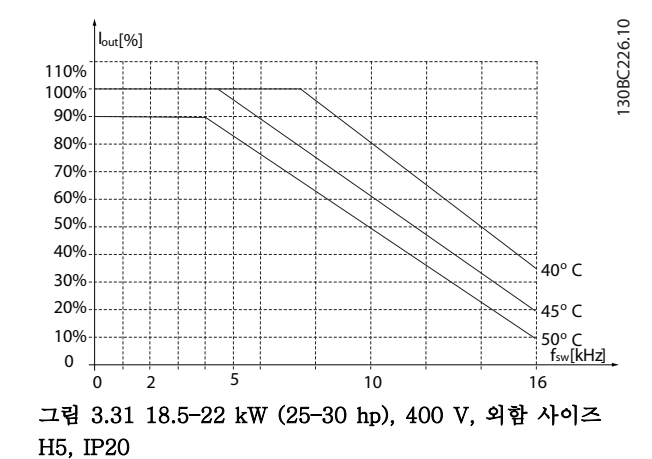

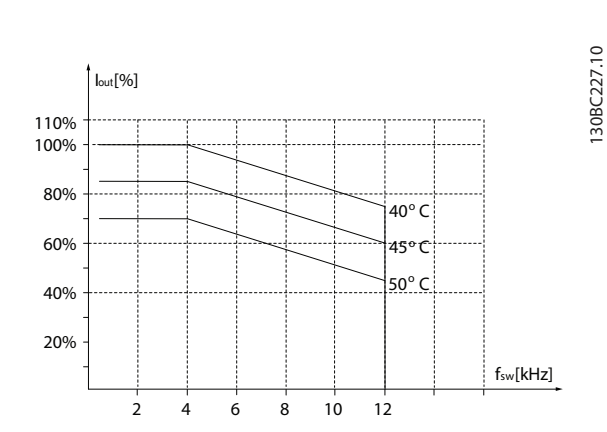

그림 3.32 15–18.5 kW (20–25 hp), 200 V, 외함 사이즈 H6, IP20

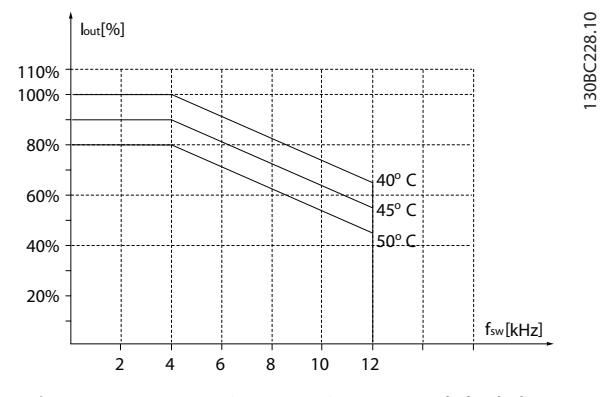

그림 3.33 30–37 kW (40–50 hp), 400 V, 외함 사이즈 H6, IP20

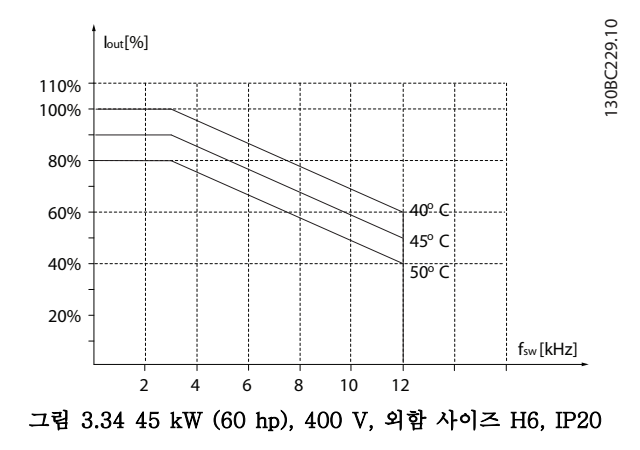

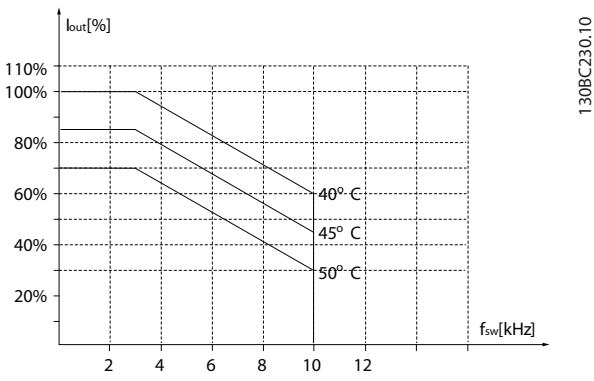

그림 3.35 22–30 kW (30–40 hp), 600 V, 외함 사이즈 H6, IP20

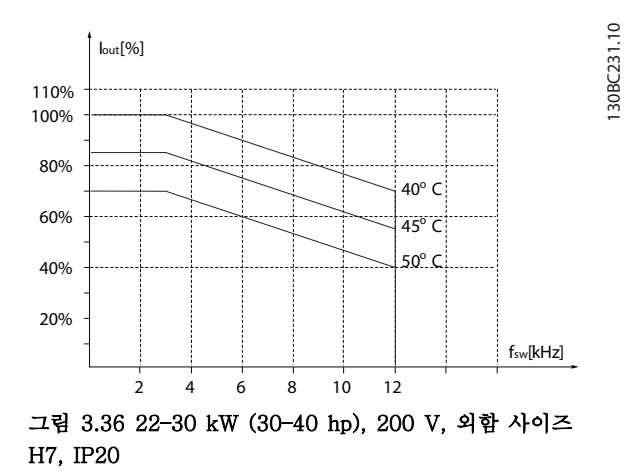

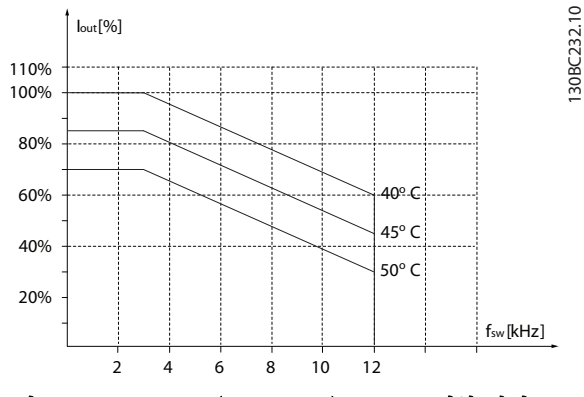

그림 3.37 55–75 kW (74–100 hp), 400 V, 외함 사이즈 H7, IP20

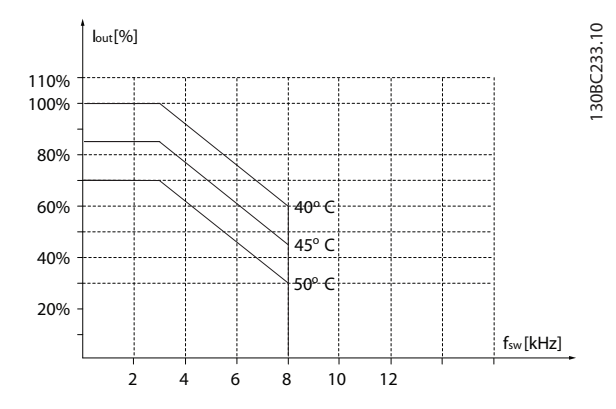

그림 3.38 45–55 kW (60–74 hp), 600 V, 외함 사이즈 H7, IP20

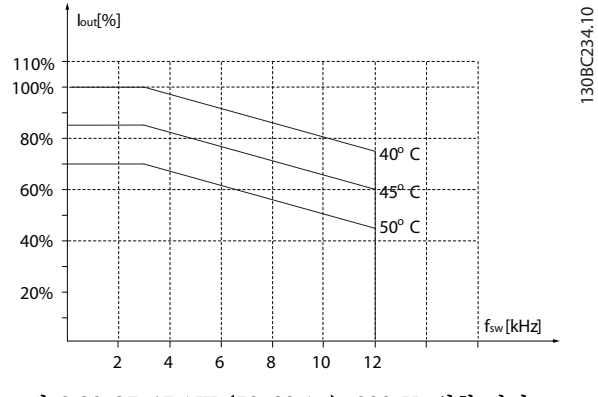

그림 3.39 37–45 kW (50–60 hp), 200 V, 외함 사이즈 H8, IP20

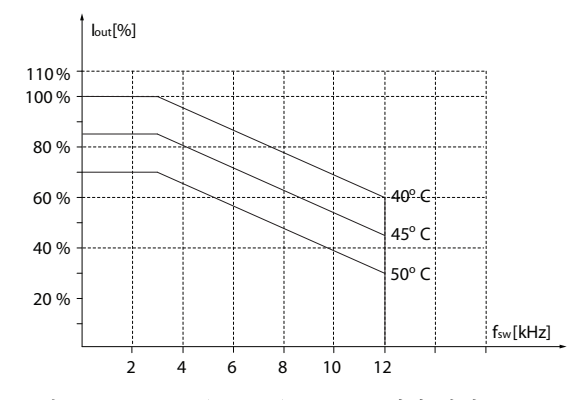

그림 3.40 90 kW (120 hp), 400 V, 외함 사이즈 H8, IP20

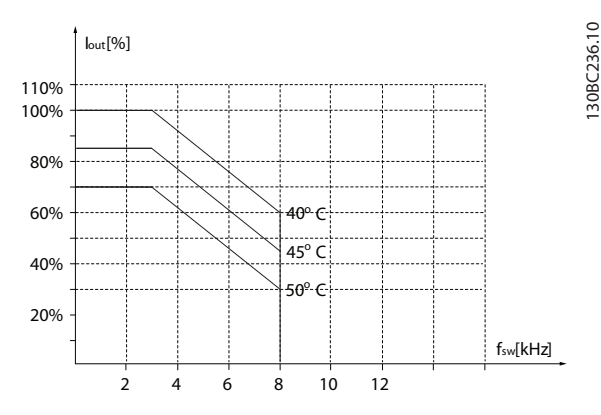

그림 3.41 75–90 kW (100–120 hp), 600 V, 외함 사이즈 H8, IP20

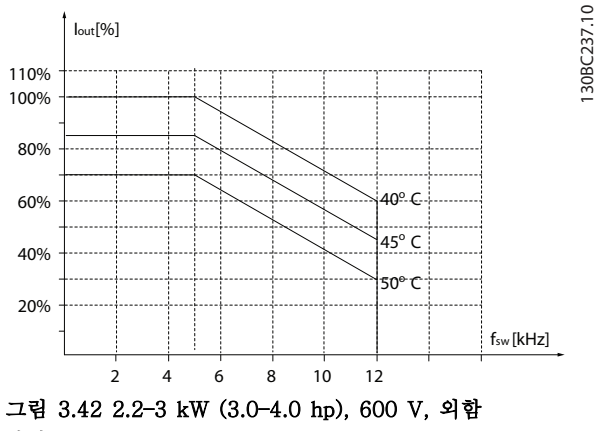

사이즈 H9, IP20

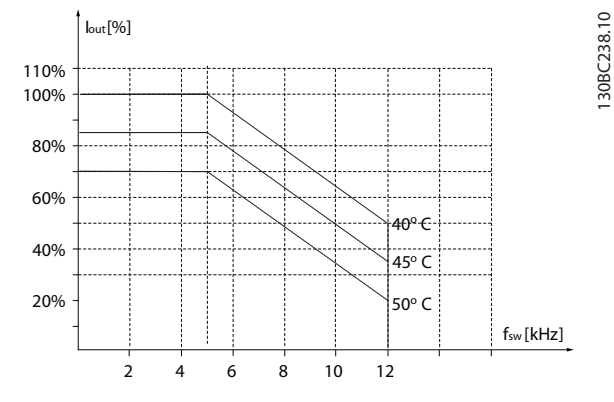

그림 3.43 5.5–7.5 kW (7.4–10 hp), 600 V, 외함 사이즈 H9, IP20

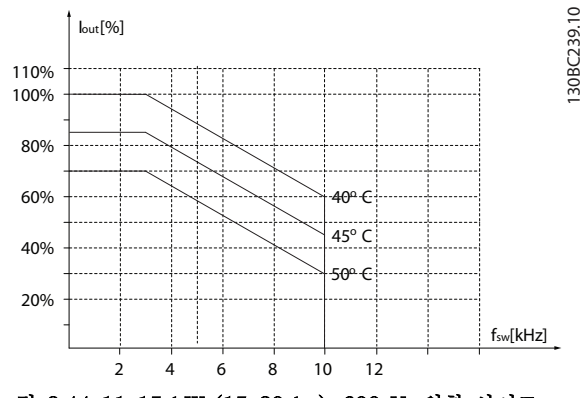

그림 3.44 11–15 kW (15–20 hp), 600 V, 외함 사이즈 H10, IP20

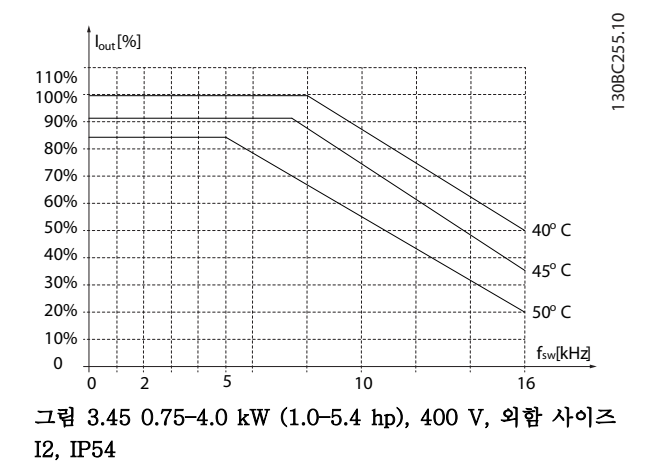

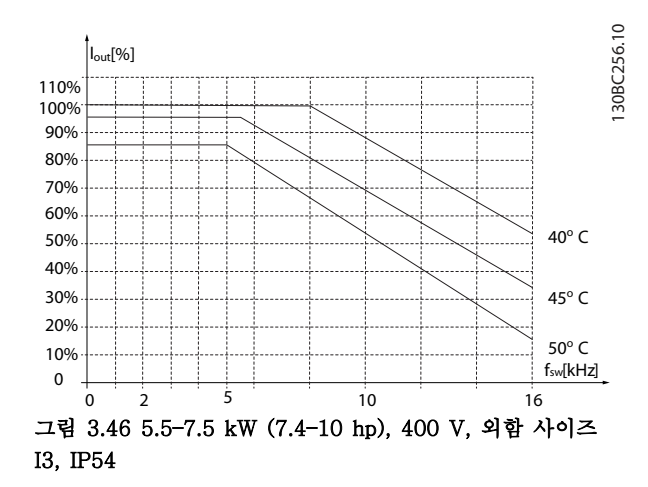

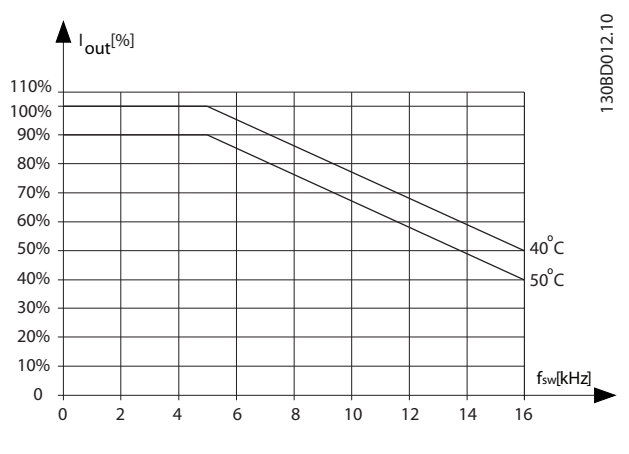

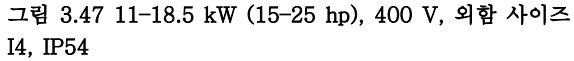

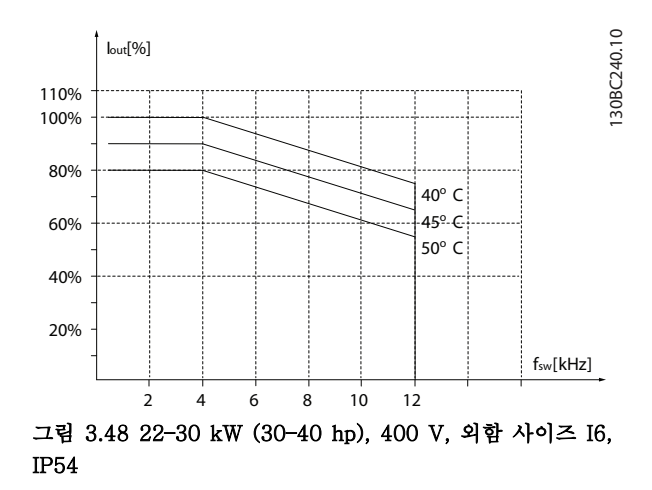
Danfoss

### 제품 개요 2008년 2월 20일 2월 24일 설계지침서

130BC241.10

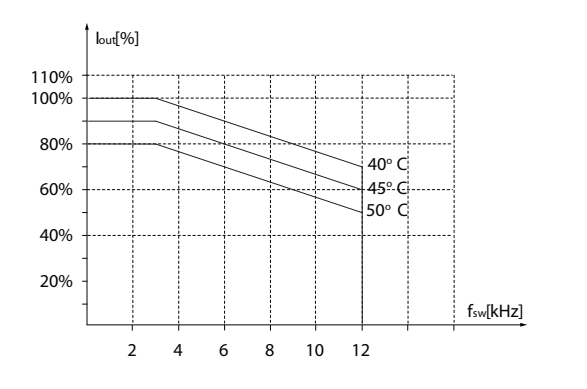

그림 3.49 37 kW (50 hp), 400 V, 외함 사이즈 I6, IP54

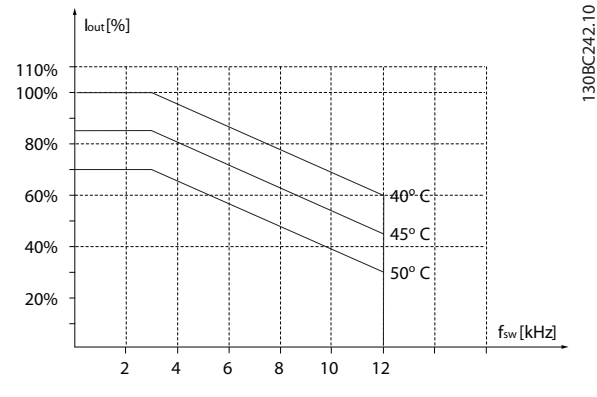

### 그림 3.50 45–55 kW (60–74 hp), 400 V, 외함 사이즈 I7, IP54

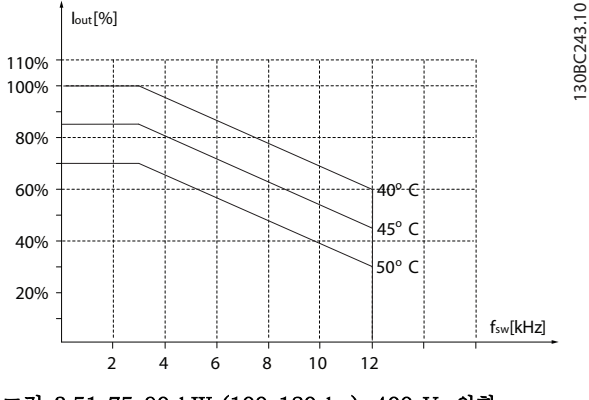

그림 3.51 75–90 kW (100–120 hp), 400 V, 외함 사이즈 I8, IP54

모터 또는 장치가 모터(예컨대, 팬)에 의해 구동될 때, 특정 주파수에서 잡음 또는 진동이 발생하는 경우 다음 의 파라미터 또는 파라미터 그룹을 구성하여 잡음 또는 진동을 줄이거나 없앱니다.

- 파라미터 그룹 4-6\* 속도 바이패스.
- 파라미터 14-03 과변조를 [0] 꺼짐으로 설정 합니다.
- 스위칭 방식 및 스위칭 주파수 파라미터 그룹 14-0\* 인버터 스위칭.
- 파라미터 1-64 공진 제거.

다음 세 가지 원인에 의해 AC 드라이브에 청각적 소음 이 발생합니다.

- DC 링크 코일.
- 환기 팬.
- RFI 필터 초크.

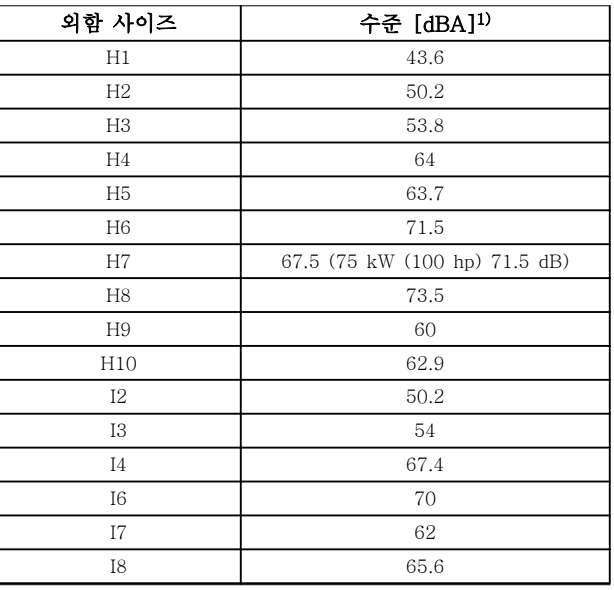

### 표 3.3 제품으로부터 1 m (3.28 ft) 떨어진 지점에서 측정된 일반적인 값

1) 이 값은 배경 소음이 35 dBA이고 팬이 최대 속도로 구동 하는 조건에서 측정됩니다.

AC 드라이브는 제시된 표준 절차, 표 3.4에 따라 검사 되었습니다.

AC 드라이브는 현장의 벽면과 지면에 설치된 제품이나 벽면 또는 지면에 볼트로 연결된 패널에 설치할 수 있 습니다.

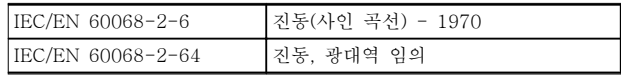

### 표 3.4 표준

AC 드라이브는 각종 기계부품과 전자부품으로 구성되 어 있어 주위 환경에 큰 영향을 받습니다.

# 주의 설치 환경

### 공기 중의 수분, 분지 또는 가스가 전자부품에 영향을 주거나 손상시킬 수 있는 장소에 AC 드라이브를 설치 하지 마십시오. 필요한 보호 조치를 취하지 않으면 고장 이 발생할 가능성이 높아져 장비 파손 및 신체 상해를 야기할 가능성이 있습니다.

수분은 대기를 통하여 AC 드라이브 내부에서 응축될 수 있으며 전자부품과 금속부품을 부식시킬 수 있습니 다. 수증기, 유분, 염분 등도 전자부품과 금속부품을 부 식시킬 수 있습니다. 이러한 환경에서는 외함 등급 IP 54를 갖춘 장비를 사용합니다. 추가 보호 조치로서, 코 팅된 회로기판을 옵션(일부 전력 용량의 경우 표준)으로 주문할 수 있습니다.

먼지와 같은 공기 중의 분진은 AC 드라이브의 기계부 품, 전자부품의 결함 또는 과열 등을 유발할 수 있습니 다. 공기 중에 분진이 많은 장소에서 AC 드라이브를 사 용하면 대체로 팬 주변에 분진이 많이 모여 팬이 고장 날 수 있습니다. 분진이 많은 환경에 AC 드라이브를 설 치해야 하는 경우 반드시 IP54 등급의 외함 또는 IP20/ TYPE 1 장비용 외함 내부에 설치하십시오.

고온다습한 공기 중에 황, 질소, 염소 등의 부식성 가스 성분이 많이 포함되어 있으면 AC 드라이브의 부품에 화학 반응이 일어날 수 있습니다.

이와 같은 화학 반응은 전자부품을 급속히 손상시킵니 다. 이런 환경에 AC 드라이브를 설치해야 하는 경우 반 드시 외함 내부에 설치하고 AC 드라이브 내부에 신선 한 공기를 공급하여 부식성 가스가 침투하는 것을 방지 합니다. 또한 추가 보호 조치로서, 코팅된 회로기판을 옵션으로 선택 주문하여 사용할 수 있습니다.

AC 드라이브를 설치하기 전에 공기 중에 수분, 분진, 가스 등이 있는지 점검합니다. 이는 해당 환경에 설치되 어 있는 기존 장비를 점검하면 쉽게 확인할 수 있습니 다. 일반적으로 금속부품에 수분 또는 유분이 많이 묻어 있거나 금속부품이 부식되어 있으면 공기 중에 유해한 수분이 함유되어 있음을 의미합니다.

외함과 기존 전기 설비에 분진이 많이 쌓여 있으면 공 기 중에 분진이 많음을 의미합니다. 기존 설비의 동 레 일과 케이블 끝이 검게 변해 있으면 공기 중에 부식성 가스가 함유되어 있음을 의미합니다.

### 3.4 EMC의 일반적 측면

3.4.1 EMC 방사의 개요

AC 드라이브 (및 기타 전기 장치)는 해당 환경을 간섭 할 수 있는 전자장 또는 자기장을 발생시킵니다. 이러한 현상에 따른 전자기 호환성(EMC)은 전력 및 장치의 고 조파 특성에 따라 다릅니다.

시스템 내 전기 장치 간의 비제어 상호작용은 호환성을 떨어뜨릴 수 있으며 안정적인 운전을 방해할 수 있습니 다. 간섭은 주전원 고조파 왜곡, 정전기 방전, 급속한 전 압 변동 또는 고주파수 간섭 등의 형태로 나타날 수 있 습니다. 전기 장치는 간섭을 발생시킬 뿐만 아니라 발생 된 다른 소스로부터도 간섭을 받습니다.

전기적인 간섭은 보통 150kHz에서 30MHz 범위 내의 주파수에서 발생합니다. 30MHz에서 1GHz 범위에 있는 AC 드라이브 시스템의 부유물에 의한 간섭은 인버터, 모터 케이블, 모터 등에서 발생합니다. [그림 3.52](#page-38-0)에서 보는 바와 같이 모터 전압에서 높은 dU/dt가 모터 케이블의 용량형 전류와 결합하면 누설 전류의 원인이 됩니다. 차폐 케이블은 비차폐 케이블에 비해 접지 용량이 크기 때문에 차폐된 모터 케이블을 사용하면 누설 전류가 증 가합니다([그림 3.52](#page-38-0) 참조). 누설 전류가 필터링되지 않 으면 약 5MHz 이하의 무선 주파수 범위에서 주전원에 대한 간섭이 증가합니다. 누설 전류(I1)는 차폐선(I3)을 통해 제품으로 다시 보내지므로 [그림 3.52](#page-38-0)에서 보는 바 와 같이 차폐된 모터 케이블의 전자기장(I4)은 작습니다.

차폐선은 방사 간섭을 감소시키지만 주전원에 대한 저 주파수 간섭을 증가시킵니다. 모터 케이블의 차폐선을 AC 드라이브 외함 뿐만 아니라 모터 외함에 연결합니 다. 차폐선 클램프를 사용하여 차폐선의 양쪽 끝(돼지꼬 리 모양)이 꼬이지 않도록 고정시키는 것이 가장 좋습니 다. 꼬아서 연결하게 되면 높은 주파수 대역에서 차폐선 의 임피던스를 증가시켜 차폐 효과를 감소시키고 누설 전류(I4)을 증가시킵니다.

차폐 케이블을 릴레이, 제어 케이블, 신호 인터페이스 및 제동 장치에 사용하는 경우에는 외함의 양쪽 끝에 차폐선을 설치합니다. 하지만 전류 루프 발생을 피하기 위해 차폐선을 차단해야 하는 경우도 있습니다.

차폐선을 AC 드라이브의 마운팅 플레이트에 연결하는 경우에는 차폐된 전류가 제품으로 다시 전달되도록 마 운팅 플레이트가 금속 재질이어야 합니다. 또한 마운팅 플레이트에서 AC 드라이브의 섀시까지 가능한 높은 전 기적 접촉을 얻기 위해 클램프와 나사로 차폐선을 고정 시켜야 합니다.

비차폐 케이블을 사용하면 대부분의 방지 요구 사항은 만족하더라도 방사 요구 사항은 일부 만족하지 않을 수 있습니다.

# Danfoss

### <span id="page-38-0"></span>제품 개요 2008년 12월 20일 설계지침서

전체 시스템(장치 + 설비)의 간섭 수준을 낮추려면 모터 및 제동 케이블을 가능한 짧게 합니다. 민감한 신호선들을 모터 및 제동저항 연결 케이블과 나란하게 배선하지 마십시오. 50MHz(공기 중) 이상의 무선 간섭은 제어 전자 장치 에 의해 특히 많이 발생합니다.

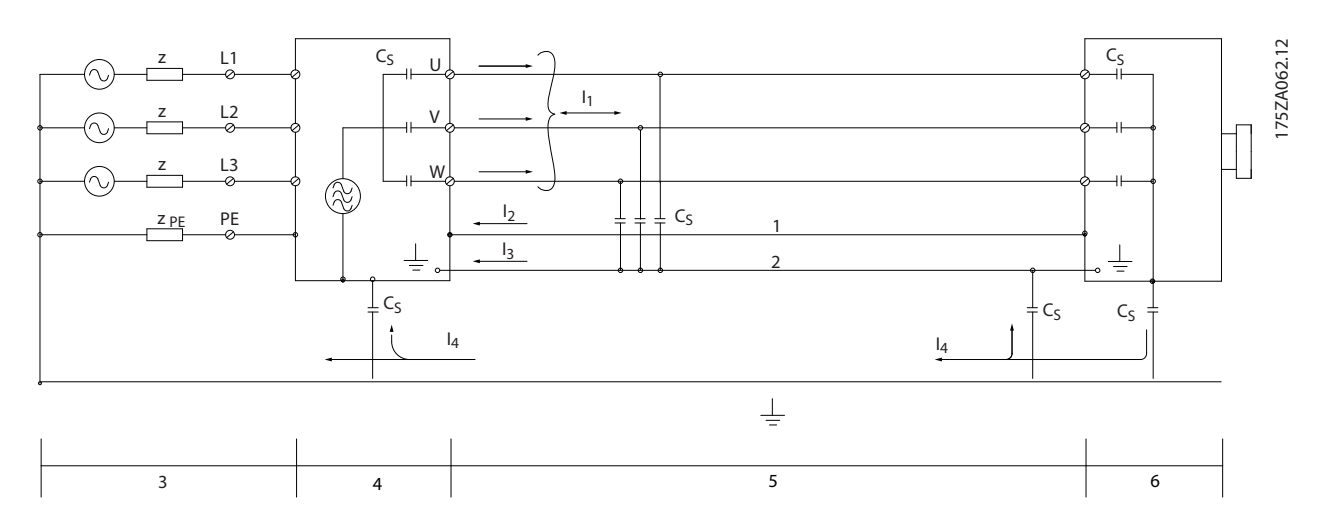

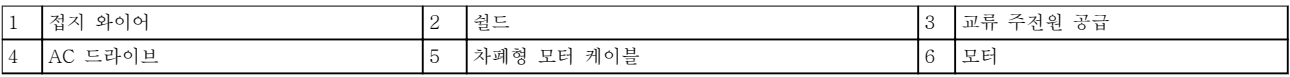

### 그림 3.52 누설 전류의 생성

### 3.4.2 방사 요구사항

AC 드라이브의 EMC 제품 표준에는 방사 및 방지 관련 특정 요구사항과 함께 4가지 범주(C1, C2, C3 및 C4)가 정 의되어 있습니다. 표 3.5에는 4가지 범주의 정의와 EN 55011의 관련 분류가 명시되어 있습니다.

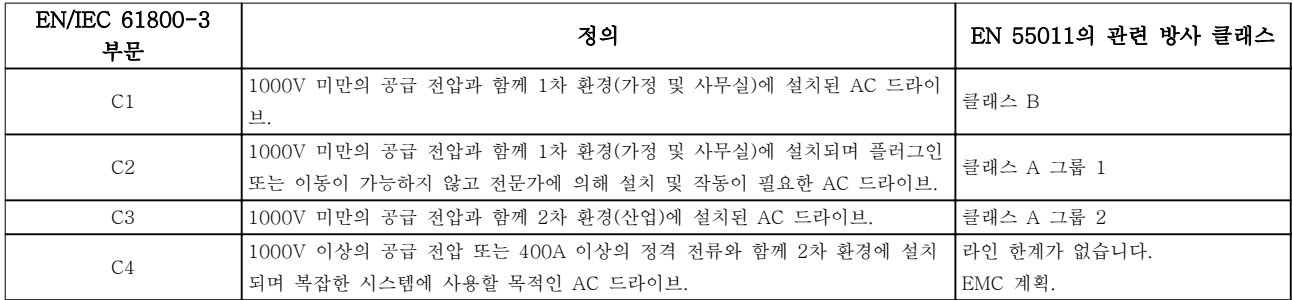

### 표 3.5 IEC 61800-3과 EN 55011 간의 상관관계

일반적인(전도) 방사 표준이 사용되는 경우, AC 드라이브는 표 3.6의 한계를 준수해야 합니다.

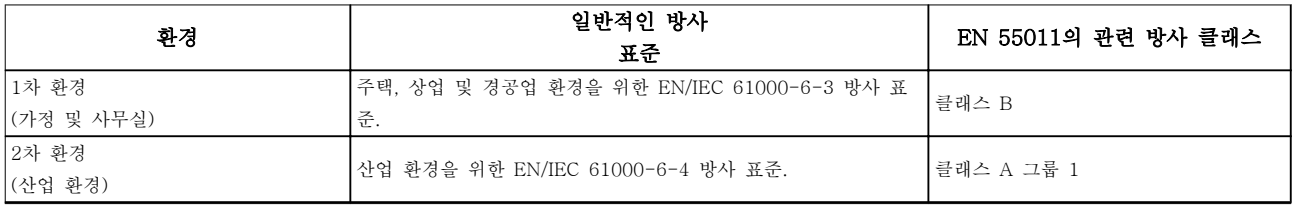

### 표 3.6 일반적인 방사 표준과 EN 55011 간의 상관관계

3 3

# Danfoss

# 3.4.3 EMC 방사 시험 결과

다음은 AC 드라이브, 차폐된 제어 케이블, 가변 저항기 및 제어 박스, 모터 차폐 케이블을 사용한 시스템의 시험 결 과입니다.

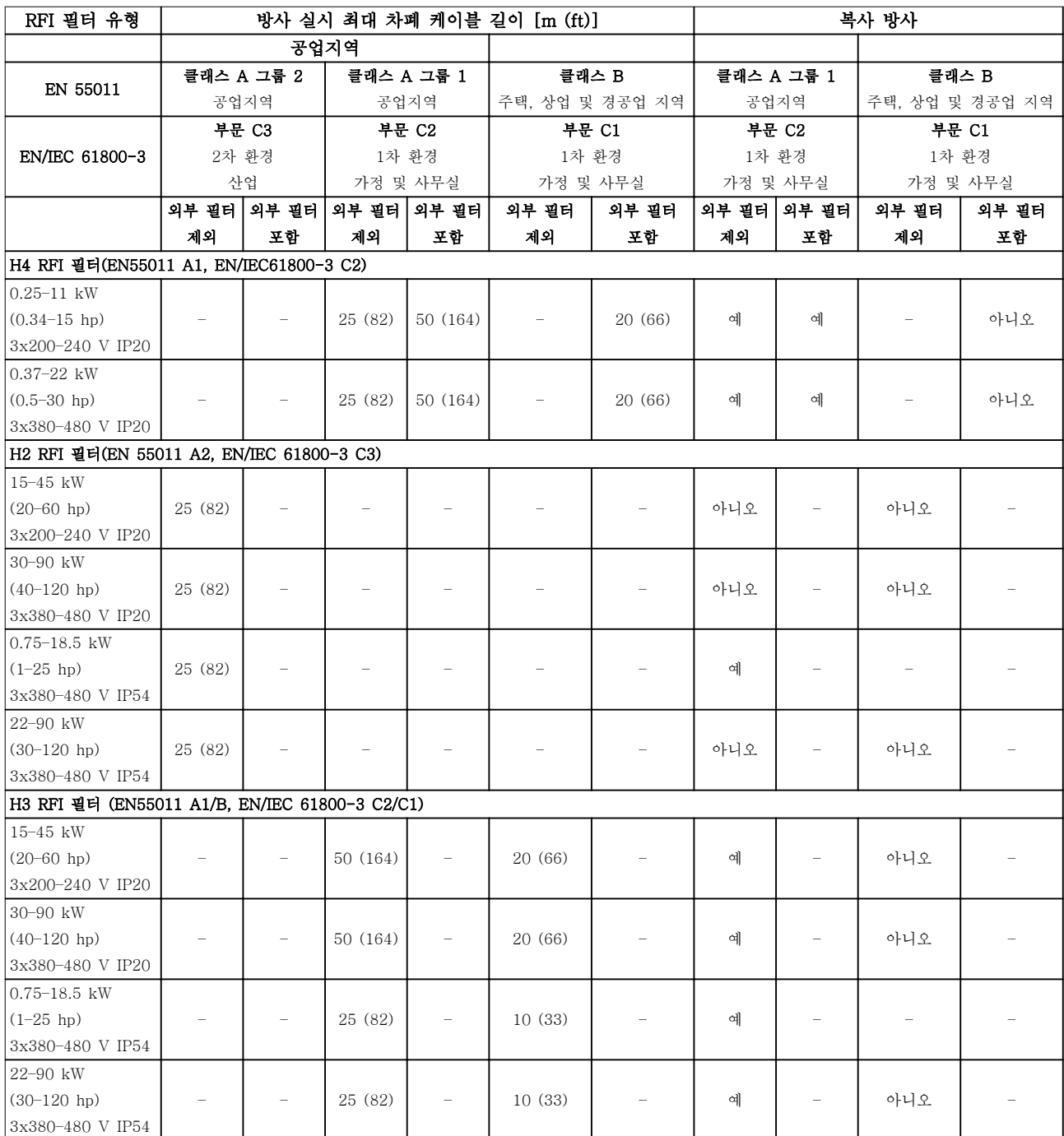

### 표 3.7 EMC 방사 시험 결과

Danfoss

### <span id="page-40-0"></span>3.4.4 고조파 방사의 개요

AC 드라이브는 주전원에서 입력된 사인 곡선이 아닌 전류 (즉 고조파 전류)를 포함하고 있으며 이는 입력 전 류IRMS를 증가시킵니다. 이 고조파 전류는 푸리에 분석 으로 변형되고 다른 주파수의 사인 곡선 전류가 분리됩 니다. 즉, 기본 주파수 50Hz에서 고조파 전류 In가 분리 됩니다.

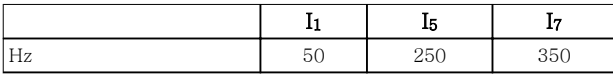

### 표 3.8 고조파 전류

이 고조파 전류는 전력 소비에 직접적으로 영향을 미치 지는 않지만 설비(변압기, 케이블)의 열 손실을 증가시 킵니다. 따라서 정류기 부하가 큰 현장에서는 고조파 전 류를 낮게 유지하여 트랜스포머의 과부하와 케이블 과 열을 방지해야 합니다.

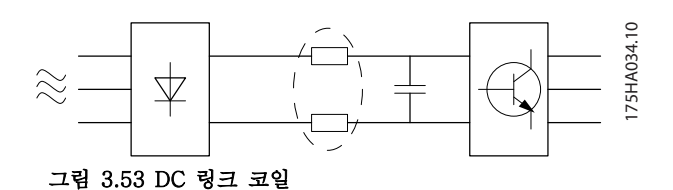

### 주의 사항

### 일부 고조파 전류는 같은 트랜스포머에 연결된 기기의 통신에 간섭을 줄 수 있으며 역률 보정 배터리에 공진 을 발생시킵니다.

고조파 전류를 낮추기 위해 AC 드라이브에는 DC 링크 코일이 기본 장착되어 있습니다. 이 매개회로 코일은 일 반적으로 입력 전류 IRMS를 약 40% 감소시킵니다.

주전원 공급 전압의 전압 왜곡은 고조파 전류에 해당 주파수의 주전원 임피던스를 곱한 크기에 따라 다릅니 다. 전체 전압 왜곡 THDv는 다음 식을 이용하여 각각 의 고조파 전압을 기준으로 하여 계산됩니다.

$$
\begin{aligned} &THD\,\%=\sqrt{U\frac{2}{5}\,+\,U\frac{2}{7}\,+\,\ldots\,+\,U\frac{2}{N}}\\ &(\mathrm{U}\unlhd\,\,\mathrm{U_N}\%)\end{aligned}
$$

3.4.5 고조파 방사 요구사항

### 공공 공급 네트워크에 연결된 장비

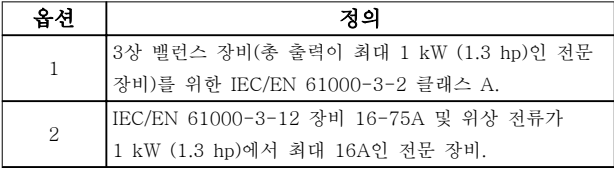

### 표 3.9 연결된 장비

### 3.4.6 고조파 시험 결과 (방사)

최대 PK75(T4의 경우)의 출력 용량과 최대 P3K7(T2 의 경우)의 출력 용량은 IEC/EN 61000-3-2 클래스 A 를 준수합니다. P1K1에서 최대 P18K(T2의 경우)까지 의 출력 용량과 P1K1에서 최대 P90K(T4의 경우)까지 의 출력 용량은 IEC/EN 61000-3-12, 표 4를 준수합 니다.

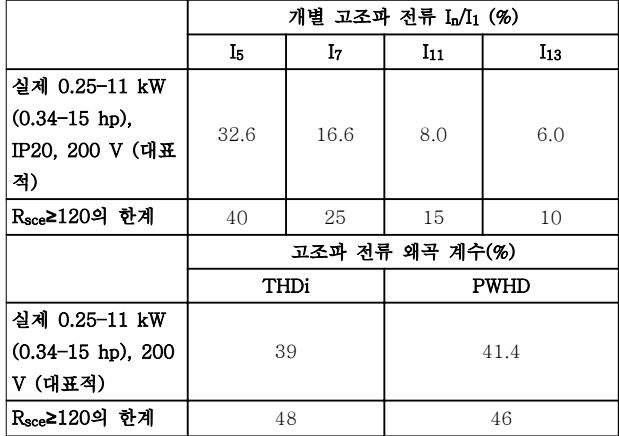

표 3.10 고조파 전류 0.25–11 kW (0.34–15 hp), 200 V

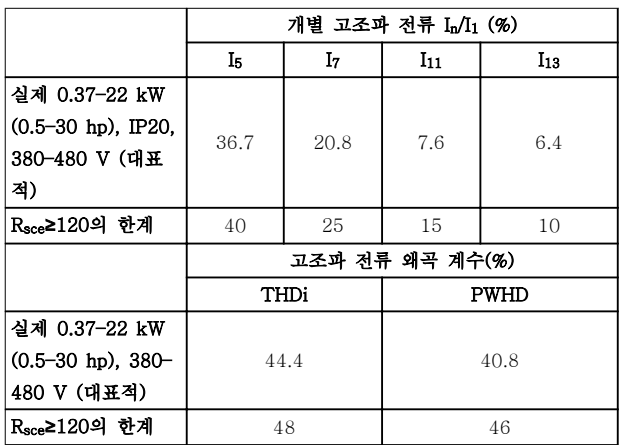

### 표 3.11 고조파 전류 0.37–22 kW (0.5–30 hp), 380-480 V

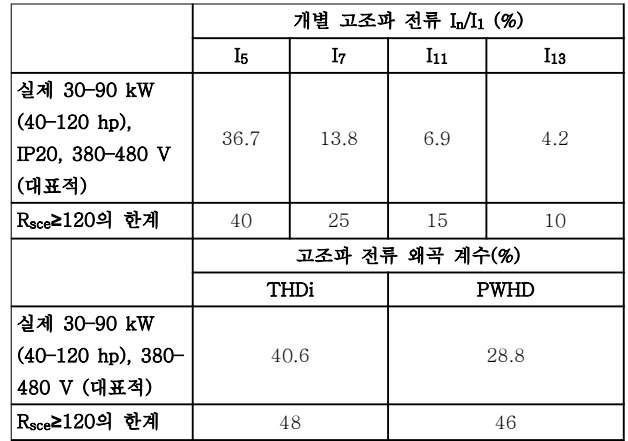

표 3.12 고조파 전류 30–90 kW (40–120 hp),

# Danfoss

### <span id="page-41-0"></span>제품 개요 VLT® HVAC Basic Drive FC 101

380–480 V

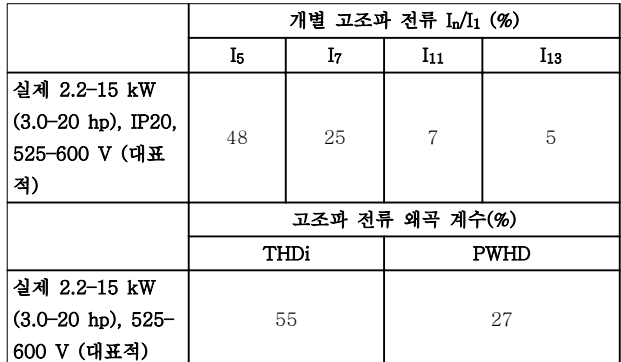

표 3.13 고조파 전류 2.2–15 kW (3.0–20 hp), 525–600 V

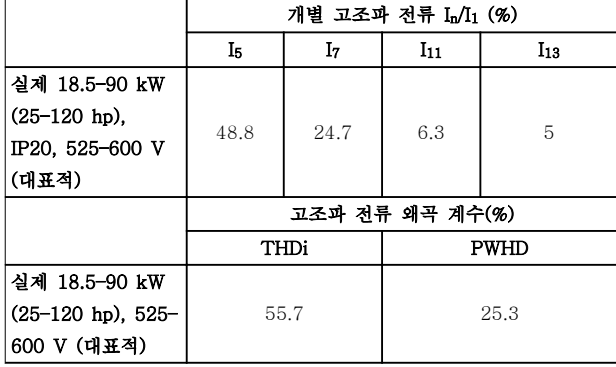

### 표 3.14 고조파 전류 18.5–90 kW (25–120 hp), 525–600 V

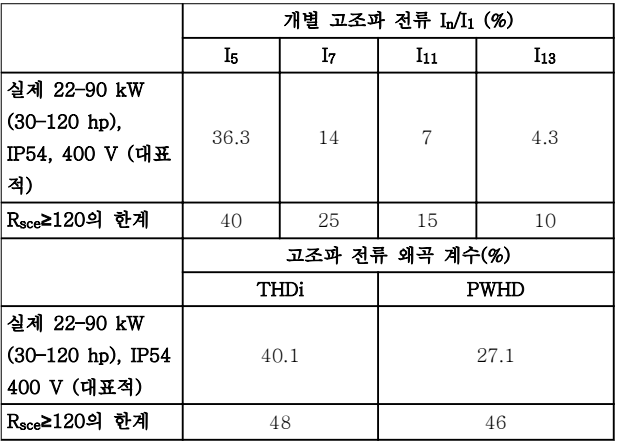

표 3.15 고조파 전류 22–90 kW (30–120 hp), 400 V

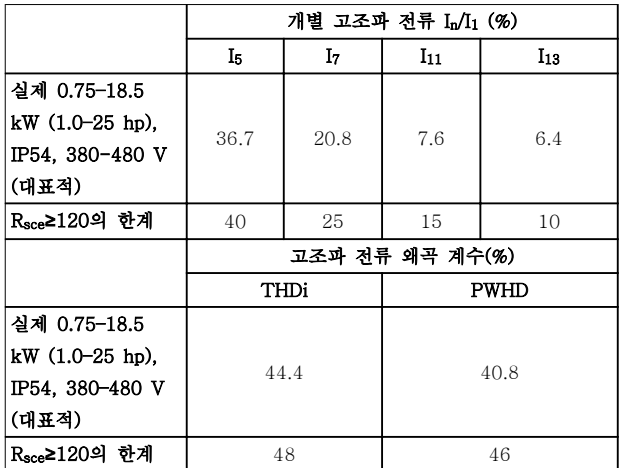

표 3.16 고조파 전류 0.75–18.5 kW (1.0–25 hp), 380–480 V

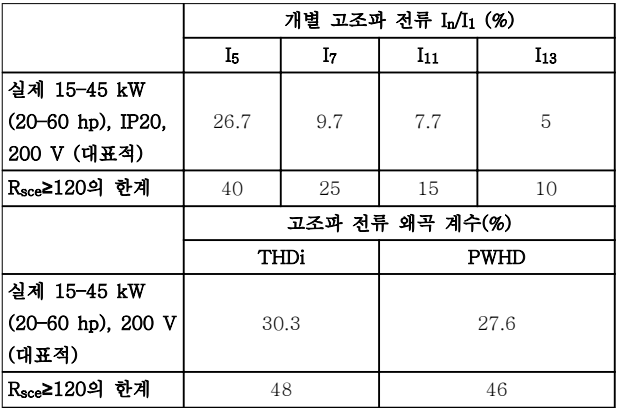

### 표 3.17 고조파 전류 15–45 kW (20–60 hp), 200 V

공급부 Ssc의 단락 회로 출력이 다음 이상이라고 가정하 겠습니다.

 $S_{SC} = \sqrt{3} \times R_{SCE} \times U_{mains} \times I_{equ} = \sqrt{3} \times 120 \times 400 \times I_{equ}$ 사용자의 공급부와 공공 시스템 간의 인터페이스 지점 (Rsce) 기준.

필요한 경우, 분산 네트워크 작업자의 자문을 구해 단락 회로 출력 Ssc이 위에 지정된 값 이상인 공급부에만 장 비를 연결해야 하며 이는 장비 설치자 또는 장비 사용 자의 책임입니다. 기타 출력 용량은 분산 네트워크 작업자의 자문을 구해 공공 공급 네트워크에 연결할 수 있습니다.

8

Danfoss

다양한 시스템 수준과의 적합성 지침:

[표 3.10](#page-40-0) ~ [표 3.17](#page-41-0)에 있는 고조파 전류 데이터는 Power Drive Systems 제품 표준을 참고하여 IEC/EN 61000-3-12에 따라 주어집니다. 이들 데이터는 전원 공급 시스템에 대한 고조파 전류의 영향을 계산하는 기 준으로 사용될 수 있으며로 사용될 수 있으며 다음과 같은 관련 지역 지침과의 적합성 문서의 기준으로 사용 될 수 있습니다: IEEE 519 -1992; G5/4.

### 3.4.7 방지 요구사항

AC 드라이브의 방지 요구사항은 설치되는 환경에 따라 다릅니다. 산업 환경은 가정 및 사무실 환경보다 높은 요구사항을 필요로 합니다. 모든 댄포스 AC 드라이브는 산업 환경의 요구사항을 충족할 뿐만 아니라 가정 및 사무실 환경의 보다 낮은 요구사항(안전에 신경 쓸 여유 가 보다 많음)을 충족합니다.

### 3.5 갈바닉 절연 (PELV)

PELV는 초저전압을 통해 보호를 제공합니다. PELV 종 류의 전기가 공급되는 경우에는 전기적 충격에 대해 충 분히 고려해야 하며, 이 때 설치는 PELV 공급업체의 국내 또는 국제 규정에 의해 설치해야 합니다.

모든 제어 단자 및 릴레이 단자(01-03/04-06)는 PELV(방호초저전압)가 적용되어 공급됩니다(440V 이 상에서 접지된 델타형 편선에는 적용되지 않습니다).

가장 높은 등급의 절연과 적당한 여유 거리를 만족시켜 야만 갈바닉 절연이 이루어집니다. 이 규정은 EN 61800-5-1 표준에 명시되어 있습니다.

가장 높은 등급의 절연과 EN 61800-5-1 규정에 의거 한 테스트를 통과한 전기적 갈바닉 절연이 이루어진 부 품은 다음과 같습니다. PELV 갈바닉 절연은 그림 3.55에 적용되었습니다.

PELV를 유지하기 위해서는 제어 단자에 연결된 모든 연결부가 PELV 갈바닉 절연되어 있어야 합니다. 예를 들어, 써미스터는 절연 보강재 처리/이중 절연되어 있어 야 합니다.

0.25–22 kW (0.34–30 hp)

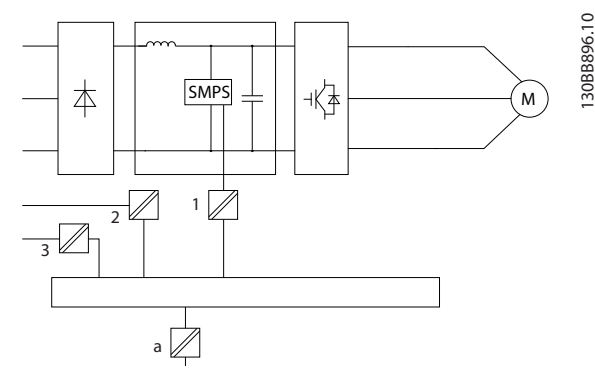

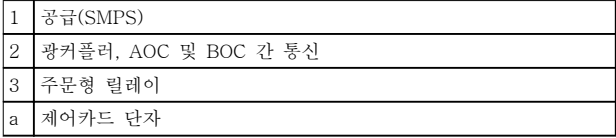

그림 3.54 갈바닉 절연

30–90 kW (40–120 hp)

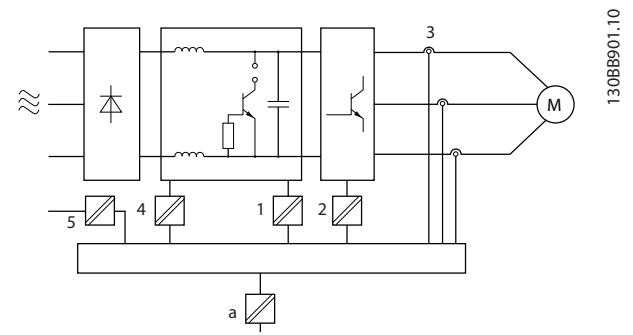

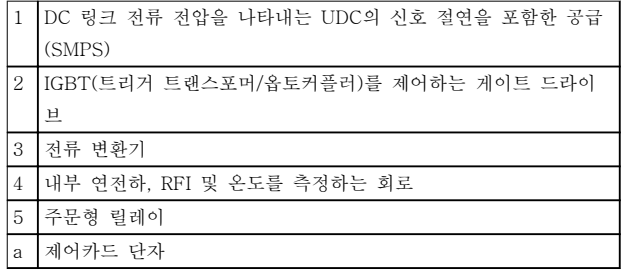

### 그림 3.55 갈바닉 절연

기능 위주의 갈바닉 절연(그림 3.54 참조)은 RS485 표 준 버스통신 인터페이스용입니다.

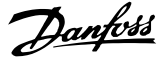

# 주의

고도가 높은 곳에서의 설치 고도가 2000 m (6500 ft) 이상인 곳에 설치할 경우에 는 PELV에 대해 댄포스에 문의하십시오.

## 3.6 접지 누설 전류

# 경고

방전 시간

주전원으로부터 장치를 차단한 후에라도 절대로 전자부 품을 만지지 마십시오. 치명적일 수 있습니다. 또한 부하 공유(DC 링크) 뿐만 아니라 역학적 백업용 모터 연결부와 같은 전압 입력이 차단되었는지 점검해 야 합니다.

전기 부품을 만지기 전에 최소한 [표 2.1](#page-13-0)에 표시된 시간 만큼 기다립니다.

특정 제품의 명판에 명시되어 있는 경우에 한해 대기 시간을 단축할 수 있습니다.

# $7$

누설 전류 위험

누설 전류가 3.5 mA를 초과합니다. AC 드라이브를 올 바르게 접지하지 못하면 사망 또는 중상으로 이어질 수 있습니다.

• 공인 전기설치 인력이 장비를 올바르게 접지하 게 합니다.

# 경고

잔류 전류 장치 보호

이 제품은 보호 도체에서 직류 전류를 발생시킬 수 있 습니다. 잔류 전류 장치(RCD; residual current device)는 직간접적으로 접촉하는 경우, 보호용으로 사 용되며 이 제품의 공급 측에는 유형 B의 RCD만 사용되 어야 합니다. 그렇지 않으면 이중 또는 보강 절연을 통 해 환경에서 분리하거나 변압기를 통해 공급 시스템에 서 절연하는 등 다른 보호 수단을 적용합니다. 적용 지 침 전기적 위험에 대한 보호 또한 참조하십시오. AC 드라이브의 보호 접지와 RCD는 반드시 국내 및 국 제 규정에 따라 사용해야 합니다.

### 3.7 극한 운전 조건

### 단락(모터 상간)

AC 드라이브는 모터의 3상 또는 DC 링크에서 각각 전 류를 측정하여 단락으로부터 보호됩니다. 출력 2상이 단락되면 인버터에서 과전류가 발생합니다. 단락 회로 전류가 허용 범위를 초과하면 인버터는 개별적으로 동 작을 멈춥니다(알람 16, Trip Lock (트립 잠김)). 부하 공유 및 제동 출력에서 AC 드라이브를 단락으로 부터 보호하는 것과 관련된 정보는 장을 8.3.1 퓨즈 및 회로 차단기를 참조하십시오.

### 출력(전원) 차단/공급

모터 및 AC 드라이브 간의 출력(전원) 차단/공급은 허 용됩니다. 어떤 방법으로 출력(전원)을 차단/공급하든지 간에 AC 드라이브는 손상되지 않습니다. 이런 경우 결 함 메시지가 표시될 수 있습니다.

### 모터에서 발생된 전압에 의한 과전압

DC 링크의 전압은 모터를 발전기로 사용하는 경우에 상승합니다. 발생 원인은 다음과 같습니다.

- AC 드라이브는 일정 출력 주파수로 운전되지 만 부하가 모터를 작동시키는 경우, 즉 부하에 의해 에너지가 발생하는 경우.
- 감속 중에 관성 모멘트가 크고 마찰력이 작으 며 감속 시간이 너무 짧아 에너지가 AC 드라 이브, 모터 및 설비에서 소모될 수 없는 경우.
- 미끄럼 보상을 잘못 설정(파라미터 1-62 슬립 보상)하면 DC 링크 전압이 상승할 수 있습니 다.

이 때 제어 장치는 파라미터 2-17 과전압 제어이 사용 함으로 설정되어 있는 경우 가감속 교정을 시도할 수 있습니다.

특정 전압 수준에 이르면 트랜지스터 및 DC 링크 컨덴 서를 보호하기 위해 AC 드라이브가 꺼집니다.

### 주전원 저전압

주전원 저전압 중에도 AC 드라이브는 DC 링크 전압이 최소 정지 수준으로 떨어질 때까지 운전을 계속합니다. 최소 정지 수준은 일반적으로 AC 드라이브의 최저 정 격 공급 전압보다 15% 정도 낮습니다. AC 드라이브가 코스팅 정지되는데 소요된 시간은 저전압 이전의 주전 원 전압 및 모터 부하에 따라 달라질 수 있습니다.

### 제품 개요 설계지침서

## 3.7.1 모터 써멀 보호 (ETR)

댄포스은 ETR을 사용하여 모터의 과부하를 보호합니 다. 내부 측정값을 기준으로 바이메탈 릴레이를 모의 시 험하는 전자 기능입니다. 특성은 그림 3.56에 나타나 있 습니다.

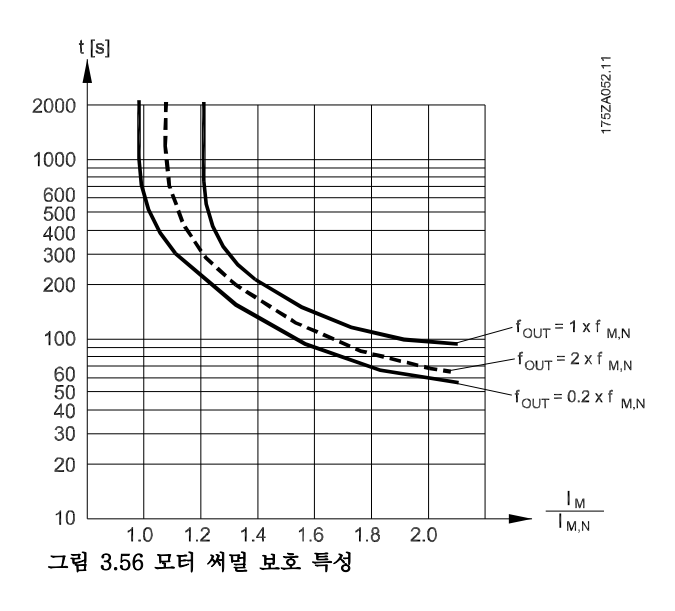

X축은 Imotor와 정격 Imotor 간의 비율을 나타냅니다. Y축 은 ETR이 차단되고 AC 드라이브가 트립되기 전의 시 간을 초 단위로 나타냅니다. 곡선은 정격 속도 2배와 정 격 속도 0.2배 시점의 정격 속도 특성을 나타냅니다.

속도가 낮으면 모터의 냉각 성능이 감소하여 낮은 써멀 조건에서 ETR이 차단됩니다. 이러한 방식으로 낮은 속 도에서도 모터가 과부하되지 않도록 보호됩니다. ETR 기능은 실제 전류와 속도를 기준으로 하여 모터 온도를 계산합니다.

3.7.2 써미스터 입력

써미스터 정지 값은 >3 kΩ이어야 합니다.

와인드업 방지를 위해 써미스터(PTC 센서)를 모터에 설치합니다.

다음과 같이 다양한 방식으로 모터를 보호할 수 있습니 다:

- 모터 권선의 PTC 센서.
- 기계식 써멀 스위치(Klixon 유형).
- 전자 써멀 릴레이(ETR).

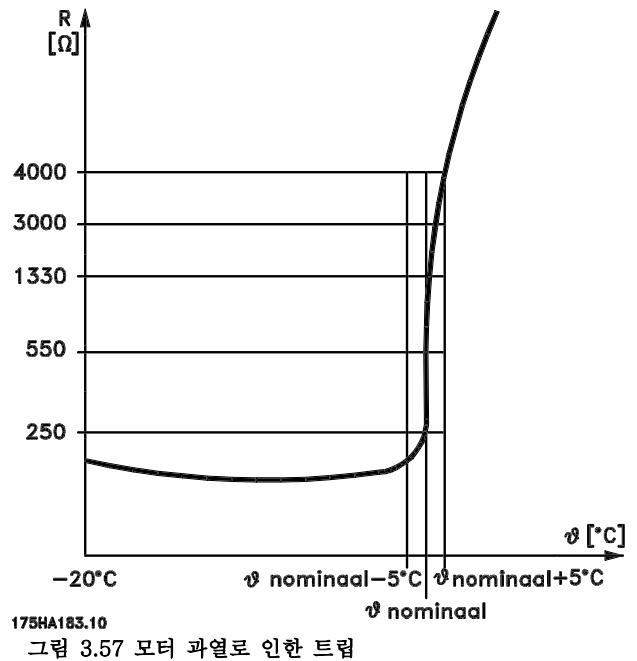

### 디지털 입력과 10 V 전원 공급의 예

모터 온도가 지나치게 상승하면 AC 드라이브가 트립됩 니다.

파라미터 셋업: 파라미터 1-90 모터 써멀 보호을 [2] 써미스터 트립으 로 설정합니다.

파라미터 1-93 써미스터 소스을 [6] Digital Input 29 (디지털 입력 29)로 설정합니다.

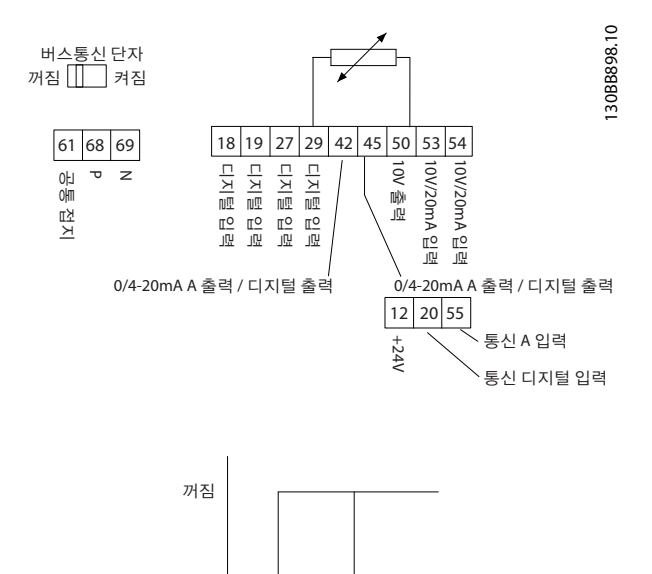

R 켜짐  $\langle 800 \Omega \rangle$  >2.9 kΩ

그림 3.58 디지털 입력/10 V 전원 공급

3 3

### 아날로그 입력과 10 V 전원 공급의 예

모터 온도가 지나치게 상승하면 AC 드라이브가 트립됩 니다. 파라미터 셋업: 파라미터 1-90 모터 써멀 보호을 [2] 써미스터 트립으 로 설정합니다.

파라미터 1-93 써미스터 소스을 [1] 아날로그 입력 53 으로 설정합니다.

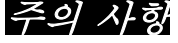

## 아날로그 입력 54를 지령 소스로 설정하지 마십시오.

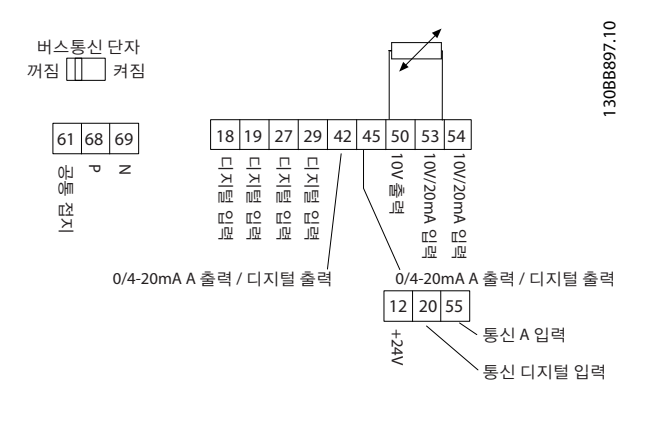

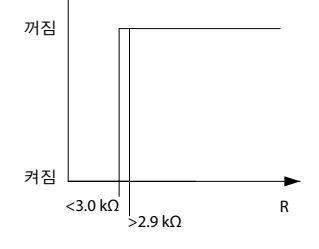

### 그림 3.59 아날로그 입력/10 V 전원 공급

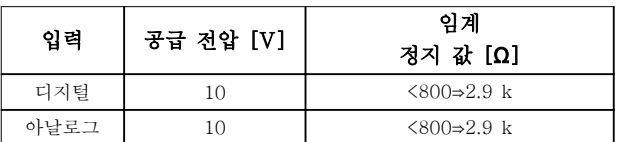

표 3.18 공급 전압

## 주의 사항

선택한 공급 전압이 사용된 써미스터의 사양과 일치하 는지 확인합니다.

ETR은 파라미터 1-90 모터 써멀 보호에서 활성화됩니 다.

Danfoss

### 선정 및 주문 접대 전 기능을 보내 설계지침서

# 4 선정 및 주문

## 4.1 유형 코드

유형 코드는 VLT® HVAC Basic Drive FC 101 AC 드라이브의 특정 구성을 정의합니다. 그림 4.1을 사용하여 원하 는 구성에 맞는 유형 코드 문자열을 생성합니다.

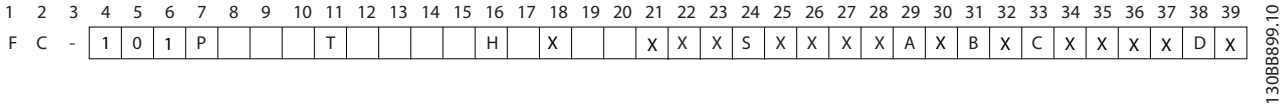

### 그림 4.1 유형 코드

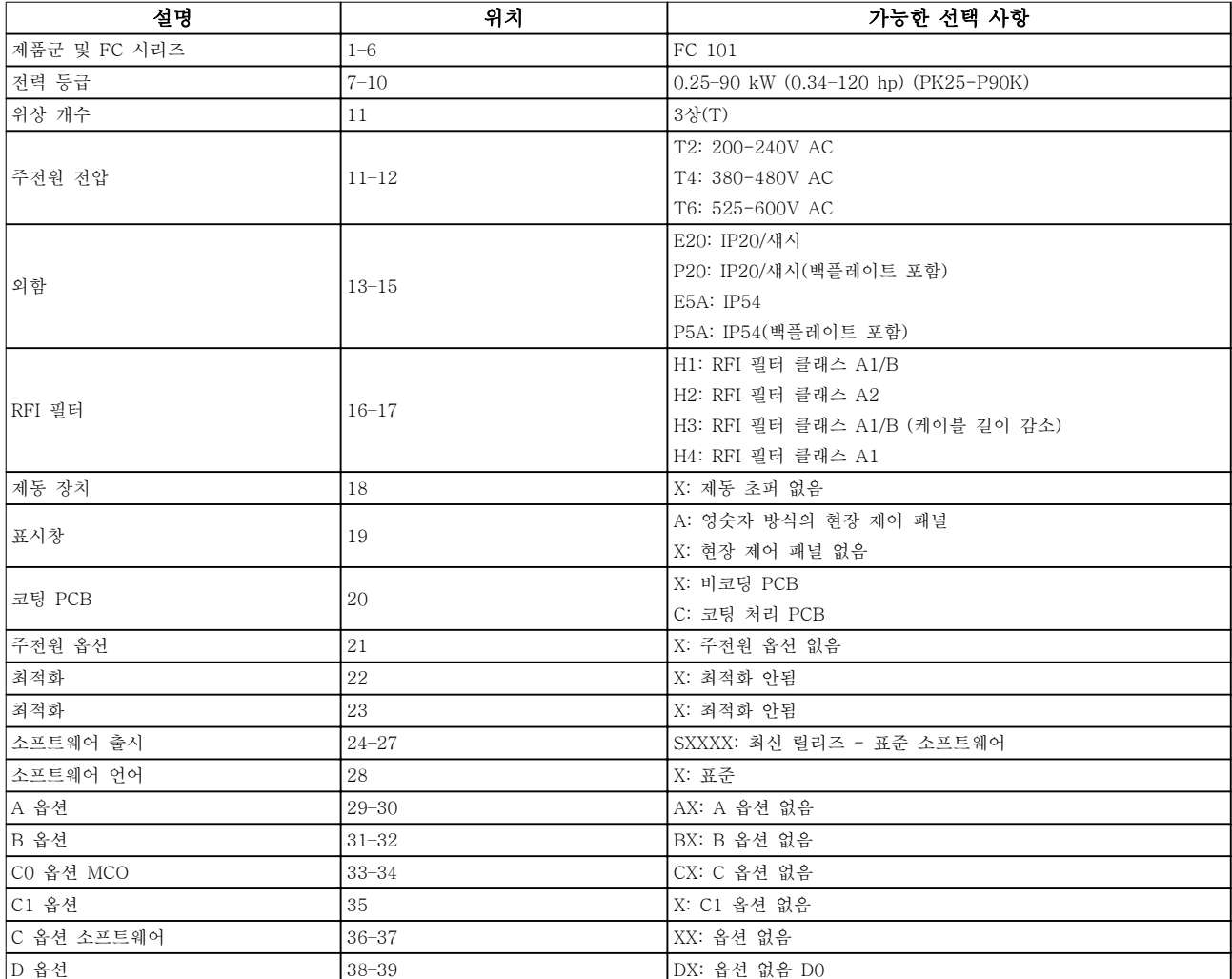

### 표 4.1 유형 코드 설명

2단계

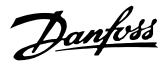

130BB776.11

4

Menu **Quick** 

OK

Back

Com.

Alarm Warn. On

4.2 옵션 및 액세서리

4.2.1 현장 제어 패널(LCP)

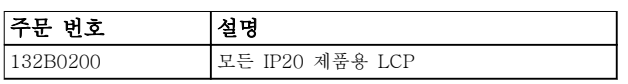

표 4.2 LCP 주문 번호

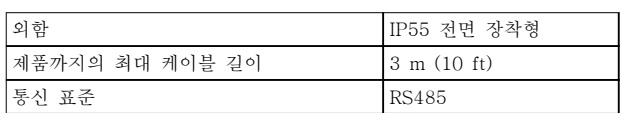

### 표 4.3 LCP 기술 자료

4.2.2 전면 패널에 LCP 장착

### 1단계

LCP에 가스켓을 장착합니다.

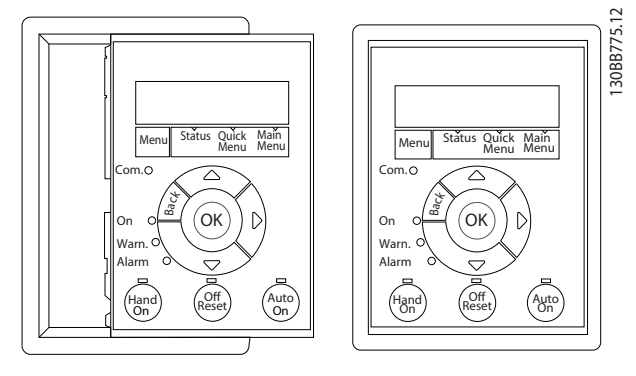

그림 4.2 가스켓 장착

# 패널에 LCP를 배치합니다. 그림 4.3에서 구멍의 치수를 참조하십시오. R15 10  $62.5 \pm 0.2$  $86 + 0.2$ 1 2 3 Status Quick Main Menu Status Quick

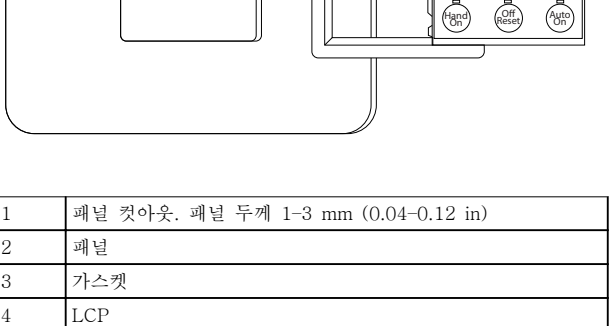

그림 4.3 패널에 LCP 배치(전면 장착형)

Danfoss

### 선정 및 주문 접대 정보 서비스 설계지침서

### 3단계

LCP의 뒤쪽에 브래킷을 배치한 다음 아래로 밉니다. 나사를 조인 다음 케이블의 암 부분을 LCP에 연결합니 다.

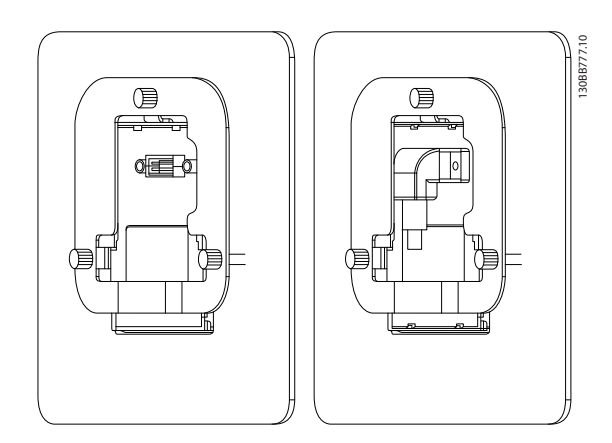

그림 4.4 LCP에 브래킷 배치

### 4단계

케이블을 AC 드라이브에 연결합니다.

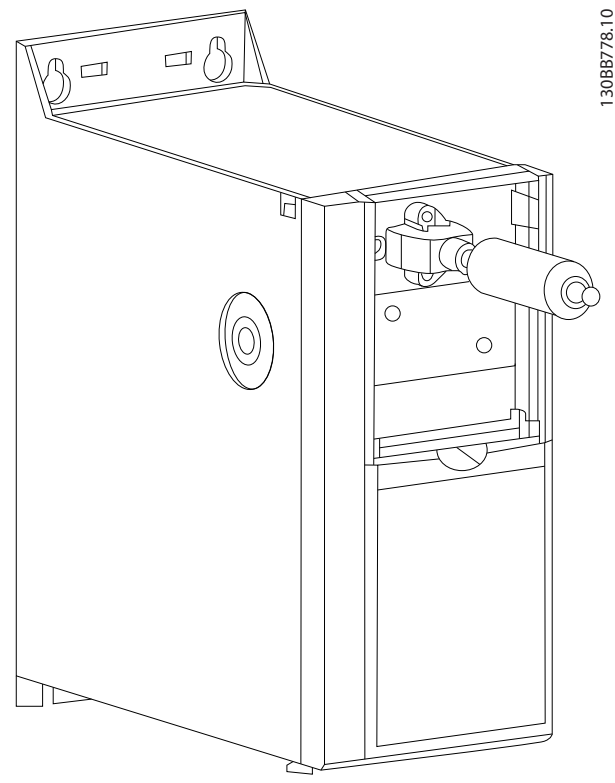

그림 4.5 케이블 연결

# 주의 사항

제공된 스레드 고정 나사를 사용하여 AC 드라이브 측 커넥터를 조입니다. 조임 강도는 1.3 Nm (11.5 in-lb) 입니다.

## 4.2.3 IP21/NEMA Type 1 외함 키트

IP21/NEMA Type 1은 IP20 제품에 사용할 수 있는 선 택사양 외함 부품입니다.

외함 키트를 사용하는 경우, IP21/NEMA Type 1에 부 합하도록 IP20 제품을 업그레이드할 수 있습니다.

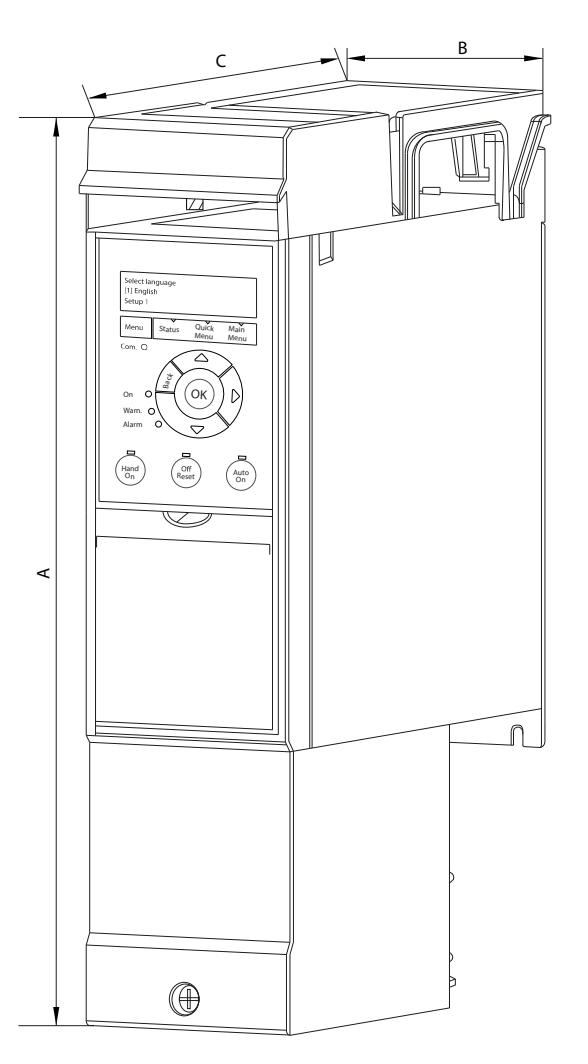

그림 4.6 H1–H5 ([표 4.4](#page-49-0)의 데이터 참조)

130BB902.12

<span id="page-49-0"></span>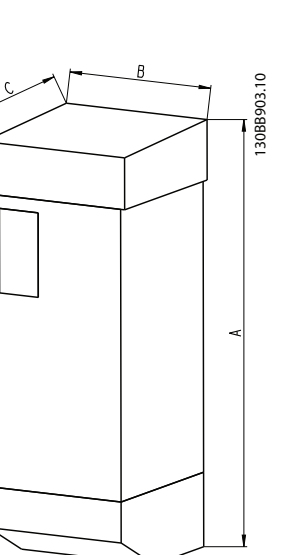

그림 4.7 치수 (표 4.4의 데이터 참조)

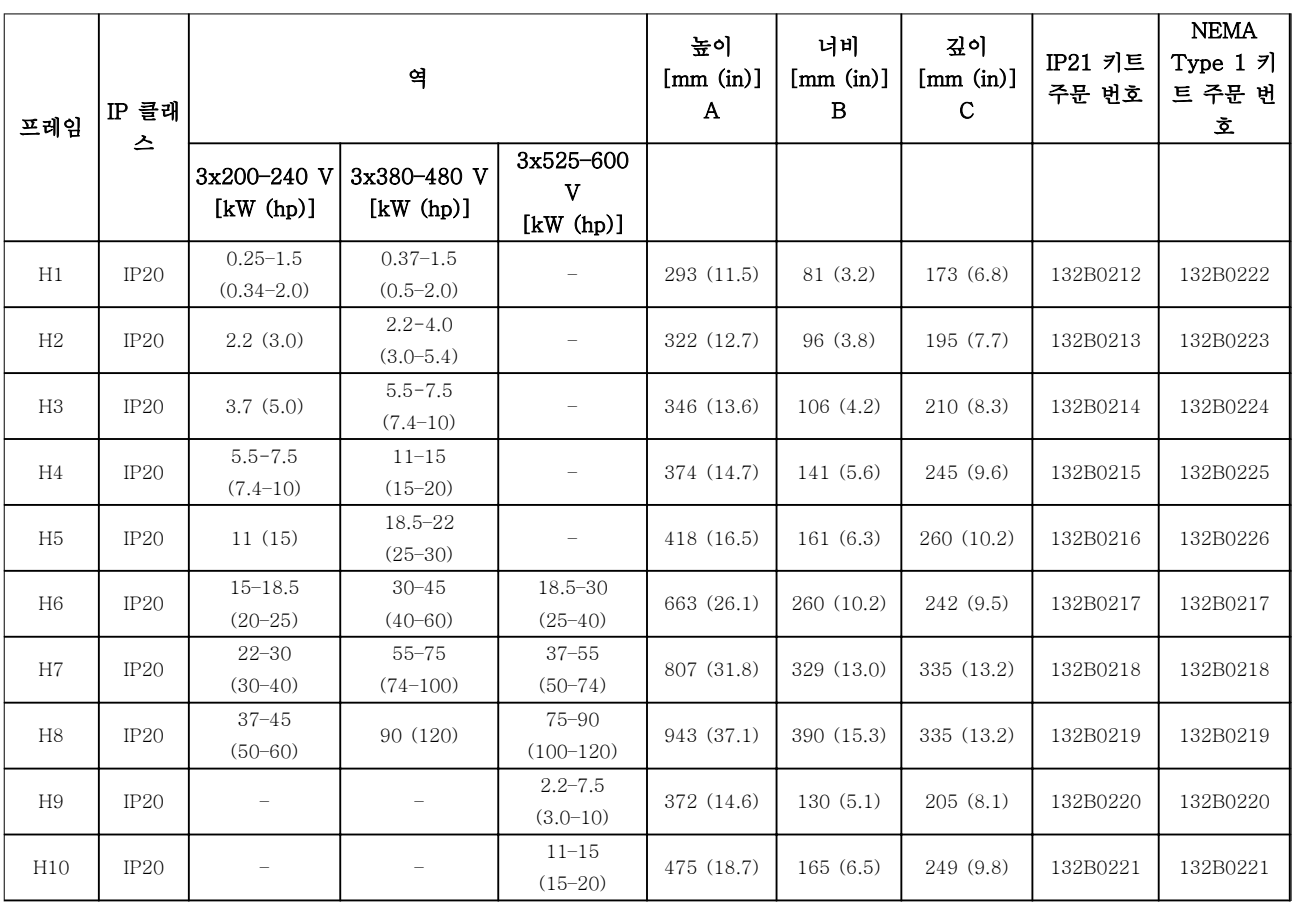

표 4.4 외함 키트 사양

### 선정 및 주문 기능 기능 기능 설계지침서

# 4.2.4 디커플링 플레이트

EMC 규정에 맞게 설치하려면 디커플링 플레이트를 사용합니다.

그림 4.8은 H3 외함의 디커플링 플레이트를 보여줍니다.

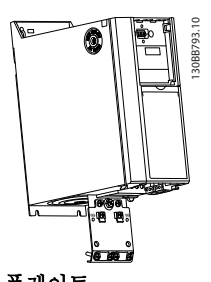

그림 4.8 디커플링 플레이트<br>|

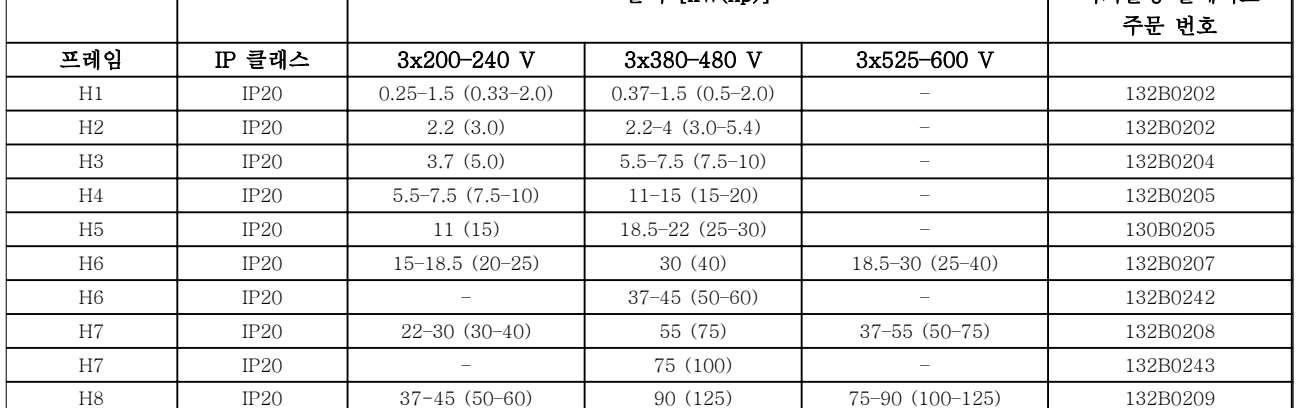

출력 [kW(hp)] 디커플링 플레이트

표 4.5 디커플링 플레이트 사양

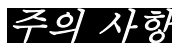

외함 사이즈 H9 및 H10의 경우, 디커플링 플레이트가 액세서리 백에 포함되어 있습니다.

 $\overline{A}$ 

4 4

Danfoss

# 4.3 발주 번호

4.3.1 옵션 및 액세서리

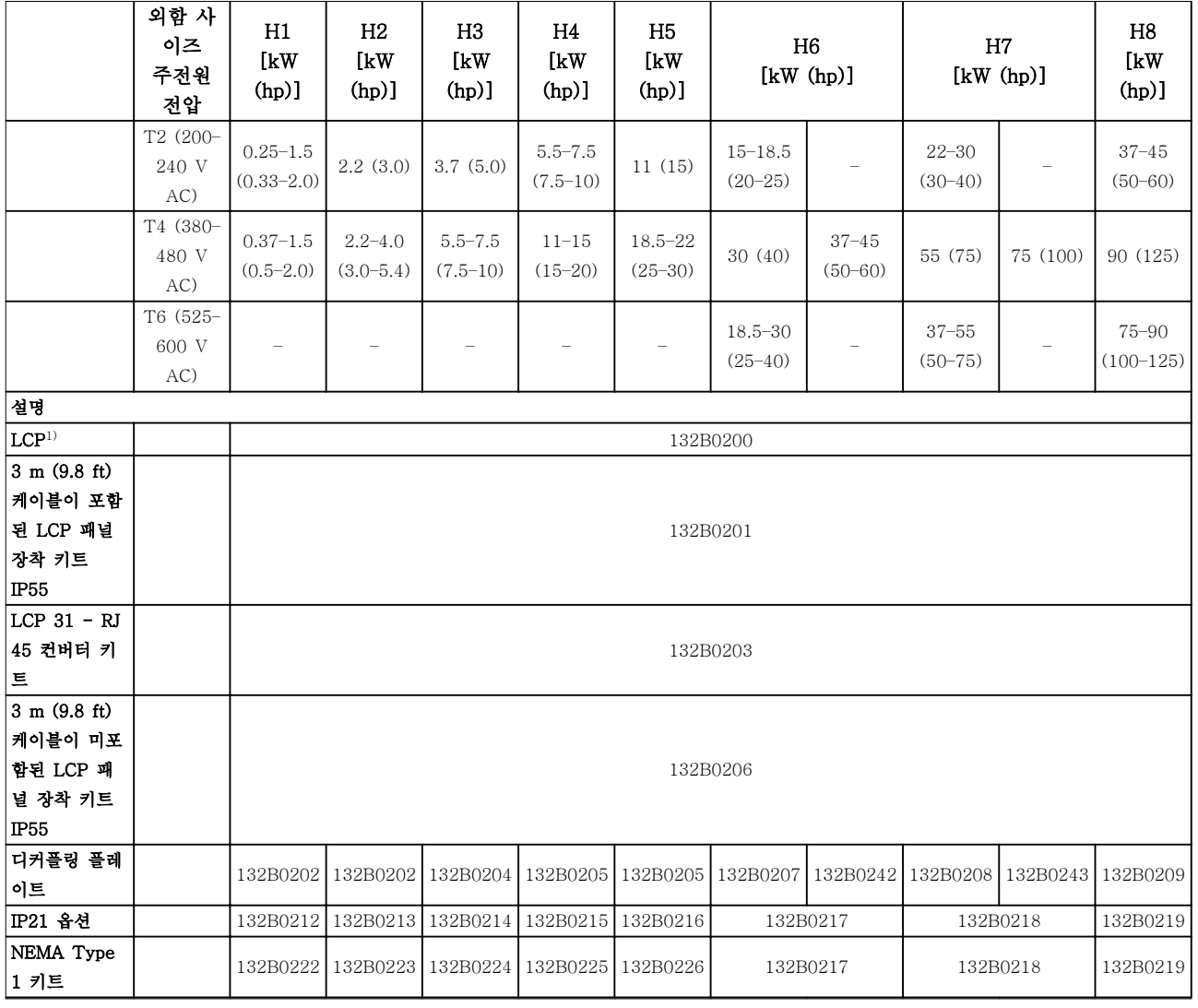

### 표 4.6 옵션 및 액세서리

1) IP20 제품의 경우, LCP는 별도 주문됩니다. IP54 제품의 경우, LCP는 표준 구성에 포함되어 있으며 AC 드라이브에 장착되어 있습니다.

Danfoss

### 선정 및 주문 접대 기능을 보내고 설계지침서

# 4.3.2 고조파 필터

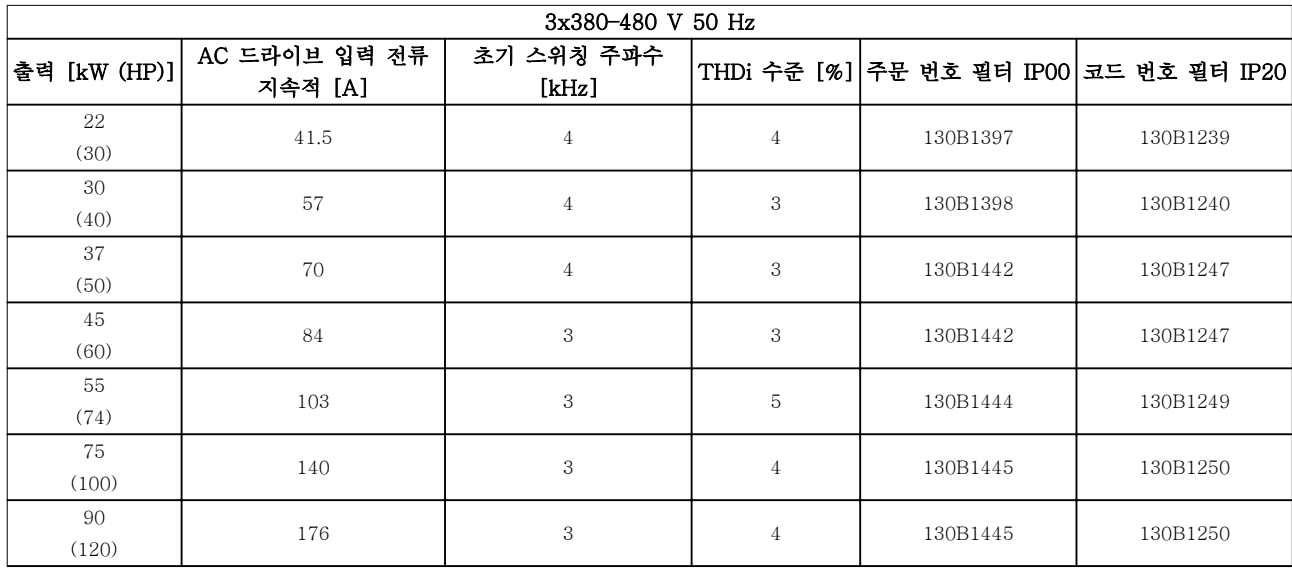

### 표 4.7 AHF 필터 (5% 전류 왜곡)

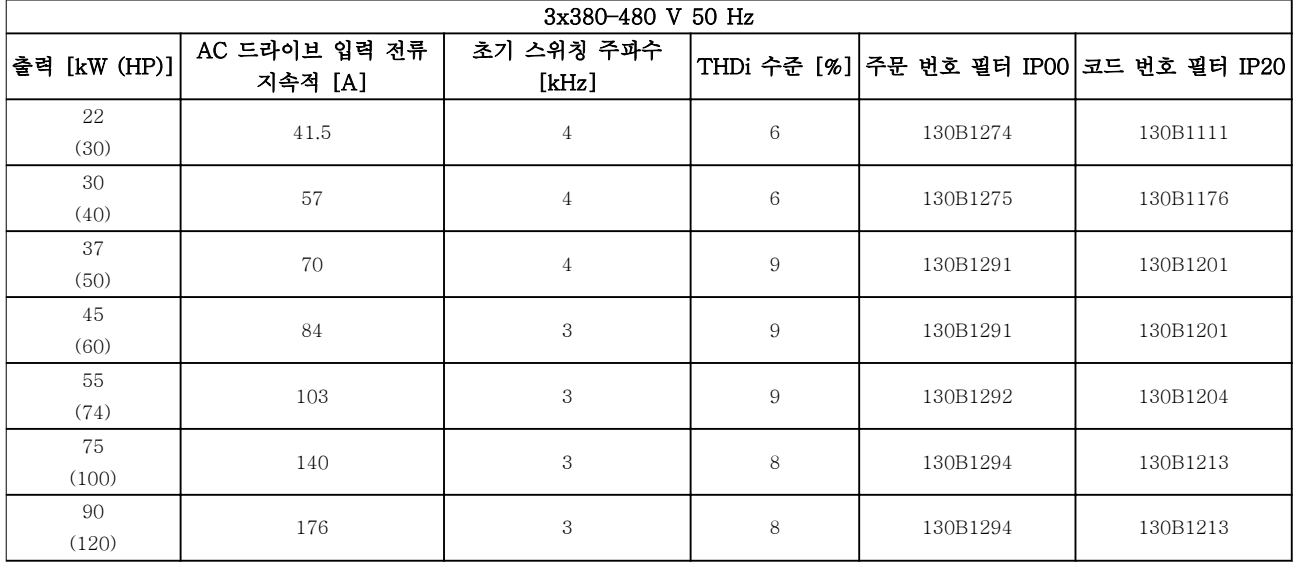

표 4.8 AHF 필터 (10% 전류 왜곡)

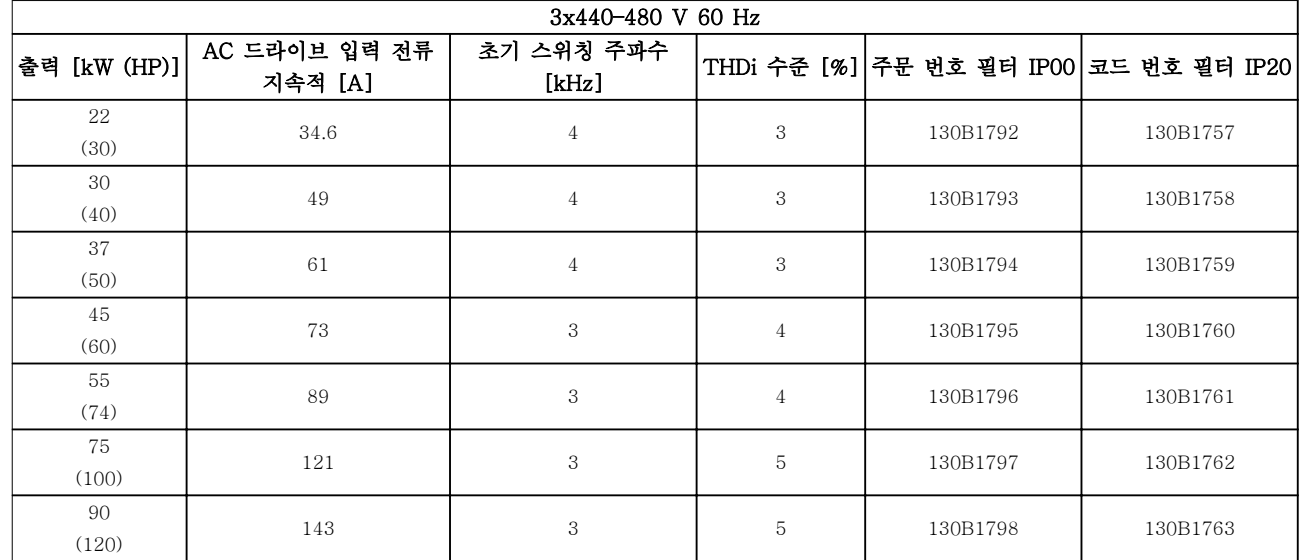

표 4.9 AHF 필터 (5% 전류 왜곡)

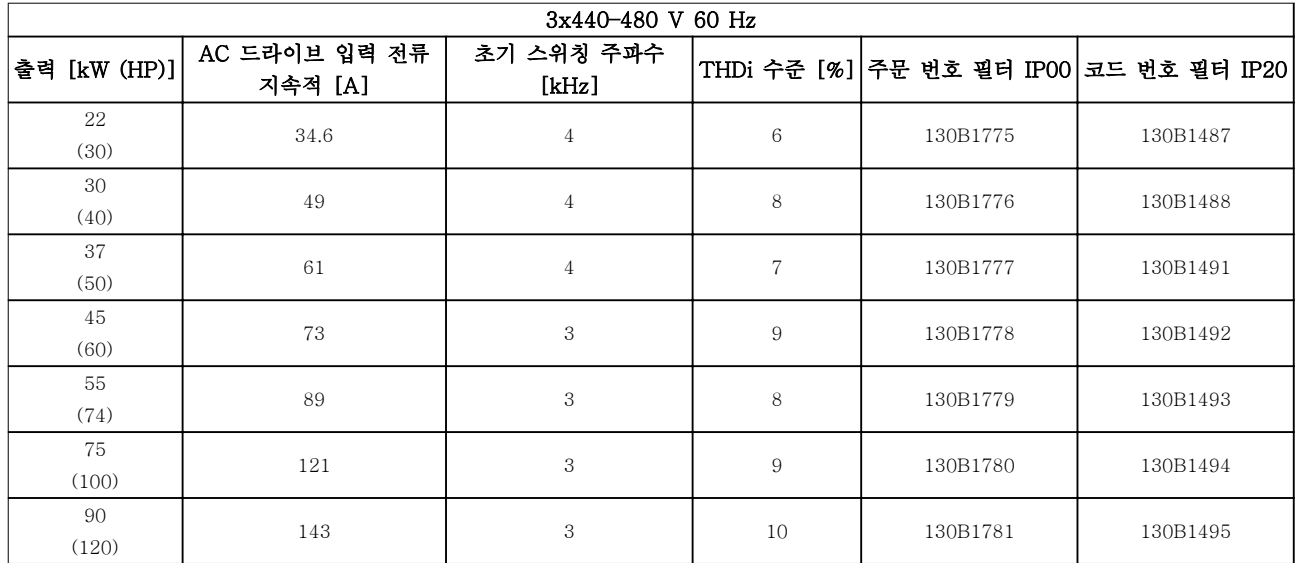

표 4.10 AHF 필터 (10% 전류 왜곡)

Danfoss

### 선정 및 주문 접대 정보 설계지침서

# 4.3.3 외부 RFI 필터

표 4.11에 나열된 외부 필터를 사용하면 EN/IEC 61800-3 C2 (EN 55011 A1)에 따라 50 m (164 ft), 또는 EN/IEC 61800-3 C1(EN 55011 B)에 따라 20 m (65.6 ft)의 최대 차폐 케이블 길이를 달성할 수 있습니다.

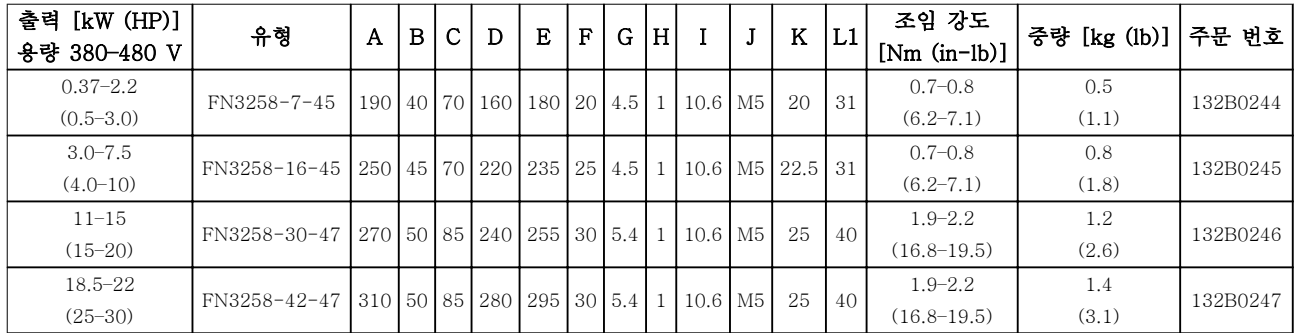

표 4.11 RFI 필터 - 세부 내용

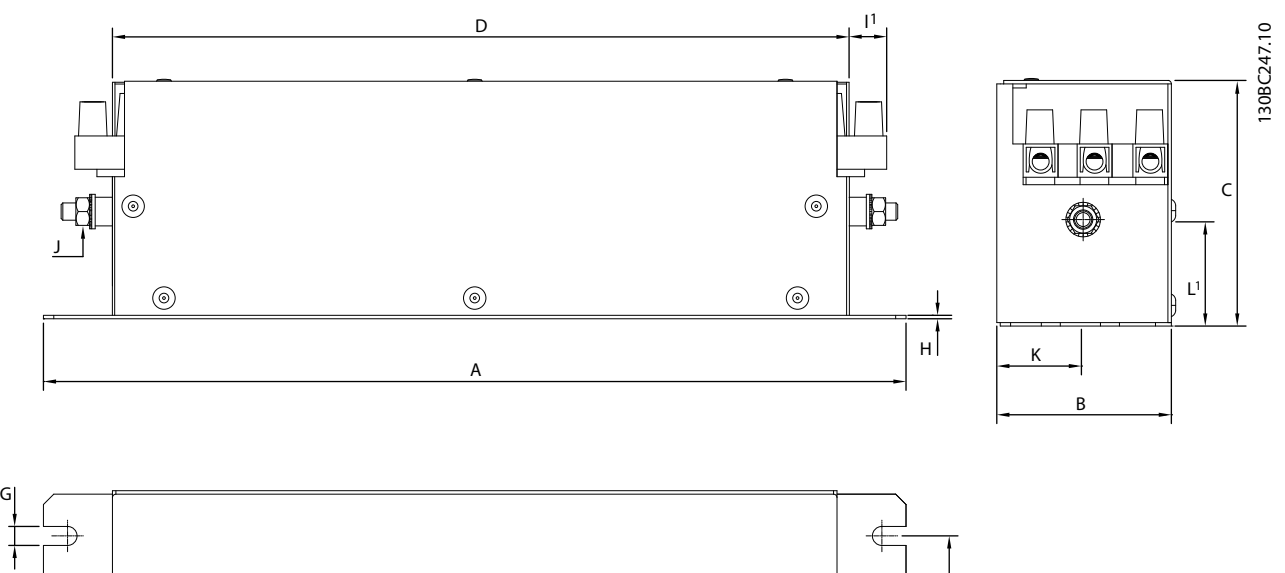

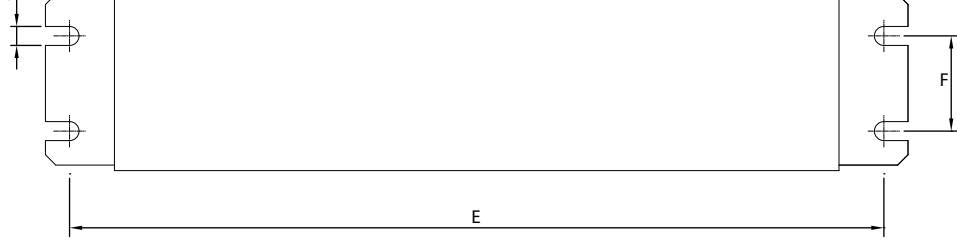

그림 4.9 RFI 필터 - 치수

Danfoss

# 5 설치

5.1 전기적인 설치

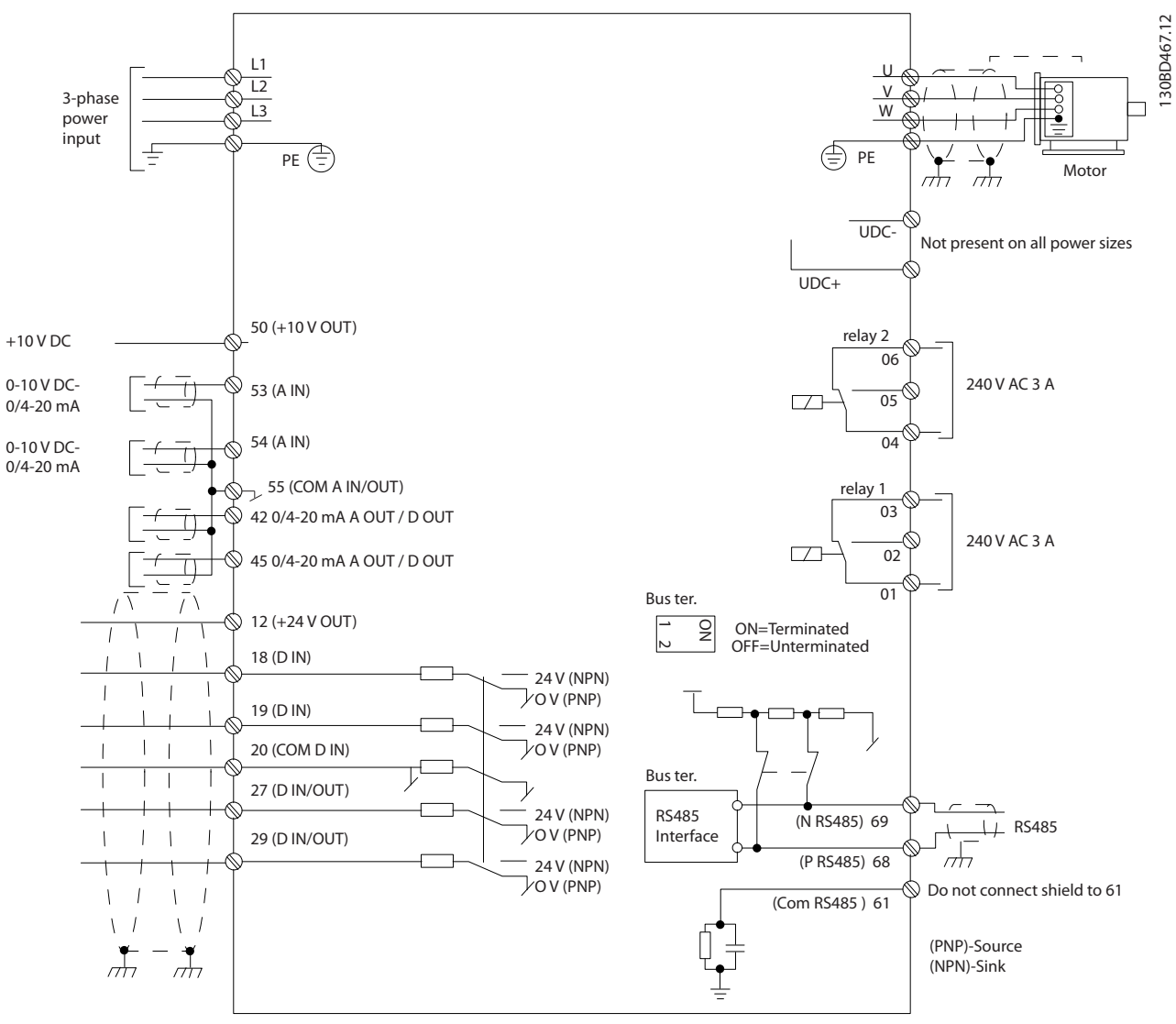

그림 5.1 기본 배선 약도

# 주의 사항

다음 제품의 UDC-와 UDC+에는 접근할 수 없습니다.

- IP20, 380–480 V, 30–90 kW (40–125 hp)
- IP20, 200–240 V, 15–45 kW (20–60 hp)
- IP20, 525–600 V, 2.2–90 kW  $(3.0-125)$  hp)
- IP54, 380–480 V, 22–90 kW (30–125 hp)

모든 배선은 케이블 단면적과 주위 온도에 관한 국제 및 국내 관련 규정을 준수해야 합니다. 구리 도체가 필요합니 다. 75 °C (167 °F)가 권장됩니다.

## 설치 설계지침서

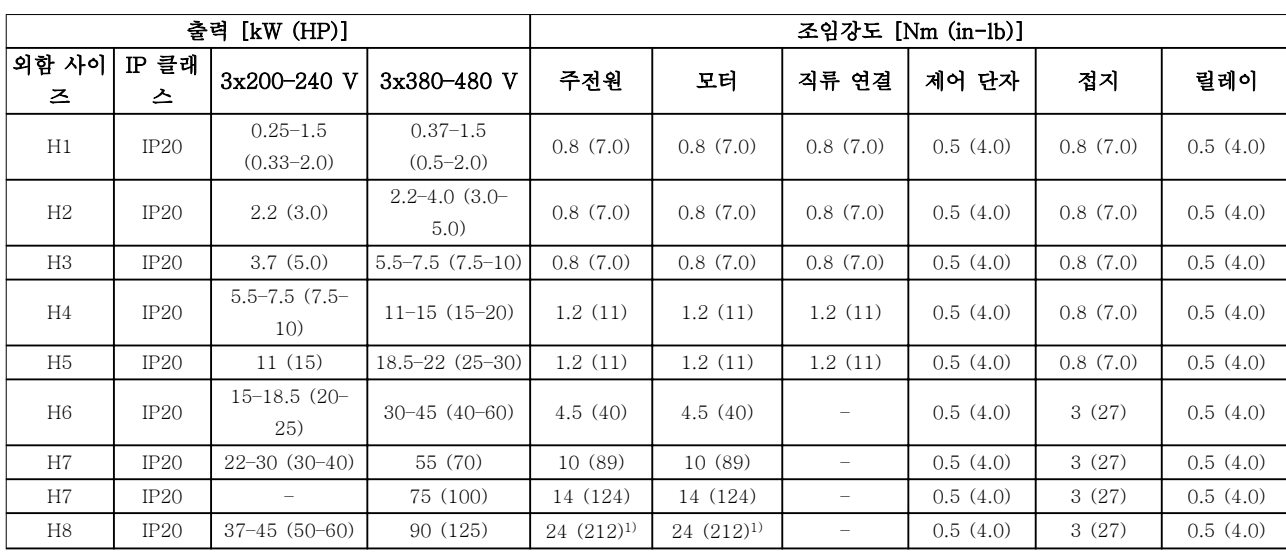

표 5.1 외함 사이즈 H1–H8, 3x200–240 V 및 3x380–480 V의 조임 강도

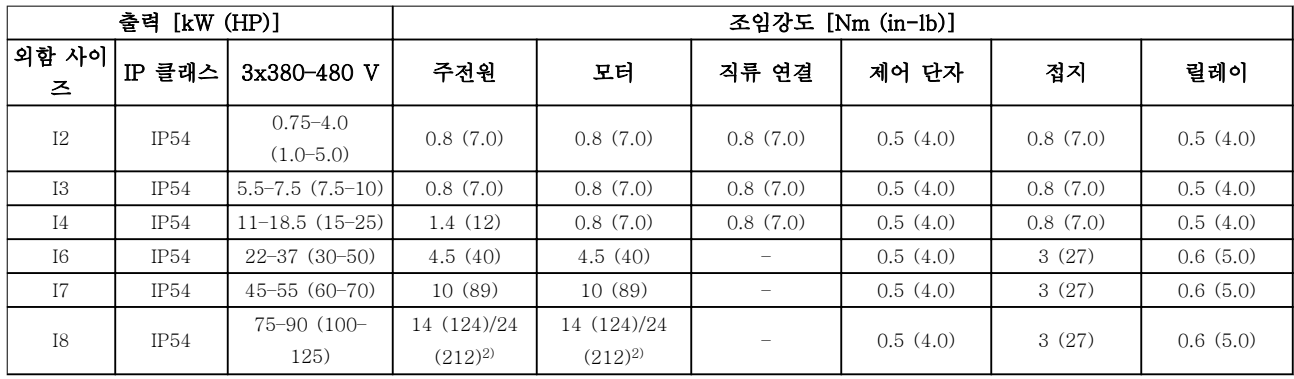

표 5.2 외함 사이즈 I2–I8의 조임 강도

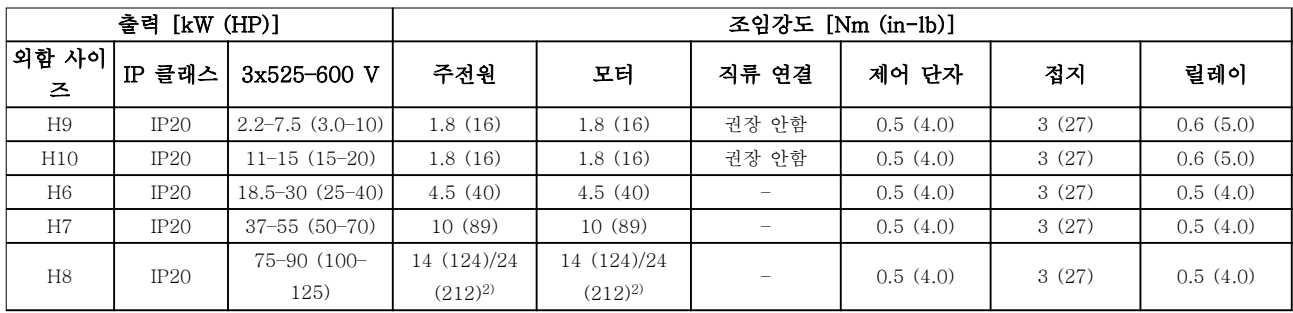

### 표 5.3 외함 사이즈 H6–H10, 3x525–600 V의 조임 강도

1) 케이블 치수 >95 mm<sup>2</sup>

2) 케이블 치수 ≤95 mm<sup>2</sup>

Danfoss

### 5.1.1 주전원 및 모터 연결

AC 드라이브는 모든 표준형 3상 비동기 모터를 운전하 도록 설계되어 있습니다. 케이블의 최대 단면적은 [장](#page-116-0) [을 8.4 일반 기술 자료](#page-116-0)를 참조하십시오.

- 차폐/보호된 모터 케이블을 사용하여 EMC 방 사 사양을 준수하고 이 모터 케이블을 디커플 링 플레이트와 모터에 모두 연결합니다.
- 모터 케이블의 길이를 가능한 짧게 하여 소음 수준과 누설 전류량을 최소화합니다.
- 디커플링 플레이트 장착에 관한 자세한 내용은 FC 101 디커플링 플레이트 장착 지침을 참조 하십시오.
- [장을 5.1.2 EMC에 적합한 전기적인 설치](#page-62-0)<sup>의</sup> EMC 규정에 따른 설치 또한 참조하십시오.
- 주전원 및 모터에 AC 드라이브를 연결하는 방 법에 관한 자세한 내용은 VLT® HVAC Basic Drive FC 101 요약 지침서의 주전원 및 모터 에 연결 장을 참조하십시오.

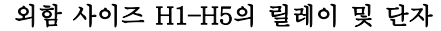

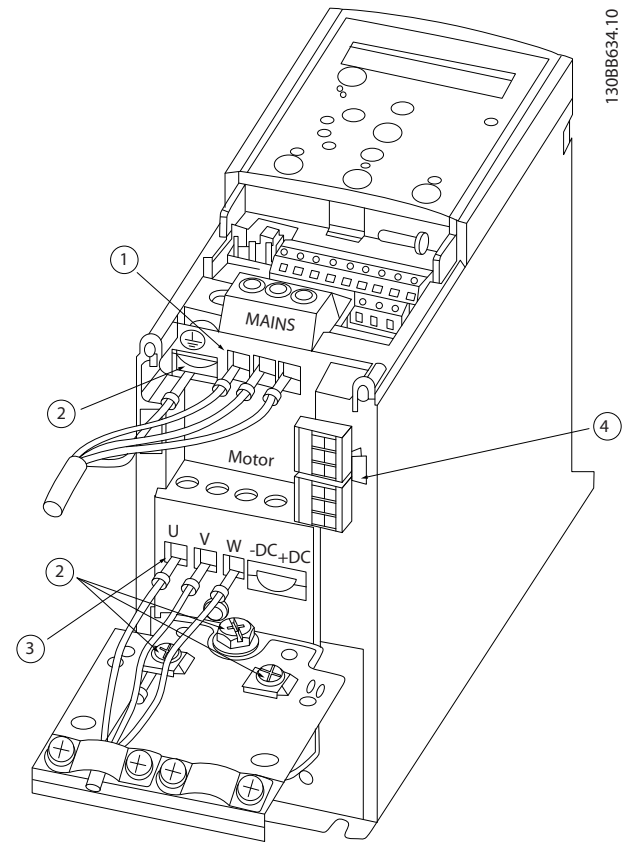

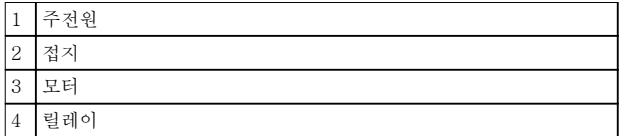

그림 5.2 외함 사이즈 H1–H5 IP20, 200–240 V, 0.25–11 kW (0.33–15 hp) IP20, 380–480 V, 0.37–22 kW (0.5–30 hp)

Danfoss

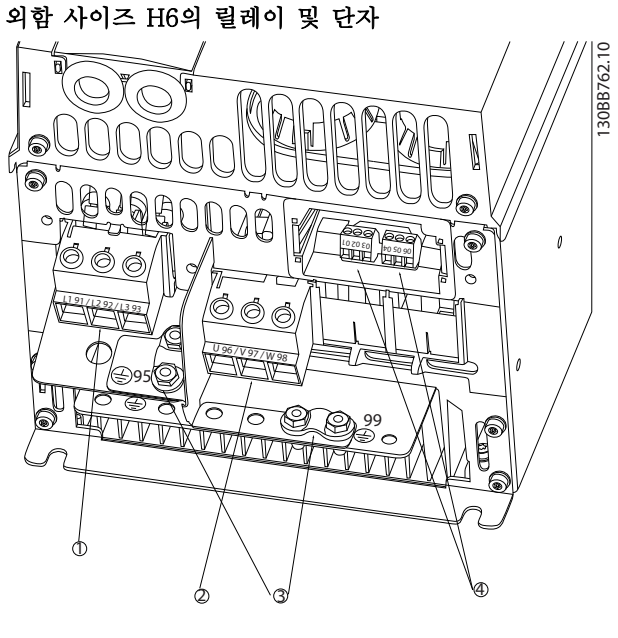

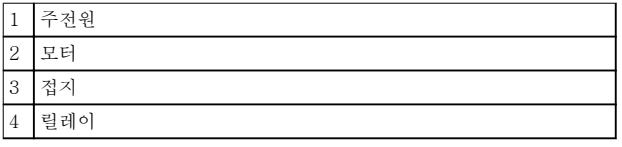

그림 5.3 외함 사이즈 H6 IP20, 380–480 V, 30–45 kW (40–60 hp) IP20, 200–240 V, 15–18.5 kW (20–25 hp) IP20, 525–600 V, 22–30 kW (30–40 hp)

외함 사이즈 H7의 릴레이 및 단자

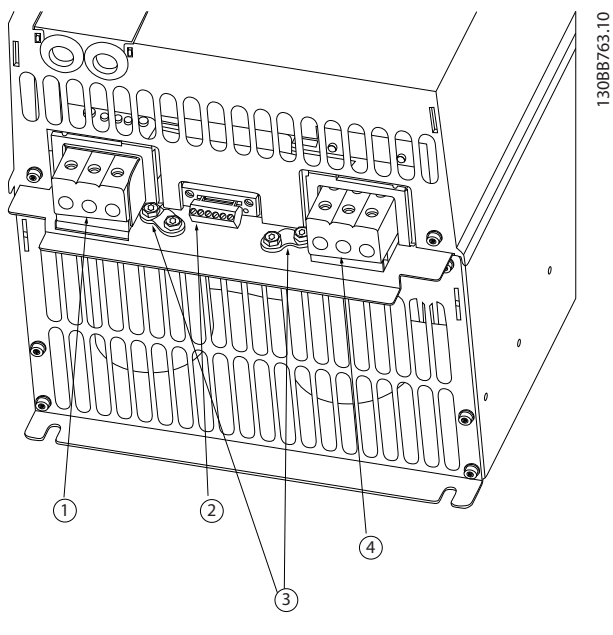

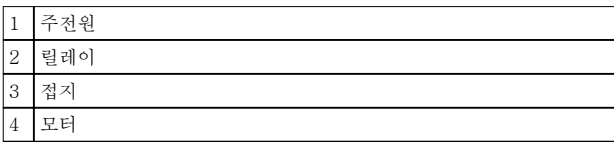

그림 5.4 외함 사이즈 H7

IP20, 380–480 V, 55–75 kW (70–100 hp) IP20, 200–240 V, 22–30 kW (30–40 hp) IP20, 525–600 V, 45–55 kW (60–70 hp)

Danfoss

### 외함 사이즈 H8의 릴레이 및 단자

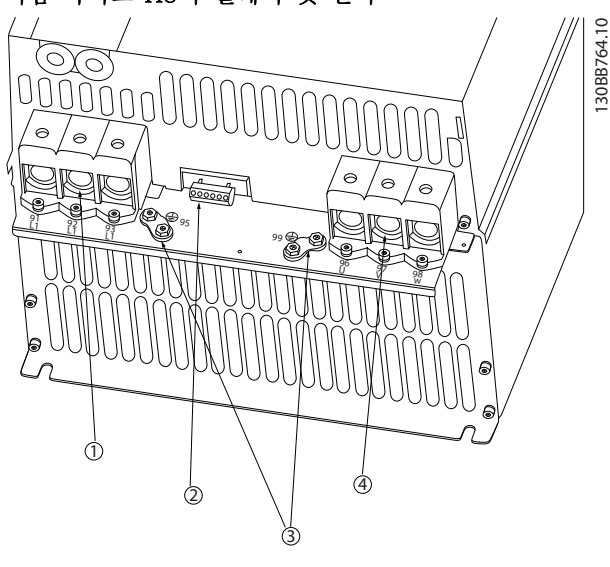

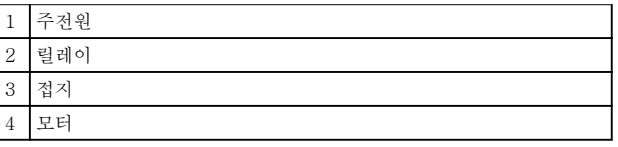

그림 5.5 외함 사이즈 H8 IP20, 380–480 V, 90 kW (125 hp) IP20, 200–240 V, 37–45 kW (50–60 hp) IP20, 525–600 V, 75–90 kW (100–125 hp)

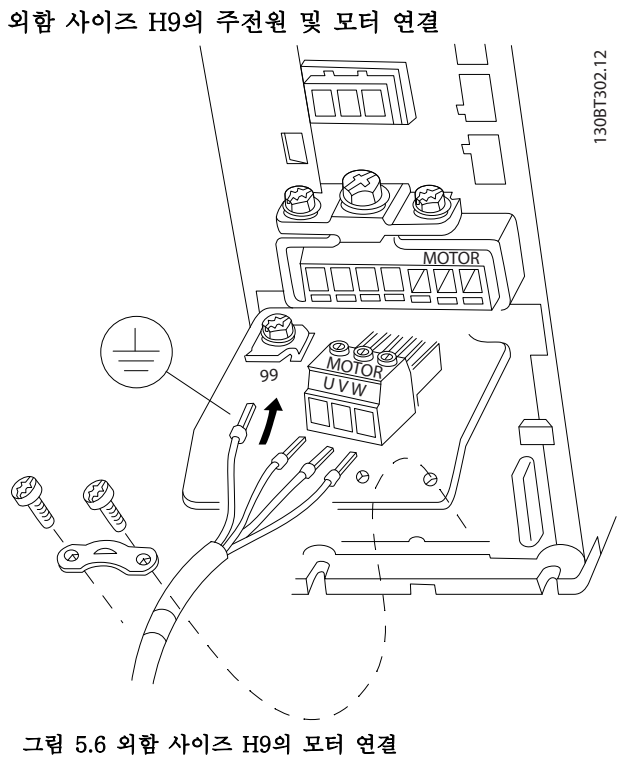

IP20, 600 V, 2.2–7.5 kW (3.0–10 hp)

외함 사이즈 H9의 주전원 케이블이 올바르게 연결되어 있는지 확인하고 자세한 내용은 VLT® HVAC Basic Drive FC 101 요약 지침서의 주전원 및 모터에 연결 장을 참조하십시오. 장을 5.1.1 전기적인 설치(일반적인 내용)에 설명된 조임 강도를 사용합니다.

### 외함 사이즈 H10의 릴레이 및 단자

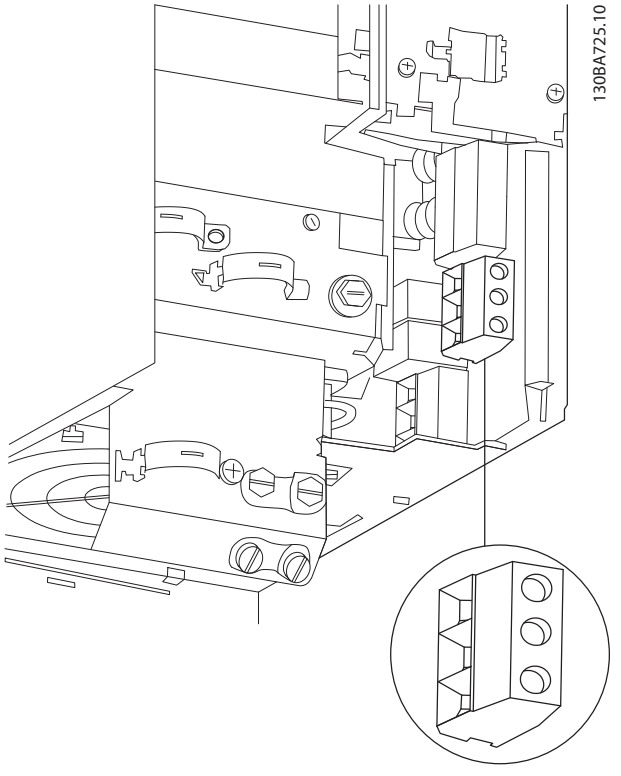

그림 5.7 외함 사이즈 H10 IP20, 600 V, 11–15 kW (15–20 hp)

Danfoss

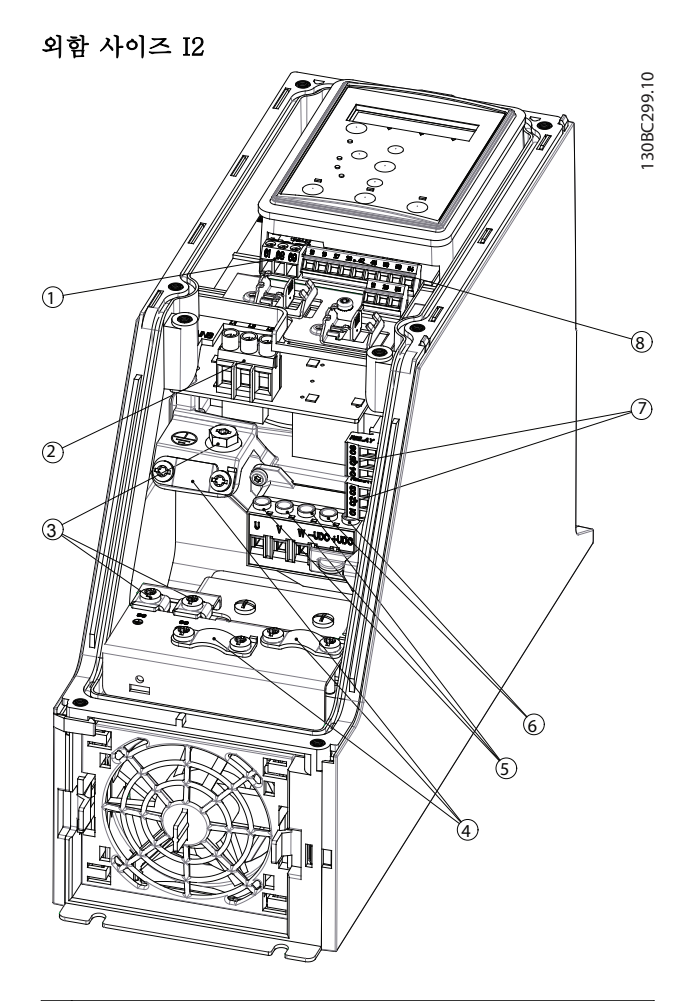

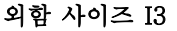

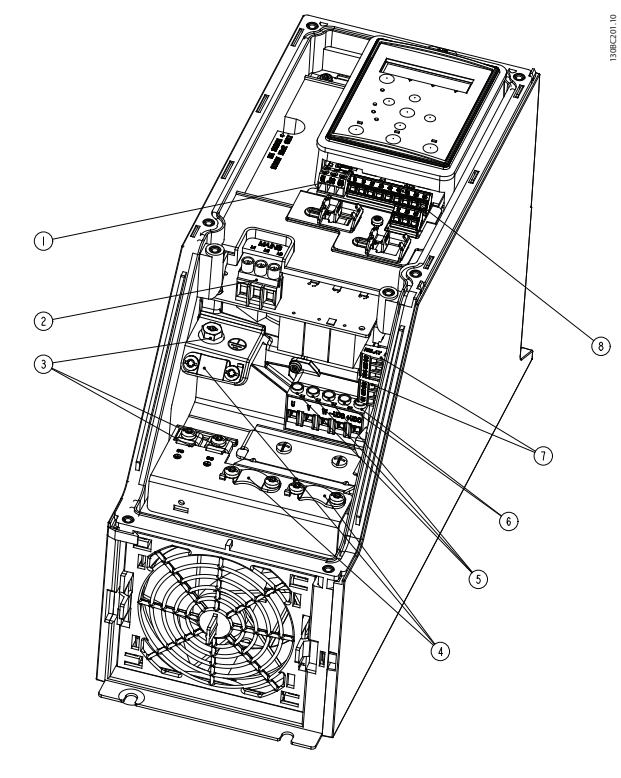

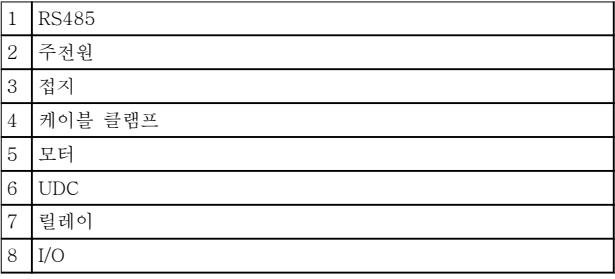

그림 5.9 외함 사이즈 I3 IP54, 380–480 V, 5.5–7.5 kW (7.5–10 hp)

| 1              | <b>RS485</b> |
|----------------|--------------|
| $\overline{2}$ | 주전원          |
| 3              | 접지           |
| $\overline{4}$ | 케이블 클램프      |
| $\sqrt{5}$     | 모터           |
| 6              | <b>UDC</b>   |
| $\overline{7}$ | 릴레이          |
| 8              | I/O          |

그림 5.8 외함 사이즈 I2 IP54, 380–480 V, 0.75–4.0 kW (1.0–5.0 hp) 5 5

Danfoss

130BT326.10

### 외함 사이즈 I4

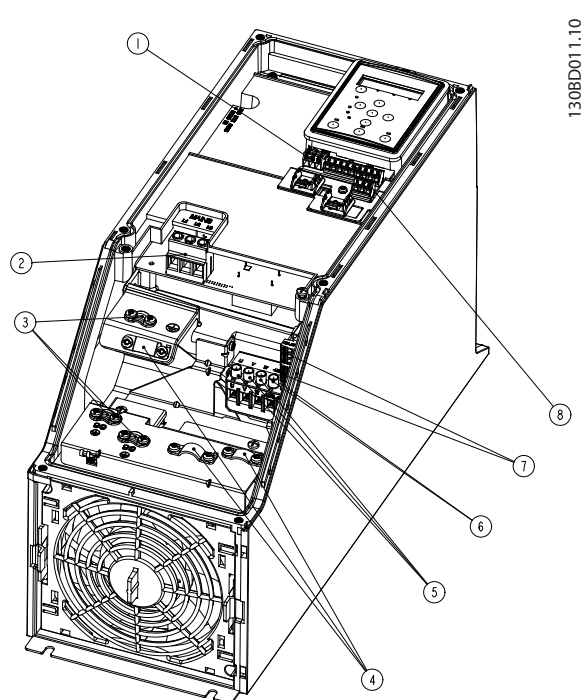

| 1              | <b>RS485</b> |
|----------------|--------------|
| $\sqrt{2}$     | 주전원          |
| 3              | 접지           |
| $\overline{4}$ | 케이블 클램프      |
| 5              | 모터           |
| 6              | <b>UDC</b>   |
| $\overline{7}$ | 릴레이          |
| 8              | I/O          |

그림 5.10 외함 사이즈 I4 IP54, 380–480 V, 0.75–4.0 kW (1.0–5.0 hp)

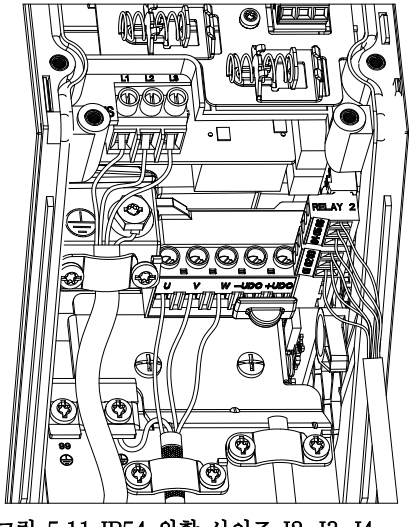

그림 5.11 IP54 외함 사이즈 I2, I3, I4

외함 사이즈 I6

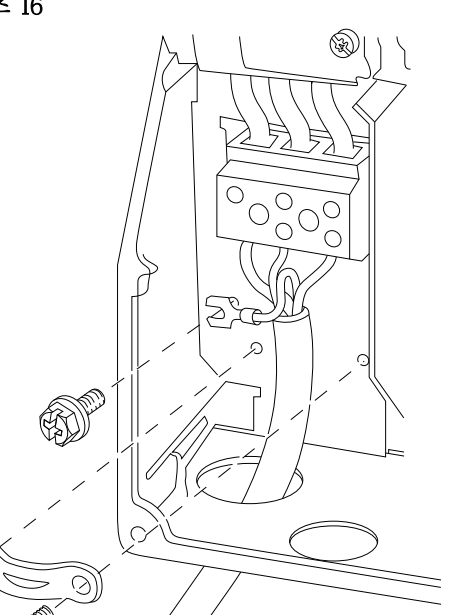

그림 5.12 외함 사이즈 I6의 주전원 연결 IP54, 380–480 V, 22–37 kW (30–50 hp)

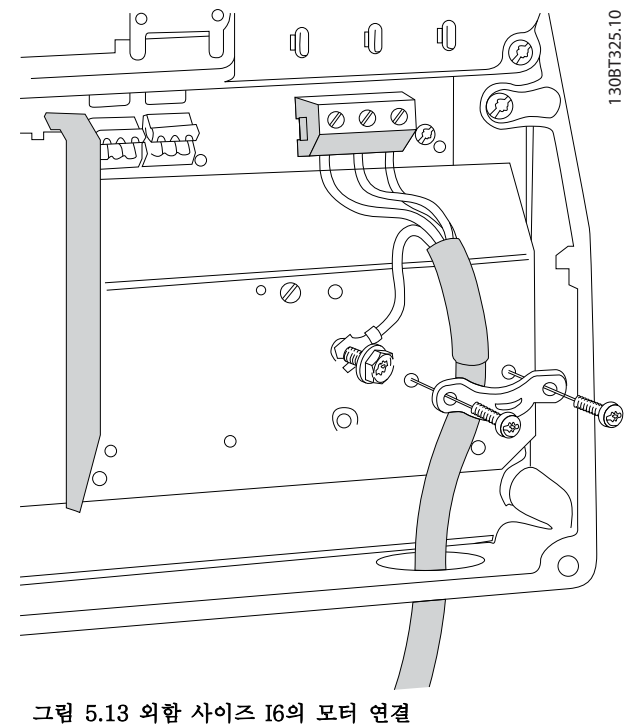

IP54, 380–480 V, 22–37 kW (30–50 hp)

130BC203.10

# Danfoss

<span id="page-62-0"></span>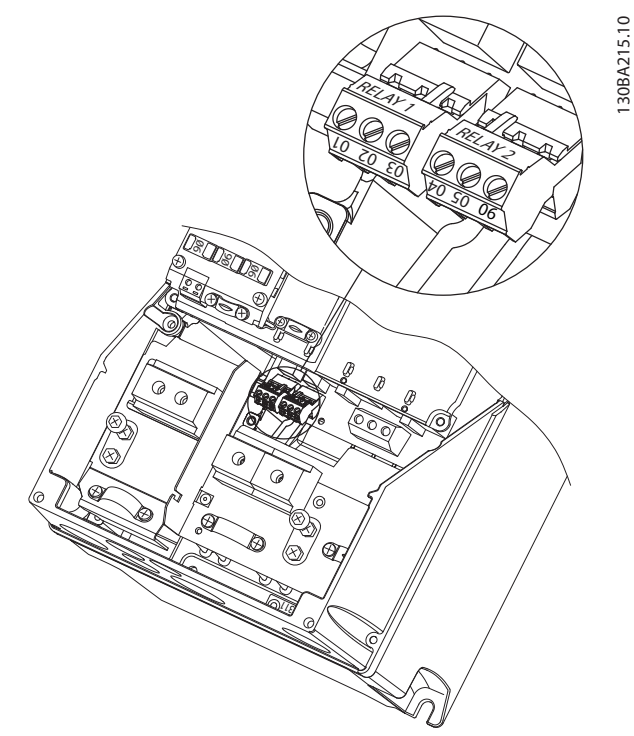

그림 5.14 외함 사이즈 I6의 릴레이 IP54, 380–480 V, 22–37 kW (30–50 hp)

### 외함 사이즈 I7, I8

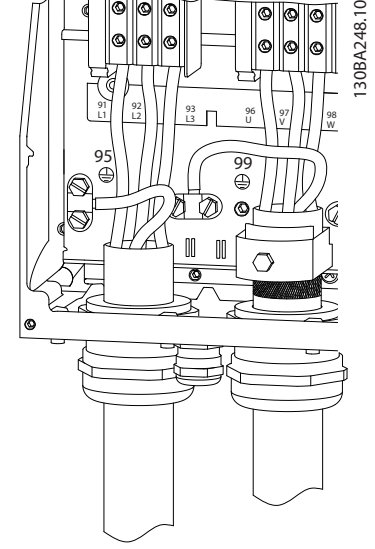

그림 5.15 외함 사이즈 I7, I8 IP54, 380–480 V, 45–55 kW (60–70 hp) IP54, 380–480 V, 75–90 kW (100–125 hp)

### 5.1.2 EMC에 적합한 전기적인 설치

EMC 규정에 따른 전기적인 설치를 위해 다음의 권장사 항에 유의합니다.

- 차폐/보호된 모터 케이블과 차폐/보호된 제어 케이블만 사용합니다.
- 차폐선의 양단을 접지에 연결합니다.
- 차폐선 끝부분을 (돼지꼬리 모양으로) 꼬아서 설치하면 높은 주파수 대역에서 차폐 효과에 영향을 미치므로 절대 피하십시오. 대신 제공 된 케이블 클램프를 사용하십시오.
- 설치 나사를 통해 설치 플레이트에서 AC 드라 이브의 금속 외함까지의 전기적 접촉을 양호하 게 하는 것이 중요합니다.
- 스타와셔와 갈바닉 절연된 전도성 설치 플레이 트를 사용합니다.
- 설치 외함에 비차폐/비보호 모터 케이블을 사 용하지 마십시오.

5 5

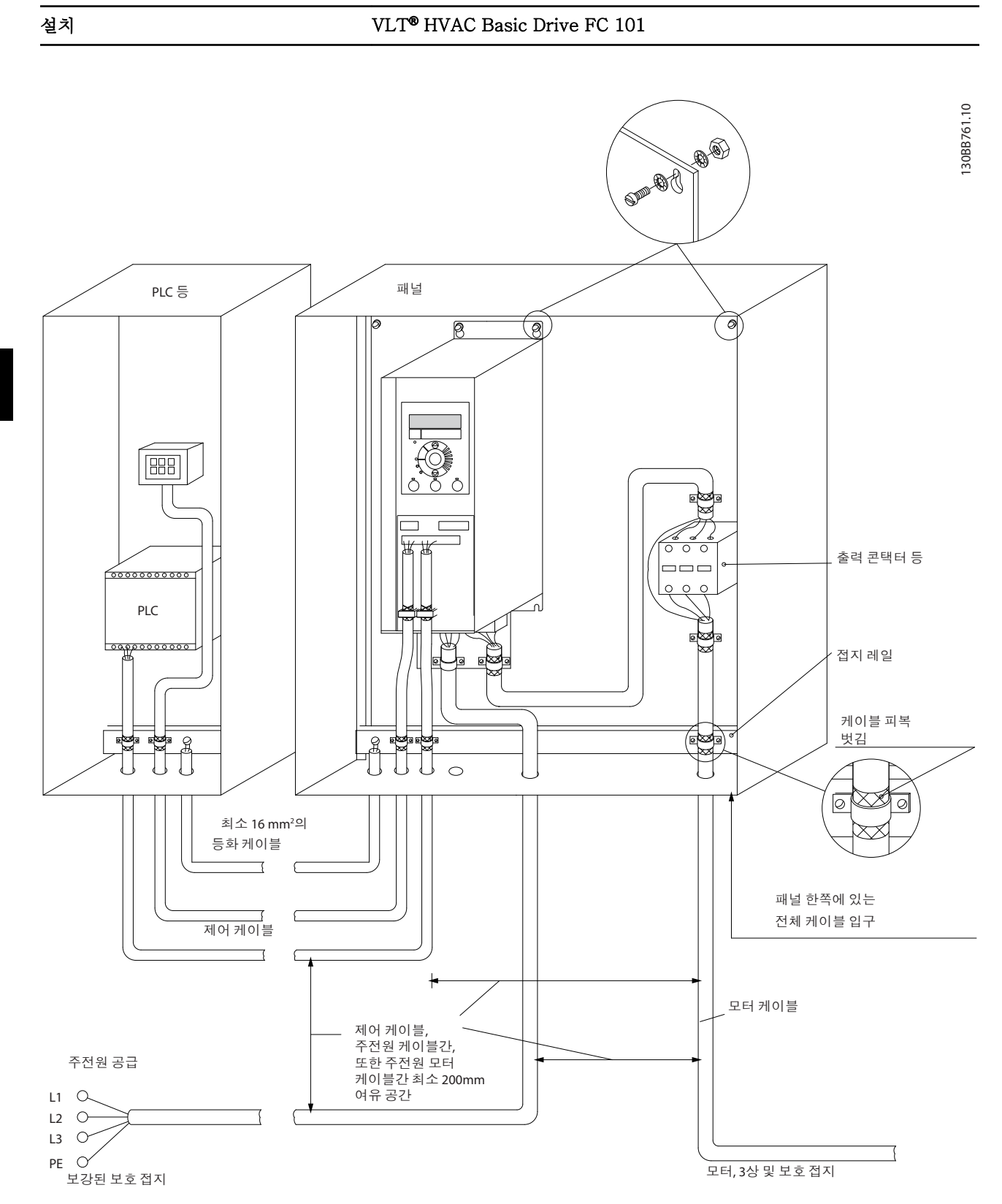

그림 5.16 EMC 규정에 따른 전기적인 설치

# 주의 사항

북미의 경우, 차폐 케이블 대신 금속 도관을 사용합니다.

### 5.1.3 제어 단자

VLT® HVAC Basic Drive FC 101 요약 지침서를 참 조하고 단자 덮개가 올바르게 제거되었는지 확인합니 다.

그림 5.17은 모든 AC 드라이브 제어 단자를 나타냅니 다. 기동(단자 18) 및 단자 12-27과 아날로그 지령간 연결(단자 53 또는 54와 55)을 적용하면 AC 드라이브 가 운전을 시작합니다.

단자 18, 19 및 27의 디지털 입력 모드는 파라미 터 5-00 디지털 입력 모드에서 설정됩니다(기본값은 PNP). 디지털 입력 29 모드는 파라미터 5-03 디지털 입력 29 모드에서 설정됩니다(기본값은 PNP).

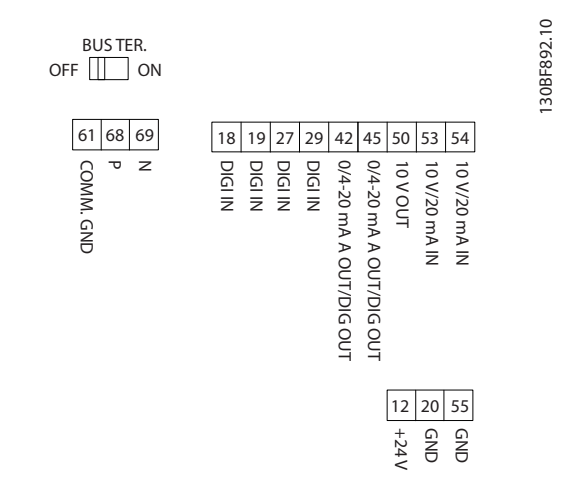

그림 5.17 제어 단자

5 5

Danfoss

# 6 프로그래밍

### 6.1 소개

MCT 10 셋업 소프트웨어를 설치한 다음 RS485 공통 단자를 통해 LCP 또는 PC에서 AC 드라이브를 프로그 래밍할 수 있습니다. 소프트웨어에 관한 자세한 내용은 [장을 1.5 추가 리소스](#page-8-0)를 참조하십시오.

### 6.2 현장 제어 패널(LCP)

LCP는 4가지 기능별 섹션으로 나뉘어집니다.

- A. 표시창 B. 메뉴 키
- C. 검색 키 및 표시등
- D. 운전 키 및 표시등

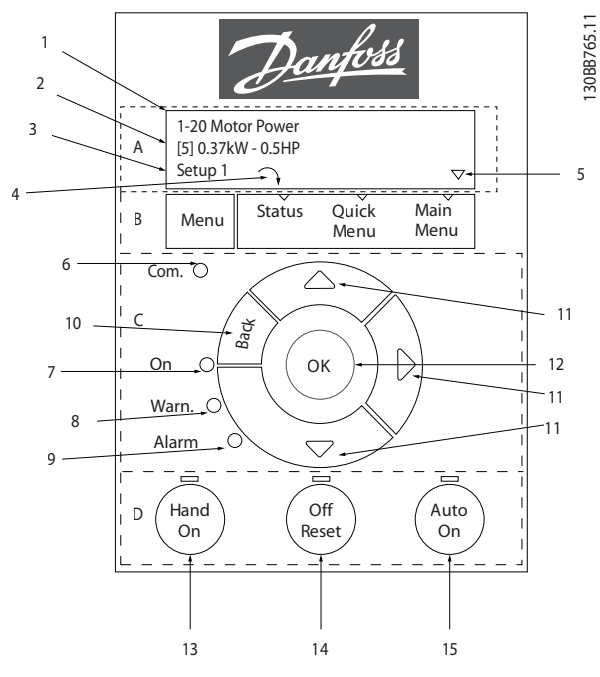

### 그림 6.1 현장 제어 패널(LCP)

### A. 표시창

LCD 표시창에는 조명이 적용되었으며 영숫자로 2줄이 표시됩니다. 모든 데이터가 LCP에 표시됩니다.

그림 6.1는 표시창에서 읽을 수 있는 정보를 설명합니 다.

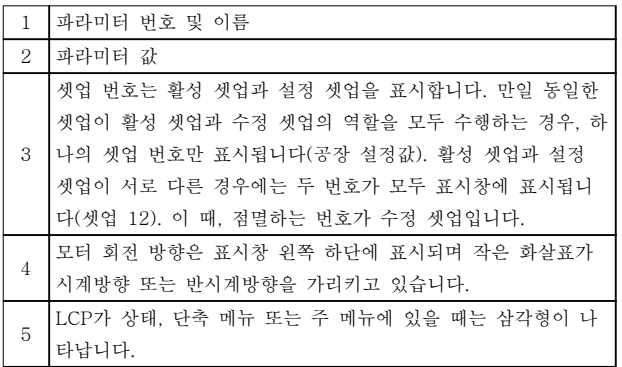

### 표 6.1 그림 6.1에 대한 범례, Part I

### B. 메뉴 키

[Menu]를 눌러 상태, 단축 메뉴 또는 주 메뉴를 선택합 니다.

### C. 검색 키 및 표시등

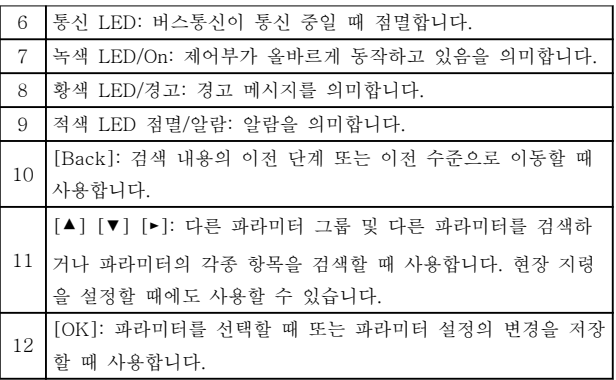

### 표 6.2 그림 6.1에 대한 범례, Part II

### D. 운전 키 및 표시등

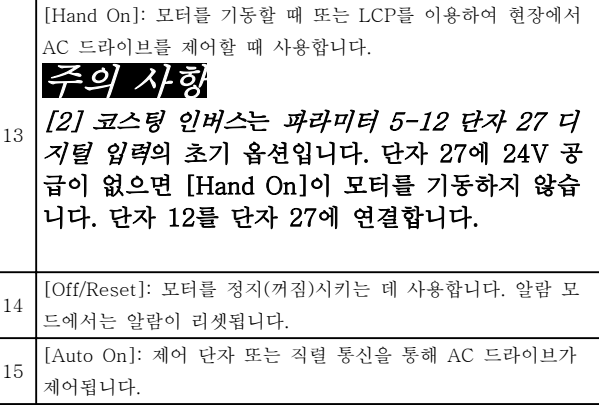

### 표 6.3 그림 6.1에 대한 범례, Part III

# 6 6

6.3 메뉴

6.3.1 상태 메뉴

상태 메뉴에서 선택할 수 있는 옵션은 다음과 같습니다.

- 모터 주파수 [Hz], 파라미터 16-13 주파수.
- 모터 전류 [A], 파라미터 16-14 모터 전류.
- 모터 속도 지령 [%], 파라미터 16-02 지령  $[\%]$ .
- 피드백, 파라미터 16-52 피드백 [단위].
- 모터 출력, 파라미터 16-10 출력 [kW](kW의 경우), 파라미터 16-11 출력 [HP](hp의 경우). 파라미터 0-03 지역 설정이 [1] 북미로 설정 되어 있는 경우, 모터 출력은 kW 대신 hp로 표 시됩니다.
- 사용자 정의 읽기, 파라미터 16-09 사용자 정 의 읽기.
- 모터 속도 [RPM], 파라미터 16-17 속도 [RPM].

### 6.3.2 Quick Menu

단축 메뉴를 사용하여 가장 흔히 사용하는 기능을 프로 그래밍합니다. 단축 메뉴는 다음으로 구성됩니다.

- 개회로 어플리케이션용 마법사. 자세한 내용은 [그림 6.4](#page-67-0)을 참조하십시오.
- 폐회로 어플리케이션용 마법사. 자세한 내용은 [그림 6.5](#page-72-0)을 참조하십시오.
- $\bullet$  모터 셋업. 자세한 내용은 [표 6.6](#page-77-0)을 참조하십시 오.
- 변경 완료.

내장된 마법사 메뉴는 개회로 어플리케이션 및 폐회로 어플리케이션과 빠른 모터 설정을 위해 명확하고 체계 적인 방식으로 AC 드라이브 셋업을 통해 인스톨러를 안내해 줍니다.

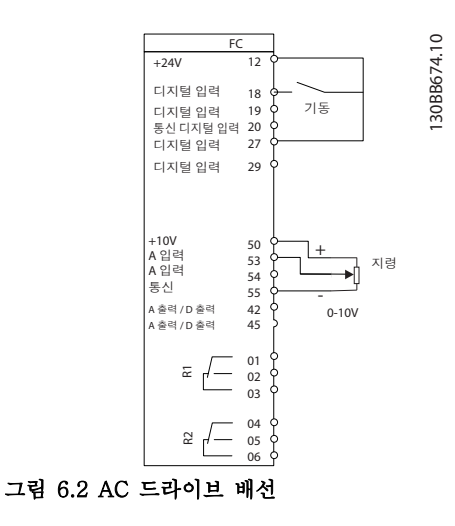

파라미터가 변경될 때까지 전원을 인가할 때마다 마법 사가 나타납니다. 단축 메뉴를 통해 언제든지 마법사에 접근할 수 있습니다. [OK]를 눌러 마법사를 시작합니 다. [Back]을 눌러 상태 보기로 되돌아갑니다.

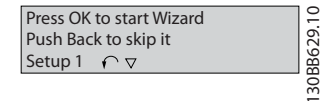

그림 6.3 마법사 시작/종료

6 6

### <span id="page-67-0"></span>프로그래밍 VLT® HVAC Basic Drive FC 101

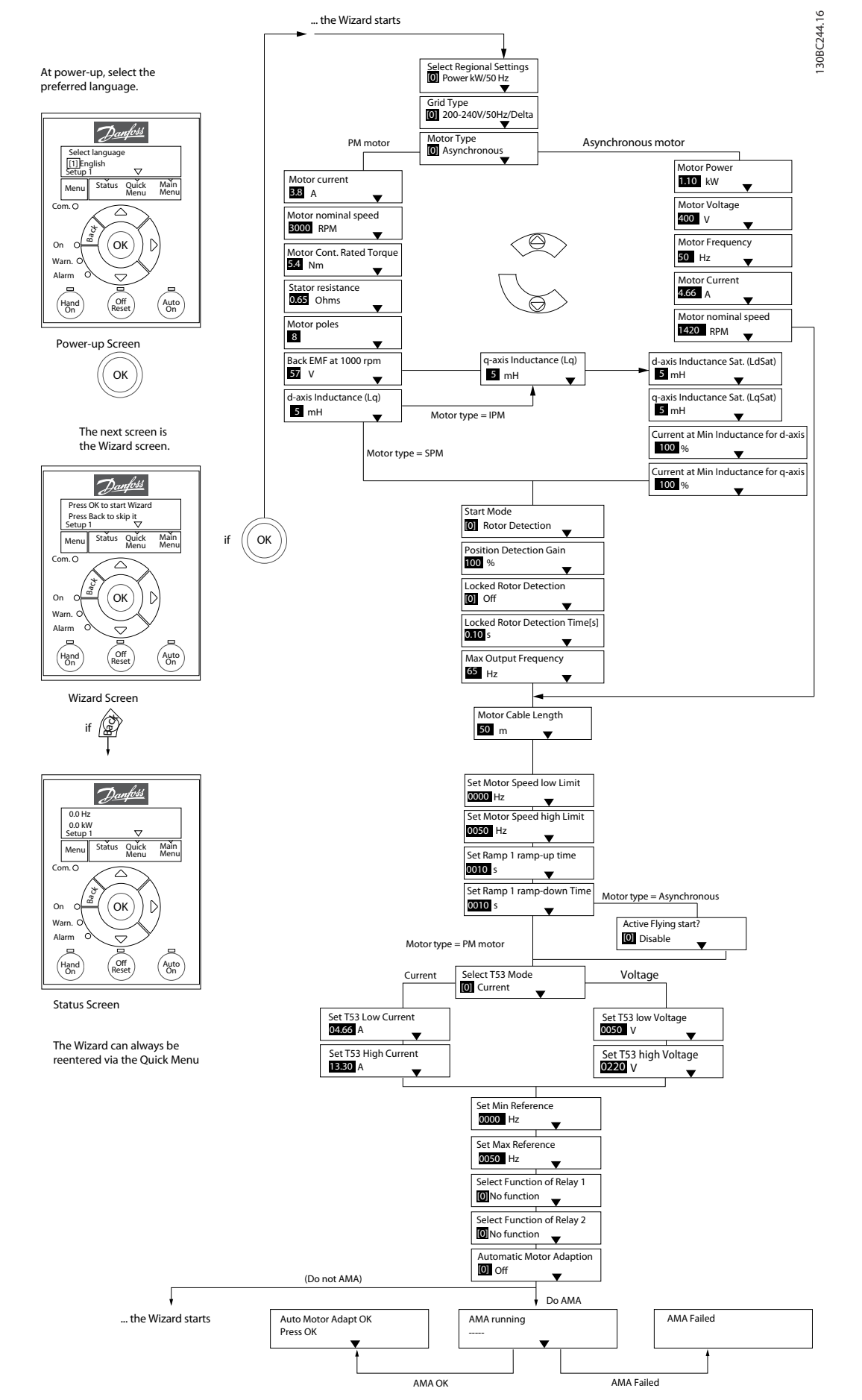

그림 6.4 개회로 어플리케이션용 셋업 마법사

## 개회로 어플리케이션용 셋업 마법사

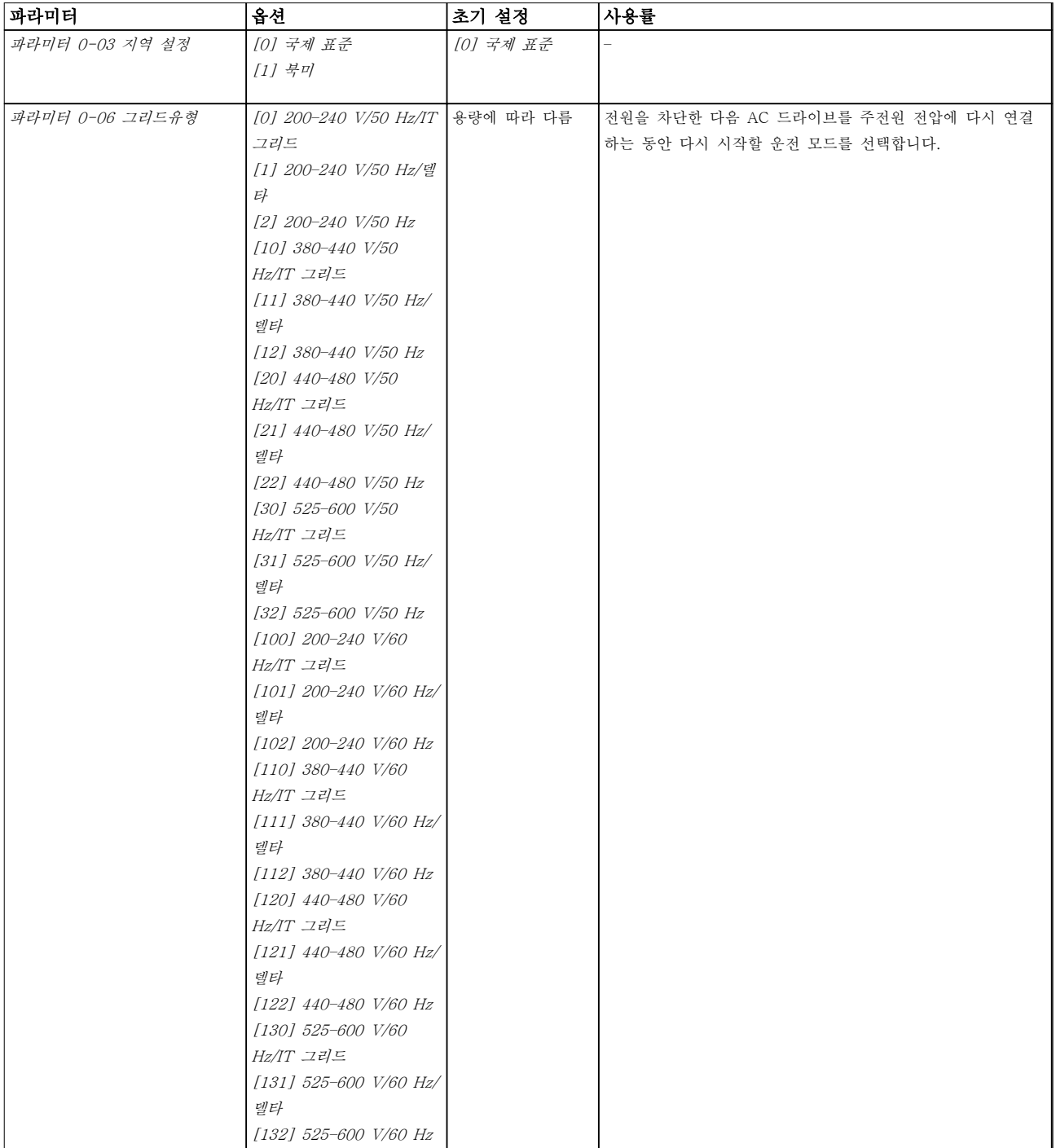

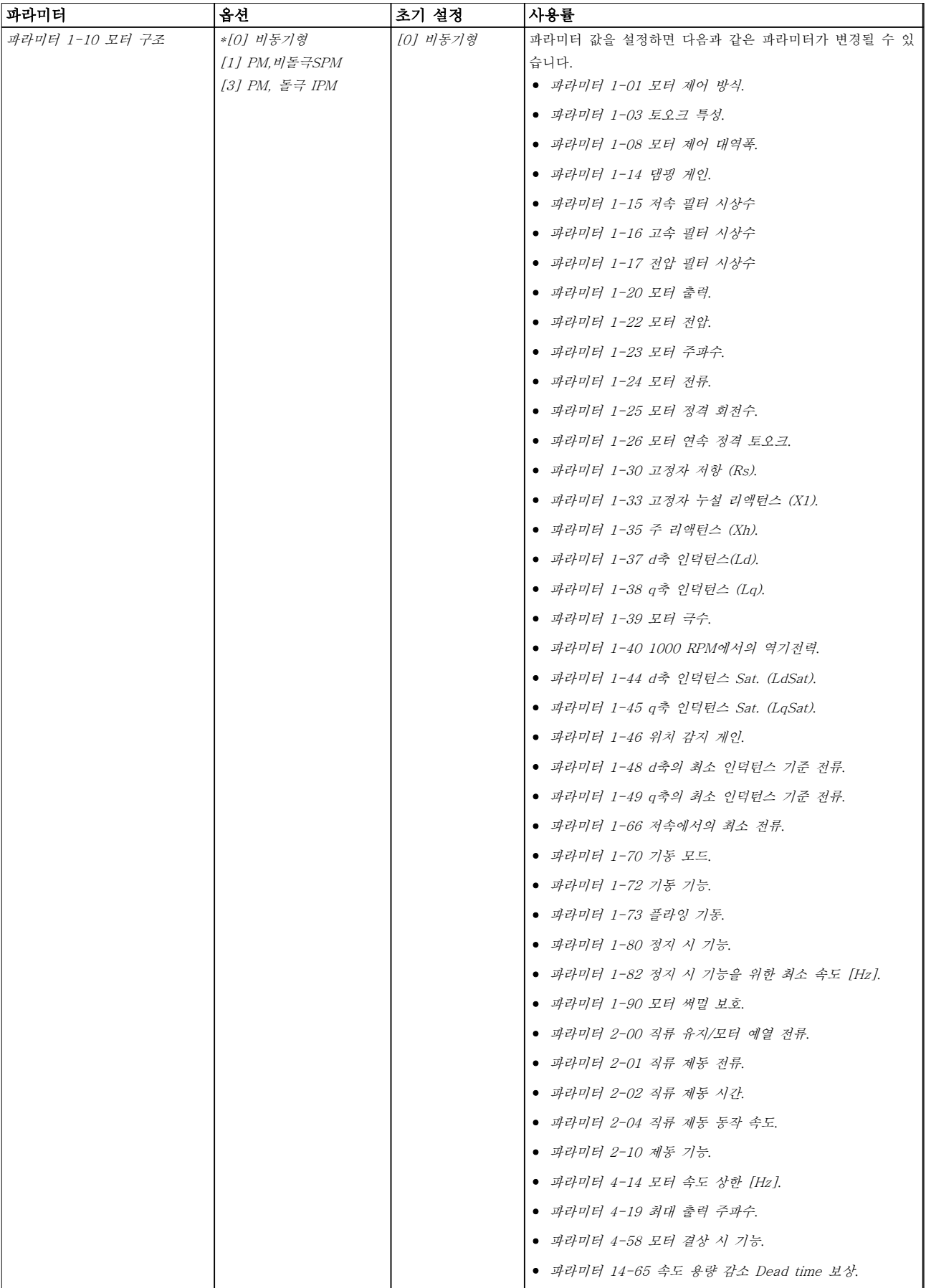

프로그래밍 2000 - 2000 - 2000 - 2000 설계지침서

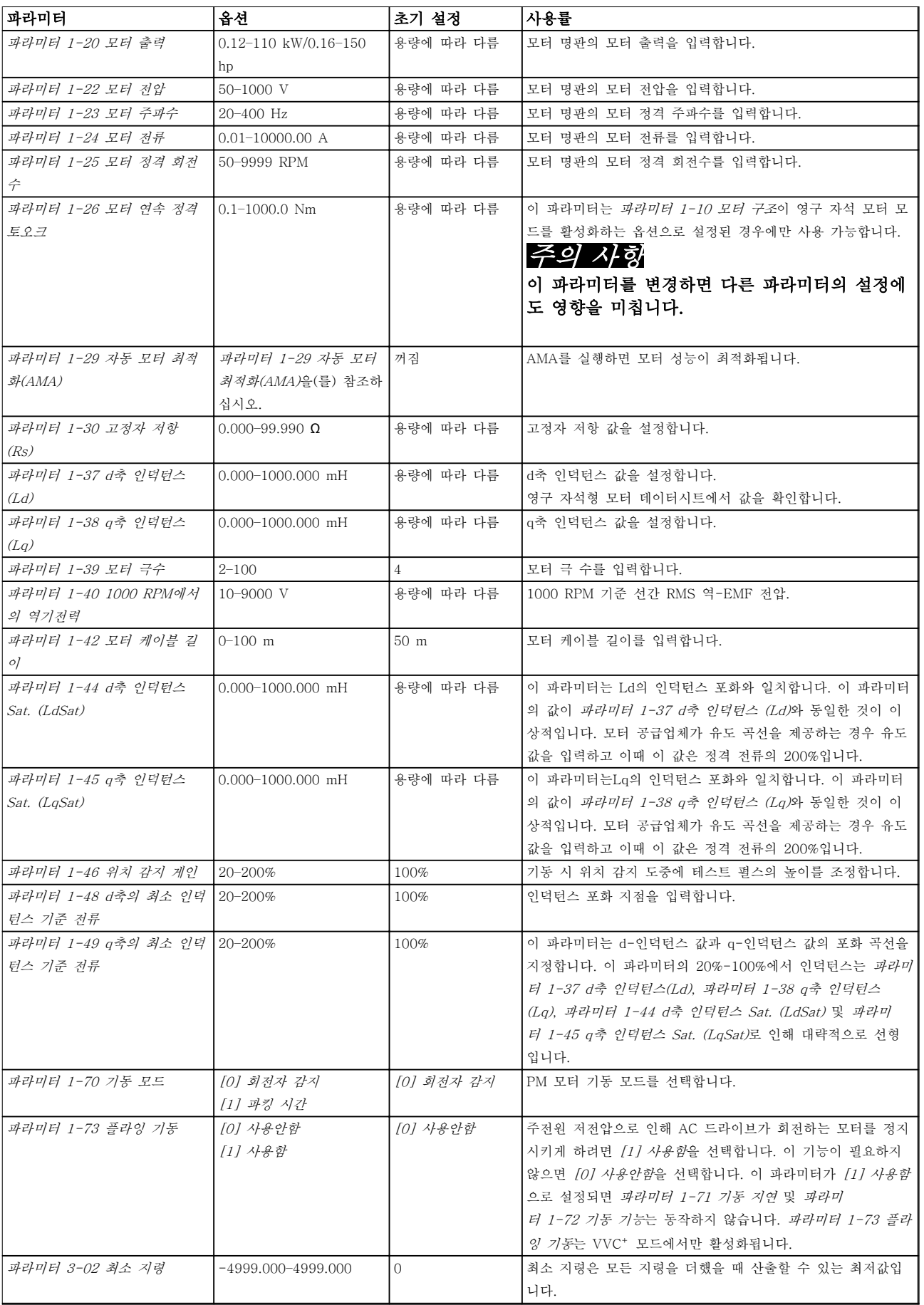

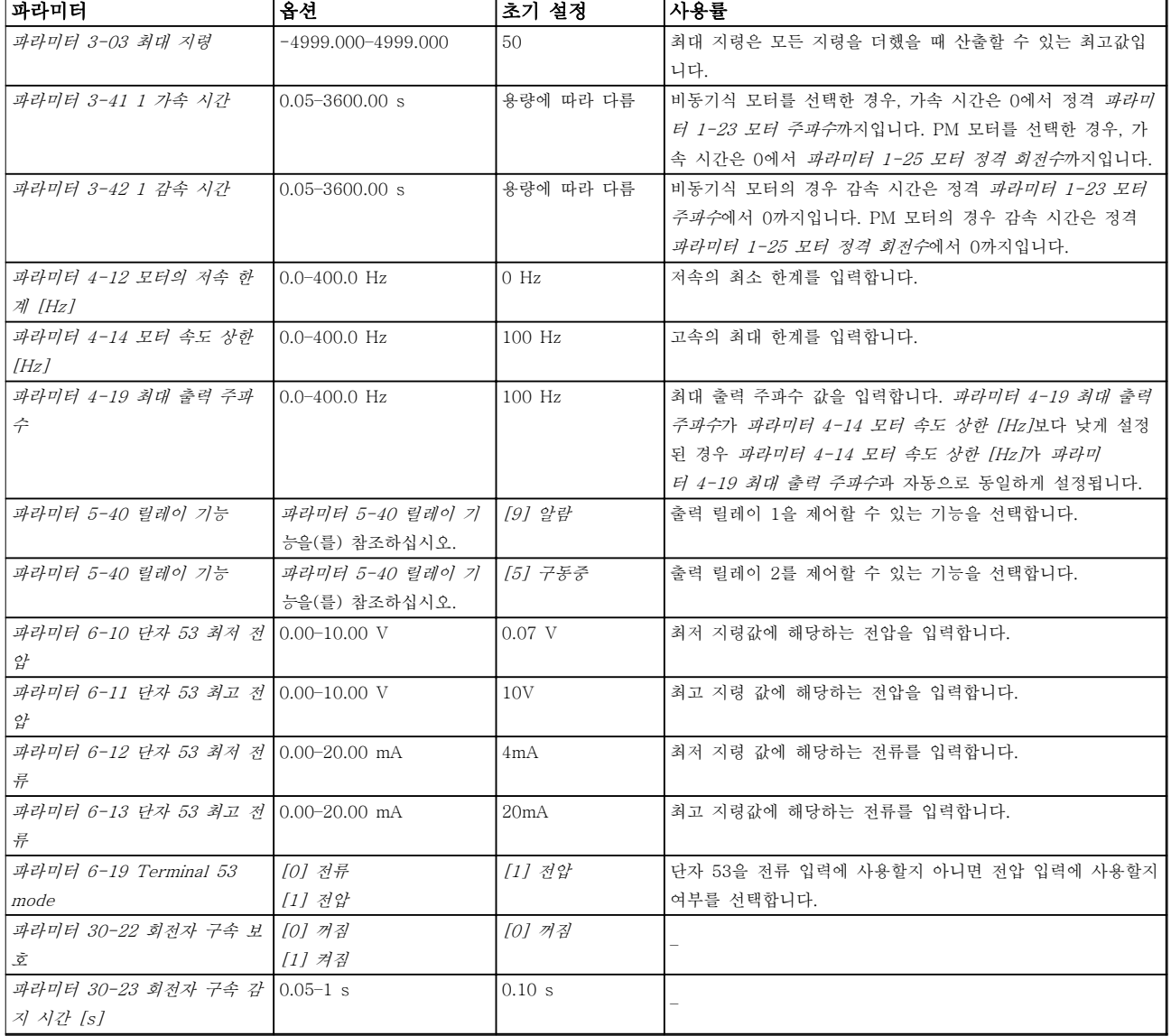

표 6.4 개회로 어플리케이션용 셋업 마법사
#### 폐회로 어플리케이션용 셋업 마법사

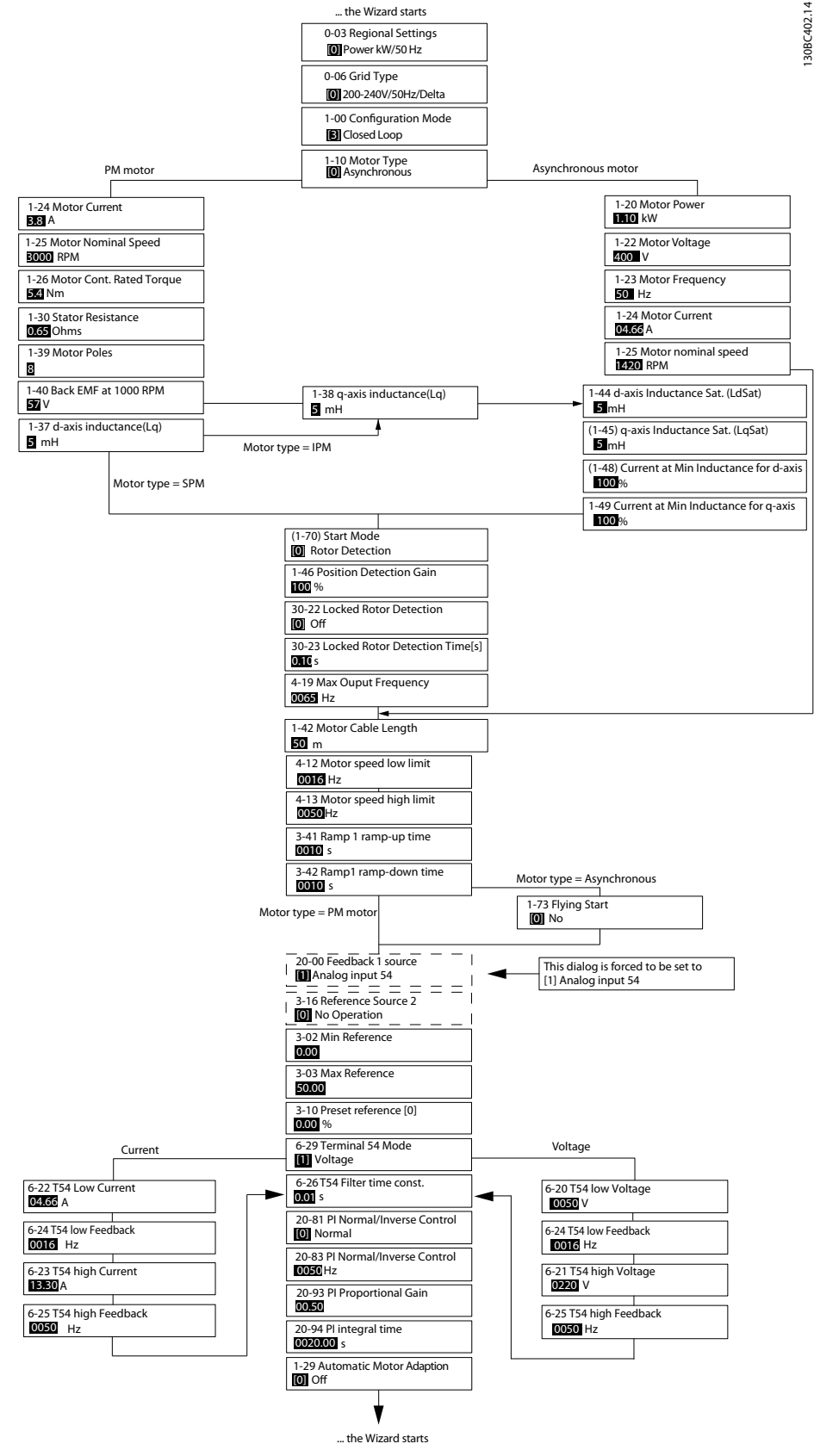

그림 6.5 폐회로 어플리케이션용 셋업 마법사

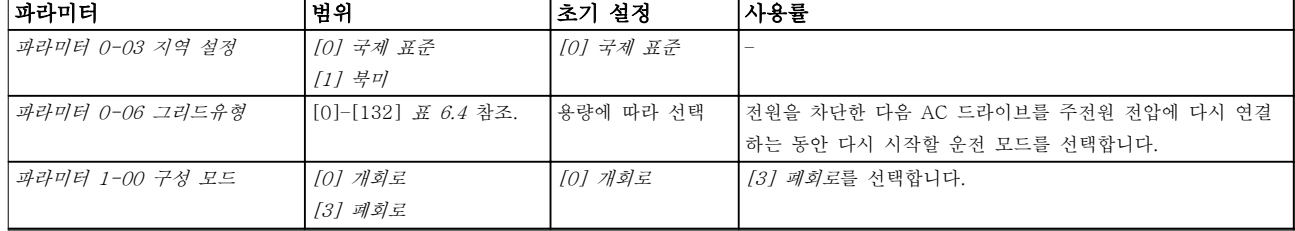

# 프로그래밍 2000 - 2000 - 2000 설계지침서

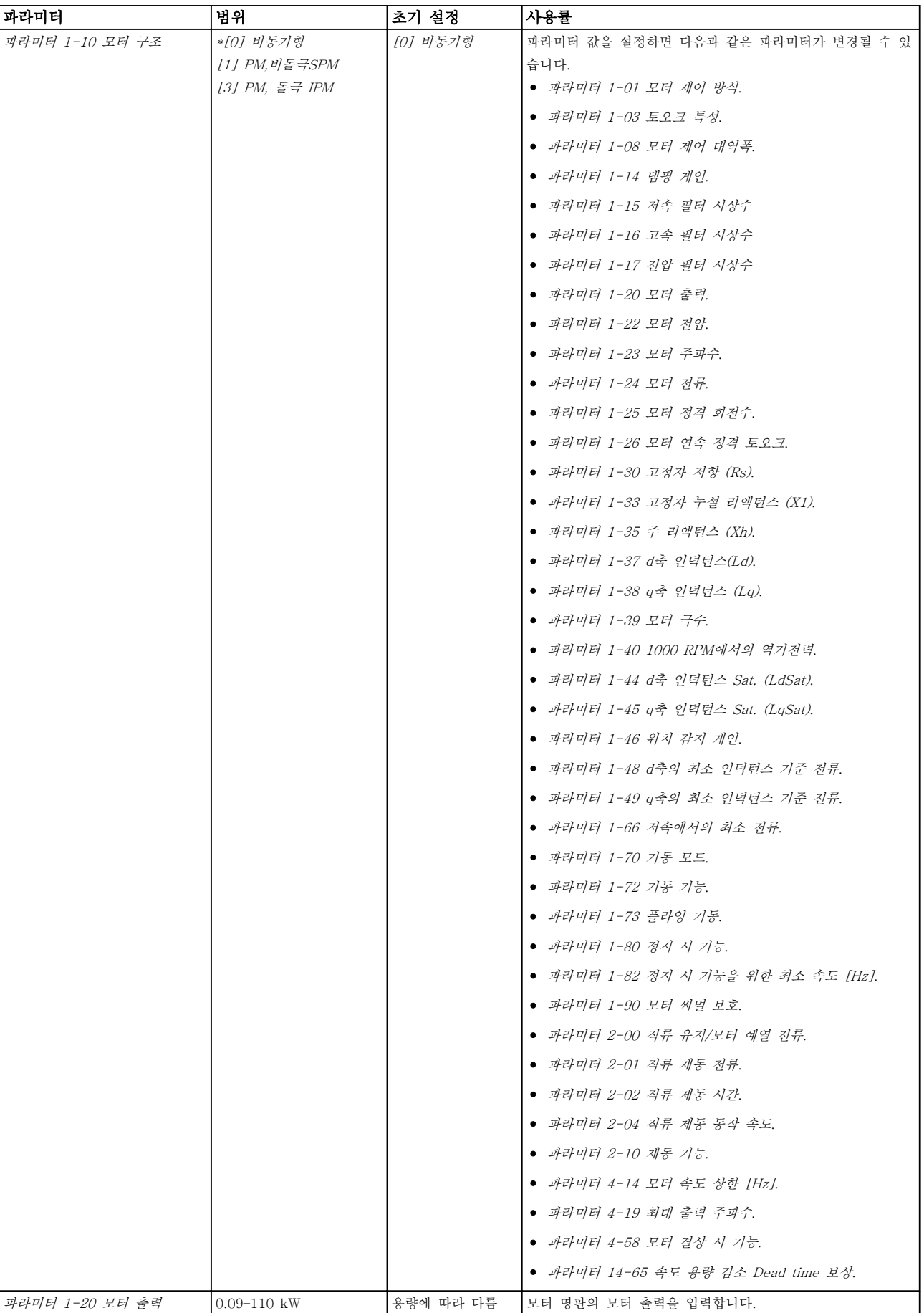

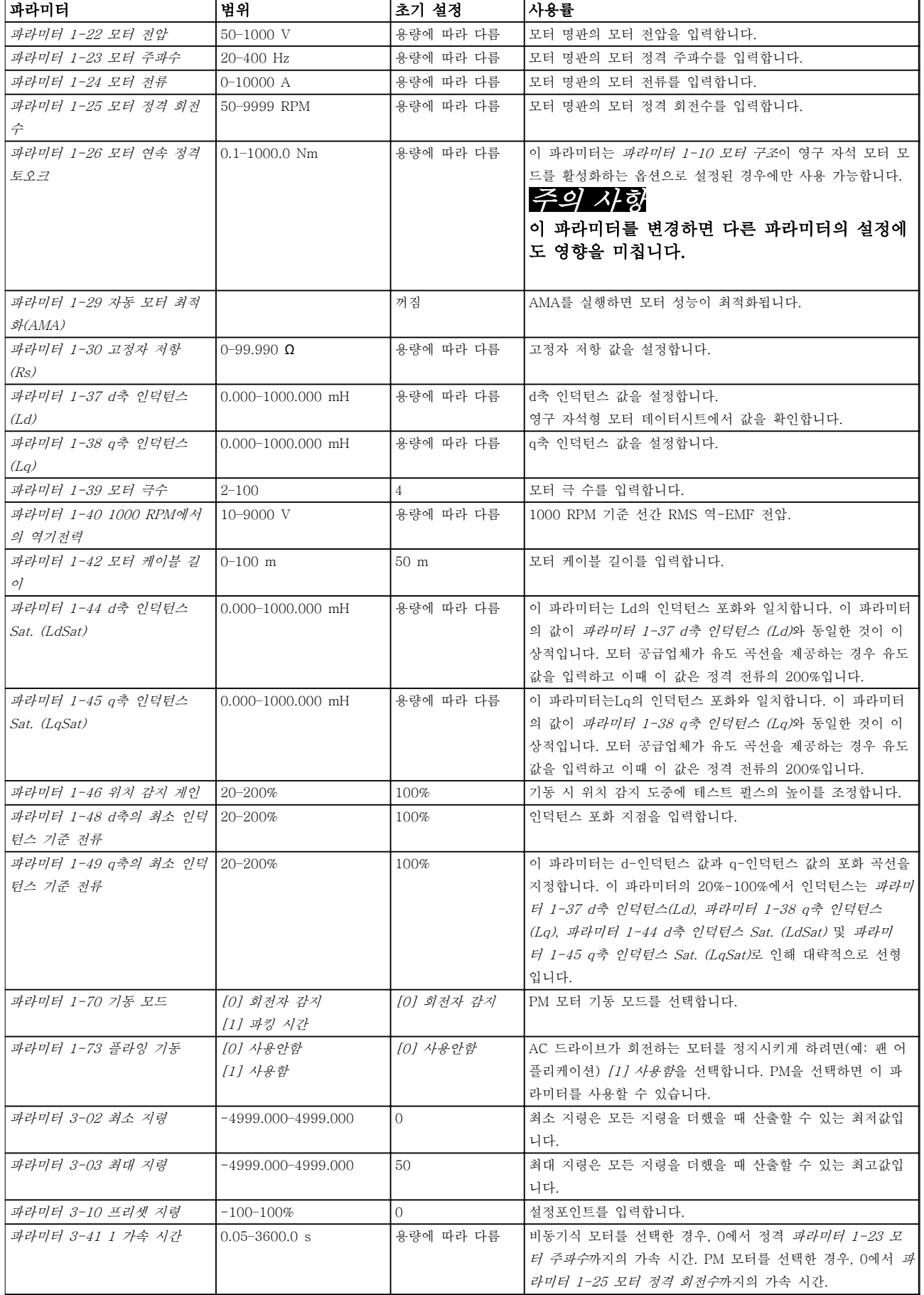

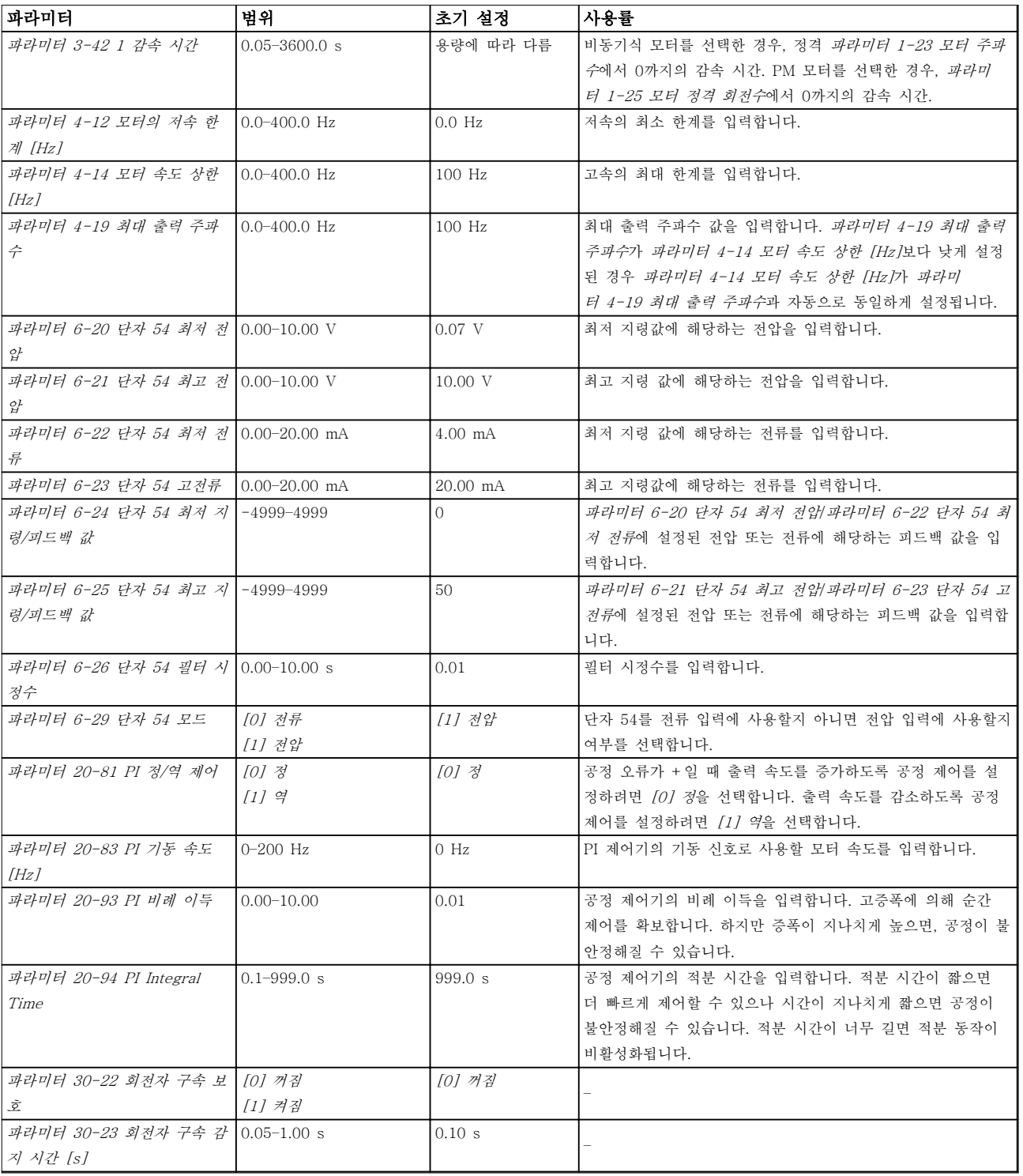

Danfoss

표 6.5 폐회로 어플리케이션용 셋업 마법사

Danfoss

# 모터 셋업

모터 셋업 마법사는 필요한 모터 파라미터를 통해 안내합니다.

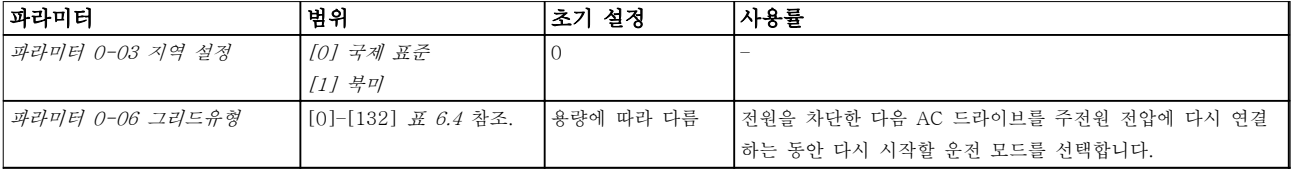

# 프로그래밍 설계지침서

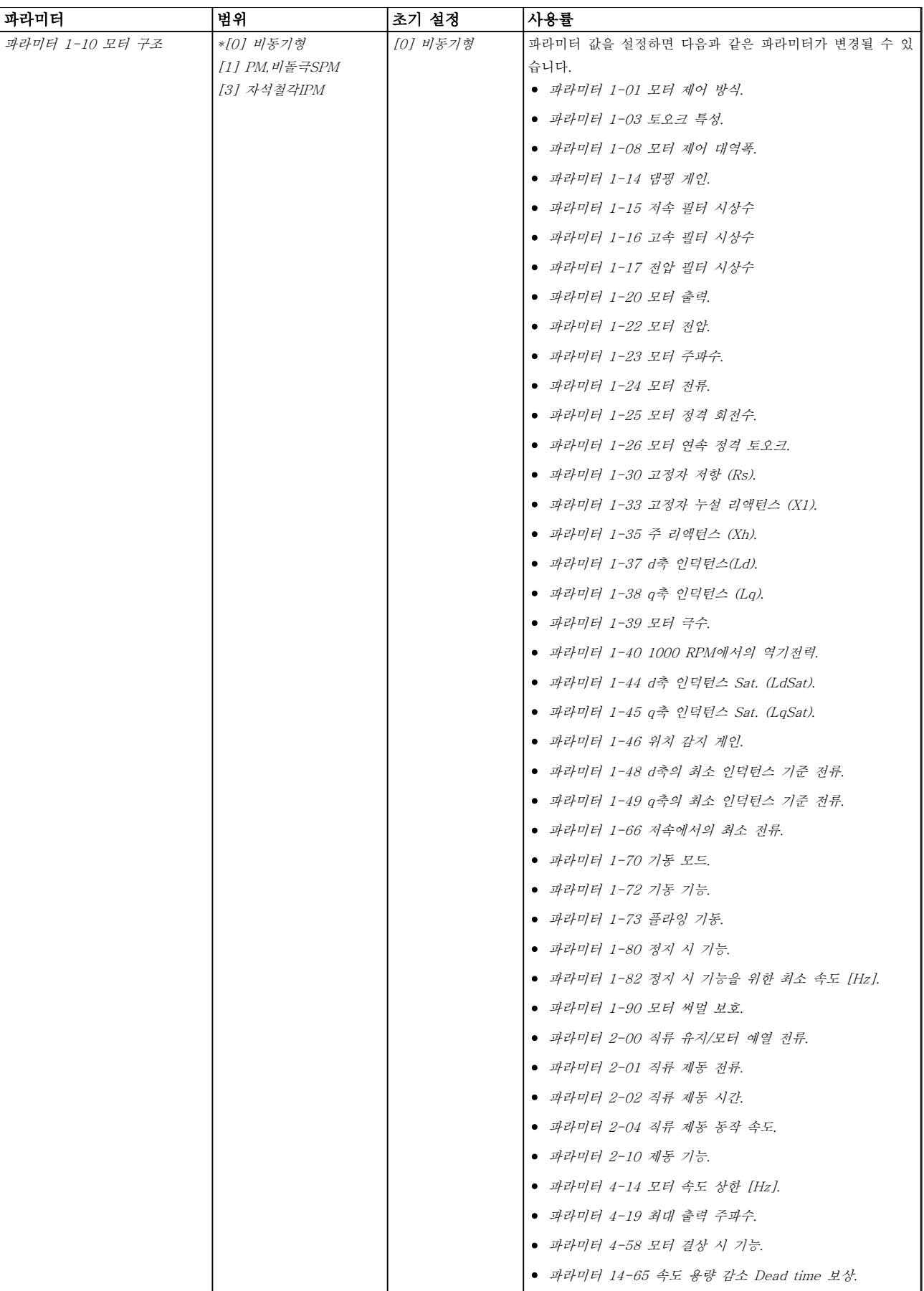

6 6

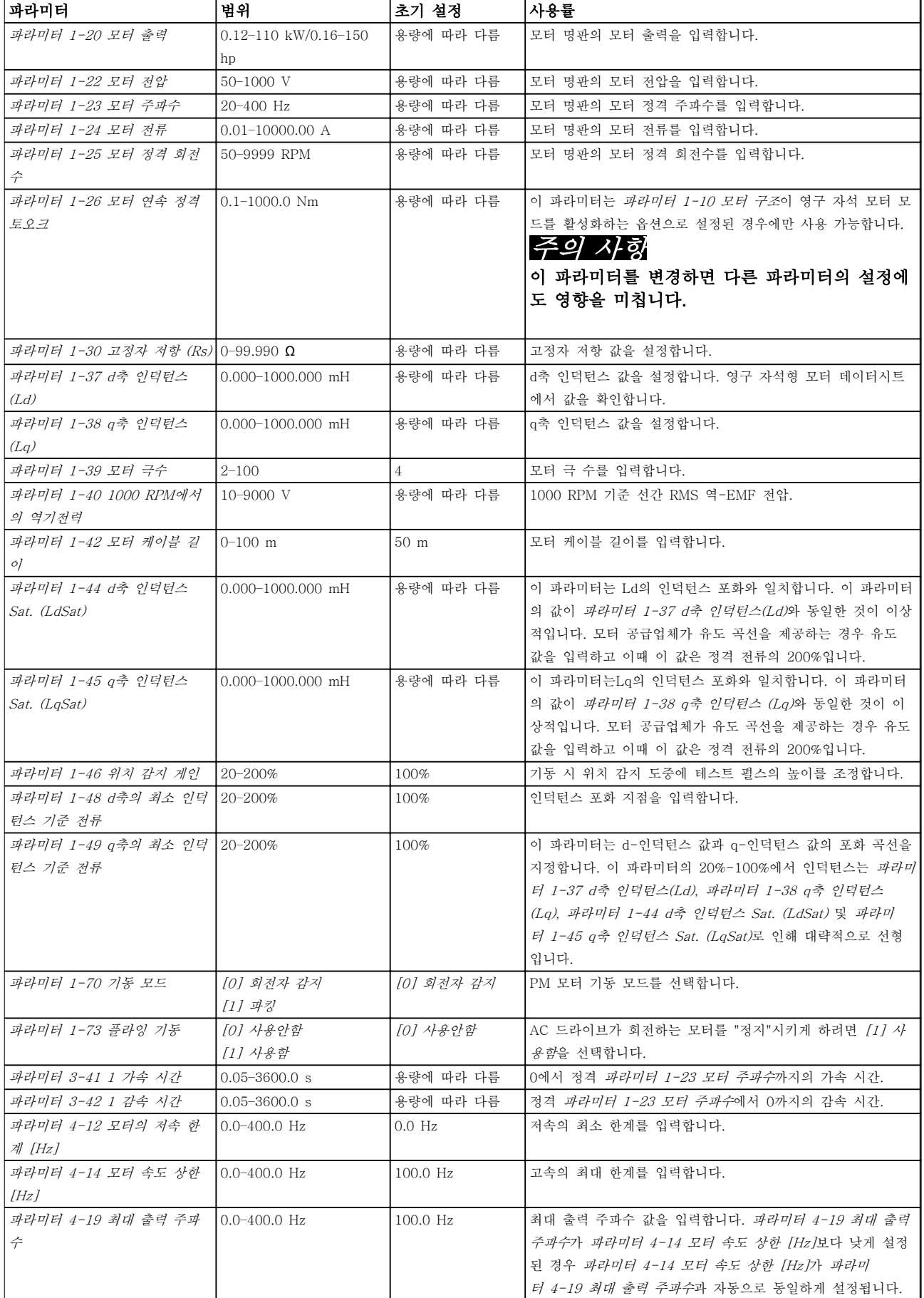

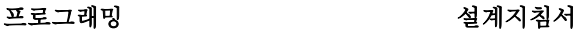

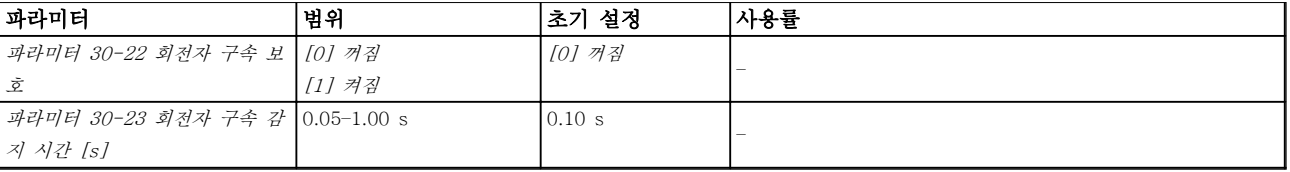

#### 표 6.6 모터 셋업 마법사 설정

#### 변경 완료

변경 사항 기능은 초기 설정에서 변경된 모든 파라미터 를 나열합니다.

- 목록에는 현재 수정 셋업에서 변경된 파라미터 만 표시됩니다.
- 초기값에서 리셋된 파라미터는 나열되지 않습 니다.
- 비어 있음 메시지는 변경된 파라미터가 없음을 의미합니다.

#### 파라미터 설정 변경

- 1. 단축 메뉴로 이동하려면, 표시창 내에서 표시 가 단축 메뉴 위에 올 때까지 [Menu] 키를 누 릅니다.
- 2. [▲] [▼]를 눌러 마법사, 폐회로 셋업, 모터 셋 업 또는 변경 사항 중 하나를 선택합니다.
- 3. [OK]를 누릅니다.
- 4. [▲] [▼] 키를 눌러 단축 메뉴에 있는 파라미터 를 탐색합니다.
- 5. [OK] 키를 눌러 파라미터를 선택합니다.
- 6. [▲] [▼]를 눌러 파라미터 설정 값을 변경합니 다.
- 7. [OK] 키를 눌러 변경 사항을 저장합니다.
- 8. [Back]을 두 번 눌러 상태로 이동하거나 [Menu]를 한 번 눌러 주 메뉴로 이동합니다.
- 주 메뉴 모드에서는 모든 파라미터에 접근할 수 있습니 다.
	- 1. 표시창 내에서 표시가 주 메뉴 위에 올 때까지 [Menu] 키를 누릅니다.
	- 2. [▲] [▼]를 눌러 파라미터 그룹을 탐색합니다.
	- 3. [OK] 키를 눌러 파라미터 그룹을 선택합니다.
	- 4. [▲] [▼]를 눌러 특정 그룹 내의 파라미터를 탐 색합니다.
	- 5. [OK] 키를 눌러 파라미터를 선택합니다.
	- 6. [▲] [▼]를 눌러 파라미터 값을 설정/변경합니 다.
	- 7. [OK] 키를 눌러 변경 사항을 저장합니다.

# 6.3.3 Main Menu

[Menu]를 눌러 주 메뉴에 접근하고 모든 파라미터를 프로그래밍합니다. 파라미터 0-60 주 메뉴 비밀번호을 이용하여 비밀번호를 생성하지 않는 한 주 메뉴 파라미 터는 직접 접근할 수 있습니다.

대부분의 어플리케이션의 경우, 주 메뉴 파라미터에 접 근할 필요가 없습니다. 단축 메뉴는 일반적으로 필요한 파라미터에 대해 가장 단순하고 신속한 접근을 제공합 니다.

Danfoss

6.4 여러 AC 드라이브 간의 파라미터 설 정값 복사

AC 드라이브의 셋업이 완료되면 MCT 10 셋업 소프트 웨어를 통해 LCP 또는 PC에 데이터를 저장합니다.

#### AC 드라이브에서 LCP로 데이터 전송

- 1. 파라미터 0-50 LCP 복사(으)로 이동합니다.
- 2. [OK]를 누릅니다.
- 3. [1] 모두 업로드를 선택합니다.
- 4. [OK]를 누릅니다.

LCP를 다른 AC 드라이브에 연결하여 파라미터 설정값 을 복사합니다.

#### LCP에서 AC 드라이브로 데이터 전송

- 1. 파라미터 0-50 LCP 복사(으)로 이동합니다.
- 2. [OK]를 누릅니다.
- 3. [2] 모두 다운로드를 선택합니다.
- 4. [OK]를 누릅니다.

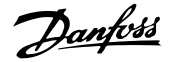

6.5 인덱싱된 파라미터 읽기 및 프로그래 밍

파라미터를 선택하고 [OK]를 누른 다음 [▲]/[▼]를 눌 러 인덱싱된 값을 스크롤합니다. 파라미터 값을 변경하 려면 인덱싱된 값을 선택하고 [OK] 키를 누릅니다. [▲]/[▼]를 눌러 값을 변경합니다. [OK] 키를 눌러 변 경된 설정을 저장합니다. [Cancel] 키를 눌러 취소할 수 있습니다. [Back] 키를 누르면 다른 파라미터로 이

6.6 초기 설정으로 초기화

AC 드라이브를 초기 설정으로 초기화하는 방법은 2가 지가 있습니다.

### 권장 초기화

동할 수 있습니다.

- 1. 파라미터 14-22 작동 모드를 선택합니다.
- 2. [OK]를 누릅니다.
- 3. [2] Initialisation을 선택하고 [OK]를 누릅니 다.
- 4. AC 드라이브의 전원을 끄고 표시창이 꺼질 때 까지 기다립니다.
- 5. 주전원 공급을 다시 연결합니다. 이제 다음 파 라미터를 제외하고 AC 드라이브가 리셋됩니 다.
	- 파라미터 1-06 시계 방향
	- 파라미터 8-30 프로토콜
	- 파라미터 8-31 주소
	- 파라미터 8-32 통신 속도
	- 파라미터 8-33 패리티/정지 비트
	- 파라미터 8-35 최소 응답 지연
	- 파라미터 8-36 최대 응답 지연
	- 파라미터 8-37 전송문자간 최대 지연
	- 파라미터 8-70 BACnet 장치 인스턴 스
	- 파라미터 8-72 MS/TP 최대 마스터
	- 파라미터 8-73 MS/TP 최대 정보 프 레임
	- 파라미터 8-74 "I am" 서비스
	- 파라미터 8-75 초기화 비밀번호
	- 파라미터 15-00 운전 시간 파라미 터 15-05 과전압
	- 파라미터 15-03 전원 인가
	- 파라미터 15-04 온도 초과
	- 파라미터 15-05 과전압
	- 파라미터 15-30 알람 기록: 오류 코 드
- 파라미터 그룹 15-4\* 인버터 ID
- 파라미터 18-10 화재모드 기록:이벤 트

# 초간단 초기화

AC 드라이브를 초기 설정으로 초기화하는 또 다른 방 법은 초간단 초기화를 사용하는 방법입니다.

- 1. AC 드라이브의 전원을 차단합니다.
- 2. [OK]와 [Menu]를 누릅니다.
- 3. 10초 동안 키를 길게 누른 상태에서 AC 드라 이브 전원을 켭니다.
- 4. 이제 다음 파라미터를 제외하고 AC 드라이브 가 리셋됩니다.
	- 파라미터 1-06 시계 방향
	- 파라미터 15-00 운전 시간
	- 파라미터 15-03 전원 인가
	- 파라미터 15-04 온도 초과
	- 파라미터 15-05 과전압
	- 파라미터 그룹 15-4\* 인버터 ID
	- 파라미터 18-10 화재모드 기록:이벤 트

전원 리셋 후 표시창의 알람 80, Drive initialised (dr 초기화완료) 를 통해 파라미터의 초기화가 확인됩니다.

# 7 RS485 설치 및 셋업

### 7.1 RS485

7.1.1 개요

RS485는 멀티드롭 네트워크 토폴로지와 호환되는 2선 식 버스통신 인터페이스이므로 노드를 버스통신으로 연 결하거나 일반적인 트렁크 라인의 드롭 케이블을 통해 연결할 수 있습니다. 총 32개의 노드를 하나의 네트워 크 세그먼트에 연결할 수 있습니다. 반복자는 네트워크 세그먼트를 분할합니다.

# 주의 사항

각각의 반복자는 설치된 세그먼트 내에서 노드로서의 기능을 한다는 점에 유의합니다. 주어진 네트워크 내에 연결된 각각의 노드는 모든 세그먼트에 걸쳐 고유한 노 드 주소를 갖고 있어야 합니다.

AC 드라이브의 종단 스위치(S801)나 편조 종단 저항 네트워크를 이용하여 각 세그먼틑의 양쪽 끝을 종단합 니다. 버스통신 배선에는 반드시 꼬여 있는 차폐 케이블 (STP)을 사용하고 공통 설치 지침을 준수합니다.

각각의 노드에서 차폐선을 낮은 임피던스로 접지 연결 하는 것이 중요합니다. 케이블 클램프나 전도성 케이블 글랜드로 차폐선의 넓은 면을 접지에 연결합니다. 특히 길이가 긴 케이블로 설치하는 경우, 전체 네트워크에 걸 쳐 동일한 접지 전위를 유지할 수 있도록 전위 등화 케 이블을 적용합니다.

임피던스 불일치를 방지하려면 전체 네트워크에 걸쳐 동일한 유형의 케이블을 사용합니다. 모터를 AC 드라이 브에 연결할 때는 반드시 차폐된 모터 케이블을 사용합 니다.

| 케이블                  | 꼬여 있는 차폐 케이블(STP)          |
|----------------------|----------------------------|
| 임피던스 [Ω]             | 120                        |
| 케이블 길이               | 최대 1200 (3937) (드롭 라인 포함). |
| [m(f <sub>t</sub> )] | 【최대 500 (1640) 국간.         |

표 7.1 케이블 사양

# 7.1.2 네트워크 연결

AC 드라이브를 다음과 같이 RS485 네트워크에 연결합 니다(그림 7.1 또한 참조).

- 1. 신호 와이어를 AC 드라이브 주 제어반의 단자 68 (P+)과 단자 69 (N-)에 연결합니다.
- 2. 케이블 차폐선을 케이블 클램프에 연결합니다.

#### 주의 사항

도체 간의 노이즈를 감소시키려면 꼬여 있는 차폐 케이 블을 사용합니다.

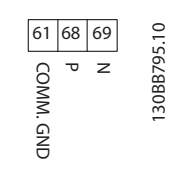

#### 그림 7.1 네트워크 연결

7.1.3 AC 드라이브 하드웨어 셋업

AC 드라이브 주 제어반의 종단 딥 스위치를 사용하여 RS485 버스통신을 종단합니다.

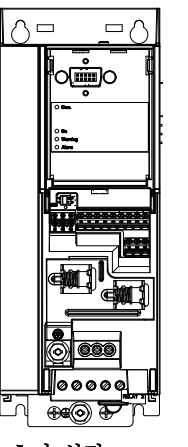

**18GO49** 

그림 7.2 종단 스위치 초기 설정

딥 스위치의 초기 설정은 꺼짐입니다.

Danfoss

# 7.1.4 Modbus 통신을 위한 파라미터 설 정

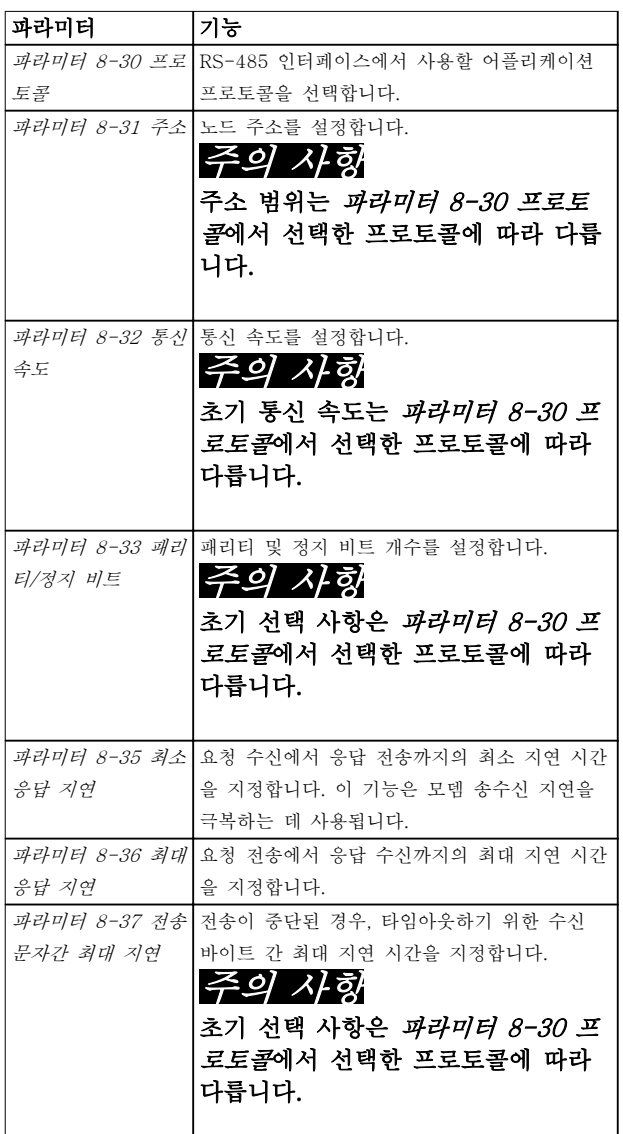

표 7.2 Modbus 통신 파라미터 설정

# 7.1.5 EMC 주의사항

# 주의 사항

보호 접지 연결 관련 국제 및 국내 규정을 준수합니다. 케이블을 올바르게 접지하지 못하면 통신 저하 및 장비 파손으로 이어질 수 있습니다. 케이블 간의 고주파 노이 즈가 서로 연결되지 않게 하려면 RS485 통신 케이블을 모터 및 제동 저항 케이블에서 멀리 합니다. 일반적으로 200 mm (8 in)의 간격이면 충분합니다. 특히 긴 거리 에 나란히 배선되어 있는 경우에는 케이블 간 간격을 최대한 멀리합니다. 케이블 간 교차가 불가피한 경우에 는 RS485 케이블을 모터 케이블 및 제동 저항 케이블 과 90° 수직으로 교차하게 해야 합니다.

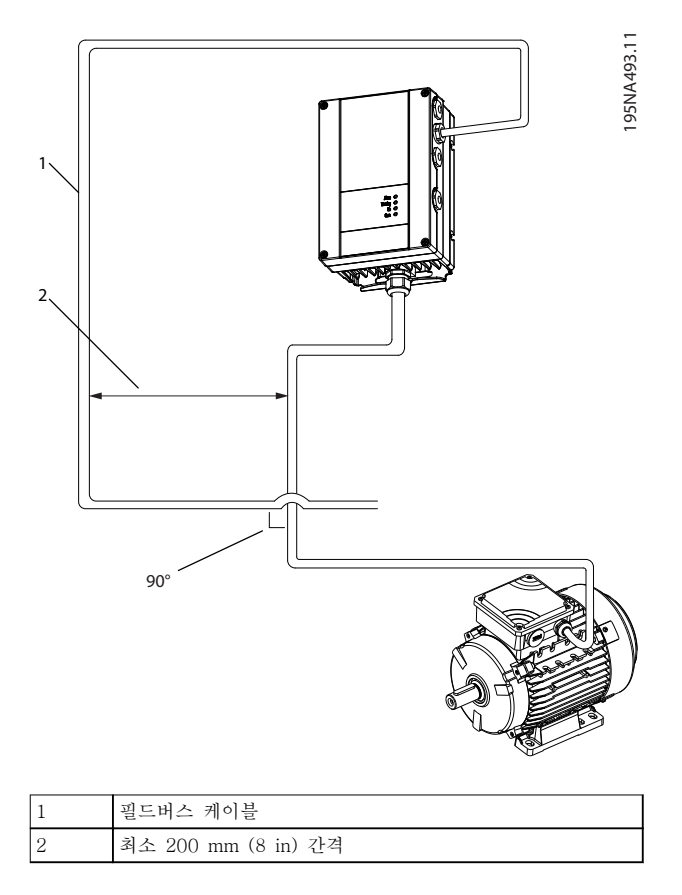

#### 그림 7.3 통신 및 전원 케이블 간 최소 간격

### 7.2 FC 프로토콜

7.2.1 개요

FC 버스통신이나 표준 버스통신이라고도 하는 FC 프로 토콜은 댄포스의 표준 필드버스입니다. 이는 직렬 버스 통신을 통한 통신 마스터-슬레이브 방식에 따른 접근 기법을 정의합니다. 버스통신에 1개의 마스터와 최대 126개의 슬레이브를 연결할 수 있습니다. 마스터는 텔레그램의 주소 문자를 통해 개별 슬레이브를 선택합니다. 슬레이브 자체는 전

송 요청 없이 전송할 수 없으며 개별 슬레이브 간의 직 접 메시지 전송이 불가능합니다. 통신은 반이중 모드에 서 이루어집니다.

마스터 기능을 다른 노드(단일 마스터 시스템)에 전송할 수 없습니다.

물리적 레이어는 RS485이므로 RS485 포트를 활용하여 AC 드라이브에 내장되었습니다. FC 프로토콜은 다음과 같이 각기 다른 텔레그램 형식을 지원합니다.

- 공정 데이터를 위한 8바이트의 짧은 형식.
- 파라미터 채널 또한 포함된 16바이트의 긴 형 식.
- 텍스트에 사용되는 형식.

RS485 설치 및 셋업 설계지침서

7.2.2 Modbus RTU가 있는 FC

FC 프로토콜은 AC 드라이브의 제어 워드 및 버스통신 지령에 대한 접근 권한을 제공합니다.

제어 워드를 통해 Modbus 마스터는 다음과 같은 AC 드라이브의 일부 중요 기능을 제어할 수 있습니다.

- 기동.
- 다양한 방법으로 AC 드라이브 정지:
	- 코스팅 정지.
	- 순간 정지.
	- 직류 제동 정지.
	- 정상(가감속) 정지.
- 결함 트립 후 리셋.
- 다양한 프리셋 속도로 구동.
- 역회전 구동.
- 활성 셋업 변경.
- AC 드라이브에 내장된 2개의 릴레이 제어.

버스통신 지령은 속도 제어에 공통적으로 사용됩니다. 또한 파라미터 접근, 값 읽기 및 가능한 경우, 값 쓰기 도 할 수 있습니다. 파라미터에 접근하면 내장 PI 제어 기가 사용되는 경우 AC 드라이브의 설정포인트를 제어 하는 등 다양한 제어 옵션이 제공됩니다.

7.3 프로토콜을 활성화하기 위한 파라미 터 설정

AC 드라이브의 FC 프로토콜을 사용 가능하게 하려면 다음 파라미터를 설정합니다.

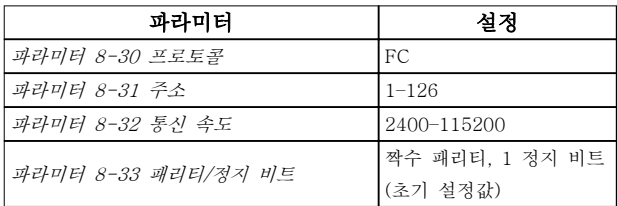

#### 표 7.3 프로토콜을 활성화하는 파라미터

# 7.4 FC 프로토콜 메시지 프레임 구조

7.4.1 문자 용량(바이트)

전송되는 각 문자는 시작 비트로 시작됩니다. 그리고 1 바이트에 해당하는 8 데이터 비트가 전송됩니다. 각 문 자는 패리티 비트에 의해 보호됩니다. 이 비트는 패리티 에 도달할 때 1에서 설정됩니다. 패리티는 8 데이터 비 트와 패리티 비트의 합에서 1의 개수가 동일할 때를 의 미합니다. 하나의 정지 비트로 하나의 문자가 완성하므 로 총 11비트로 구성됩니다.

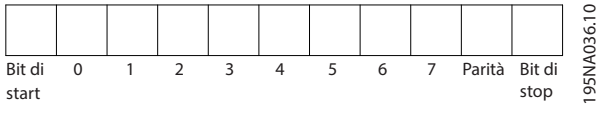

그림 7.4 문자 용량

# 7.4.2 텔레그램 구조

각 텔레그램에는 다음과 같은 구조가 있습니다.

- 시작 문자  $(STX) = 02$  hex.
- 텔레그램 길이(LGE)를 나타내는 바이트.
- AC 드라이브 주소(ADR)를 나타내는 바이트.

그 뒤에 텔레그램의 종류에 따라 가변 데이터 바이트가 붙습니다.

데이터 제어 바이트(BCC)로 텔레그램이 완성됩니다.

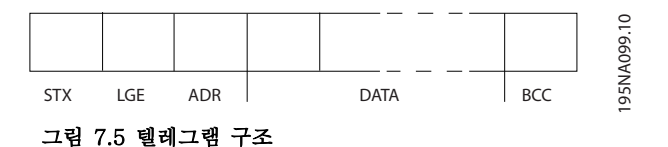

7.4.3 텔레그램 길이 (LGE)

텔레그램 길이는 데이터 바이트 수에 주소 바이트 (ADR) 및 데이터 제어 바이트(BCC)를 더한 것과 같습 니다.

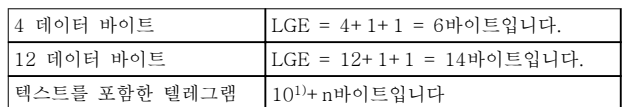

#### 표 7.4 텔레그램 길이

1) 10은 고정 문자를 나타내고 n은 (텍스트의 길이에 따른) 변 수입니다.

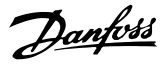

7.4.4 AC 드라이브 주소(ADR)

#### 주소 형식 1–126

- 비트 7 = 1 (주소 형식 1–126 활성화).
- 비트 0–6 = AC 드라이브 주소 1–126.
- 비트 0–6 = 0 브로드캐스트.

슬레이브는 마스터에 응답 텔레그램을 보낼 때 주소 바 이트를 변경하지 않고 그대로 보냅니다.

7.4.5 데이터 제어 바이트 (BCC)

체크섬은 XOR 함수로 계산됩니다. 텔레그램의 첫 번째 바이트가 수신되기 전에 계산된 체크섬은 0입니다.

7.4.6 데이터 필드

데이터 블록의 구조는 텔레그램의 구조에 따라 다릅니 다. 텔레그램의 종류에는 세 가지가 있으며 제어 텔레그 램(마스터⇒슬레이브) 및 응답 텔레그램(슬레이브⇒마스 터)에 모두 적용됩니다.

텔레그램의 종류에는 다음과 같이 세 가지가 있습니다.

#### 공정 블록(PCD)

PCD는 4바이트(2단어)의 데이터 블록으로 이루어지며 다음을 포함합니다.

- 제어 워드 및 지령 값(마스터에서 슬레이브로).
- 상태 워드 및 현재 출력 주파수(슬레이브에서 마스터로).

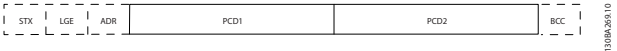

그림 7.6 공정 블록

#### 파라미터 블록

파라미터 블록은 마스터와 슬레이브 간의 파라미터 전 송에 사용됩니다. 데이터 블록은 최대 12바이트(6단어) 로 이루어지며 공정 블록이 포함됩니다.

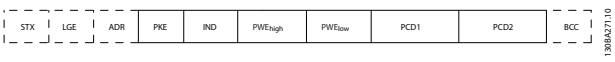

### 그림 7.7 파라미터 블록

#### 텍스트 블록

텍스트 블록은 데이터 블록을 통해 전송되는 텍스트를 읽거나 쓰는데 사용됩니다.

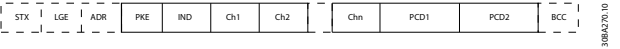

### 그림 7.8 텍스트 블록

7.4.7 PKE 필드

PKE 필드에는 다음과 같이 2개의 하위 필드가 있습니 다.

- 파라미터 명령 및 응답 (AK)
- 파라미터 번호(PNU)

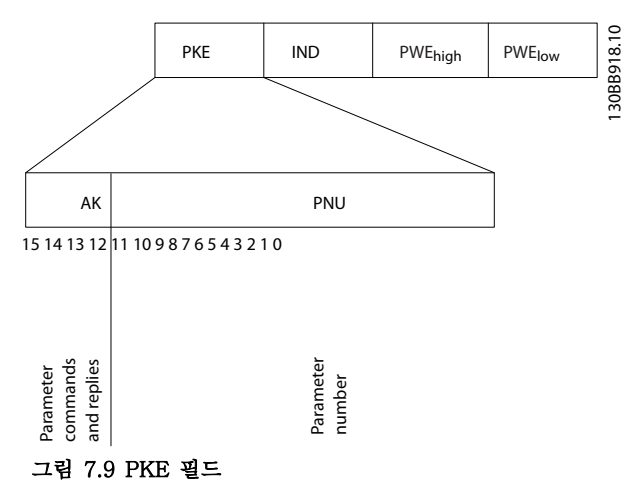

비트 12-15는 마스터에서 슬레이브로 파라미터 명령을 전송하고 처리된 슬레이브 응답을 마스터로 나타냅니 다.

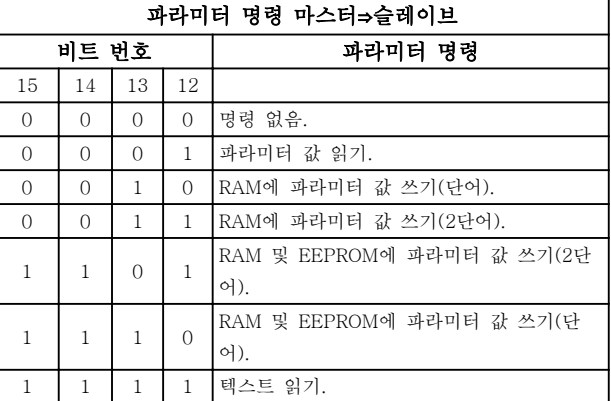

#### 표 7.5 파라미터 명령

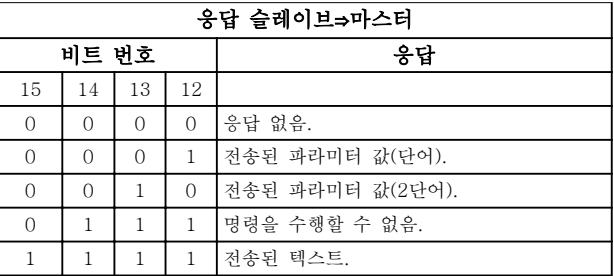

#### 표 7.6 응답

<span id="page-86-0"></span>명령을 수행할 수 없는 경우, 슬레이브는 0111 명령을 수행할 수 없음이라는 응답을 보내고 표 7.7의 결함 보 고서를 보고합니다.

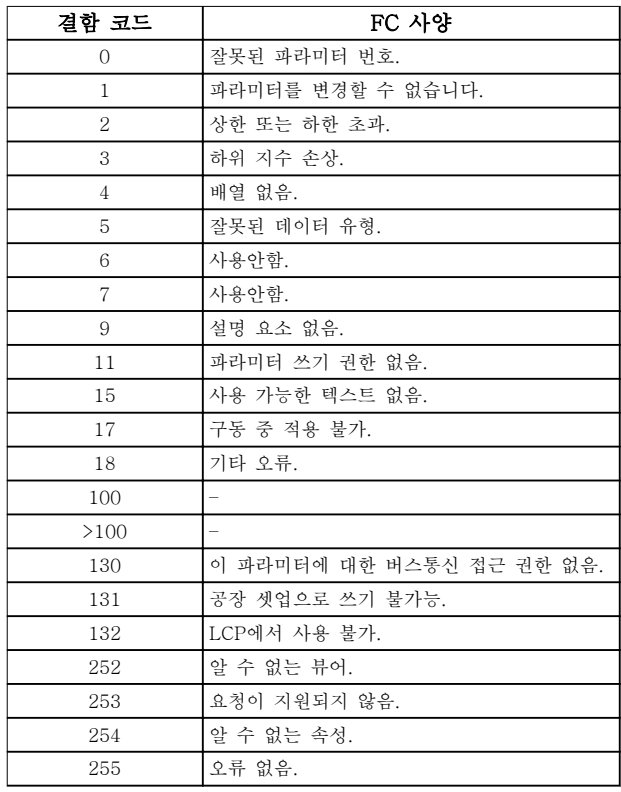

### 표 7.7 슬레이브 보고서

7.4.8 파라미터 번호(PNU)

비트 번호 0–11은 파라미터 번호를 전송합니다. 관련 파라미터의 기능은 [장을 6 프로그래밍](#page-65-0)의 파라미터 설명 에서 확인할 수 있습니다.

### 7.4.9 인덱스(IND)

인덱스는 파라미터 번호와 함께 인덱싱된 파라미터에 읽기/쓰기 접근하는데 사용됩니다(예: 파라미 터 15-30 알람 기록: 오류 코드). 인덱스는 2바이트 (하위 바이트 및 상위 바이트)로 구성됩니다.

하위 바이트만 인덱스로 사용됩니다.

#### 7.4.10 파라미터 값(PWE)

파라미터 값 블록은 2단어(4바이트)로 이루어지며 값은 정의된 명령(AK)에 따라 다릅니다. PWE 블록에 값이 포함되어 있지 않으면 마스터가 파라미터 값을 입력하 라는 메시지를 표시합니다. 파라미터 값을 변경(쓰기)하 려면 PWE 블록에 새로운 값을 쓴 다음 마스터에서 슬 레이브로 보냅니다.

슬레이브가 파라미터 요청(읽기 명령)에 대해 응답하면 현재 PWE 블록에 있는 파라미터 값이 마스터에 반환됩 니다. 예를 들어, 파라미터 0-01 언어와 같이 파라미터 에 여러 개의 데이터 옵션이 있는 경우, PWE 블록의 값을 입력하여 데이터 값을 선택합니다. 직렬 통신은 데 이터 유형 9(텍스트 문자열)가 포함된 파라미터만 읽을 수 있습니다.

Danfoss

파라미터 15-40 FC 유형 - 파라미터 15-53 전원 카 드 일련 번호은(는) 데이터 유형 9를 포함합니다. 예를 들어, 파라미터 15-40 FC 유형에서 단위 크기와 주전원 전압 범위를 읽을 수 있습니다. 텍스트 문자열이 전송되는 경우(읽기의 경우) 텔레그램의 길이는 가변적 이며 다양한 길이의 텍스트가 전송될 수 있습니다. 텔레 그램 길이는 텔레그램의 두 번째 바이트(LGE)에서 정의 됩니다. 텍스트 전송을 사용하는 경우에는 인덱스 문자 가 읽기 명령인지 아니면 쓰기 명령인지를 나타냅니다.

PWE 블록을 통해 텍스트를 읽으려면 파라미터 명령 (AK)을 F Hex로 설정합니다. 인덱스 문자 상위 바이트 는 반드시 4여야 합니다.

7.4.11 AC 드라이브가 지원하는 데이터 유형

'부호없는'은 텔레그램에 연산 부호가 없음을 의미합니 다.

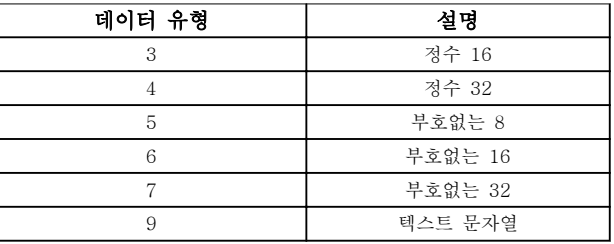

#### 표 7.8 데이터 유형

#### 7.4.12 변환

프로그래밍 지침서에는 각 파라미터 속성에 대한 설명 이 포함됩니다. 파라미터 값은 정수로만 전송됩니다. 변 환 인수는 소수를 전송하는 데 사용합니다.

파라미터 4-12 모터의 저속 한계 [Hz]에는 변환 계수 0.1이 있습니다. 최소 주파수를 10Hz로 프리셋하려면 값 100을 전송합니다. 변환 계수 0.1은 전송된 값에 0.1을 곱한다는 의미입니다. 따라서 값 100은 10.0으로 인식됩니다.

Danfoss

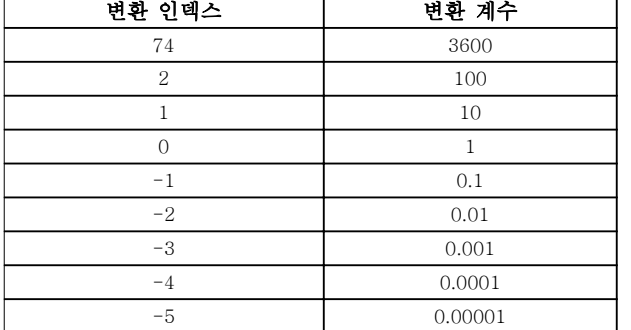

### 표 7.9 변환

7.4.13 공정 워드(PCD)

프로세스 워드의 블록은 정의된 시퀀스에서 항상 발생 하는 두 개의 16비트 블록으로 나뉩니다.

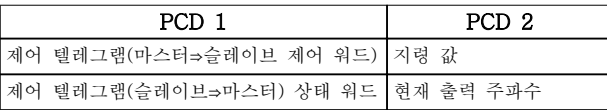

#### 표 7.10 공정 워드(PCD)

7.5 예시

7.5.1 파라미터 값 쓰기

파라미터 4-14 모터 속도 상한 [Hz]을(를) 100Hz로 변경합니다. EEPROM에 데이터를 씁니다.

PKE = E19E hex - 파라미터 4-14 모터 속도 상한 [Hz]에 단일 워드 쓰기:

- $IND = 0000$  hex.
- PWEHIGH =  $0000$  hex.
- $PWELOW = 03E8$  hex.

데이터 값 1000, 100 Hz에 해당, [장을 7.4.12 변환](#page-86-0) 참 조.

따라서 텔레그램은 그림 7.10과 같습니다.

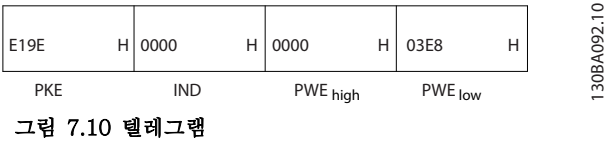

# 주의 사항

파라미터 4-14 모터 속도 상한 [Hz]은(는) 단일 워드 이며 EEPROM 쓰기 파라미터 명령은 E입니다. 파라미 터 4-14 모터 속도 상한 [Hz]은(는) 16진수로 19E입 니다.

슬레이브에서 마스터로 전송되는 응답은 그림 7.11에 나타나 있습니다.

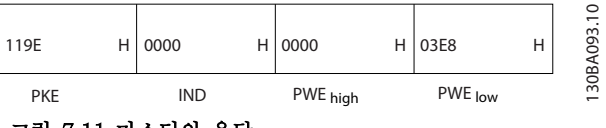

그림 7.11 마스터의 응답

## 7.5.2 파라미터 값 읽기

파라미터 3-41 1 가속 시간의 값 읽기.

PKE = 1155 hex - 파라미터 3-41 1 가속 시간의 파 라미터 값 읽기:

- $IND = 0000$  hex.
- $PWE_{HIGH} = 0000$  hex.

 $PWE_{LOW} = 0000$  hex.

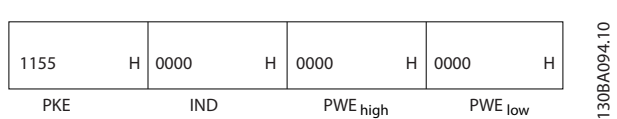

#### 그림 7.12 텔레그램

파라미터 3-41 1 가속 시간의 값이 10초인 경우 슬레 이브에서 마스터로 전송되는 응답은 그림 7.13에 나타 나 있습니다.

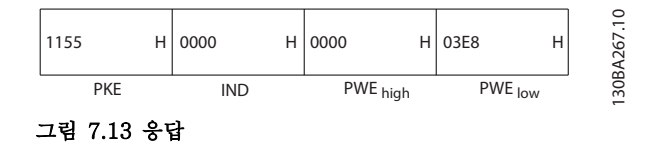

3E8 Hex는 10진수로 1000에 해당합니다. 파라미 터 3-41 1 가속 시간의 변환 인덱스는 -2입니다. 예컨

대, 0.01. 파라미터 3-41 1 가속 시간은(는) 부호 없는 32 유형입 니다.

7.6 Modbus RTU 개요

7.6.1 소개

댄포스는 설치된 컨트롤러가 본 문서의 인터페이스를 지원하고 컨트롤러 및 AC 드라이브에 규정된 모든 요 구사항 및 제한사항을 엄격히 준수한다고 가정합니다.

내장된 Modbus RTU(원격 단말 장치)는 본 문서에 정 의된 인터페이스를 지원하는 모든 컨트롤러와 통신하도 록 설계되어 있습니다. 사용자가 컨트롤러의 기능 및 제 한사항에 대해 완벽한 지식을 갖고 있다고 가정합니다.

# 7.6.2 개요

이 절은 물리적 통신 네트워크 종류와 관계 없이 다른 장치에 대한 접근을 요청하는 데 컨트롤러를 사용할 수 있게 하는 공정을 설명합니다. 이 공정에는 Modbus RTU가 다른 장치로부터의 요청에 어떻게 응답하는지 또한 오류가 어떻게 감지 및 보고되는지에 관한 내용이 포함되어 있습니다. 또한 텔레그램 필드의 레이아웃 및 내용에 관한 공통된 형식을 규정합니다.

Modbus RTU 네트워크를 통해 통신하는 동안 프로토 콜은

- 각 컨트롤러가 해당 장치 주소를 어떻게 학습 하는지 판단합니다.
- 주소가 지정된 텔레그램을 인식합니다.
- 수행할 동작을 어떻게 결정하는지 판단합니다.
- 텔레그램에 포함된 데이터 또는 기타 정보를 어떻게 추출하는지 판단합니다.

답신이 필요한 경우, 컨트롤러는 답신 텔레그램을 구성 하고 전송합니다.

컨트롤러는 마스터만으로 트랜잭션(쿼리라고 함)을 시 작할 수 있는 마스터/슬레이브 방식을 사용하여 통신합 니다. 슬레이브는 마스터에 요청된 데이터를 제공하거 나 쿼리에 요청된 동작을 수행함으로써 응답합니다. 마스터는 개별 슬레이브에 주소를 지정하거나 모든 슬 레이브에 브로드캐스트 텔레그램을 전달할 수 있습니 다. 슬레이브는 개별적으로 주소가 지정된 쿼리에 대한 응답을 돌려보냅니다. 마스터의 브로드캐스트 쿼리에는 응답이 돌아오지 않습니다.

Modbus RTU 프로토콜은 다음의 정보를 제공하여 마 스터 쿼리에 대한 형식을 규정합니다.

- 장치 (또는 브로드캐스트) 주소.
- 요청된 동작을 정의하는 기능 코드.
- 전송할 데이터.
- 오류 검사 필드.

슬레이브 장치의 응답 텔레그램 또한 Modbus 프로토콜 을 사용하여 구성됩니다. 여기에는 수행할 동작, 돌려보 낼 데이터 및 오류 검사 필드를 확정하는 필드가 포함 되어 있습니다. 텔레그램 수신 도중에 오류가 발생하거 나 슬레이브가 요청된 동작을 수행할 수 없는 경우에는 슬레이브가 오류 메시지를 구성하고 전송합니다. 아니 면 타임아웃이 발생합니다.

### 7.6.3 Modbus RTU가 있는 AC 드라이 브

AC 드라이브는 내장된 RS485 인터페이스를 통해 Modbus RTU 형식으로 통신합니다. Modbus RTU는 AC 드라이브의 제어 워드 및 버스통신 지령에 대한 접 근 권한을 제공합니다.

제어 워드를 통해 Modbus 마스터는 다음과 같은 AC 드라이브의 일부 중요 기능을 제어할 수 있습니다.

- 기동.
- 각종 정지:
	- 코스팅 정지.
	- 순간 정지.
	- 직류 제동 정지.
	- 정상(가감속) 정지.
- 결함 트립 후 리셋.
- 다양한 프리셋 속도로 구동.
- 역회전 구동.
- 활성 셋업 변경.
- AC 드라이브의 내장 릴레이 제어.

버스통신 지령은 속도 제어에 공통적으로 사용됩니다. 또한 파라미터 접근, 값 읽기 및 가능한 경우, 값 쓰기 도 할 수 있습니다. 파라미터에 접근하면 내장 PI 제어 기가 사용되는 경우 AC 드라이브의 설정포인트를 제어 하는 등 다양한 제어 옵션이 제공됩니다.

# 7.7 네트워크 구성

AC 드라이브에서 Modbus RTU를 활성화하려면 다음 파라미터를 설정합니다.

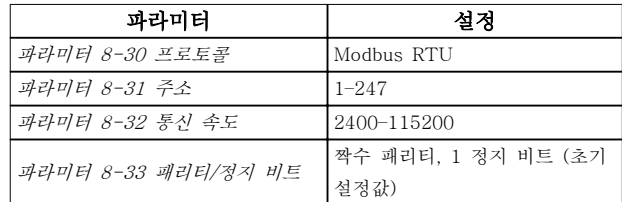

#### 표 7.11 네트워크 구성

# <span id="page-89-0"></span>7.8 Modbus RTU 메시지 프레임 구조

7.8.1 소개

컨트롤러는 RTU(원격 단말 장치) 모드를 사용하여 Modbus 네트워크에서 통신하도록 셋업되며 텔레그램의 각 바이트에는 4비트 16진수 문자 2개가 포함되어 있습 니다. 각 바이트의 형식은 표 7.12에서 보는 바와 같습 니다.

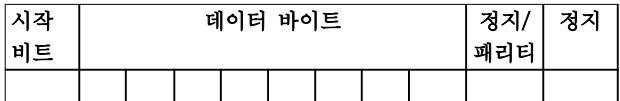

#### 표 7.12 각 바이트의 형식

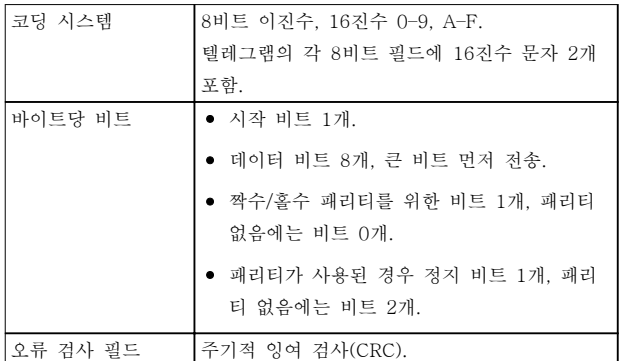

#### 표 7.13 바이트 세부 정보

# 7.8.2 Modbus RTU 텔레그램 구조

전송 장치는 시작 및 종료 지점이 알려진 프레임에 Modbus RTU 텔레그램을 배치합니다. 이렇게 하면 수 신 장치가 텔레그램 시작 지점에서 수신을 시작하고 주 소 부분을 읽으며 어떤 장치에 주소가 지정되는지 판단 하고 (또는 텔레그램이 브로드캐스트인 경우, 모든 장치 에 전달) 텔레그램이 완료될 때를 인식합니다. 부분 텔 레그램이 감지되고 오류가 결과로 설정됩니다. 전송하 기 위한 문자는 각 필드에서 16진수 00–FF 형식이어야 합니다. AC 드라이브는 유휴 기간 도중에도 계속해서 네트워크 버스통신을 감시합니다. 첫 번째 필드(주소 필 드)가 수신되면 각 AC 드라이브 또는 장치는 이를 디코 딩하여 어떤 장치에 주소가 지정되는지 판단합니다. 0 으로 주소가 지정된 Modbus RTU 텔레그램은 브로드 캐스트 텔레그램입니다. 브로드캐스트 텔레그램에 대한 응답은 허용되지 않습니다. 일반적인 텔레그램 프레임 은 표 7.14와 같습니다.

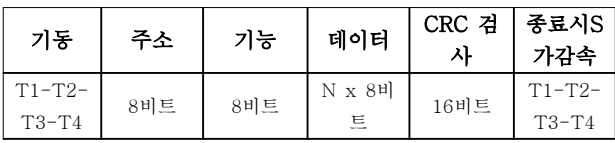

#### 표 7.14 일반적인 Modbus RTU 텔레그램 구조

# 7.8.3 시작/정지 필드

텔레그램은 최소 3.5자 간격의 유휴 기간으로 시작합니 다. 유휴 기간은 선택한 네트워크 통신속도에서 여러 문 자 간격으로 구현됩니다( T1-T2-T3-T4 시작과 같이 나타남). 전송할 첫 번째 필드는 장치 주소입니다. 마지 막으로 전송된 문자 이후, 최소 3.5자 간격의 유사한 기 간은 텔레그램 종료를 의미합니다. 새 텔레그램은 이 기 간 후에 시작할 수 있습니다.

전체 텔레그램 프레임을 지속적인 흐름으로 전송합니 다. 프레임 완료 이전에 1.5자 간격 이상의 유휴 기간이 발생하면 수신 장치가 불완전한 텔레그램을 내보내고 다음 바이트가 새 텔레그램의 주소 필드라고 인식하게 됩니다. 그와 마찬가지로, 이전 텔레그램 이후 3.5자 간 격 이전에 새 텔레그램이 시작하면 수신 장치가 이를 이전 텔레그램의 연속으로 간주합니다. 이렇게 되면 결 합된 텔레그램에 대해 마지막 CRC 필드의 값이 유효하 지 않기 때문에 타임아웃(슬레이브에서 응답 없음)이 발 생합니다.

# 7.8.4 주소 필드

텔레그램 프레임의 주소 필드에는 8비트가 포함되어 있 습니다. 유효한 슬레이브 장치 주소는 십진수 0–247의 범위 내에 있습니다. 개별 슬레이브 장치는 1–247의 범 위 내에서 주소가 할당됩니다. 0은 브로드캐스트 모드 를 위한 예비용이며 모든 슬레이브가 인식합니다. 마스 터는 텔레그램의 주소 필드에 슬레이브 주소를 배치함 으로써 슬레이브에 주소를 지정합니다. 슬레이브가 응 답을 전송할 때 이 주소 필드에 자신의 주소를 배치하 여 어떤 슬레이브가 응답하고 있는지 마스터가 알 수 있게 합니다.

# 7.8.5 기능 필드

텔레그램 프레임의 기능 필드에는 8비트가 포함되어 있 습니다. 유효한 코드는 1-FF의 범위 내에 있습니다. 기 능 필드는 마스터와 슬레이브 간의 텔레그램 전송에 사 용됩니다. 마스터에서 슬레이브 장치로 텔레그램이 전 송될 때 기능 코드 필드는 어떤 종류의 동작을 수행하 는지 슬레이브에 알려줍니다. 슬레이브가 마스터에 응 답할 때 기능 코드 필드를 사용하여 (오류가 없는) 정상 응답인지 아니면 (예외 응답이라고 하는) 오류가 발생하 는지 여부를 표시합니다.

정상 응답의 경우, 슬레이브는 원래의 기능 코드를 그대 로 돌려보냅니다. 예외 응답의 경우, 슬레이브는 논리 1 에 설정된 가장 큰 비트와 함께 원래의 기능 코드에 상 당하는 코드를 돌려보냅니다. 또한 슬레이브는 응답 텔 레그램의 데이터 필드에 고유 코드를 배치합니다. 이 코 드는 발생한 오류 종류나 예외 이유를 마스터에 알려줍 니다. 또한 [장을 7.8.11 Modbus RTU에서 지원하는 기](#page-93-0) [능 코드](#page-93-0) 및 [장을 7.8.12 Modbus 예외 코드](#page-93-0)를 참조하십 시오.

#### RS485 설치 및 셋업 설계지침서

# 7.8.6 데이터 필드

데이터 필드는 16진수 00-FF의 범위 내에 있는 2자리 의 16진수 세트를 사용하여 구성됩니다. 이러한 자릿수 는 하나의 RTU 문자로 구성됩니다. 마스터에서 슬레이 브 장치로 전송된 텔레그램의 데이터 필드에는 슬레이 브가 해당 동작을 수행하는 데 사용해야 하는 추가 정 보가 포함되어 있습니다.

이 정보에는 다음과 같은 항목이 포함될 수 있습니다. • 코일 또는 레지스터 주소.

- 처리할 항목의 수량.
- 필드 내 실제 데이터 바이트 개수.

# 7.8.7 CRC 검사 필드

텔레그램에는 오류 검사 필드가 포함되며 오류 검사 필 드는 주기적 잉여 검사(CRC) 방식을 기준으로 작동합니 다. CRC 필드는 전체 텔레그램의 내용을 검사합니다. 이는 텔레그램의 개별 문자에 사용된 패리티 검사 방식 과 관계 없이 적용됩니다. 전송 장치가 CRC 값을 계산 하며 텔레그램의 마지막 필드로 CRC를 붙입니다. 수신 장치는 텔레그램을 수신하는 동안 CRC를 다시 계산하 고 계산된 값을 CRC 필드에 수신된 실제 값과 비교합 니다. 두 값이 서로 다르면 버스통신 시간 초과가 발생 합니다. 오류 검사 필드에는 2개의 8비트 바이트로 구 현된 16비트 이진수 값이 포함되어 있습니다. 구현 후 에 필드의 낮은 순서 바이트가 먼저 붙고 높은 순서 바 이트가 그 다음에 붙습니다. CRC 높은 순서 바이트는 텔레그램에서 마지막으로 전송된 바이트입니다.

# 7.8.8 코일 레지스터 주소 지정

Modbus에서 모든 데이터는 코일과 홀딩 레지스터에 구 성됩니다. 코일은 단일 비트를 갖고 있는 반면 홀딩 레 지스터는 2바이트 워드(예: 16비트)를 갖고 있습니다. Modbus 텔레그램의 모든 데이터 주소는 0으로 귀결됩 니다. 데이터 항목의 첫 번째 빈도는 항목 번호 0으로 주소가 지정됩니다. 예를 들어: 프로그래밍 가능한 컨트 롤러에서 코일 1로 알려진 코일은 Modbus 텔레그램의 데이터 주소 필드에서 코일 0000으로 주소가 지정됩니 다. 코일 127 십진수는 코일 007EHEX(126 십진수)로 주소가 지정됩니다.

홀딩 레지스터 40001은 텔레그램의 데이터 주소 필드 에서 레지스터 0000으로 주소가 지정됩니다. 기능 코드 필드는 이미 홀딩 레지스터 동작을 지정합니다. 따라서 4XXXX 지령은 암묵적인 지령입니다. 홀딩 레지스터 40108은 레지스터 006BHEX(107 십진수)로 주소가 지 정됩니다.

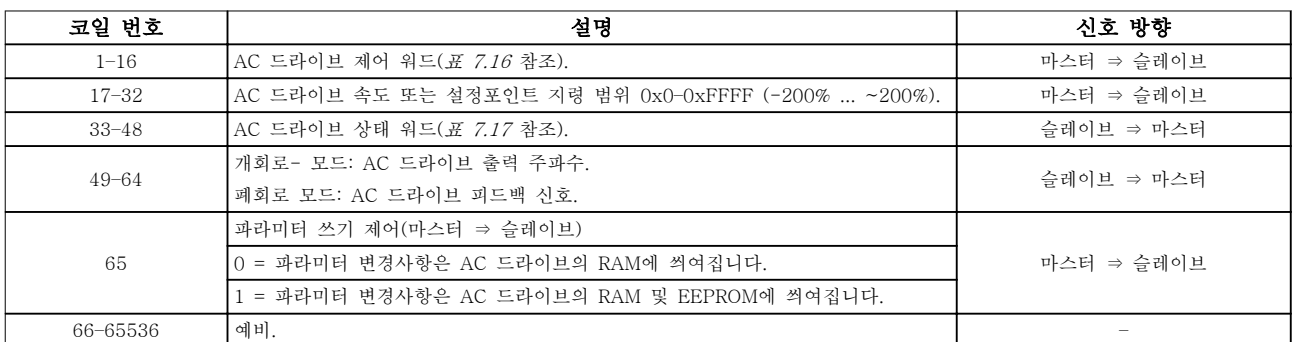

#### 표 7.15 코일 레지스터

# <span id="page-91-0"></span>RS485 설치 및 셋업 VLT® HVAC Basic Drive FC 101

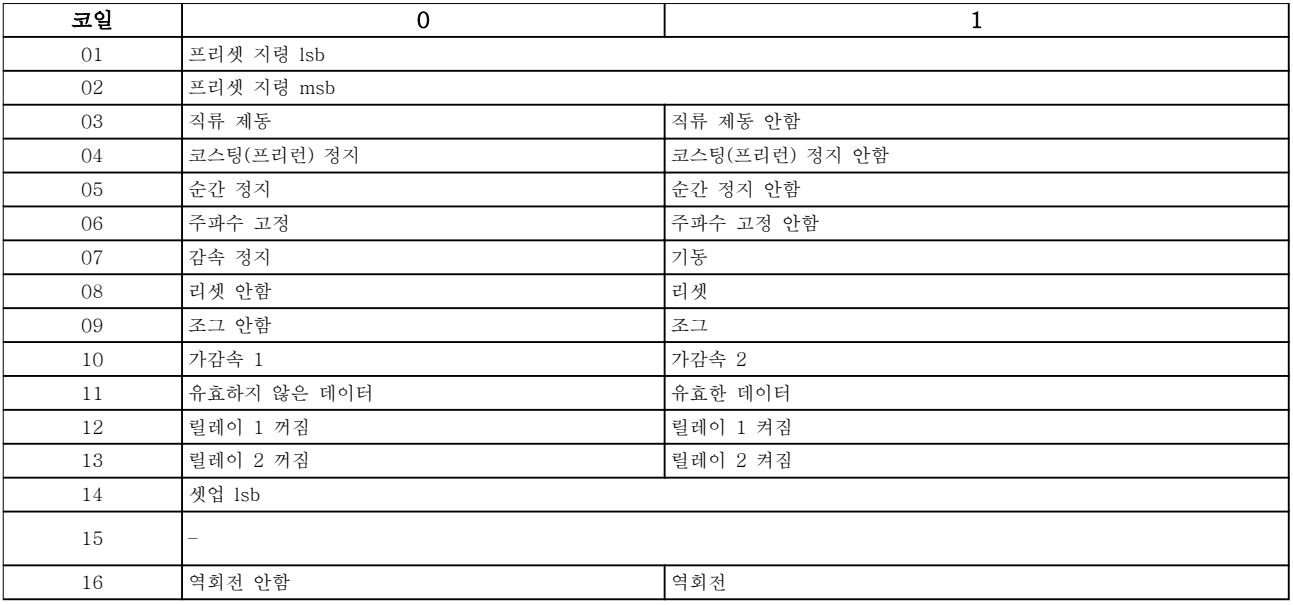

# 표 7.16 AC 드라이브 제어 워드(FC 프로필)

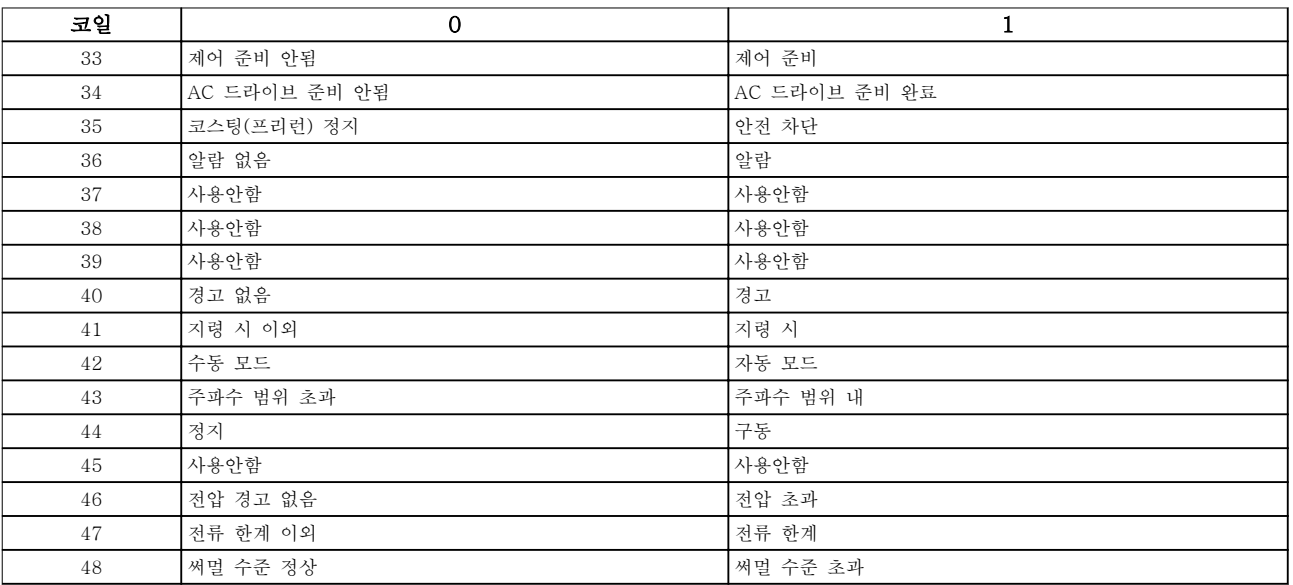

표 7.17 AC 드라이브 상태 워드(FC 프로필)

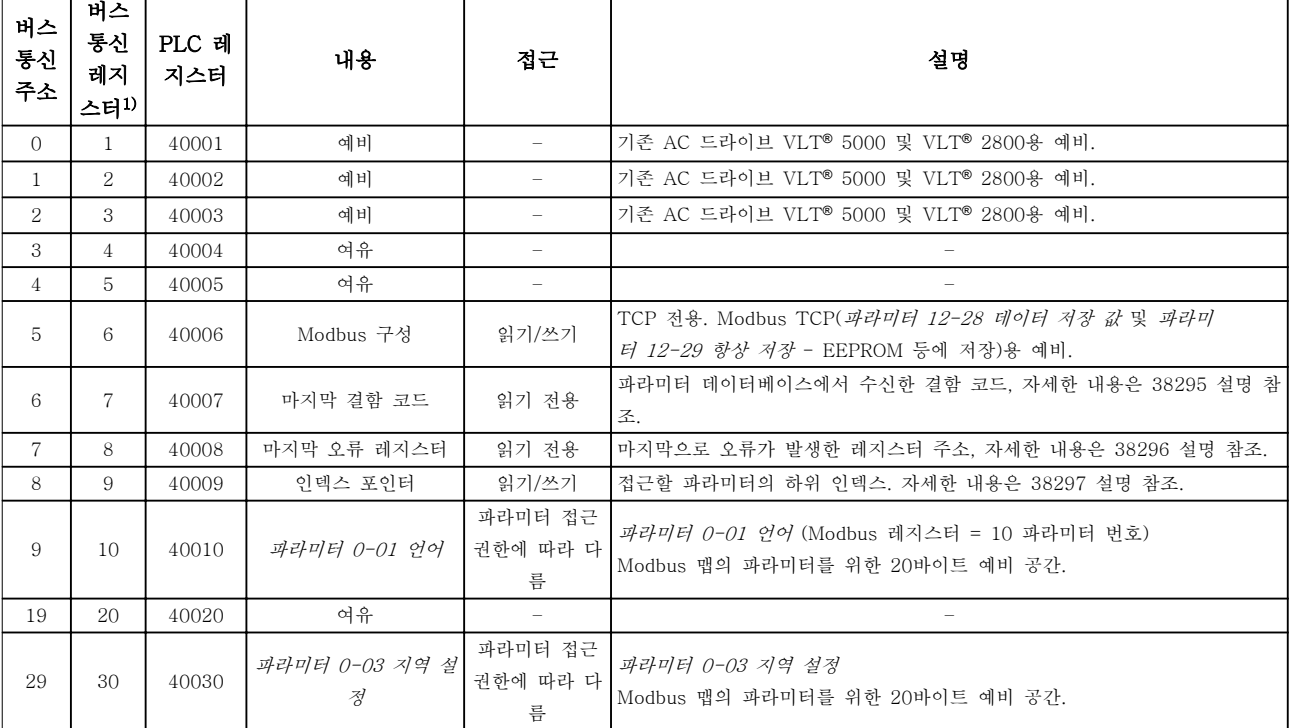

#### 표 7.18 주소/레지스터

1) Modbus RTU 텔레그램에 씌여진 값이 레지스터 번호보다 1 이하여야 합니다. 예를 들어, 텔레그램에 값 0을 쓰면 읽기 Modbus 레지스터는 1입니다.

7.8.9 PCD 쓰기/읽기를 통한 접근

PCD 쓰기/읽기 구성을 사용하면 컨트롤러가 하나의 텔 레그램에 있는 데이터를 더 많이 쓰거나 읽을 수 있다 는 이점이 있습니다. 홀딩 레지스터 읽기 또는 다중 레 지스터 쓰기의 기능 코드를 통해 하나의 텔레그램에서 최대 63개의 레지스터를 읽거나 쓸 수 있습니다. 또한 유연한 구조를 갖고 있어 2개의 레지스터만 쓰거나 컨 트롤러에서 10개의 레지스터만 읽게 할 수 있습니다.

PCD 쓰기 목록은 컨트롤러에서 AC 드라이브로 전송되 며 제어 워드, 지령뿐만 아니라 최소 지령, 가감속 시간 과 같이 어플리케이션에 의존적인 데이터 등이 포함됩 니다.

# 주의 사항

제어 워드와 지령은 컨트롤러에서 AC 드라이브로 목록 에 포함되어 항상 전송됩니다.

PCD 쓰기 목록은 파라미터 8-42 PCD 쓰기 구성에서 셋업됩니다.

PCD 읽기 목록은 AC 드라이브에서 컨트롤러로 전송되 며 상태 워드, 실제 제어변수 값뿐만 아니라 구동 시간, 모터 전류 및 알람 워드와 같이 어플리케이션에 의존적 인 데이터 등이 포함됩니다.

# 주의 사항

상태 워드와 실제 제어변수 값은 AC 드라이브에서 컨 트롤러로 목록에 포함되어 항상 전송됩니다.

## <span id="page-93-0"></span>RS485 설치 및 셋업 VLT® HVAC Basic Drive FC 101

130BC048.10

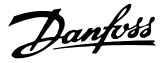

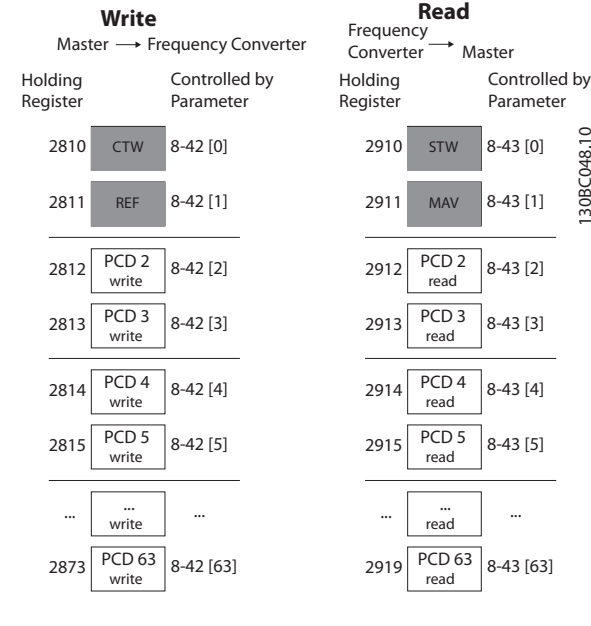

### 그림 7.14 PCD 쓰기/읽기를 통한 접근

# 주의 사항

회색으로 표시된 상자는 초기 설정값으로 변경할 수 없 습니다.

# 주의 사항

32 비트 파라미터는 32비트 경계선 내에서 맵핑되어야 하며(PCD2 & PCD3 또는 PCD4 & PCD5 등) 파라미 터 번호는 파라미터 8-42 PCD 쓰기 구성 또는 파라미 터 8-43 PCD 읽기 구성로 두 번 맵핑되어야 합니다.

7.8.10 AC 드라이브 제어 방법

이 섹션에서는 Modbus RTU 텔레그램의 기능과 데이 터 필드에서 사용할 수 있는 코드를 설명합니다.

### 7.8.11 Modbus RTU에서 지원하는 기능 코드

Modbus RTU는 텔레그램의 기능 필드에서 다음과 같 은 기능 코드의 사용을 지원합니다.

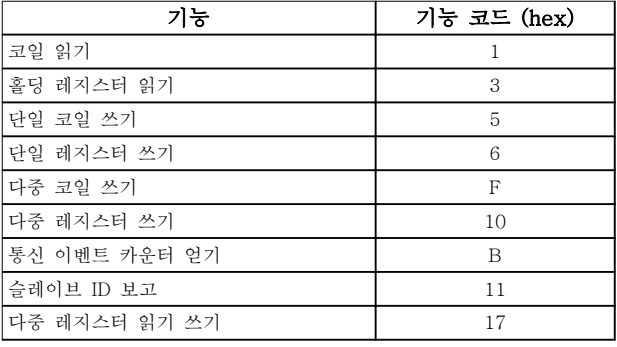

#### 표 7.19 기능 코드

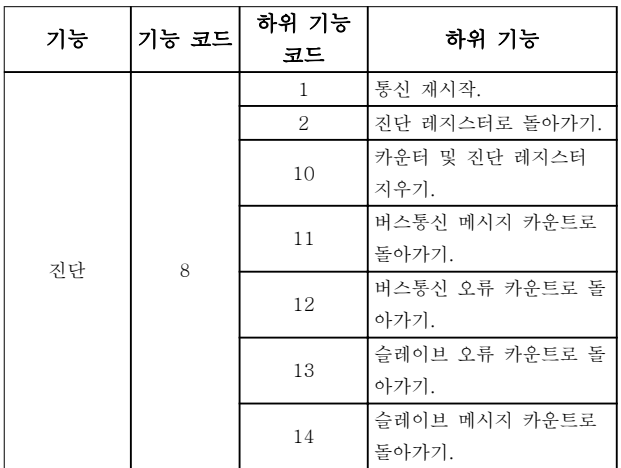

#### 표 7.20 기능 코드

7.8.12 Modbus 예외 코드

예외 코드 응답 구조에 관한 전체 설명은 [장을 7.8.5 기](#page-89-0) [능 필드](#page-89-0)를 참조하십시오.

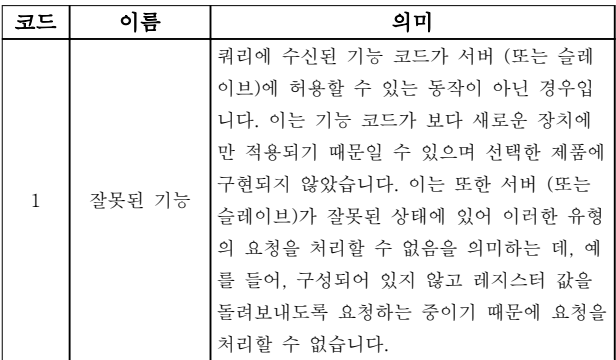

Danfoss

RS485 설치 및 셋업 설계지침서

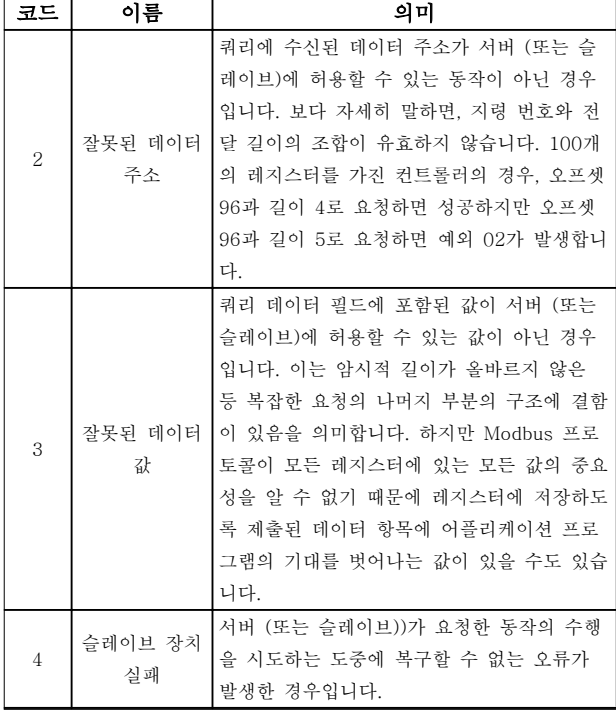

#### 표 7.21 Modbus 예외 코드

7.9 파라미터 액세스 방법

7.9.1 파라미터 처리

PNU(파라미터 번호)는 Modbus 읽기 또는 메시지 읽기 에 포함된 레지스터 주소로부터 번역됩니다. 파라미터 번호는 (10 x 파라미터 번호) 십진법으로 Modbus에 번 역됩니다. 예: 파라미터 3-12 캐치업/슬로우다운 값(16 비트) 읽기: 홀딩 레지스터 3120은 파라미터 값을 유지 합니다. 1352(십진수)의 값은 파라미터가 12.52%로 설 정되어 있음을 의미합니다.

(32비트) 파라미터 3-14 프리셋 상대 지령 읽기: 홀딩 레지스터 3410 및 3411은 파라미터 값을 유지합니다. 11300(십진수)의 값은 파라미터가 1113.00로 설정되어 있음을 의미합니다.

파라미터, 사이즈 및 변환 지수에 관한 정보는 [장](#page-65-0) [을 6 프로그래밍](#page-65-0)를 참조하십시오.

# 7.9.2 데이터 보관

코일 65 십진수는 AC 드라이브에 기록된 데이터가 EEPROM과 RAM(코일 65 = 1) 또는 RAM(코일 65 = 0)에만 저장되었는지 판단합니다.

# 7.9.3 IND (인덱스)

 $AC$  드라이브의 일부 파라미터는 배열 파라미터(예: 파 라미터 3-10 프리셋 지령)입니다. Modbus는 홀딩 레지 스터 내 배열을 지원하지 않으므로 AC 드라이브는 배 열에 대한 포인터로 홀딩 레지스터 9를 유지합니다. 파 라미터를 읽거나 쓰기 전에 홀딩 레지스터 9를 설정합 니다. 홀딩 레지스터를 2의 값으로 설정하면 다음의 모 든 읽기/쓰기 배열 파라미터가 지수 2가 됩니다.

# 7.9.4 텍스트 블록

텍스트 문자열에 저장된 파라미터는 다른 파라미터와 같은 방식으로 액세스합니다. 최대 텍스트 블록 길이는 20자입니다. 파라미터에 대한 판독 요청이 파라미터가 저장하는 문자 길이보다 긴 경우 응답의 일부가 생략됩 니다. 파라미터에 대한 판독 요청이 파라미터가 저장하 는 문자 길이보다 짧은 경우 응답 공간이 채워집니다.

# 7.9.5 변환 계수

파라미터 값은 정수로만 전송될 수 있습니다. 십진수를 전송하려면 변환 계수를 사용합니다.

7.9.6 파라미터 값

#### 표준 데이터 유형

표준 데이터 유형에는 int 16, int 32, uint 8, uint 16 및 uint 32가 있습니다. 이들은 4x 레지스터(40001– 4FFFF)로 저장됩니다. 기능 03 hex 홀딩 레지스터 판 독을 사용하여 파라미터를 판독합니다. 파라미터는 1 레지스터(16비트)를 위한 6 hex 단일 레지스터 프리셋 기능과 2 레지스터(32비트)를 위한 10 hex 다중 레지 스터 프리셋 기능을 사용하여 기록되었습니다. 판독 가 능한 길이는 1레지스터(16비트)부터 10레지스터(20자) 까지입니다.

#### 비표준 데이터 유형

비표준 데이터 유형은 텍스트 문자열이며 4x 레지스터 (40001–4FFFF)로 저장됩니다. 파라미터는 03 hex 홀 딩 레지스터 판독 기능을 사용하여 판독되며 10 hex 다 중 레지스터 프리셋 기능을 사용하여 기록됩니다. 판독 가능한 길이는 레지스터 1개(문자 2개)부터 최대 레지 스터 10개(문자 20개)까지입니다.

# Danfoss

# 7.10 예시

다음의 예는 다양한 Modbus RTU 명령을 보여줍니다.

7.10.1 코일 상태 읽기(01 hex)

#### 설명

이 기능은 AC 드라이브에 있는 개별 출력(코일)의 켜 짐/꺼짐 상태를 읽습니다. 브로드캐스트는 읽기가 지원 되지 않습니다.

#### 쿼리

쿼리 텔레그램은 시작 코일과 읽을 코일의 수량을 지정 합니다. 코일 주소는 0부터 시작합니다. 다시 말해, 코 일 33은 32로 주소가 지정됩니다.

슬레이브 장치 01에서 코일 33-48(상태 워드)을 읽기

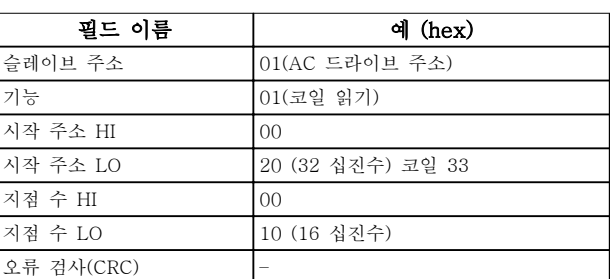

위한 요청의 예.

# 표 7.22 쿼리

#### 응답

응답 텔레그램의 코일 상태는 데이터 필드의 비트당 하 나의 코일로 구성됩니다. 상태는 다음과 같이 나타납니 다. 1 = 켜짐; 0 = 꺼짐. 첫 번째 데이터 바이트의 LSB 에는 쿼리에서 주소가 지정된 코일이 포함되어 있습니 다. 다른 코일은 이 바이트의 높은 순서 방향으로 따르 며 다음 바이트에서는 낮은 순서에서 높은 순서로 따릅 니다.

돌아온 코일 수량이 8의 배수가 아닌 경우, 마지막 데이 터 바이트의 나머지 비트는 값 0(바이트의 높은 순서 방향)으로 채워집니다. 바이트 카운트 필드는 데이터의 완료 바이트 개수를 지정합니다.

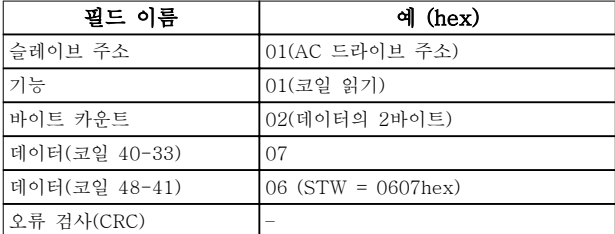

#### 표 7.23 응답

# 주의 사항

코일과 레지스터는 Modbus에서 -1의 오프셋과 함께 암묵적으로 주소가 지정됩니다. 예를 들어, 코일 33은 코일 32로 주소가 지정됩니다.

7.10.2 단일 코일 강제/쓰기(05 hex)

### 설명

이 기능은 코일을 강제로 켜거나 끕니다. 브로드캐스트 의 경우 이 기능은 연결된 모든 슬레이브에 동일한 코 일 지령을 강제합니다.

#### 쿼리

쿼리 텔레그램은 강제할 코일 65(파라미터 쓰기 제어) 를 지정합니다. 코일 주소는 0부터 시작합니다. 다시 말 해, 코일 65는 64로 주소가 지정됩니다. 데이터 강제 = 00 00 hex(꺼짐) 또는 FF 00 hex(켜짐).

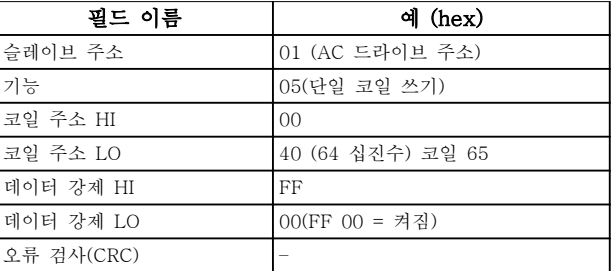

#### 표 7.24 쿼리

### 응답

정상 응답은 쿼리와 동일하며 코일 상태가 강제된 후에 돌아옵니다.

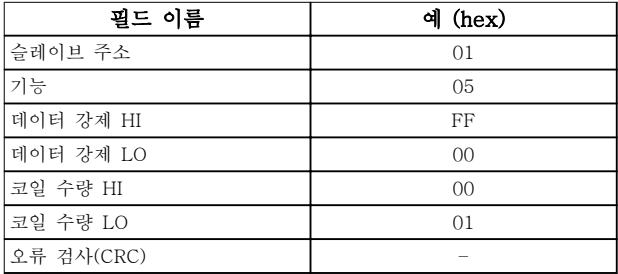

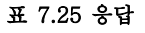

7.10.3 다중 코일 강제/쓰기(0F hex)

# 설명

이 기능은 켜짐 또는 꺼짐으로 코일 집합의 각 코일을 강제합니다. 브로드캐스트의 경우, 이 기능은 연결된 모 든 슬레이브에 동일한 코일 지령을 강제합니다.

#### 쿼리

쿼리 텔레그램은 강제할 코일 17-32(속도 설정포인트) 를 지정합니다.

# 주의 사항

코일 주소는 0부터 시작합니다. 다시 말해, 코일 17은 16으로 주소가 지정됩니다.

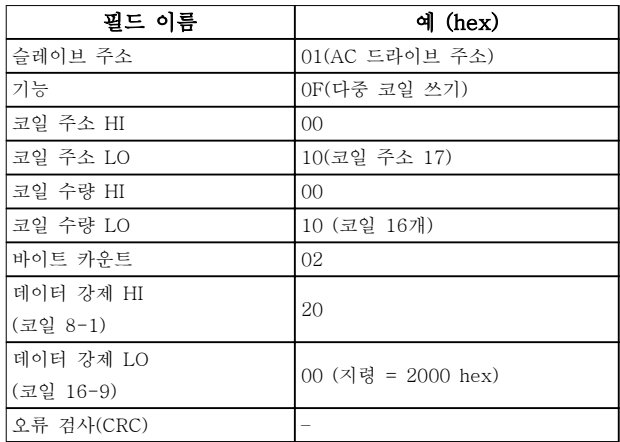

#### 표 7.26 쿼리

#### 응답

정상 응답은 슬레이브 주소, 기능 코드, 시작 주소 및 강제된 코일 수량을 돌려보냅니다.

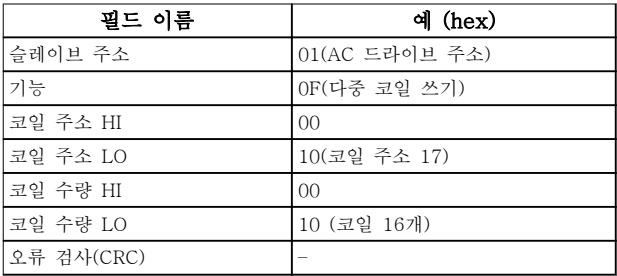

#### 표 7.27 응답

### 7.10.4 홀딩 레지스터 읽기(03 hex)

#### 설명

이 기능은 슬레이브에 있는 홀딩 레지스터의 내용을 읽 습니다.

#### 쿼리

쿼리 텔레그램은 시작 레지스터와 읽을 레지스터 수량 을 지정합니다. 레지스터 주소는 0부터 시작합니다. 다 시 말해, 레지스터 1-4는 0-3으로 주소가 지정됩니다.

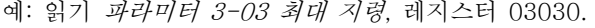

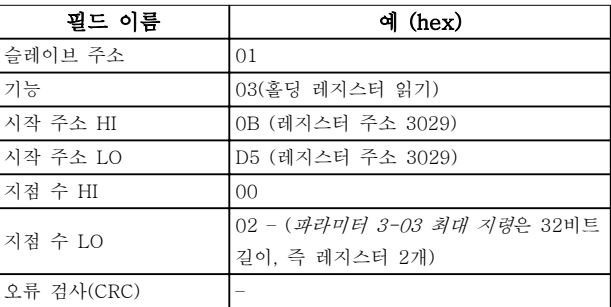

#### 표 7.28 쿼리

#### 응답

응답 텔레그램의 레지스터 데이터는 각 바이트 내에 올 바르게 정의된 이진수 내용과 함께 레지스터당 바이트 2개로 구성됩니다. 각 레지스터의 경우, 첫 번째 바이트 에 높은 순서 비트가 포함되고 두 번째 바이트에 낮은 순서 비트가 포함됩니다.

예: hex 000088B8 = 35.000 = 35 Hz.

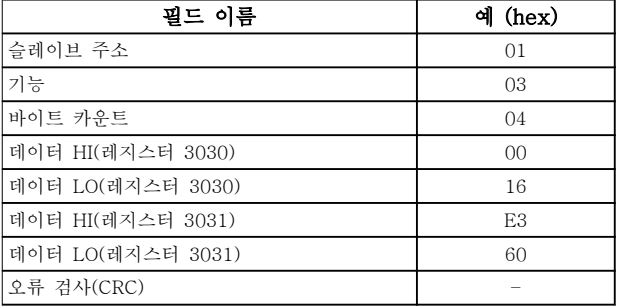

표 7.29 응답

7.10.5 프리셋 단일 레지스터(06 hex)

#### 설명

이 기능은 단일 홀딩 레지스터에 값을 사전 설정합니다.

# 쿼리

쿼리 텔레그램은 사전 설정할 레지스터 지령을 지정합 니다. 레지스터 주소는 0부터 시작합니다. 다시 말해, 레지스터 1은 0으로 주소가 지정됩니다.

예: 파라미터 1-00 구성 모드에 쓰기, 레지스터 1000.

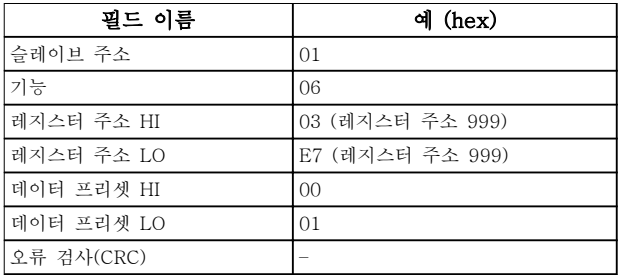

#### 표 7.30 쿼리

#### 응답

정상 응답은 쿼리와 동일하며 레지스터 내용이 통과된 후에 돌아옵니다.

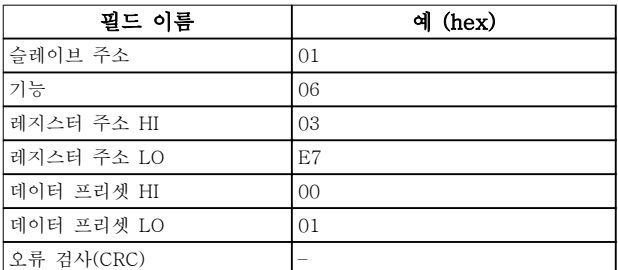

#### 표 7.31 응답

7.10.6 다중 레지스터 프리셋(10 hex)

### 설명

이 기능은 일련의 홀딩 레지스터에 값을 사전 설정합니 다.

#### 쿼리

쿼리 텔레그램은 사전 설정할 레지스터 지령을 지정합 니다. 레지스터 주소는 0부터 시작합니다. 다시 말해, 레지스터 1은 0으로 주소가 지정됩니다. 레지스터 2개 를 사전 설정하는 요청의 예(파라미터 1-24 모터 전류 을 738 (7.38 A)로 설정):

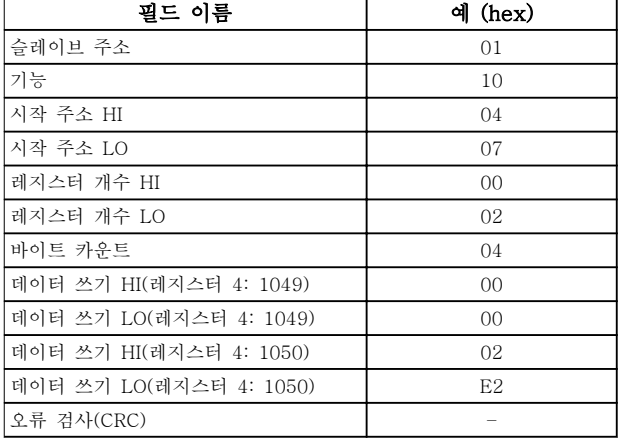

Danfoss

#### 표 7.32 쿼리

#### 응답

정상 응답은 슬레이브 주소, 기능 코드, 시작 주소 및 사전 설정할 레지스터 수량을 돌려보냅니다.

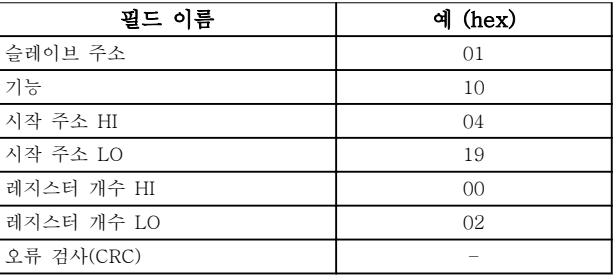

#### 표 7.33 응답

7.10.7 다중 레지스터 읽기/쓰기(17 hex)

#### 설명

이 기능 코드는 단일 MODBUS 트랜잭션에서 하나의 읽기 작업과 하나의 쓰기 작업을 함께 수행합니다. 쓰기 작업은 읽기 전에 수행됩니다.

### 쿼리

쿼리 메시지는 읽기를 수행할 시작 주소와 홀딩 레지스 터 개수뿐만 아니라 쓰기를 수행할 시작 주소, 홀딩 레 지스터 개수 및 데이터를 지정합니다. 홀딩 레지스터는 0에서부터 주소가 지정됩니다. 파라미터 1-24 모터 전 류을 738 (7.38 A)으로 설정하고 값 50000 (50,000 Hz)을 가진 파라미터 3-03 최대 지령에 대한 읽기를 수행하는 요청의 예:

7 7

Danfoss

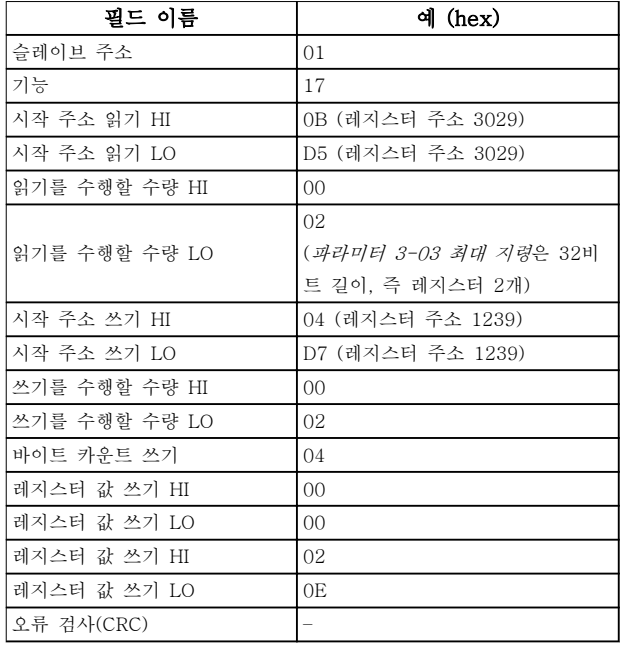

### 표 7.34 쿼리

#### 응답

정상 응답에는 읽기가 수행된 레지스터 그룹의 데이터 가 포함됩니다. 바이트 카운트 필드는 읽기 데이터 필드 에서 따라야 할 바이트 개수를 지정합니다.

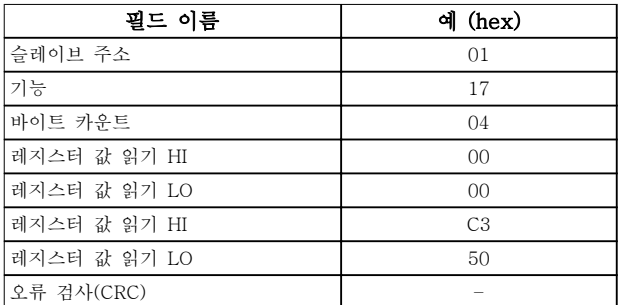

표 7.35 응답

7.11 댄포스 FC 제어 프로필

7.11.1 FC 프로필에 따른 제어 워드 (8-10 프로토콜 = FC 프로필)

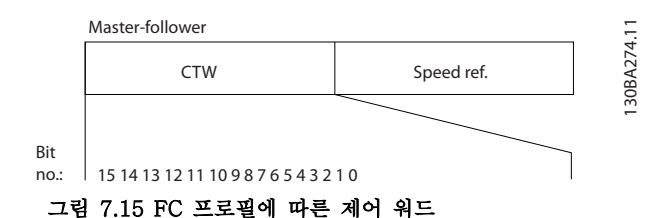

비트 | 비트 값 = 0 | 비트 값 = 1 00 지령 값 의부 선택 lsb 01 | 지령 값 X | 외부 선택 msb 02 직류 제동 가감속 03 코스팅 코스팅 없음 04 순간 정지 가감속 05 출력 주파수 유지 가감속 사용 06 감속 정지 기동 07 기능 없음 대셋 08 기능 없음 조그 09 가감속 1 가감속 2 10 유효하지 않은 데이터 유효한 데이터 11 릴레이 01 개방 릴레이 01 동작 12 릴레이 02 개방 릴레이 02 동작 13 파라미터 셋업 | 선택 lsb 15 기능 없음 역회전

#### 표 7.36 FC 프로필에 따른 제어 워드

#### 제어 비트 설명

비트 00/01

비트 00과 01은 표 7.37에 따라 파라미터 3-10 프리셋 지령에 미리 프로그래밍되어 있는 4개의 지령 값 중에 서 선택하는 데 사용됩니다.

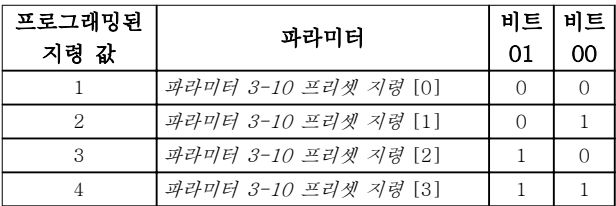

#### 표 7.37 제어 비트

주의 사항

파라미터 8-56 프리셋 지령 선택에서 비트 00/01이 디 지털 입력의 해당 기능을 계산하는 방법을 정의합니다.

#### 비트 02, 직류 제동

비트 02 = 0: 직류 제동 및 정지됩니다. 파라미 터 2-01 직류 제동 전류과 파라미터 2-02 직류 제동 시간에서 제동 전류 및 시간을 설정합니다. 비트 02 = 1: 가감속됩니다.

#### 비트 03, 코스팅

비트 03 = 0: AC 드라이브가 모터를 즉시 정지시키고 (출력 트랜지스터는 차단) 모터가 코스팅 정지됩니다. 비트 03 = 1: 기타 기동 조건을 만족하는 경우 AC 드 라이브가 모터를 기동합니다.

파라미터 8-50 코스팅 선택에서 비트 03이 디지털 입 력의 해당 기능을 계산하는 방법을 정의합니다.

#### 비트 04, 순간 정지

비트 04 = 0: 정지할 때까지 모터를 감속합니다(파라미 터 3-81 순간 정지 가감속 시간에서 설정).

#### 비트 05, 출력 주파수 고정

비트 05 = 0: 현재 출력 주파수(Hz)가 고정됩니다. 고 정된 출력 주파수는 [21] 가속 및 [22] 감속하도록 프 로그래밍된 디지털 입력(파라미터 5-10 단자 18 디지 털 입력에서 파라미터 5-13 단자 29 디지털 입력)으로 만 변경됩니다.

### 주의 사항

출력 고정이 활성화되어 있는 경우 AC 드라이브는 다 음 방법 중 하나로만 정지될 수 있습니다.

- 비트 03 코스팅(프리런) 정지.
- 비트 02 직류 제동.
- [5] 직류 제동 인버스, [2] 코스팅 인버스<sup>또</sup> 는 [3] 코스팅리셋인버스로 프로그래밍된 디지 털 입력(파라미터 5-10 단자 18 디지털 입력 에서 파라미터 5-13 단자 29 디지털 입력).

#### 비트 06, 가감속 정지/기동

비트 06 = 0: 모터를 정지시키고 선택된 감속 파라미터 를 통해 정지할 때까지 모터를 감속시킵니다. 비트 06 = 1: 기타 기동 조건이 충족되는 경우, 비트 06은 AC 드라이브의 모터 기동을 허용합니다.

파라미터 8-53 기동 선택에서 비트 06이 디지털 입력 의 해당 기능을 계산하는 방법을 정의합니다.

#### 비트 07, 리셋

비트 07 = 0: 리셋 안함. 비트 07 = 1: 트립을 리셋합니다. 신호의 전연에서, 즉, 논리 0에서 논리 1로 변경할 때 리셋이 활성화됩니다.

#### 비트 08, 조그

비트 08 = 1: 파라미터 3-11 조그 속도 [Hz] 출력 주 파수를 결정합니다.

#### 비트 09, 가감속 1/2 선택

비트 09 = 0: 가감속 1이 활성화됩니다(파라미 터 3-41 1 가속 시간 ~ 파라미터 3-42 1 감속 시간). 비트 09 = 1: 가감속 2(파라미터 3-51 2 가속 시간 ~ 파라미터 3-52 2 감속 시간)가 활성화됩니다.

#### 비트 10, 유효하지 않은 데이터/유효한 데이터

제어 워드를 사용할지 아니면 무시할지를 AC 드라이브 에 알립니다.

비트 10 = 0: 제어 워드를 무시합니다. 비트 10 = 1: 제어 워드를 사용합니다. 텔레그램의 종 류에 관계 없이 텔레그램에는 항상 제어 워드가 포함되 기 때문에 이 기능이 사용됩니다. 파라미터를 업데이트 하거나 읽을 때 필요 없는 경우 제어 워드를 끕니다.

#### 비트 11, 릴레이 01

비트 11 = 0: 릴레이는 활성화되지 않습니다. 비트 11 = 1: 파라미터 5-40 릴레이 기능에 [36] 제어 워드 비트 11이 선택되어 있으면 릴레이 01이 활성화됩 니다.

#### 비트 12, 릴레이 02

비트 12 = 0: 릴레이 02는 활성화되지 않습니다. 비트 12 = 1: 파라미터 5-40 릴레이 기능에 [37] 제어 워드 비트 12가 선택되어 있으면 릴레이 02가 활성화됩 니다.

#### 비트 13, 셋업 선택

표 7.38를 기준으로 비트 13을 사용하여 2개의 메뉴 셋 업 중 하나를 선택합니다.

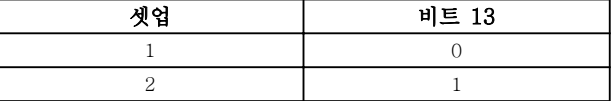

#### 표 7.38 메뉴 셋업

이 기능은 파라미터 0-10 셋업 활성화에서 [9] 다중 설정이 선택되었을 경우에만 사용할 수 있습니다.

비트 13이 디지털 입력의 해당 기능을 계산하는 방법을 정의하려면 파라미터 8-55 셋업 선택을 사용합니다.

#### 비트 15 역회전

비트 15 = 0: 역회전 안함 비트 15 = 1: 역회전 파라미터 8-54 역회전 선택에서 역회전이 디지털로 초기 설정되어 있습니다. 직렬 통신 이나 [2] 논리 OR 또는 [3] 논리 AND가 선택되었을 경우에만 비트 15가 역회전됩니다.

# Danfoss

### RS485 설치 및 셋업 설계지침서

# 7.11.2 FC 프로필에 따른 상태 워드 (STW)

파라미터 8-30 프로토콜을 [0] FC로 설정합니다.

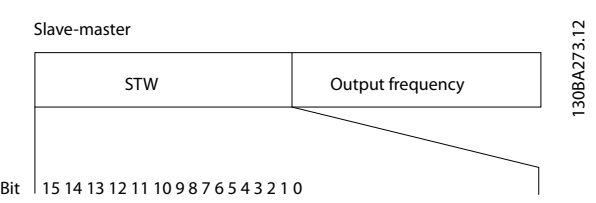

#### 그림 7.16 상태 워드

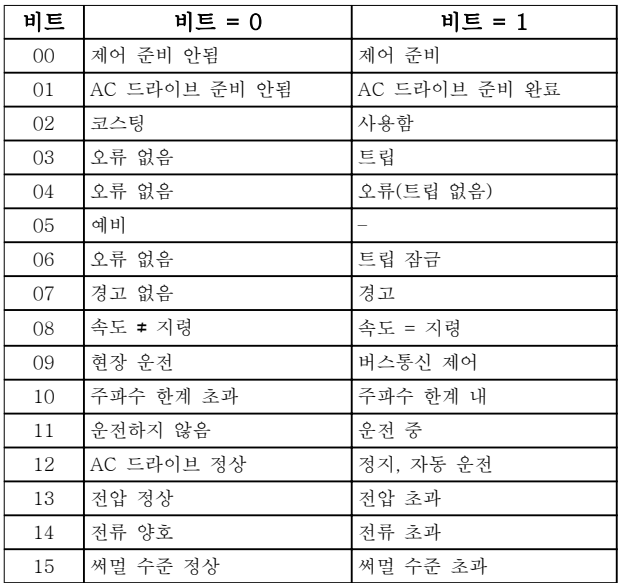

#### 표 7.39 FC 프로필에 따른 상태 워드

#### 상태 비트 설명

#### 비트 00, 제어 준비 안됨/준비됨

비트 00 = 0: AC 드라이브가 트립합니다. 비트 00 = 1: AC 드라이브 제어는 준비되지만, 반드시 전원 부품이 전원 공급을 받는 것은 아닙니다(제어부에 외부 24V 공급이 있을 경우).

#### 비트 01, AC 드라이브 준비 완료

비트 01 = 0: AC 드라이브가 준비되지 않았습니다.

비트 01 = 1: AC 드라이브는 운전 준비되지만 코스팅 명령은 디지털 입력이나 직렬 통신을 통해서만 활성화 됩니다.

#### 비트 02, 코스팅(프리런) 정지

비트 02 = 0: AC 드라이브가 모터를 정지시킵니다. 비트 02 = 1: AC 드라이브가 기동 명령을 사용하여 모 터를 기동합니다.

#### 비트 03, 오류 없음/트립

비트 03 = 0: AC 드라이브가 정상적으로 운전하고 있 습니다. 비트 03 = 1: AC 드라이브가 트립합니다. 운전을 다시

시작하려면 [Reset]을 누릅니다.

#### 비트 04, 오류 없음/오류(트립 안됨)

비트 04 = 0: AC 드라이브가 정상적으로 운전하고 있 습니다. 비트 04 = 1: AC 드라이브에 오류가 있지만 트립하지 는 않습니다.

#### 비트 05, 사용안함

비트 05는 상태 워드에서 사용되지 않습니다.

#### 비트 06, 오류 없음/트립 잠금

비트 06 = 0: AC 드라이브가 정상적으로 운전하고 있 습니다.

비트 06 = 1: AC 드라이브가 트립되고 잠겼습니다.

#### 비트 07, 경고 없음/경고

비트 07 = 0: 경고가 없습니다. 비트 07 = 1: 경고가 발생했습니다.

# 비트 08, 속도 ≠ 지령/속도 = 지령

비트 08 = 0: 모터가 운전하지만 현재 운전 속도가 프 리셋 속도 지령과 일치하지 않습니다. 기동/정지 시 속 도가 가속/감속되었을 때 이런 현상이 나타날 수 있습니 다.

비트 08 = 1: 모터 회전수가 프리셋 속도 지령과 일치 합니다.

#### 비트 09, 현장 운전/버스통신 제어

비트 09 = 0: [Off/Reset]은 제어 장치에서나 파라미 터 3-13 지령 위치에 [2] 현장이 선택되어 있을 경우 에 활성화됩니다. 직렬 통신을 이용하여 AC 드라이브를 제어할 수 없습니다.

비트 09 = 1: 필드 버스/직렬 통신을 이용하여 AC 드 라이브를 제어할 수 있습니다.

#### 비트 10, 주파수 한계 초과

비트 10 = 0: 출력 주파수가 파라미터 4-12 모터 속도 하한 [Hz] 또는 파라미터 4-14 모터 속도 상한 [Hz]에 서 설정된 값에 도달했습니다.

비트 10 = 1: 출력 주파수가 정의된 한계 내에 있습니 다.

#### 비트 11, 운전하지 않음/운전 중

비트 11 = 0: 모터가 운전하지 않습니다. 비트 11 = 1: AC 드라이브에는 코스팅이 없는 기동 신 호가 있습니다.

#### 비트 12, AC 드라이브 정상/정지, 자동 기동

비트 12 = 0: AC 드라이브에 일시적 과열 현상이 없습 니다.

비트 12 = 1: 과열로 인해 AC 드라이브가 정지되지만 트립되지는 않고 과열 현상이 없어질 경우 다시 운전을 시작합니다.

#### 비트 13, 전압 정상/한계 초과

비트 13 = 0: 전압 경고가 발생하지 않았습니다. 비트 13 = 1: AC 드라이브 DC 링크의 직류 전압이 너 무 낮거나 높습니다.

#### 비트 14, 전류 정상/한계 초과

비트 14 = 0: 모터 전류가 파라미터 4-18 Current Limit에서 선택된 전류 한계보다 낮습니다. 비트 14 = 1: 파라미터 4-18 Current Limit의 전류 한 계가 초과되었습니다.

# 7.11.3 버스통신 속도 지령 값

#### 비트 15, 써멀 수준 정상/한계 초과

비트 15 = 0: 모터 써멀 보호와 써멀 보호의 타이머가 100%를 초과하지 않았습니다. 비트 15 = 1: 타이머 중 하나가 100%를 초과했습니다.

속도 지령 값은 상대적인 값(%)으로 AC 드라이브에 전달됩니다. 값은 16비트 워드의 형태로 전달됩니다. 정수 값 16384 (4000 hex)는 100%에 해당합니다. 음의 기호는 2의 보수에 의해 정해집니다. 실제 출력 주파수(MAV)는 버 스통신 지령과 동일한 방법으로 범위가 설정됩니다.

Master-slave

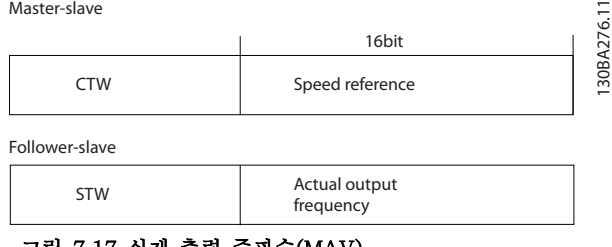

#### 그림 7.17 실제 출력 주파수(MAV)

## 지령과 MAV는 다음과 같이 범위가 설정됩니다:

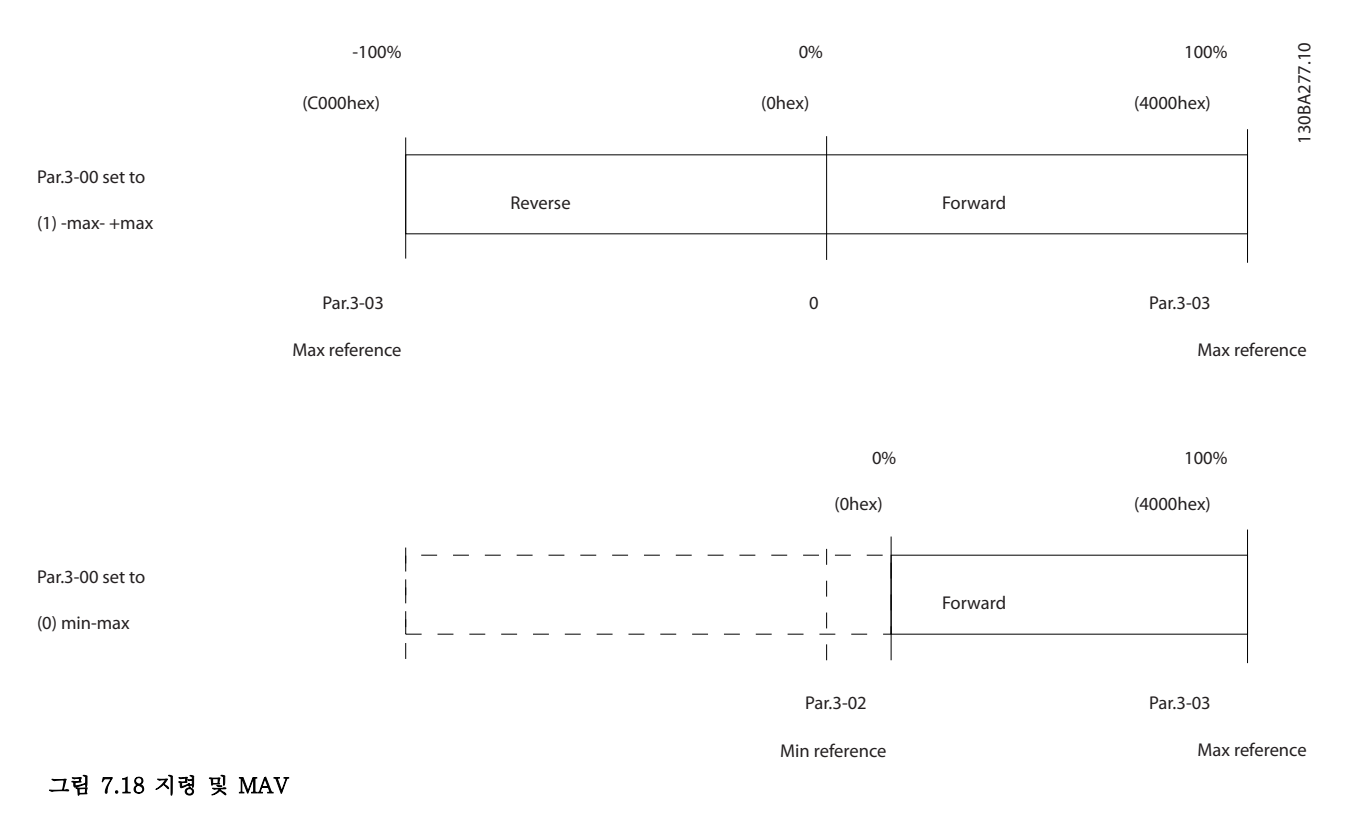

Danfoss

<span id="page-102-0"></span>일반사양 기계 기계 설계지침서

# 8 일반사양

# 8.1 외형 치수표

# 8.1.1 옆면끼리 나란히 붙여서 설치

AC 드라이브는 옆면끼리 나란히 붙여서 장착할 수 있으나 냉각을 위해 상단과 하단에 각각 여유 공간이 필요합니다.

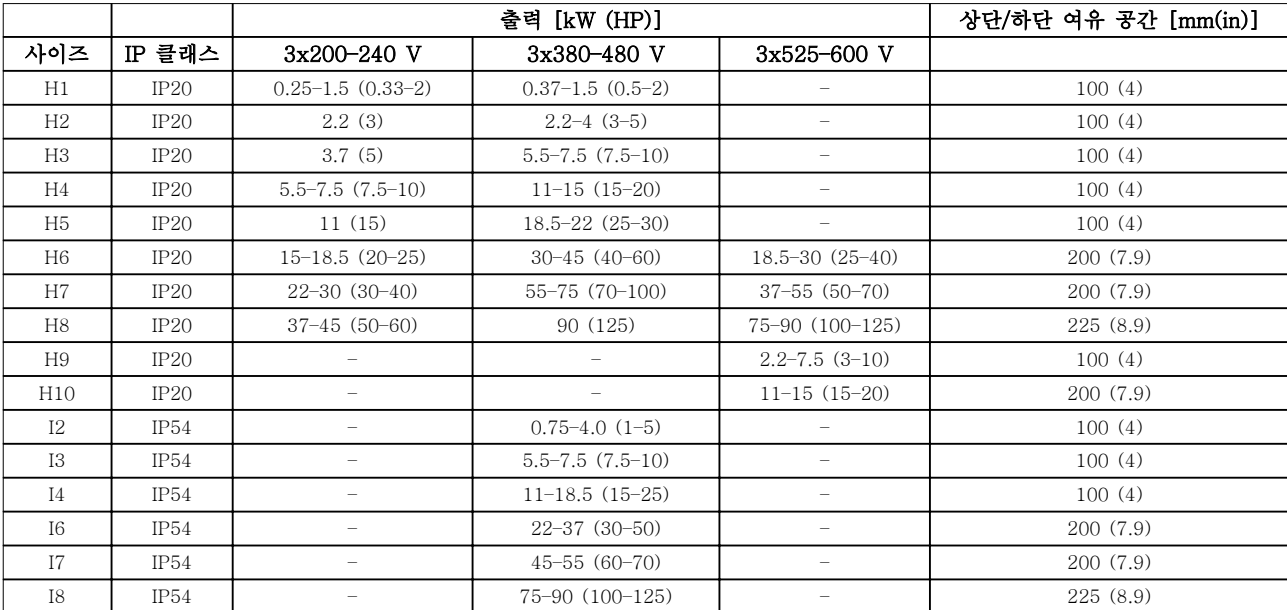

표 8.1 냉각에 필요한 여유 공간

# 주의 사항

IP21/Nema Type1 옵션 키트가 장착되어 있는 경우, 제품 사이에 50mm(2 in)의 간격이 필요합니다.

# 8.1.2 AC 드라이브 치수

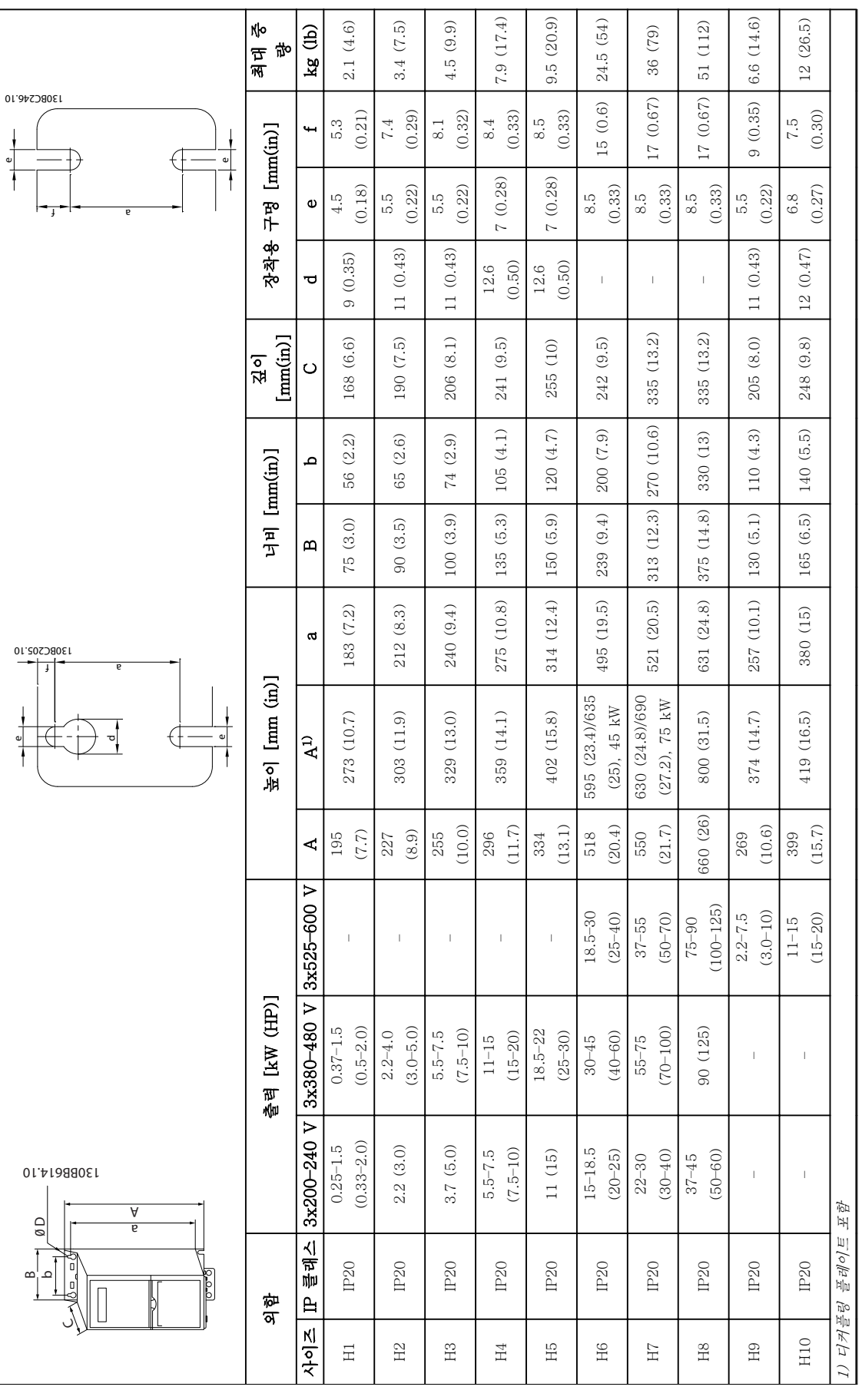

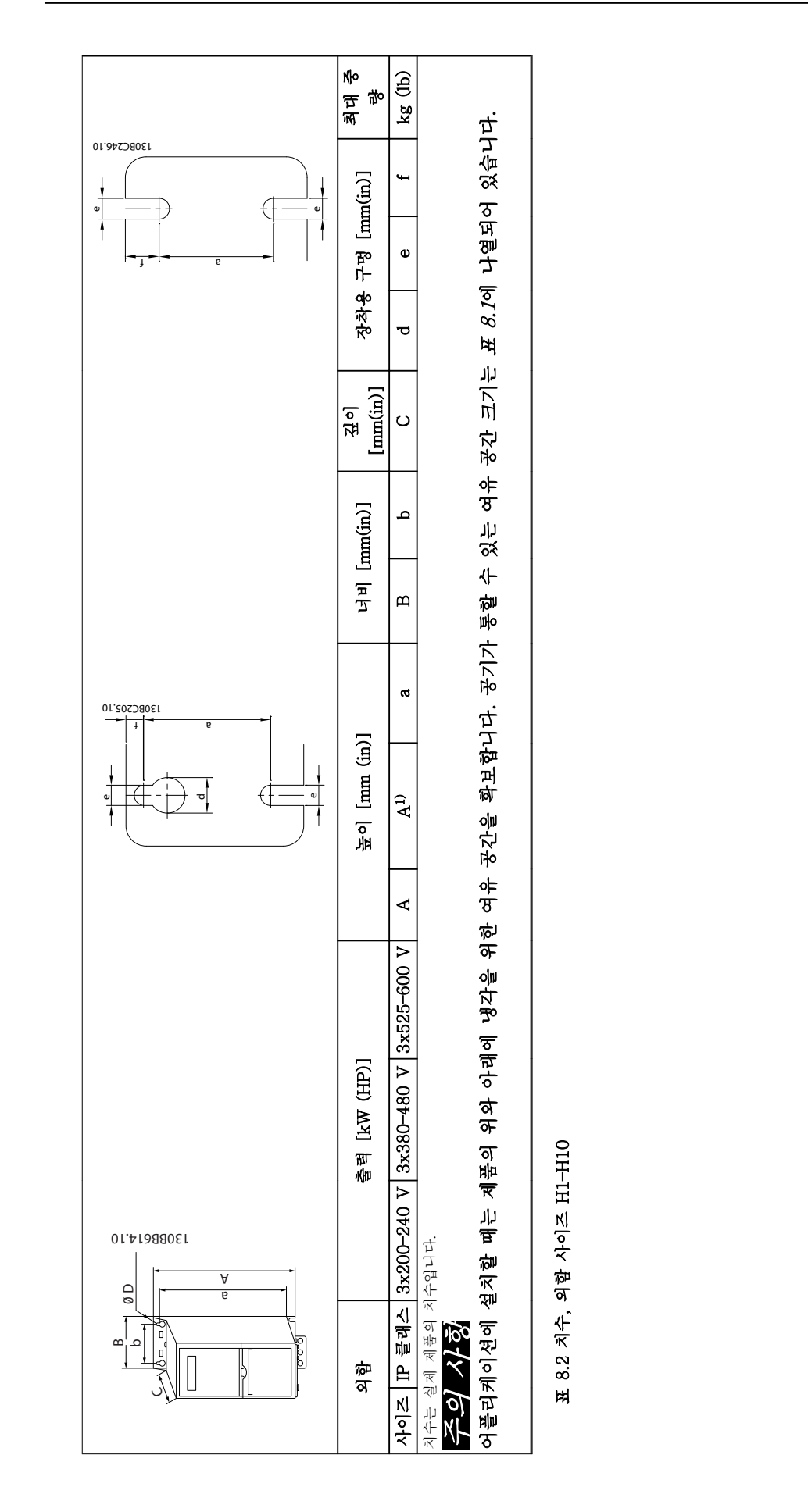

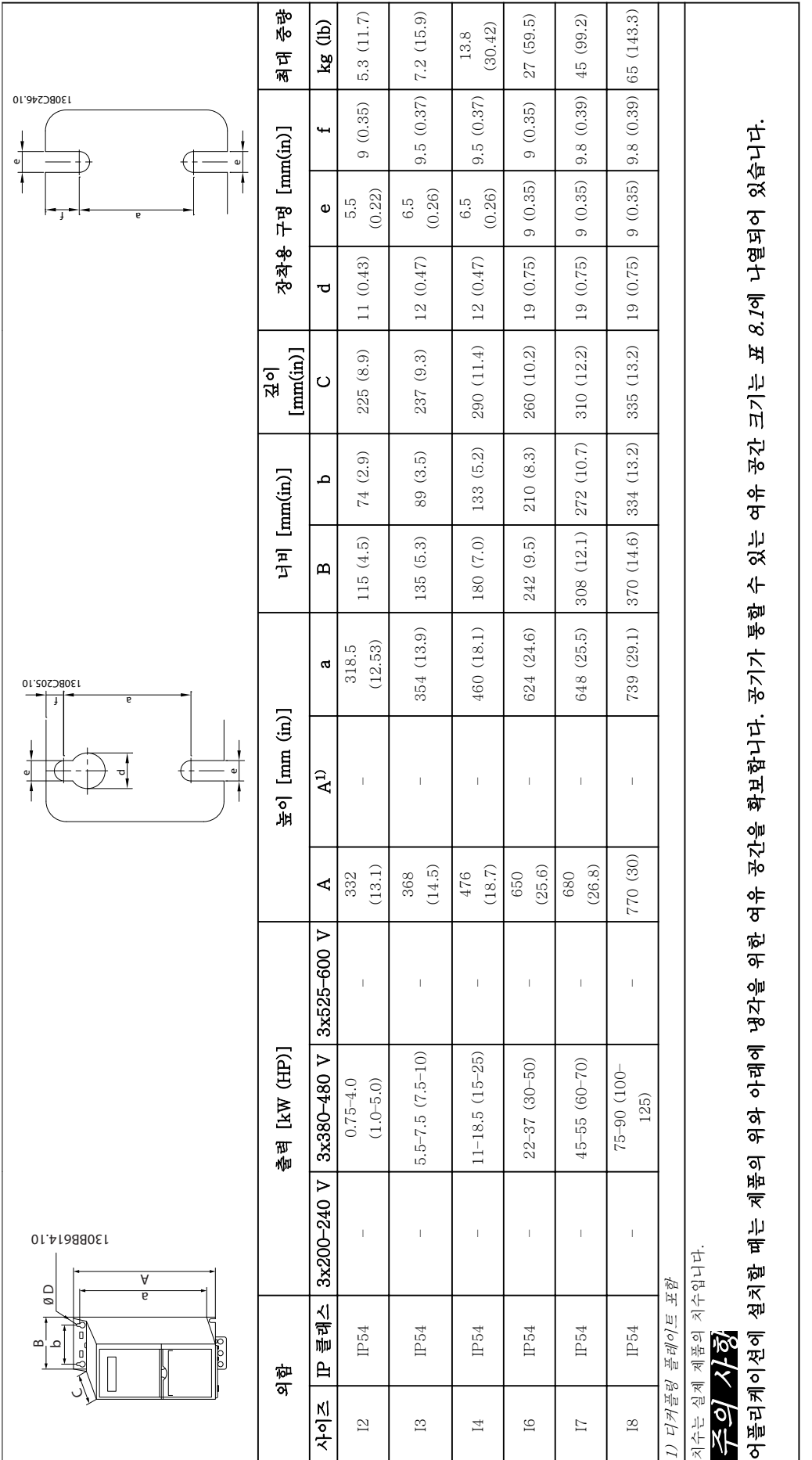

8 8

Danfoss

표 8.3 치

ञ<br>√⊦

함 사이즈 I2-I8

# 일반사양 기대 기대 설계지침서

# 8.1.3 포장 치수

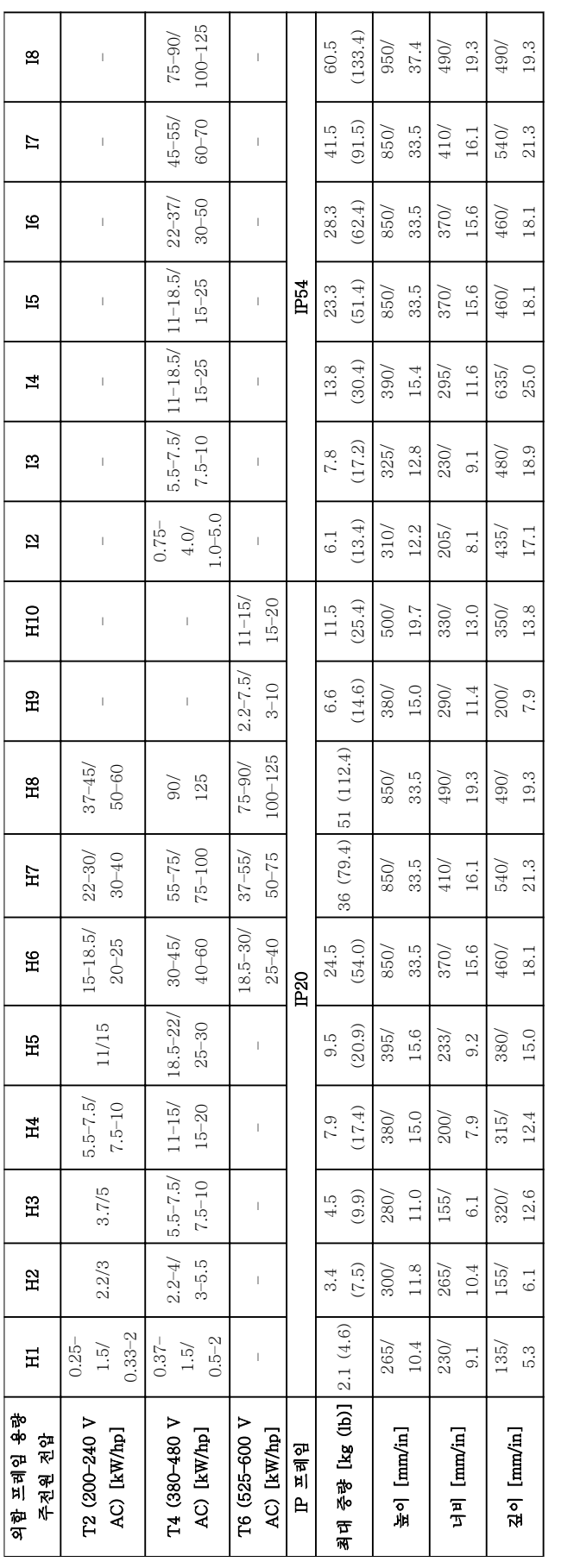

표 8.4 치 수

Danfoss

8 8

Danfoss

# 8.1.4 현장 설치

환경, 공기질 또는 주변에 추가 보호가 필요한 경우, IP21/NEMA Type 1 키트를 추가 주문하여 드라이브에 장착하거나 IP54 버전으로 드라이브를 주문 및 배송 받 을 수 있습니다.

# 주의 사항

IP20, IP21 및 IP54 버전은 야외 장착용으로 적합하지 않습니다.
## <span id="page-108-0"></span>일반사양 기계 기업 기업 설계지침서

## 8.2 주전원 공급 사양

# 8.2.1 3x200–240 V AC

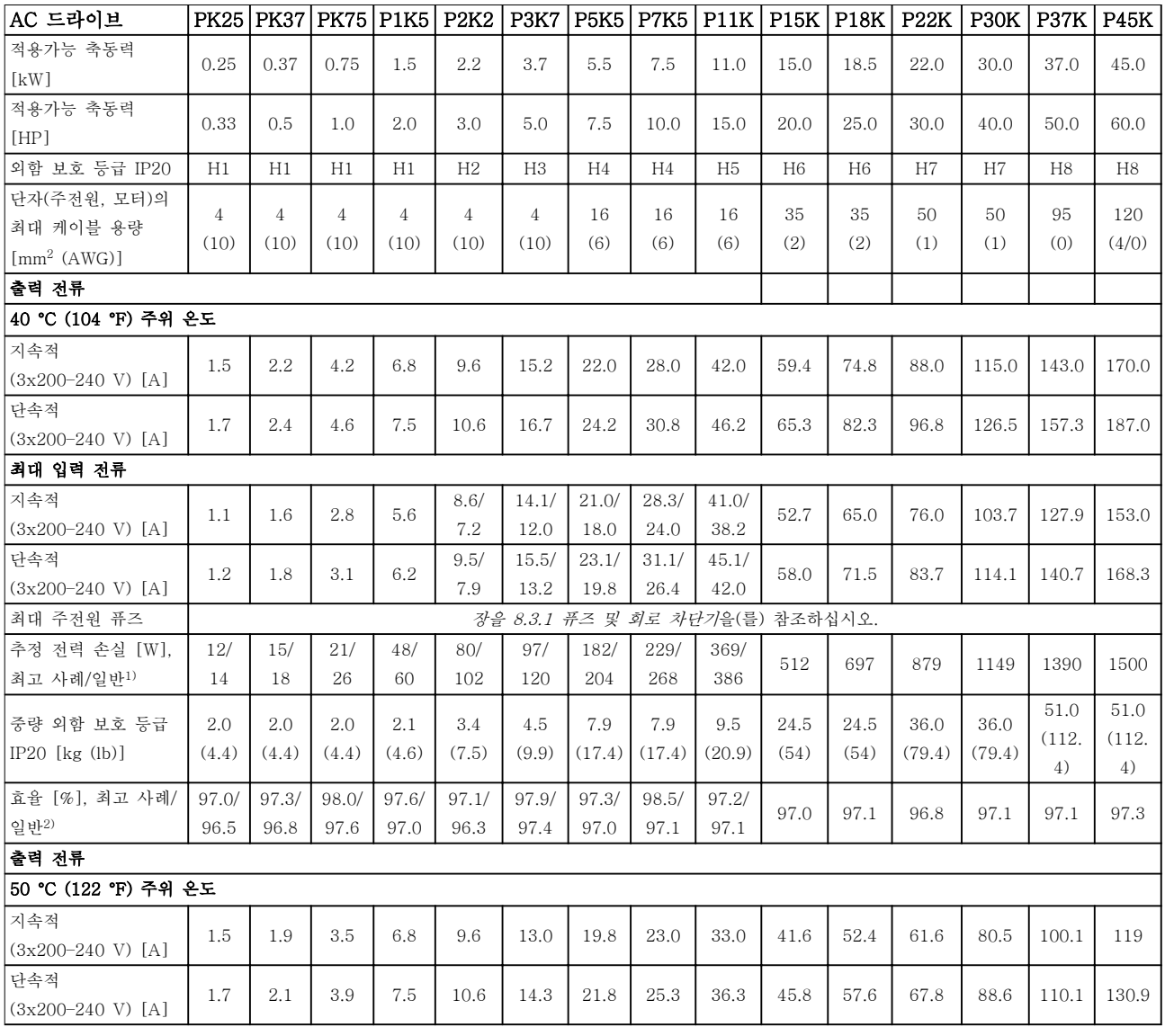

#### 표 8.5 3x200–240 V AC, 0.25–45 kW (0.33–60 hp)

1) AC 드라이브 냉각 치수에 적용합니다. 스위칭 주파수가 초기 설정보다 커지면 전력 손실이 증가할 수 있습니다. LCP와 대표적 인 제어반의 전력 소비도 포함됩니다. EN 50598-2에 따른 전력 손실 데이터는 다음을 참조하십시오. [drives.danfoss.com/](http://drives.danfoss.com/knowledge-center/energy-efficiency-directive/#/) [knowledge-center/energy-efficiency-directive/#/](http://drives.danfoss.com/knowledge-center/energy-efficiency-directive/#/).

2) 정격 전류에서 측정된 효율. 에너지 효율 클래스는 [장을 8.4.12 주위 조건](#page-119-0)를 참조하십시오.. 부분 부하 손실은 다음 참조. [drives.danfoss.com/knowledge-center/energy-efficiency-directive/#/](http://drives.danfoss.com/knowledge-center/energy-efficiency-directive/#/).

## <span id="page-109-0"></span>8.2.2 3x380–480 V AC

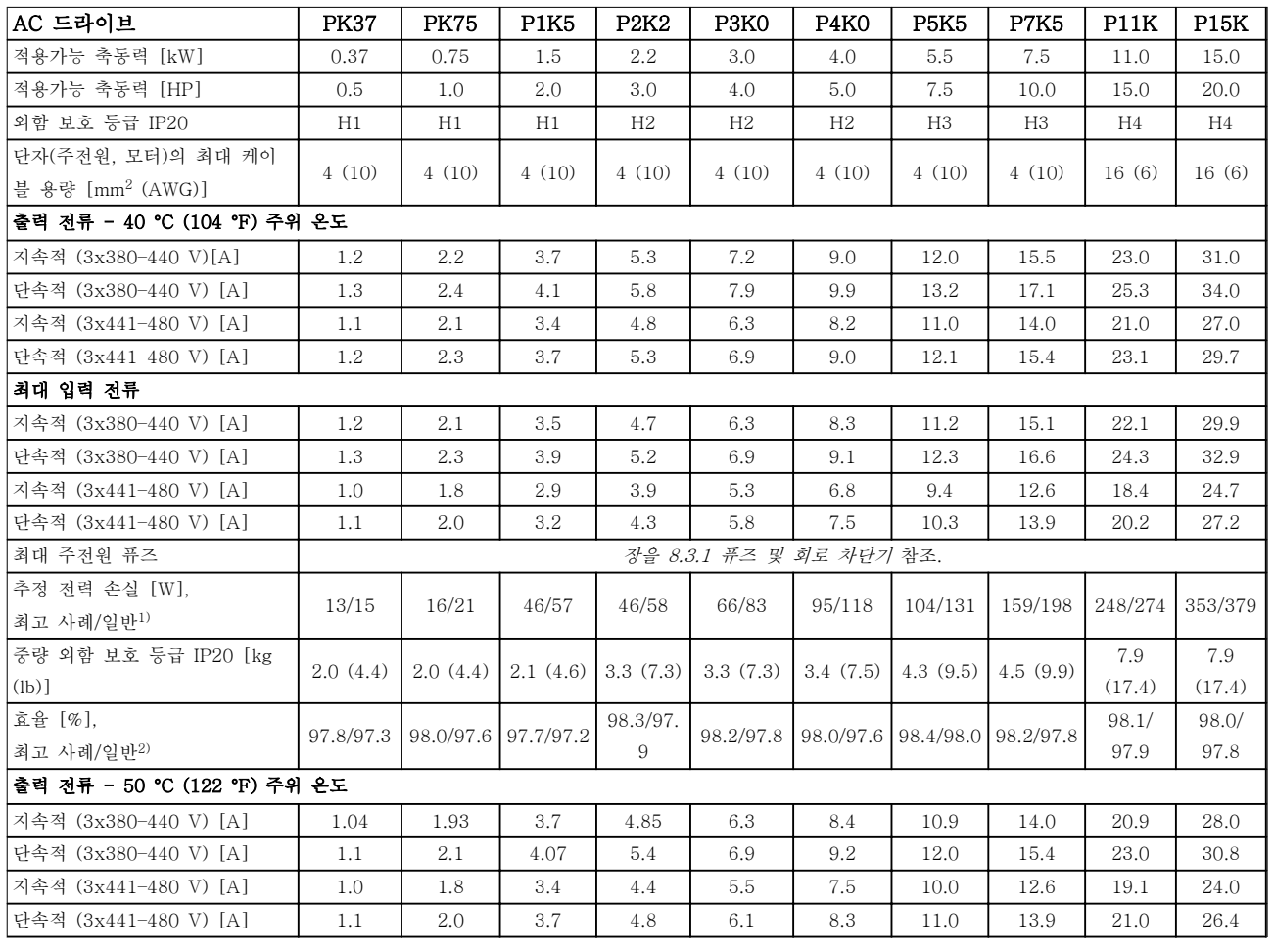

## 표 8.6 3x380–480 V AC, 0.37–15 kW (0.5–20 hp), 외함 사이즈 H1–H4

1) AC 드라이브 냉각 치수에 적용합니다. 스위칭 주파수가 초기 설정보다 커지면 전력 손실이 증가할 수 있습니다. LCP와 대표적 인 제어반의 전력 소비도 포함됩니다. EN 50598-2에 따른 전력 손실 데이터는 다음을 참조하십시오. [drives.danfoss.com/](http://drives.danfoss.com/knowledge-center/energy-efficiency-directive/#/) [knowledge-center/energy-efficiency-directive/#/](http://drives.danfoss.com/knowledge-center/energy-efficiency-directive/#/).

2) 일반: 정격 조건.

최고 사례: 높은 입력 전압, 낮은 스위칭 주파수와 같은 최적 조건이 적용됩니다.

## <span id="page-110-0"></span>일반사양 설계지침서

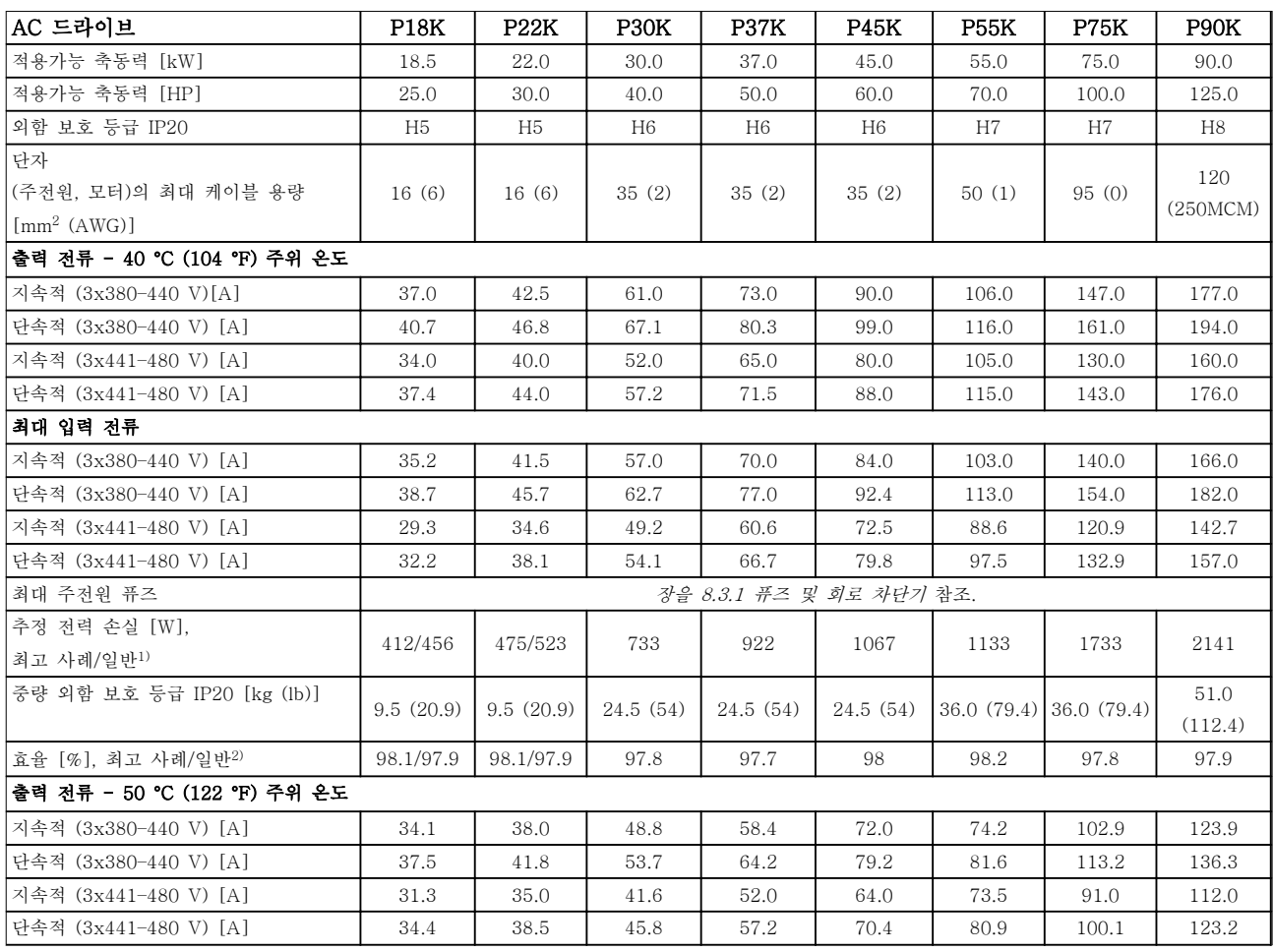

#### 표 8.7 3x380–480 V AC, 18.5–90 kW (25–125 hp), 외함 사이즈 H5–H8

1) AC 드라이브 냉각 치수에 적용합니다. 스위칭 주파수가 초기 설정보다 커지면 전력 손실이 증가할 수 있습니다. LCP와 대표적 인 제어반의 전력 소비도 포함됩니다. EN 50598-2에 따른 전력 손실 데이터는 다음을 참조하십시오. [drives.danfoss.com/](http://drives.danfoss.com/knowledge-center/energy-efficiency-directive/#/) [knowledge-center/energy-efficiency-directive/#/](http://drives.danfoss.com/knowledge-center/energy-efficiency-directive/#/).

2) 정격 전류에서 측정된 효율. 에너지 효율 클래스는 [장을 8.4.12 주위 조건](#page-119-0)를 참조하십시오.. 부분 부하 손실은 다음 참조. [drives.danfoss.com/knowledge-center/energy-efficiency-directive/#/](http://drives.danfoss.com/knowledge-center/energy-efficiency-directive/#/).

<span id="page-111-0"></span>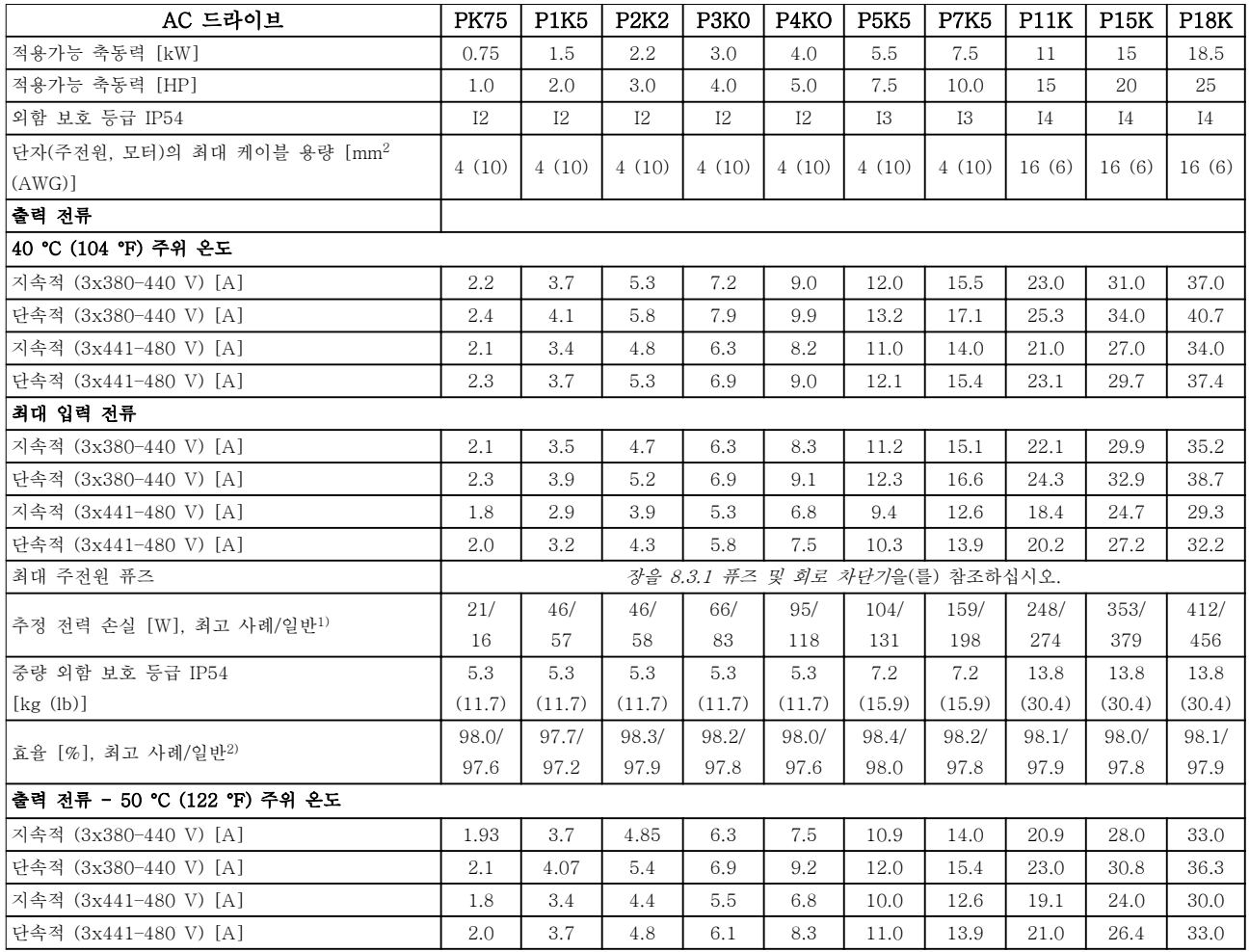

### 표 8.8 3x380–480 V AC, 0.75–18.5 kW (1–25 hp), 외함 사이즈 I2–I4

1) AC 드라이브 냉각 치수에 적용합니다. 스위칭 주파수가 초기 설정보다 커지면 전력 손실이 증가할 수 있습니다. LCP와 대표적 인 제어반의 전력 소비도 포함됩니다. EN 50598-2에 따른 전력 손실 데이터는 다음을 참조하십시오. [drives.danfoss.com/](http://drives.danfoss.com/knowledge-center/energy-efficiency-directive/#/) [knowledge-center/energy-efficiency-directive/#/](http://drives.danfoss.com/knowledge-center/energy-efficiency-directive/#/).

2) 정격 전류에서 측정된 효율. 에너지 효율 클래스는 [장을 8.4.12 주위 조건](#page-119-0)를 참조하십시오.. 부분 부하 손실은 다음 참조. [drives.danfoss.com/knowledge-center/energy-efficiency-directive/#/](http://drives.danfoss.com/knowledge-center/energy-efficiency-directive/#/).

## <span id="page-112-0"></span>일반사양 설계지침서

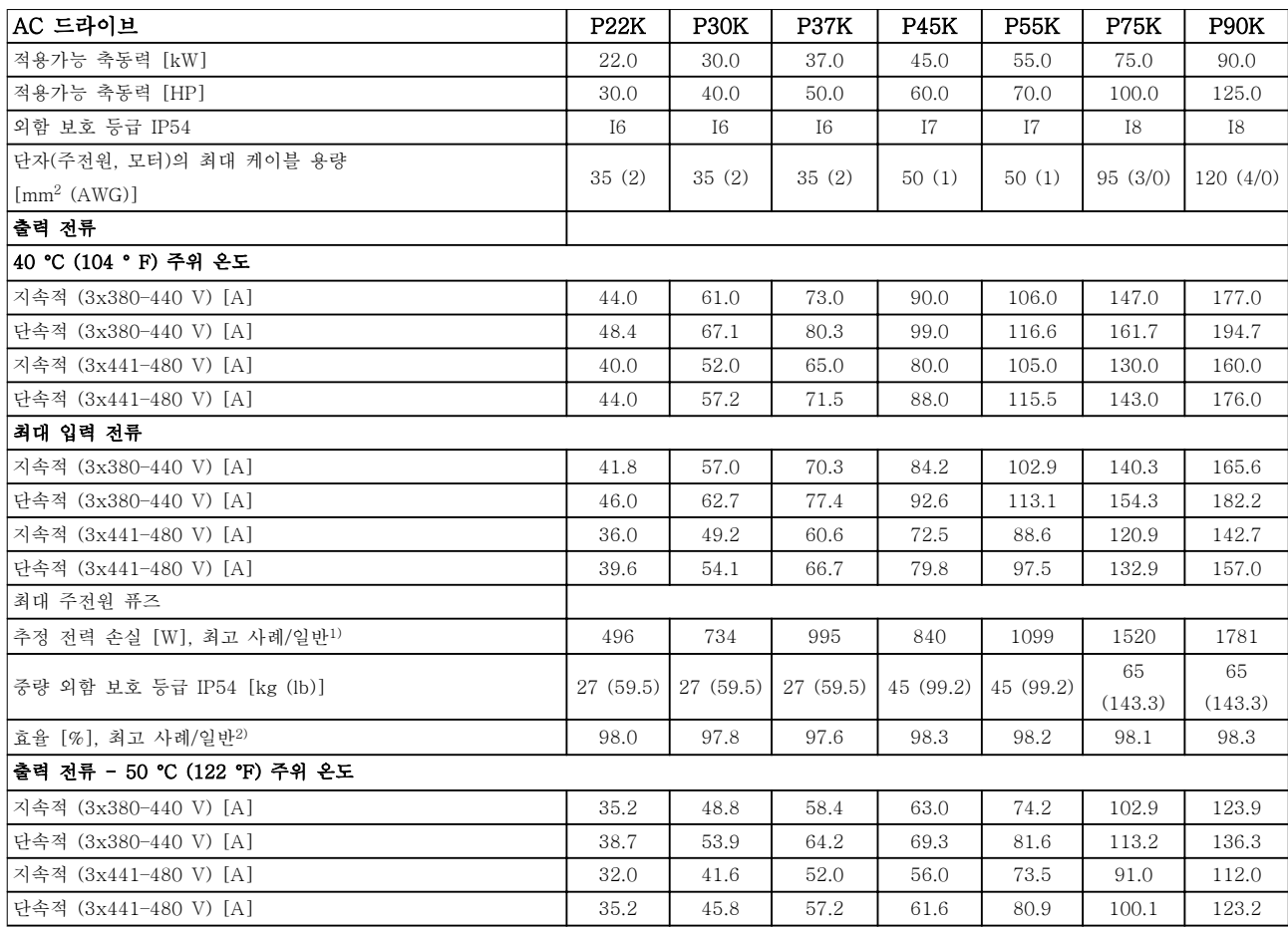

#### 표 8.9 3x380–480 V AC, 22–90 kW (30–125 hp), 외함 사이즈 I6–I8

1) AC 드라이브 냉각 치수에 적용합니다. 스위칭 주파수가 초기 설정보다 커지면 전력 손실이 증가할 수 있습니다. LCP와 대표적 인 제어반의 전력 소비도 포함됩니다. EN 50598-2에 따른 전력 손실 데이터는 다음을 참조하십시오. [drives.danfoss.com/](http://drives.danfoss.com/knowledge-center/energy-efficiency-directive/#/) [knowledge-center/energy-efficiency-directive/#/](http://drives.danfoss.com/knowledge-center/energy-efficiency-directive/#/).

2) 정격 전류에서 측정된 효율. 에너지 효율 클래스는 [장을 8.4.12 주위 조건](#page-119-0)를 참조하십시오.. 부분 부하 손실은 다음 참조. [drives.danfoss.com/knowledge-center/energy-efficiency-directive/#/](http://drives.danfoss.com/knowledge-center/energy-efficiency-directive/#/).

## <span id="page-113-0"></span>8.2.3 3x525–600 V AC

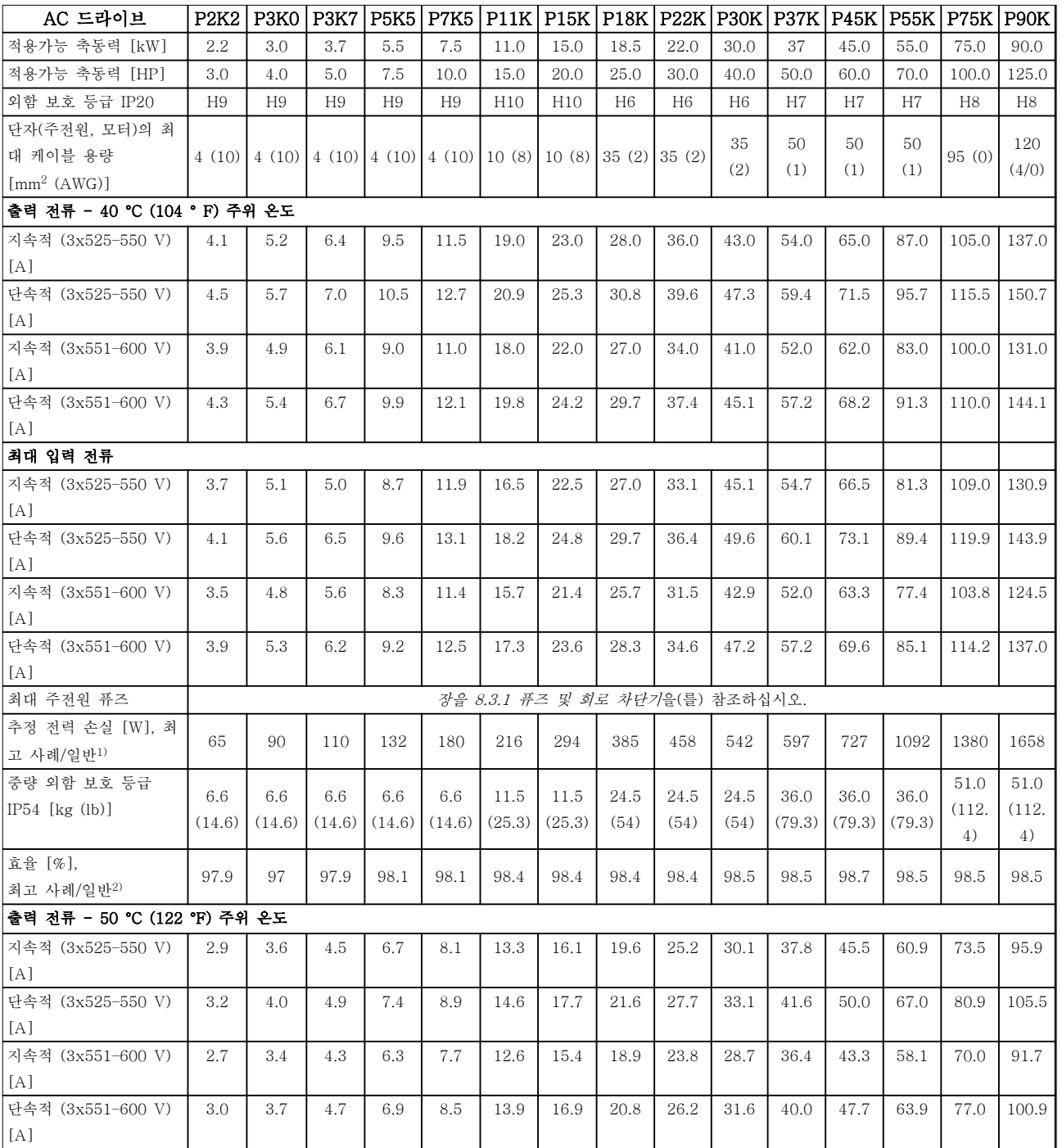

#### 표 8.10 3x525–600 V AC, 2.2–90 kW (3–125 hp), 외함 사이즈 H6–H10

1) AC 드라이브 냉각 치수에 적용합니다. 스위칭 주파수가 초기 설정보다 커지면 전력 손실이 증가할 수 있습니다. LCP와 대표적 인 제어반의 전력 소비도 포함됩니다. EN 50598-2에 따른 전력 손실 데이터는 다음을 참조하십시오. [drives.danfoss.com/](http://drives.danfoss.com/knowledge-center/energy-efficiency-directive/#/) [knowledge-center/energy-efficiency-directive/#/](http://drives.danfoss.com/knowledge-center/energy-efficiency-directive/#/).

2) 정격 전류에서 측정된 효율. 에너지 효율 클래스는 [장을 8.4.12 주위 조건](#page-119-0)를 참조하십시오.. 부분 부하 손실은 다음 참조. [drives.danfoss.com/knowledge-center/energy-efficiency-directive/#/](http://drives.danfoss.com/knowledge-center/energy-efficiency-directive/#/).

Danfoss

<span id="page-114-0"></span>일반사양 기대 기대 설계지침서

8.3 퓨즈 및 회로 차단기

### 분기 회로 보호

화재 예방을 위해 개폐기, 기계 등 설비의 모든 분기 회 로를 단락 및 과전류로부터 보호합니다. 국제 및 국내 규정을 준수합니다.

### 단락 회로 보호

댄포스는 장치에 내부 고장이 발생하거나 DC 링크에 단락이 발생하는 경우 표 8.11에 나열된 퓨즈 및 회로 차단기를 사용하여 서비스 기사 또는 다른 장비를 보호 하라고 권장합니다. AC 드라이브는 모터에 단락이 발생 한 경우 완벽한 단락 보호 기능을 제공합니다.

#### 과전류 보호

설비 케이블의 과열을 방지하려면 과부하로부터 보호해 야 합니다. 과전류 보호 기능은 항상 현지 및 국제 규정 에 따라 사용해야 합니다. 회로 차단기 및 퓨즈는 최대 100,000 Arms(대칭), 480V를 공급할 수 있는 회로를 보호하도록 설계되어야 합니다.

#### UL/비UL 준수

UL 또는 IEC 61800-5-1의 준수를 위해 표 8.11에 나 열된 회로 차단기 또는 퓨즈를 사용합니다. 회로 차단기는 최대 10,000 Arms(대칭), 480V를 공급 할 수 있는 회로를 보호하도록 설계되어야 합니다.

## 주의 사항

보호 권장 사항을 준수하지 못하면 고장이 발생한 경우 AC 드라이브에 손상을 줄 수 있습니다.

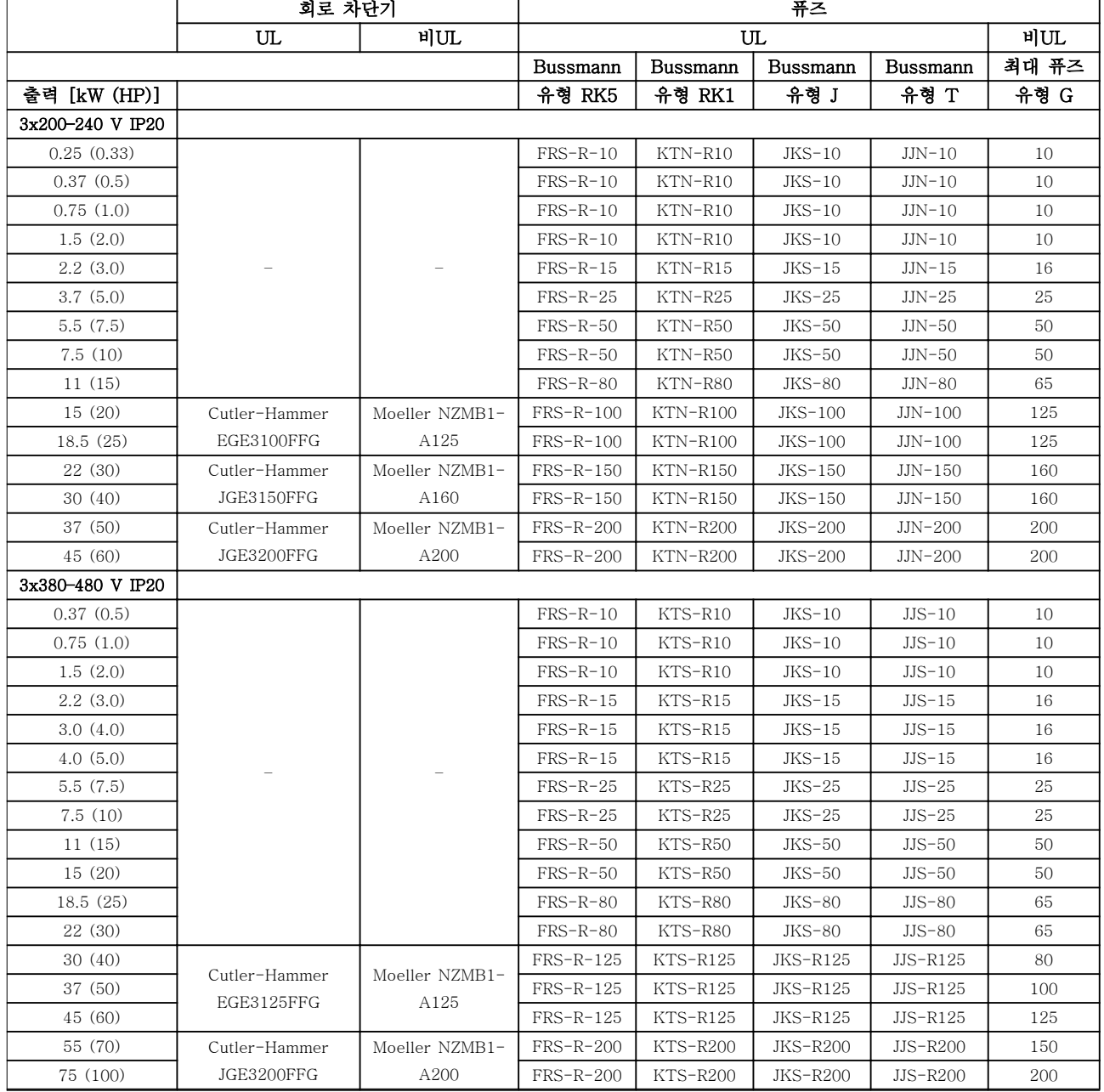

|                  | 회로 차단기                      | 퓨즈                          |                  |             |          |            |       |
|------------------|-----------------------------|-----------------------------|------------------|-------------|----------|------------|-------|
|                  | UL                          | UL                          |                  |             |          | 비UL        |       |
|                  |                             |                             | Bussmann         | Bussmann    | Bussmann | Bussmann   | 최대 퓨즈 |
| 출력 [kW (HP)]     |                             |                             | 유형 RK5           | 유형 RK1      | 유형 J     | 유형 T       | 유형 G  |
| 90 (125)         | Cutler-Hammer<br>JGE3250FFG | Moeller NZMB2-<br>A250      | FRS-R-250        | KTS-R250    | JKS-R250 | $JJS-R250$ | 250   |
| 3x525-600 V IP20 |                             |                             |                  |             |          |            |       |
| 2.2(3)           |                             |                             | $FRS-R-20$       | KTS-R20     | $JKS-20$ | $JJS-20$   | 20    |
| 3.0(4.0)         |                             |                             | $FRS-R-20$       | KTS-R20     | $JKS-20$ | $JJS-20$   | 20    |
| 3.7(5.0)         |                             |                             | $FRS-R-20$       | KTS-R20     | $JKS-20$ | $JJS-20$   | 20    |
| 5.5(7.5)         |                             |                             | $FRS-R-20$       | KTS-R20     | $JKS-20$ | $JJS-20$   | 20    |
| 7.5(10)          |                             |                             | $FRS-R-20$       | KTS-R20     | $JKS-20$ | $JJS-20$   | 30    |
| 11(15)           |                             |                             | $FRS-R-30$       | KTS-R30     | $JKS-30$ | $JJS-30$   | 35    |
| 15(20)           |                             |                             | $FRS-R-30$       | KTS-R30     | $JKS-30$ | $JJS-30$   | 35    |
| 18.5(25)         | Cutler-Hammer<br>EGE3080FFG | Cutler-Hammer<br>EGE3080FFG | $FRS-R-80$       | KTS-R80     | $JKS-80$ | $JJS-80$   | 80    |
| 22 (30)          |                             |                             | $FRS-R-80$       | KTS-R80     | $JKS-80$ | $JJS-80$   | 80    |
| 30(40)           |                             |                             | $FRS-R-80$       | KTS-R80     | $JKS-80$ | $JJS-80$   | 80    |
| 37 (50)          | Cutler-Hammer<br>JGE3125FFG | Cutler-Hammer<br>JGE3125FFG | FRS-R-125        | KTS-R125    | JKS-125  | $JJS-125$  | 125   |
| 45(60)           |                             |                             | $FRS-R-125$      | KTS-R125    | JKS-125  | $JJS-125$  | 125   |
| 55 (70)          |                             |                             | FRS-R-125        | KTS-R125    | JKS-125  | $JJS-125$  | 125   |
| 75 (100)         | Cutler-Hammer<br>JGE3200FAG | Cutler-Hammer<br>JGE3200FAG | <b>FRS-R-200</b> | KTS-R200    | JKS-200  | $JJS-200$  | 200   |
| 90 (125)         |                             | $\overline{\phantom{a}}$    | <b>FRS-R-200</b> | KTS-R200    | JKS-200  | $JJS-200$  | 200   |
| 3x380-480 V IP54 |                             |                             |                  |             |          |            |       |
| 0.75(1.0)        |                             | PKZM0-16                    | $FRS-R-10$       | $KTS-R-10$  | $JKS-10$ | $JJS-10$   | 16    |
| 1.5(2.0)         |                             | PKZM0-16                    | $FRS-R-10$       | $KTS-R-10$  | $JKS-10$ | $JJS-10$   | 16    |
| 2.2(3.0)         |                             | PKZM0-16                    | $FRS-R-15$       | $KTS-R-15$  | $JKS-15$ | $JJS-15$   | 16    |
| 3.0(4.0)         |                             | PKZM0-16                    | $FRS-R-15$       | $KTS-R-15$  | $JKS-15$ | $JJS-15$   | 16    |
| 4.0(5.0)         |                             | PKZM0-16                    | $FRS-R-15$       | $KTS-R-15$  | $JKS-15$ | $JJS-15$   | 16    |
| 5.5(7.5)         |                             | PKZM0-25                    | $FRS-R-25$       | $KTS-R-25$  | $JKS-25$ | $JJS-25$   | 25    |
| 7.5(10)          |                             | PKZM0-25                    | $FRS-R-25$       | $KTS-R-25$  | $JKS-25$ | $JJS-25$   | 25    |
| 11(15)           |                             | PKZM4-63                    | $FRS-R-50$       | $KTS-R-50$  | $JKS-50$ | $JJS-50$   | 63    |
| 15(20)           |                             | PKZM4-63                    | $FRS-R-50$       | $KTS-R-50$  | $JKS-50$ | $JJS-50$   | 63    |
| 18.5 (25)        |                             | PKZM4-63                    | $FRS-R-80$       | $KTS-R-80$  | $JKS-80$ | $JJS-80$   | 63    |
| 22 (30)          | Moeller NZMB1-<br>A125      |                             | $FRS-R-80$       | $KTS-R-80$  | $JKS-80$ | $JJS-80$   | 125   |
| 30(40)           |                             |                             | FRS-R-125        | $KTS-R-125$ | JKS-125  | $JJS-125$  | 125   |
| 37 (50)          |                             |                             | <b>FRS-R-125</b> | $KTS-R-125$ | JKS-125  | $JJS-125$  | 125   |
| 45 (60)          | Moeller NZMB2-<br>A160      |                             | FRS-R-125        | $KTS-R-125$ | JKS-125  | $JJS-125$  | 160   |
| 55 (70)          |                             |                             | FRS-R-200        | KTS-R-200   | JKS-200  | $JJS-200$  | 160   |
| 75 (100)         | Moeller NZMB2-<br>A250      |                             | <b>FRS-R-200</b> | $KTS-R-200$ | JKS-200  | $JJS-200$  | 200   |
| 90 $(125)$       |                             |                             | FRS-R-250        | $KTS-R-250$ | JKS-200  | $JJS-200$  | 200   |

표 8.11 회로 차단기 및 퓨즈

<span id="page-116-0"></span>일반사양 기계 기업 기업 설계지침서

8.4 일반 기술 자료

### 보호 기능

- 과부하에 대한 전자 모터 써멀 보호.
- 방열판의 온도 감시 기능은 온도 초과 시 AC 드라이브를 트립합니다.
- AC 드라이브는 모터 단자 U, V, W 간의 단락으로부터 보호됩니다.
- 모터 결상이 발생하면 AC 드라이브가 트립되고 알람이 발생합니다.
- 주전원 결상이 발생하면 AC 드라이브가 트립되거나 경고가 발생합니다(부하에 따라 다름).
- 직류단 전압을 감시하여 전압이 너무 높거나 너무 낮으면 AC 드라이브가 트립됩니다.
- AC 드라이브의 모터 단자 U, V, W는 접지 결함으로부터 보호됩니다.

## 8.4.1 주전원 공급 (L1, L2, L3)

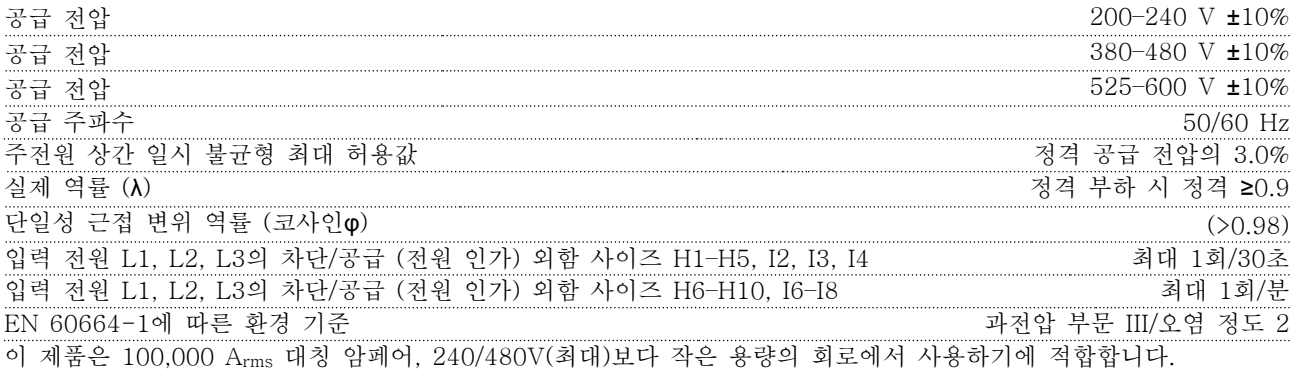

## 8.4.2 모터 출력 (U, V, W)

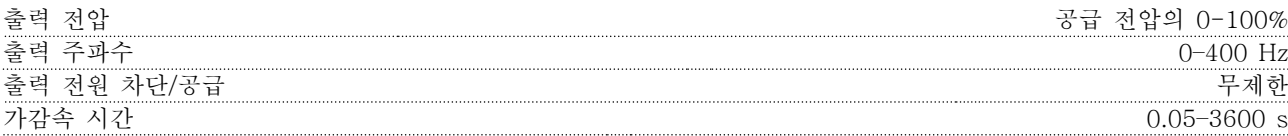

# 8.4.3 케이블 길이 및 단면적

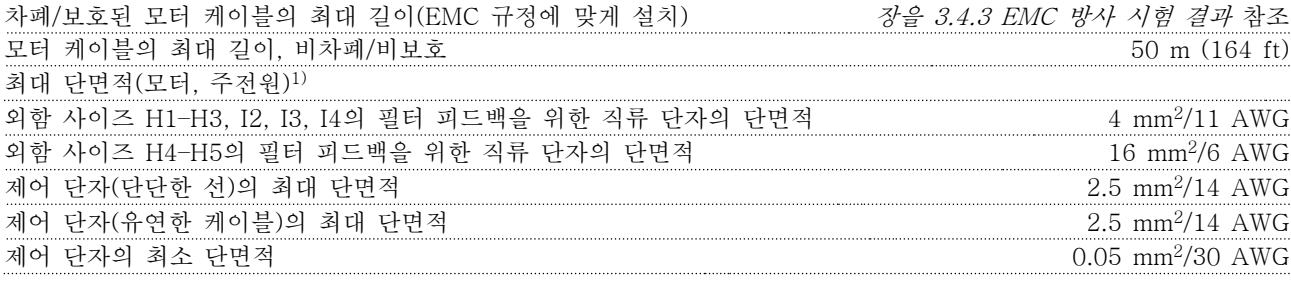

1) 자세한 정보는 [장을 8.2.2 3x380–480 V AC](#page-109-0) 참조.

Danfoss

# <span id="page-117-0"></span>8.4.4 디지털 입력

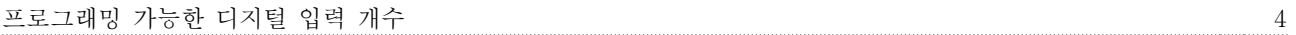

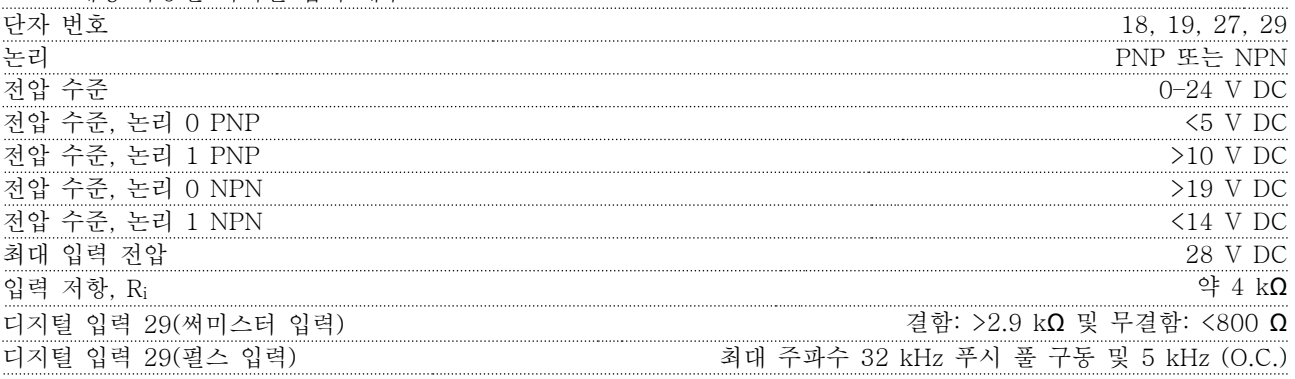

# 8.4.5 아날로그 입력

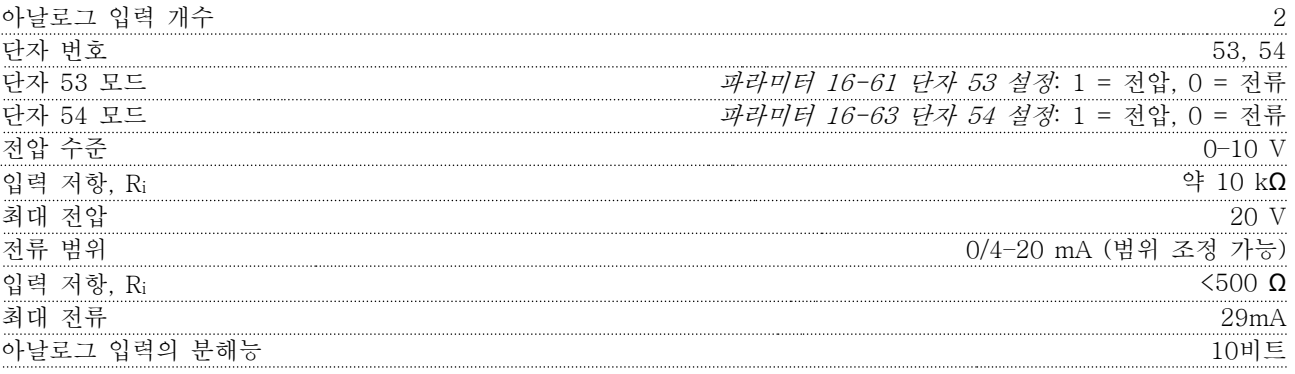

# 8.4.6 아날로그 출력

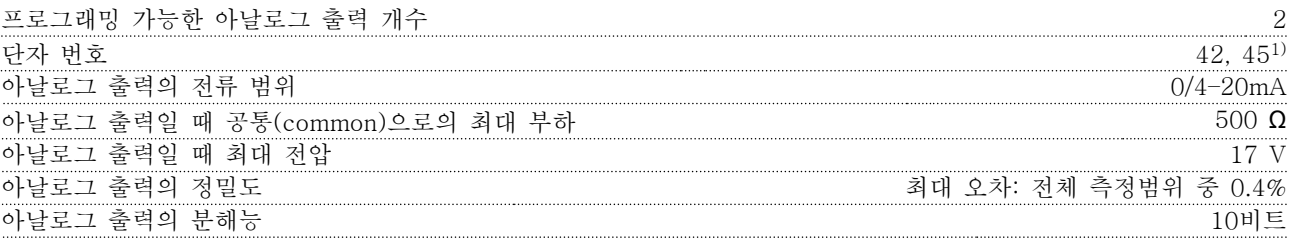

1) 단자 42 및 45 또한 디지털 출력으로 프로그래밍할 수 있습니다.

Danfoss

<span id="page-118-0"></span>일반사양 기계 기업 기업 설계지침서

8.4.7 디지털 출력

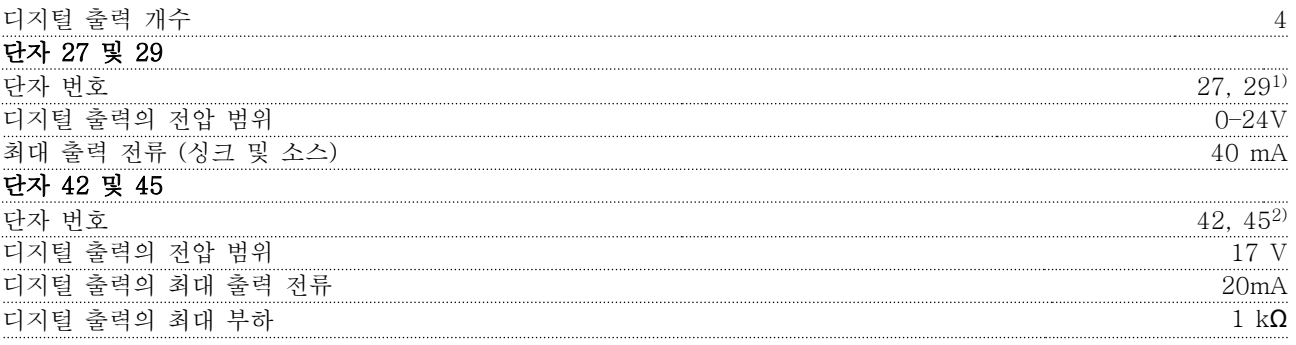

1) 단자 27과 29도 입력 단자로 프로그래밍이 가능합니다.

2) 단자 42 및 45 또한 아날로그 출력으로 프로그래밍할 수 있습니다.

디지털 출력은 공급 전압으로부터 갈바닉 절연(PELV)되어 있으며, 다른 높은 전압을 사용하는 단자와도 절연되어 있습니다.

## 8.4.8 제어카드, RS485 직렬 통신

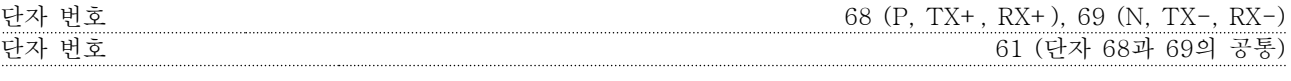

## 8.4.9 제어카드, 24V DC 출력

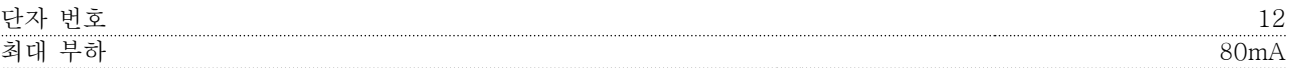

## 8.4.10 릴레이 출력

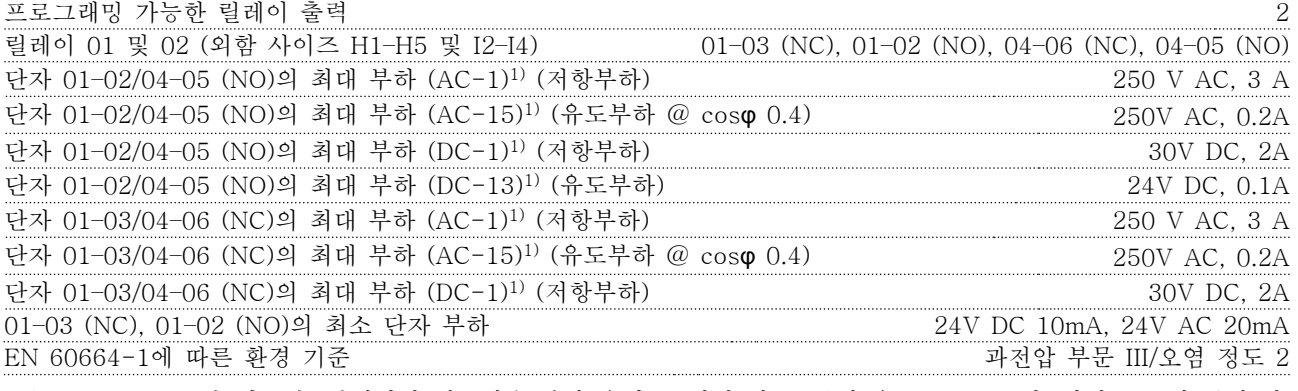

1) IEC 60947 4부 및 5부. 릴레이의 내구성은 부하 유형, 스위칭 전류, 주위 온도, 구동 조건, 작업 프로필 등에 따 라 다릅니다. 릴레이에 유도부하를 연결할 때는 제어장치 회로를 장착하는 것이 좋습니다.

프로그래밍 가능한 릴레이 출력

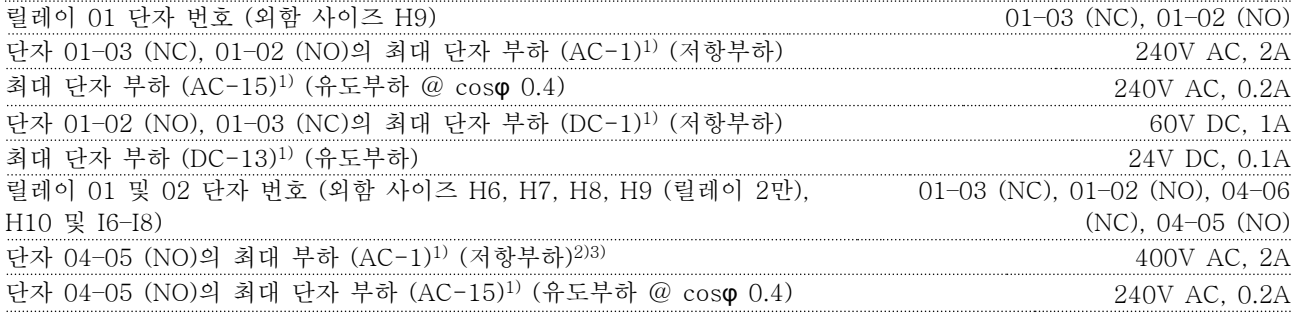

<span id="page-119-0"></span>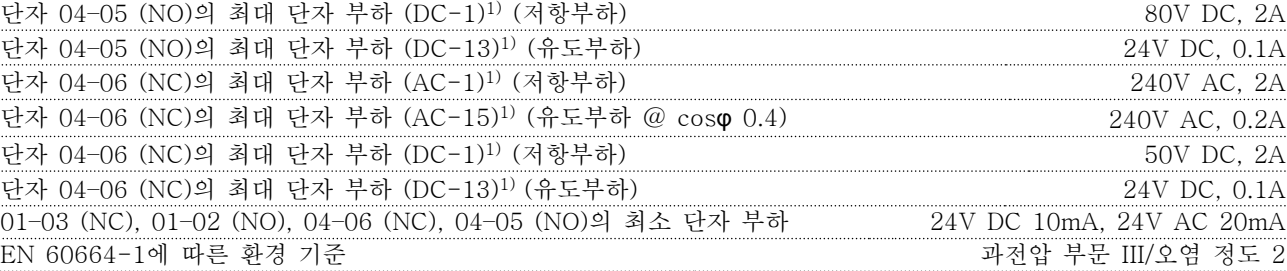

1) IEC 60947 4부 및 5부. 릴레이의 내구성은 부하 유형, 스위칭 전류, 주위 온도, 구동 조건, 작업 프로필 등에 따 라 다릅니다. 릴레이에 유도부하를 연결할 때는 제어장치 회로를 장착하는 것이 좋습니다. 2) 과전압 부문 II.

3) UL 어플리케이션 300 V AC 2 A.

## 8.4.11 제어 카드, 10 V DC 출력

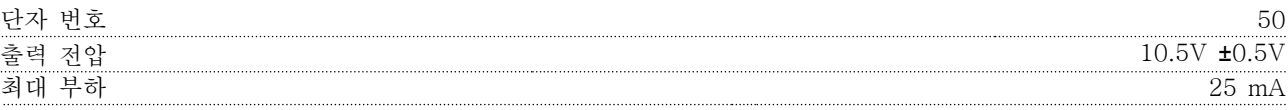

## 8.4.12 주위 조건

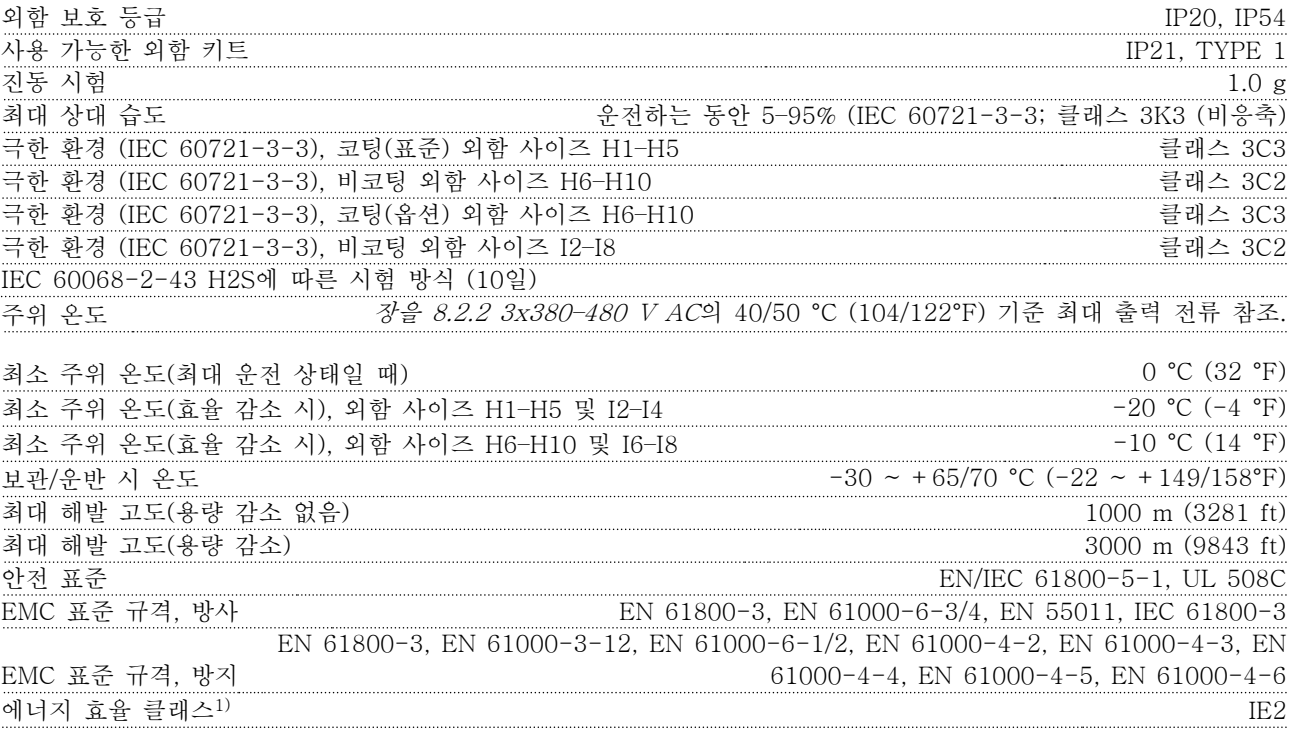

1) EN 50598-2에 따른 판단 기준:

- 정격 부하.
- 90% 정격 주파수.
- •스위칭 주파수 공장 설정값.
- 스위칭 방식 공장 설정값.

일반사양 기대 기대 설계지침서

# 8.5 dU/Dt

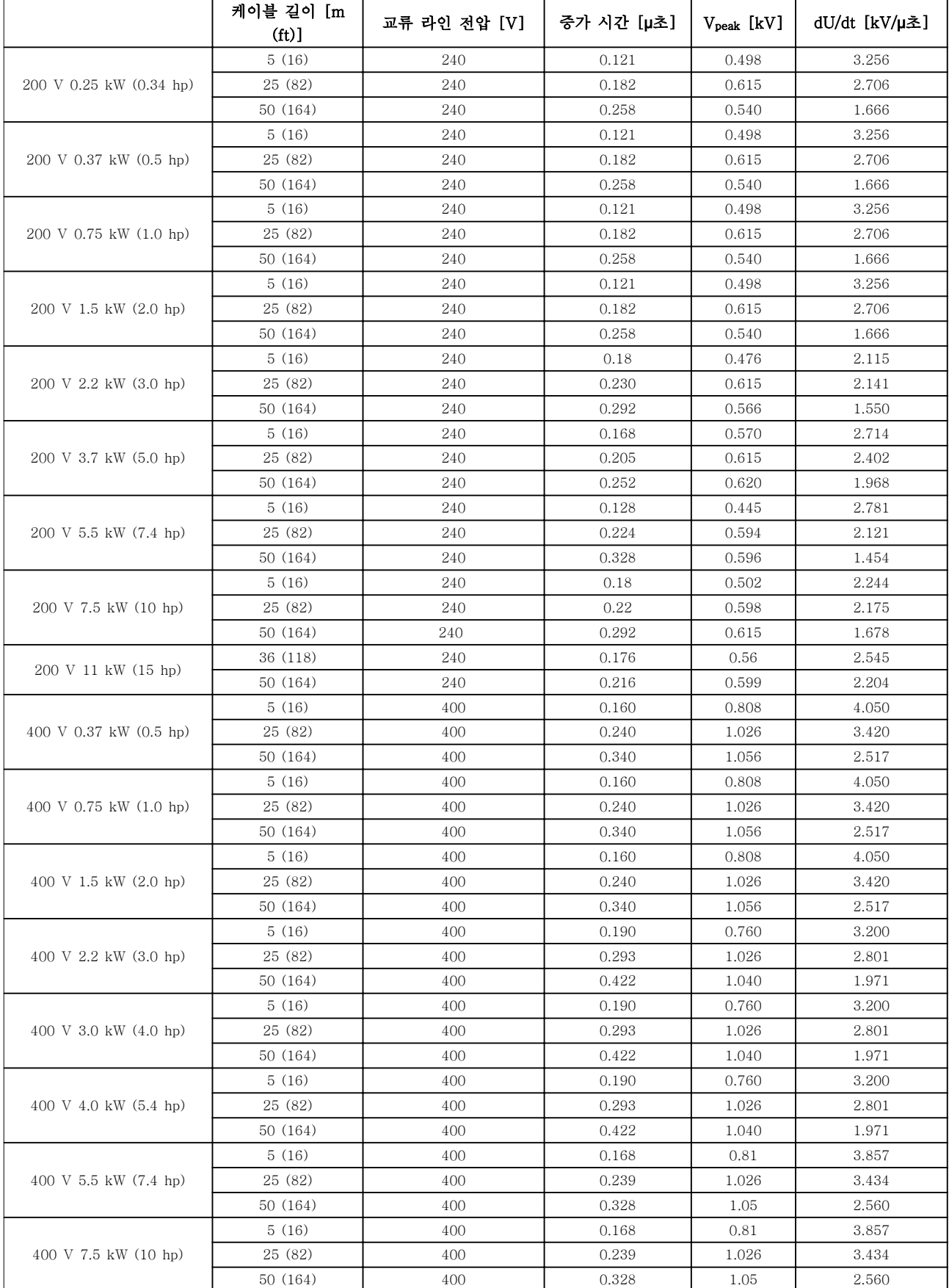

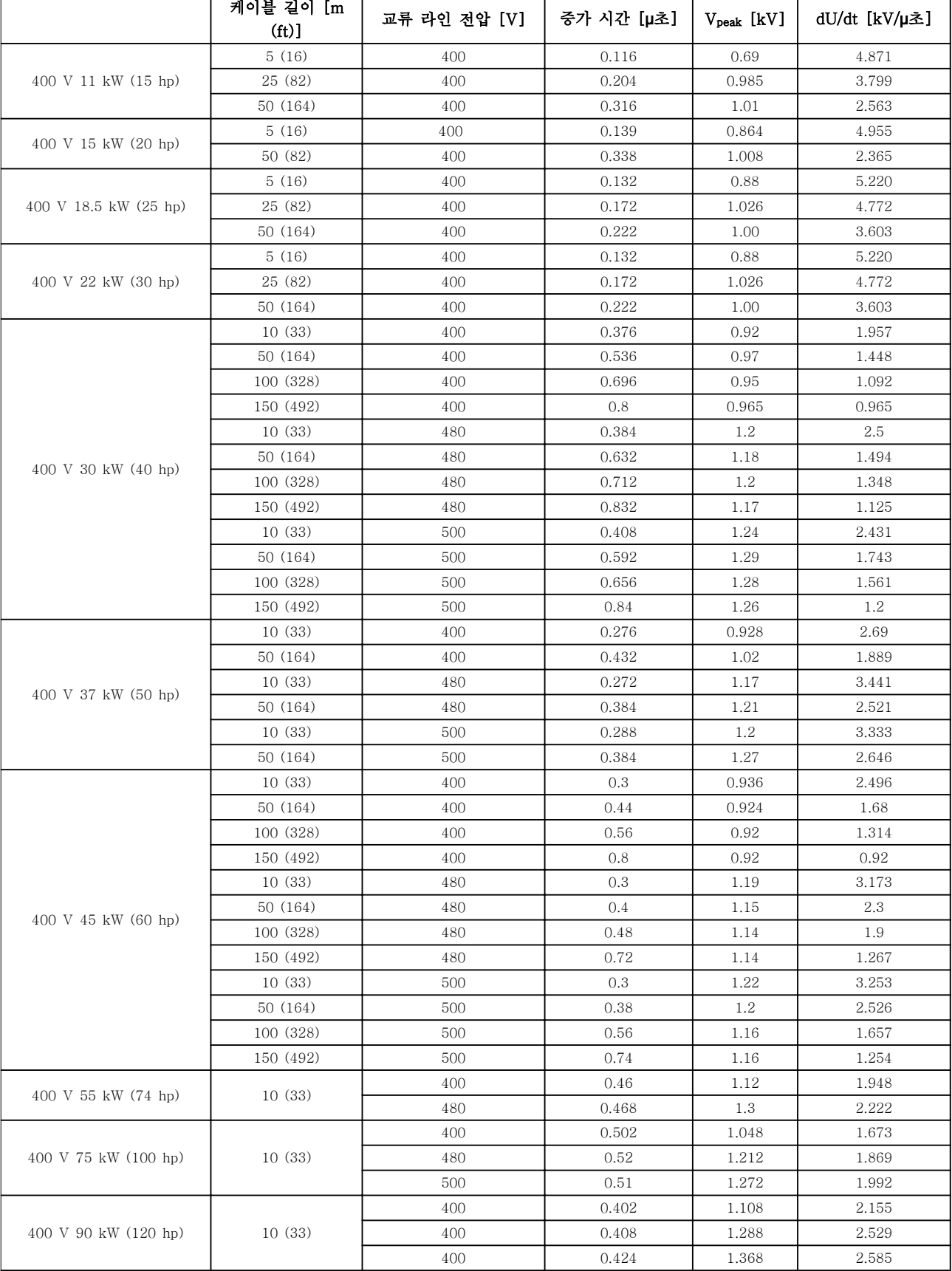

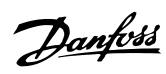

일반사양 설계지침서

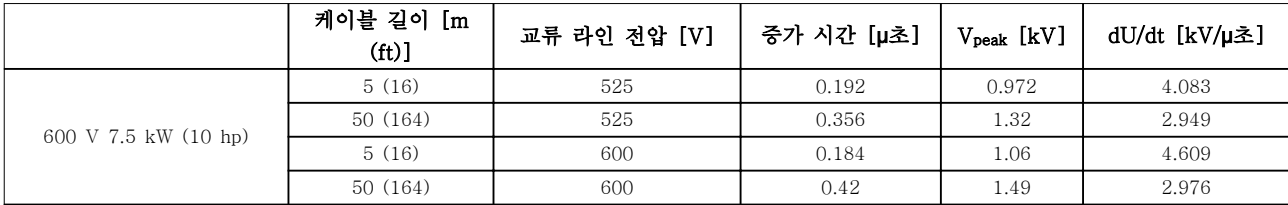

## 표 8.12 dU/Dt 데이터

8 8

인덱스

# 인덱스

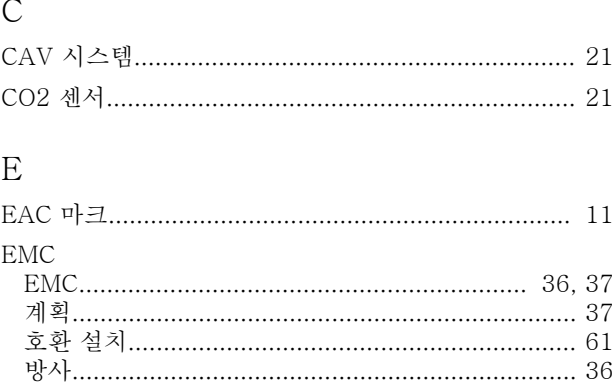

# $\rm F$

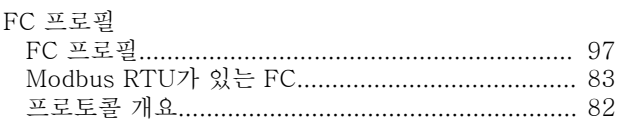

# $\overline{I}$

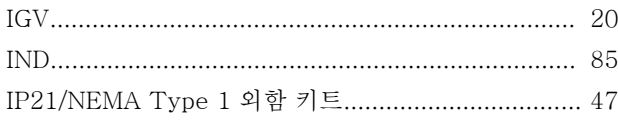

# $\overline{L}$

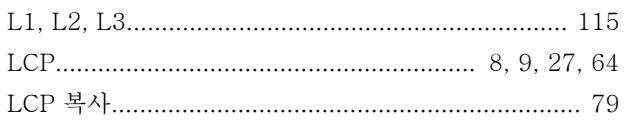

# $\mathbf M$

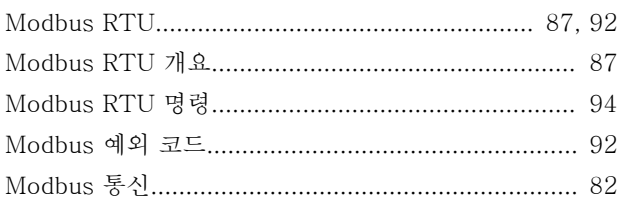

# $\overline{P}$

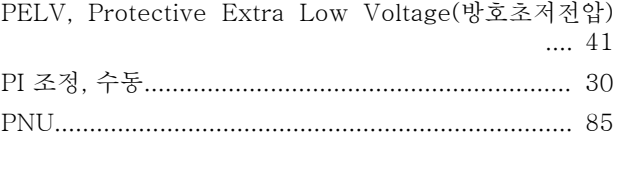

# $\overline{\mathrm{R}}$

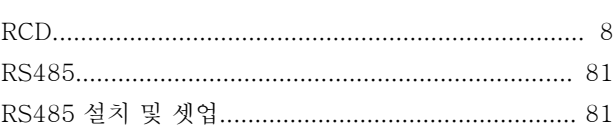

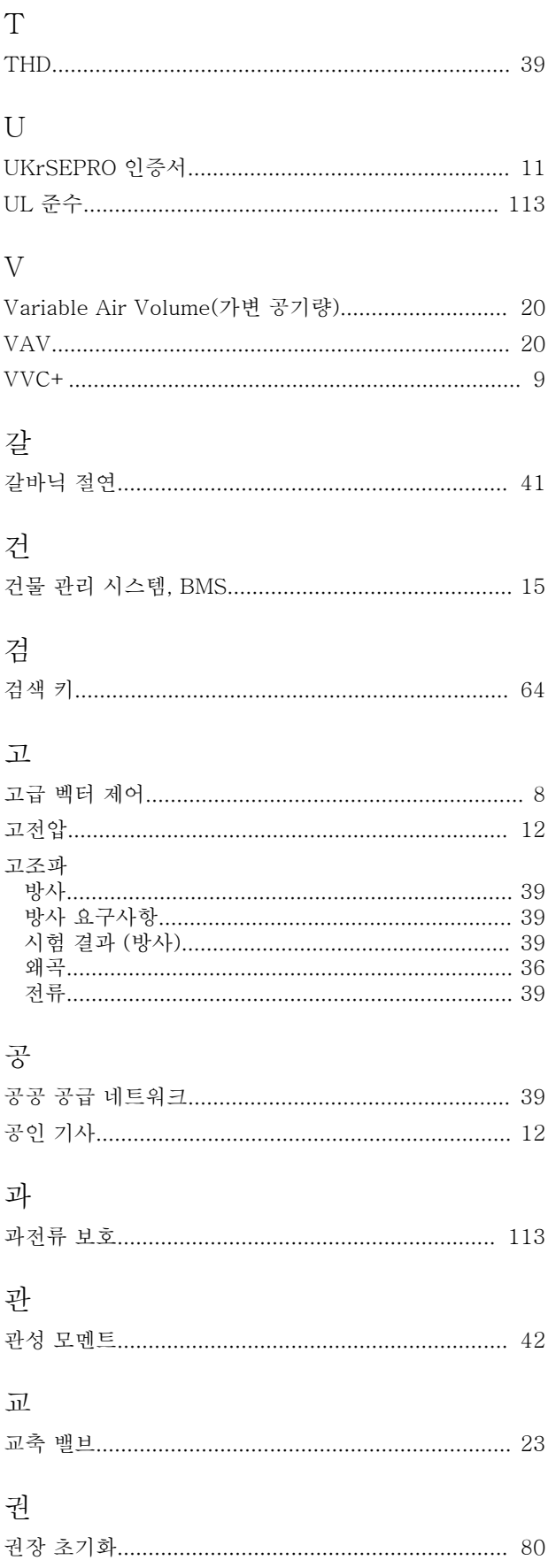

인덱스

## $\vec{\pi}$

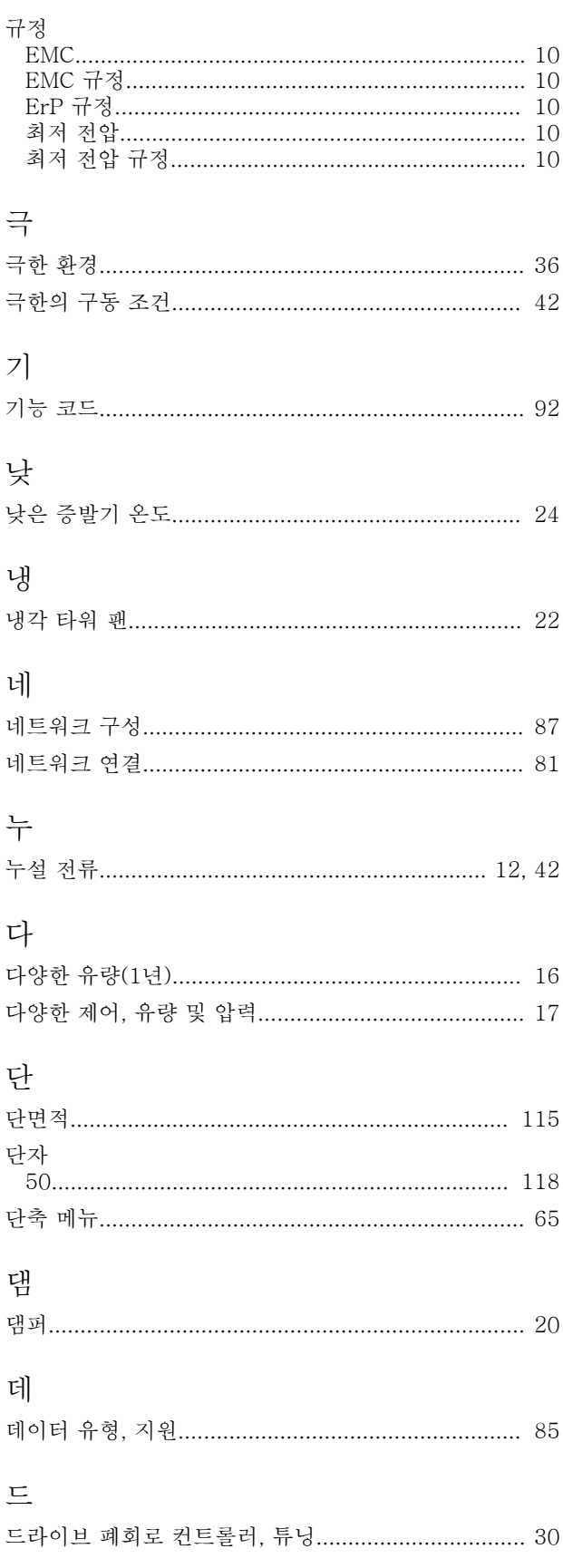

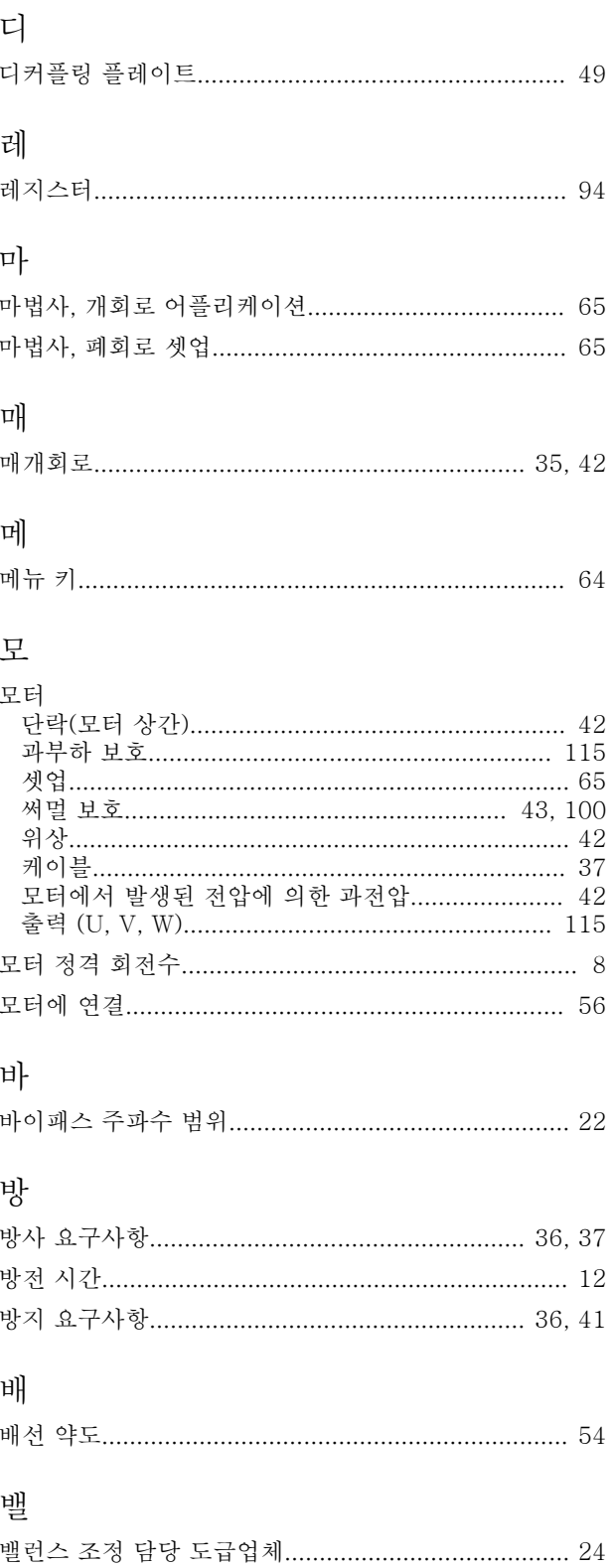

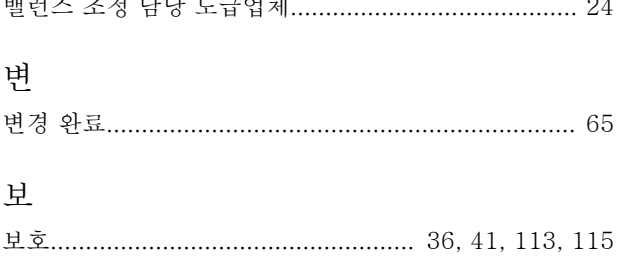

Danfoss

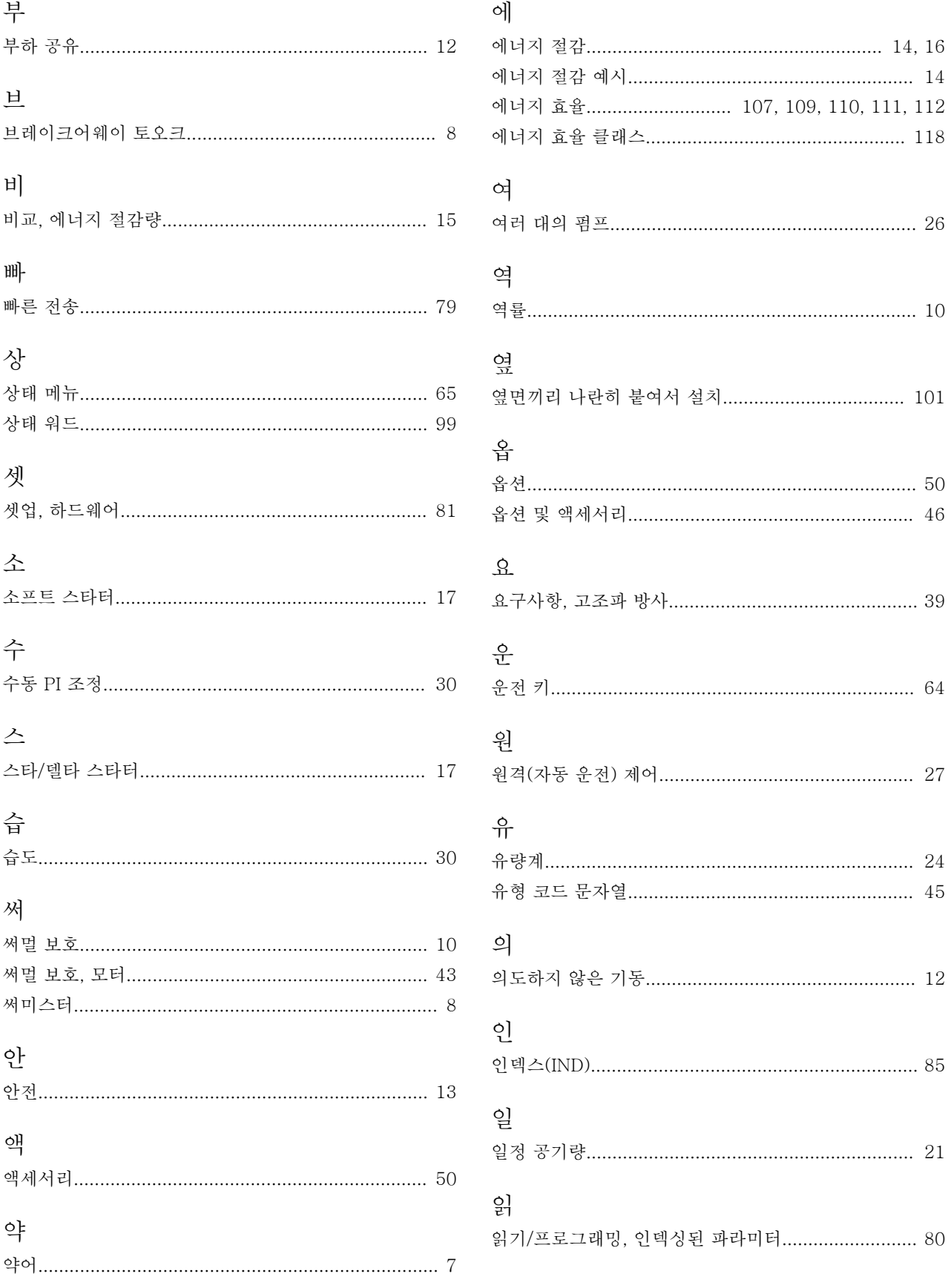

된 파라미터.......................... 80

Danfoss

인덱스

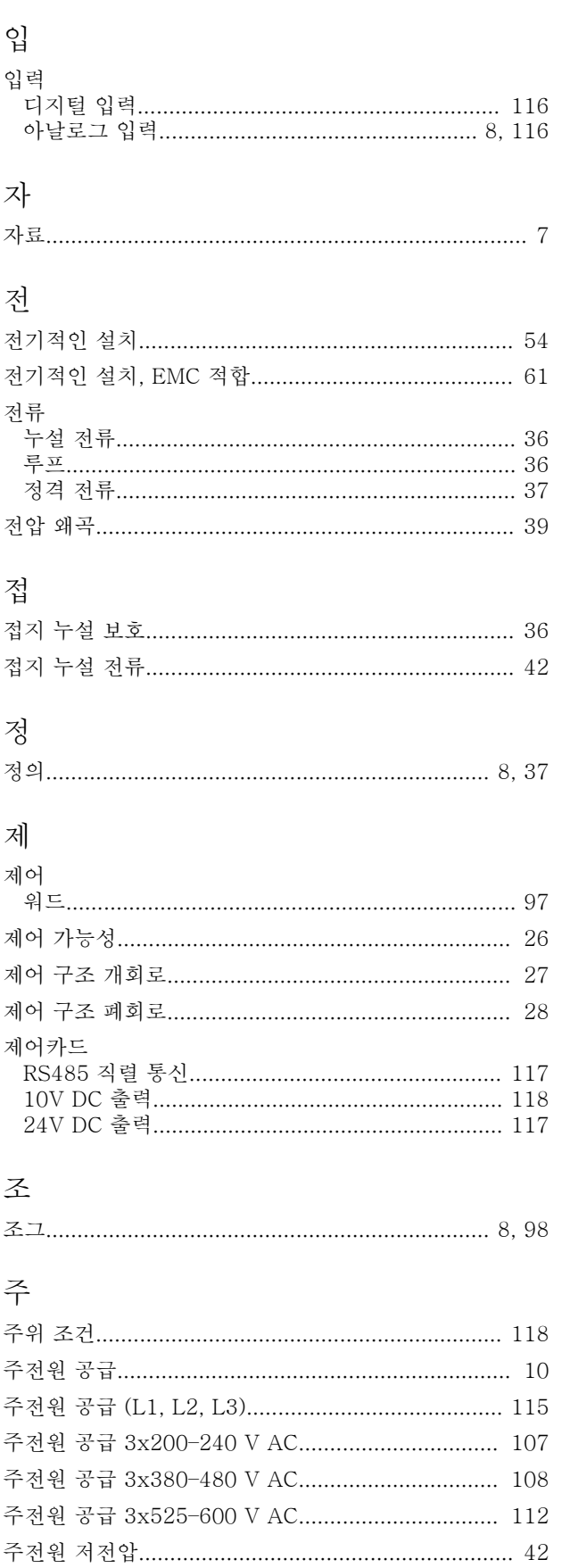

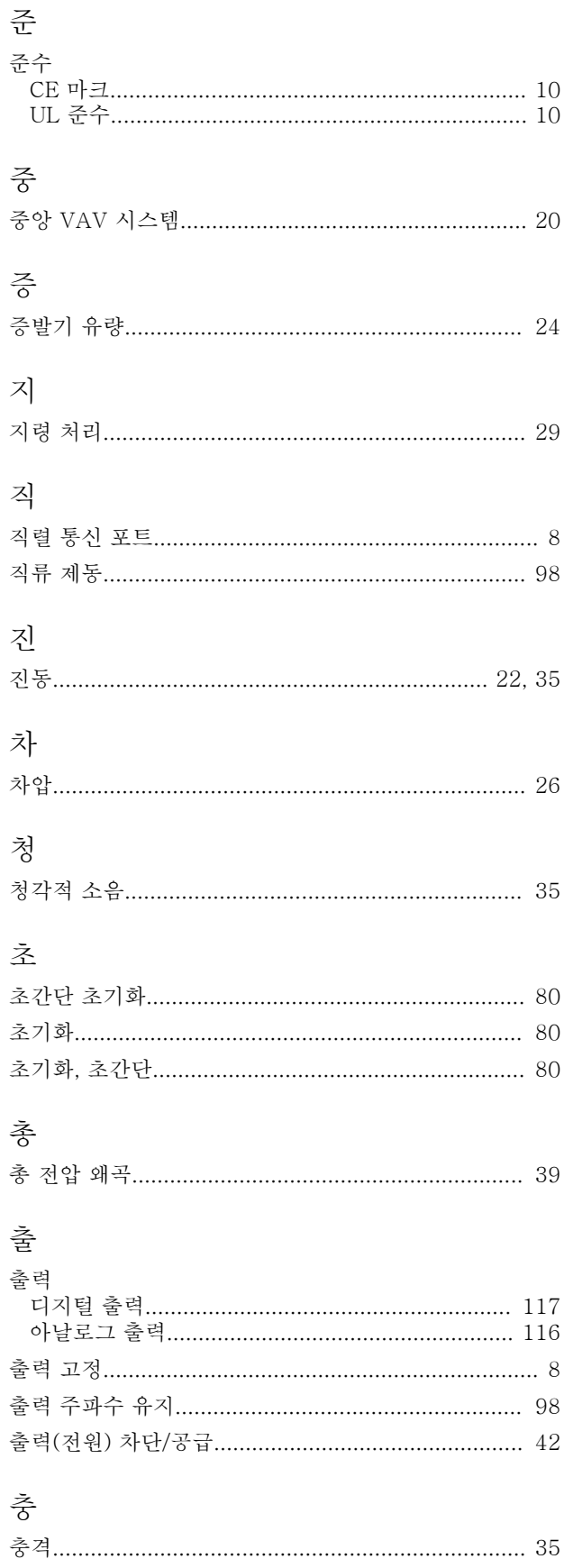

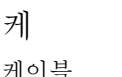

# 케  $\overline{H}$ 콘 텔 투 파 팪 펌 폐 굒 퓨  $\overline{\mathfrak{U}}$ 프로그래밍 MCT-10 셋업 소프트웨어를 이용한 프로그래밍..... 64 프로그래밍 가능한 최소 주파수 설정 ........................... 22 피

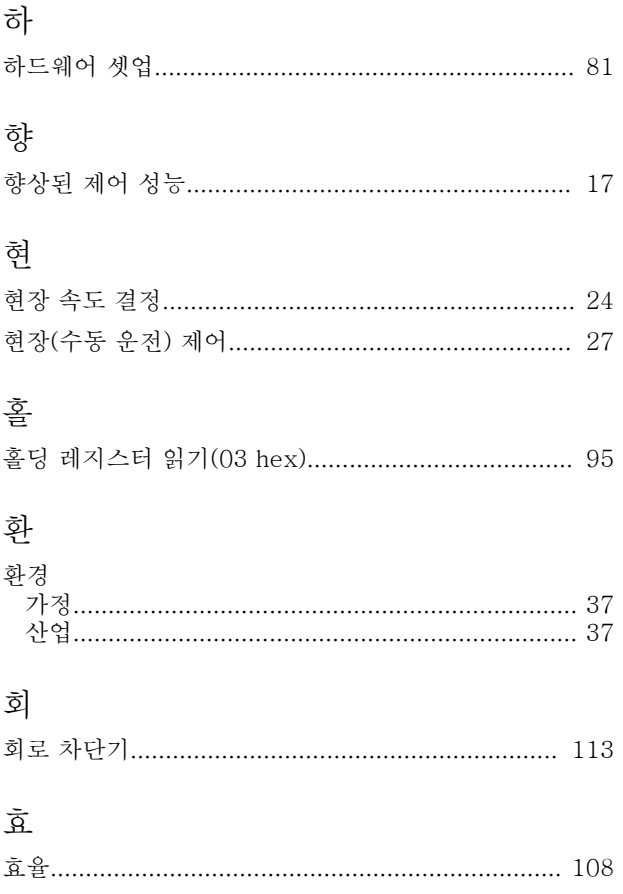

Danfoss

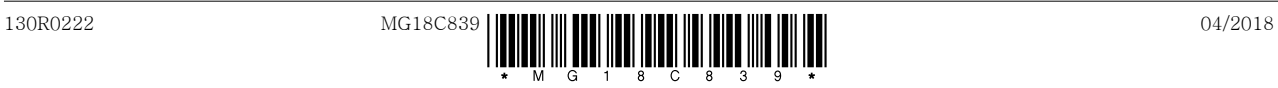

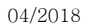

Danfoss

Danfoss A/S Ulsnaes 1 DK-6300 Graasten [vlt-drives.danfoss.com](http://vlt-drives.danfoss.com)

Danfoss는 카탈로그,브로셔 및 기타 인쇄 자료의 오류에 대해 그 책임을 일체 지지 않습니다. Danfoss는 사전 통지 없이 제품을 변경할 수 있는 권리를 보유합니다. 이 권리는 동의를<br>거친 사양에 변경이 없이도 제품에 변경이 생길 수 있다는 점에서 이미 판매 중인 제품에도 적용됩니다. 이 자료에 실린 모든 상표는 해당 회사의 재산입니다. Danfoss와 Danfoss 로고<br>는 Danfo